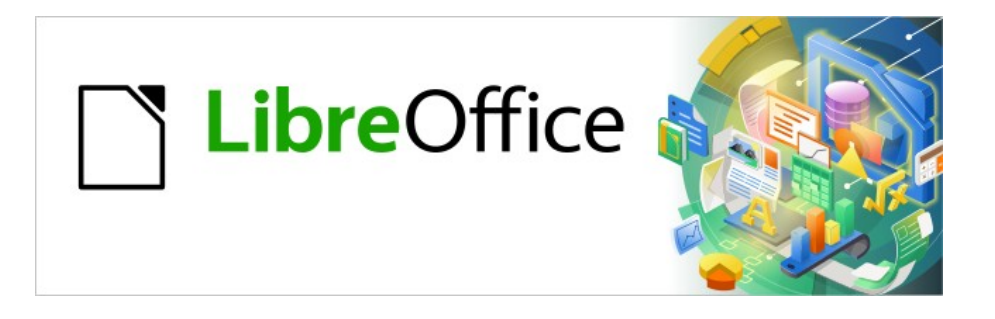

# Base Handbuch

# **Kapitel 9 Makros**

LibreOffice 7.6

Dokumentationen zu LibreOffice unter [de.libreoffice.org](http://de.libreoffice.org/)

## **Copyright**

Dieses Dokument unterliegt dem Copyright © 2015. Die Beitragenden sind unten aufgeführt. Sie dürfen dieses Dokument unter den Bedingungen der GNU General Public License ([http://](http://www.gnu.org/licenses/gpl.html) [www.gnu.org/licenses/gpl.html](http://www.gnu.org/licenses/gpl.html)), Version 3 oder höher, oder der Creative Commons Attribution License (<http://creativecommons.org/licenses/by/3.0/>), Version 3.0 oder höher, verändern und/ oder weitergeben.

Warennamen werden ohne Gewährleistung der freien Verwendbarkeit benutzt.

Fast alle Hardware- und Softwarebezeichnungen und weitere Stichworte und sonstige Angaben, die in diesem Buch verwendet werden, sind als eingetragene Marken geschützt.

Da es nicht möglich ist, in allen Fällen zeitnah zu ermitteln, ob ein Markenschutz besteht, wird das Symbol (R) in diesem Buch nicht verwendet.

#### **Mitwirkende/Autoren**

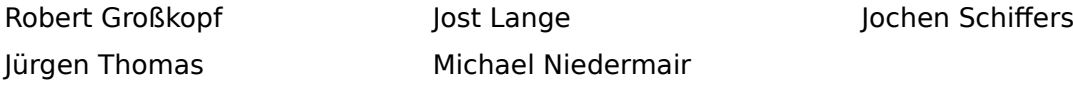

#### **Rückmeldung (Feedback)**

Kommentare oder Vorschläge zu diesem Dokument können Sie in deutscher Sprache an die Adresse [discuss@de.libreoffice.org](mailto:discuss@de.libreoffice.org) senden.

#### **Vorsicht**

Alles, was an eine Mailingliste geschickt wird, inklusive der E-Mail-Adresse und anderer persönlicher Daten, die die E-Mail enthält, wird öffentlich archiviert und kann nicht persönlicher Daten, die die E-Mail enthält, wird öffentlich archiviert und kann nicht gelöscht werden. Also, schreiben Sie mit Bedacht!

#### **Datum der Veröffentlichung und Softwareversion**

Veröffentlicht am 01.08.2023. Basierend auf der Version LibreOffice 7.6.

## **Inhalt**

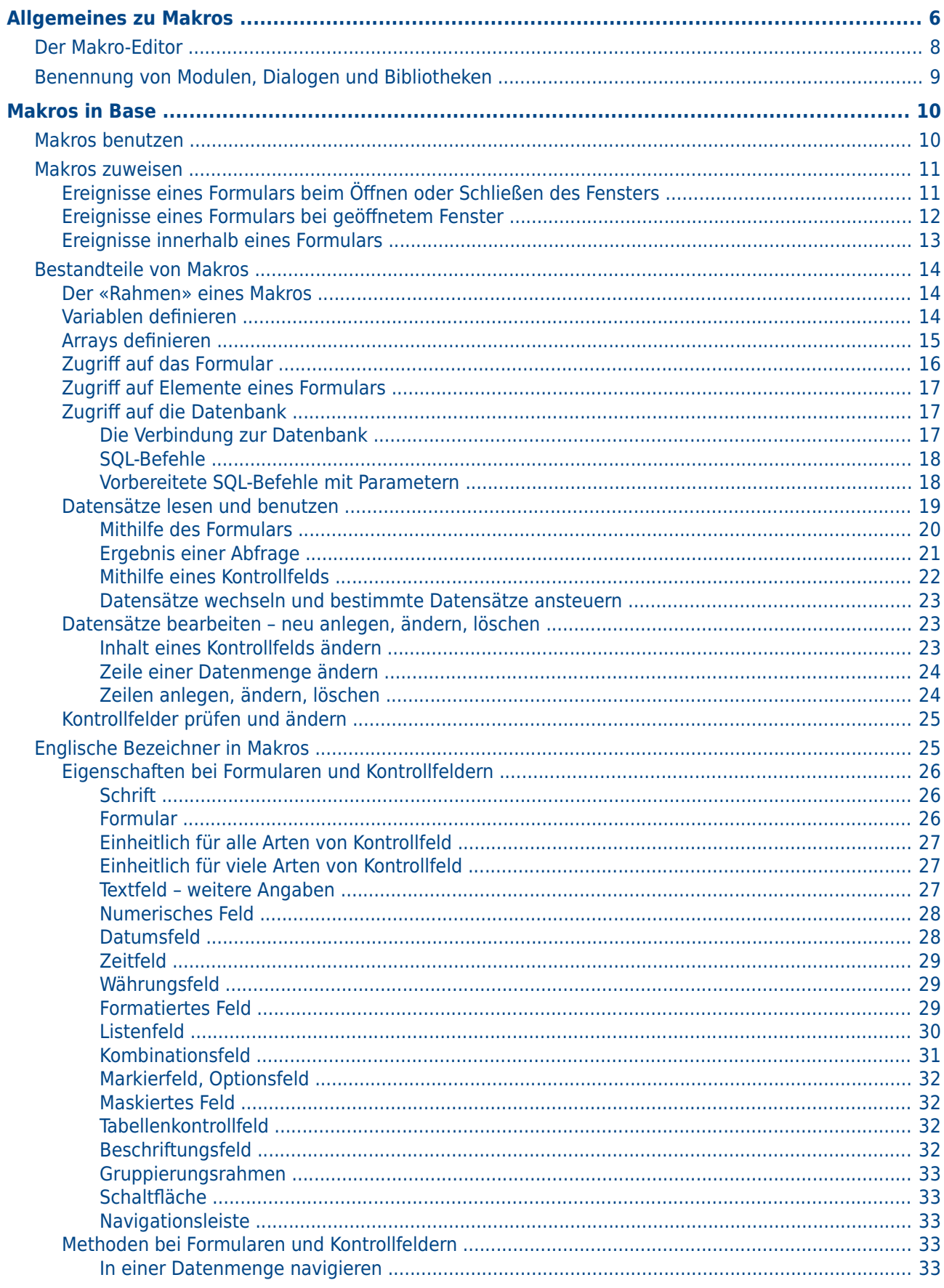

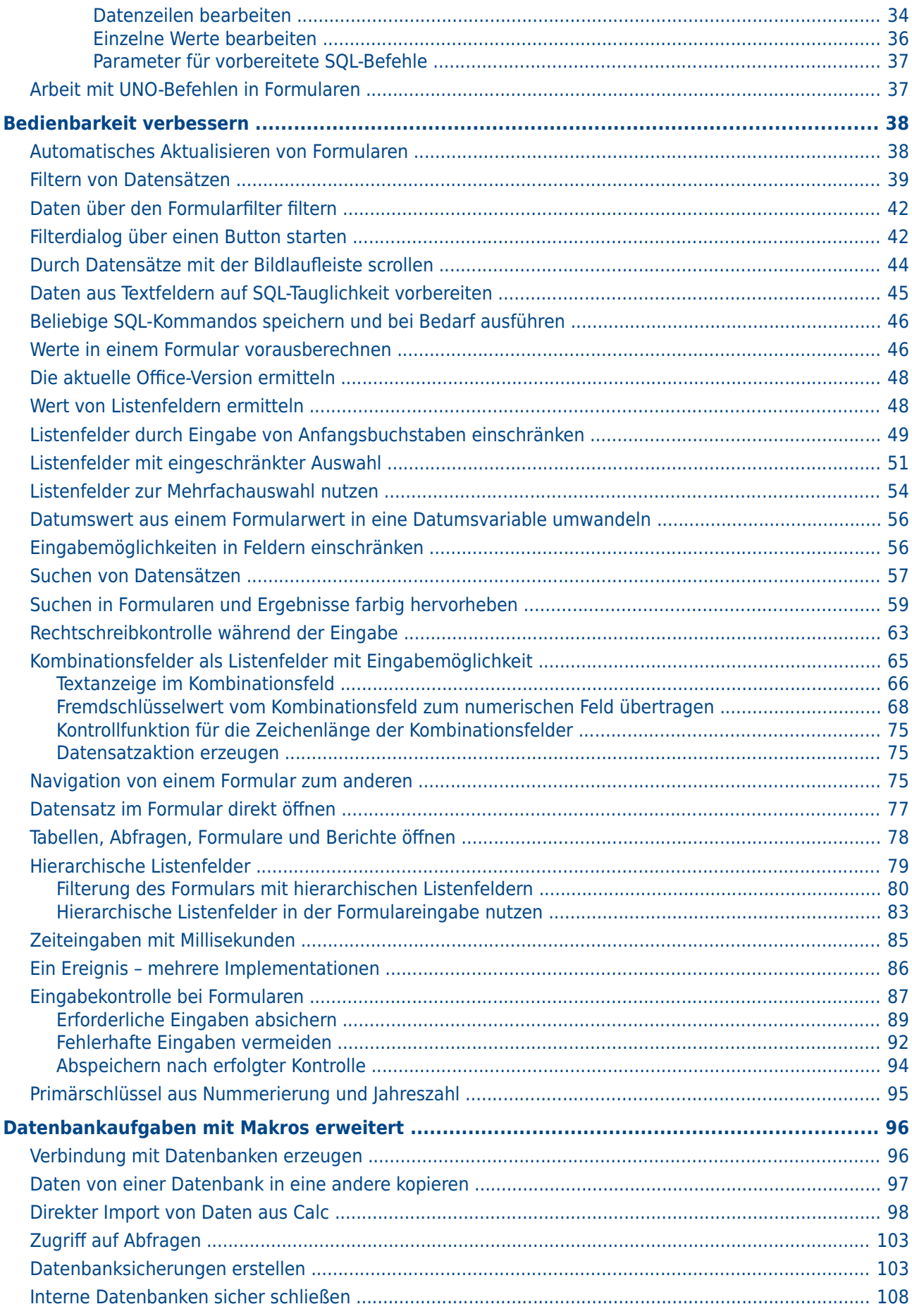

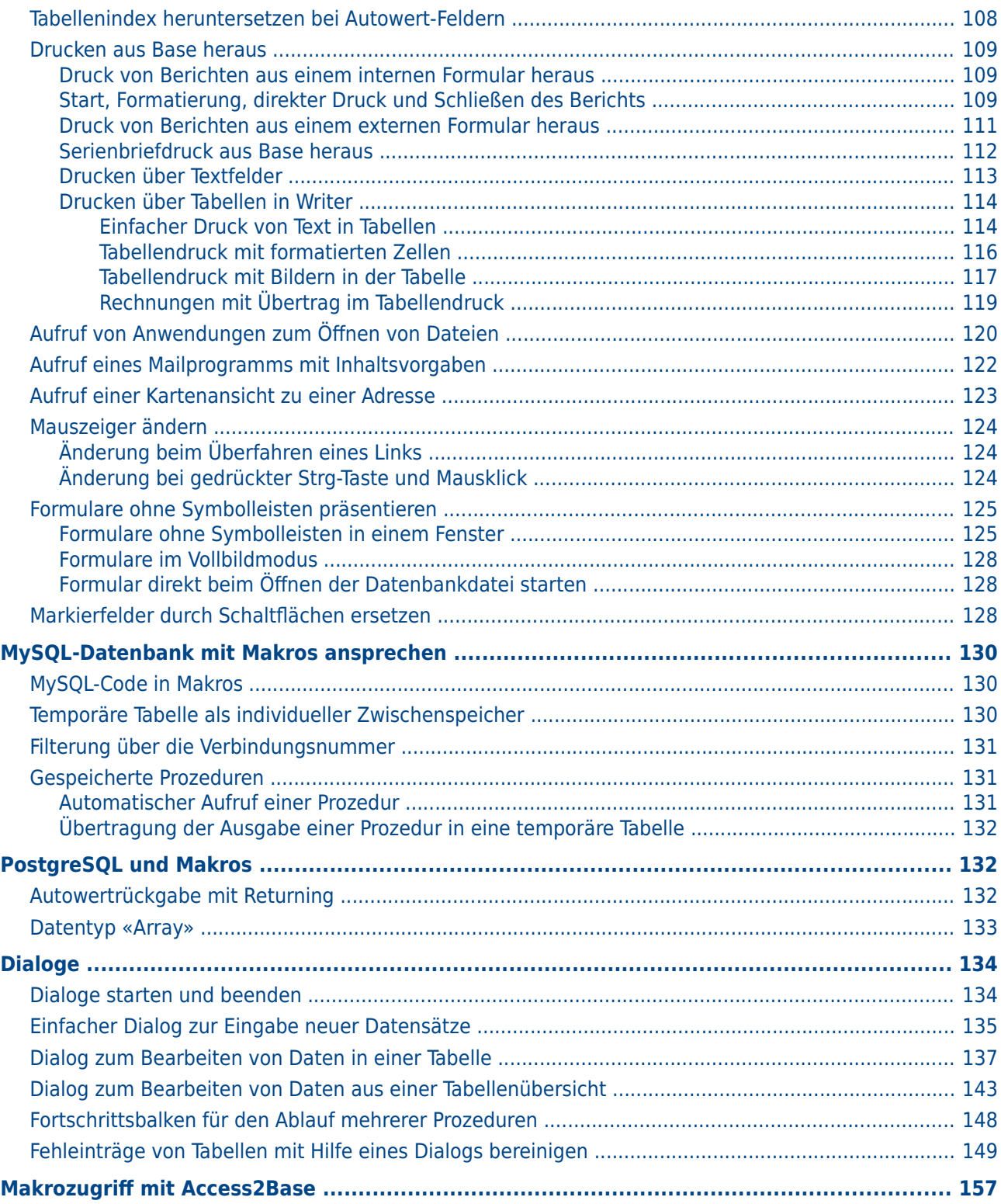

## <span id="page-5-0"></span>**Allgemeines zu Makros**

Prinzipiell kommt eine Datenbank unter Base ohne Makros aus. Irgendwann kann aber das Bedürfnis kommen,

- bestimmte Handlungsschritte zu vereinfachen (Wechsel von einem Formular zum anderen, Aktualisierung von Daten nach Eingabe in einem Formular …),
- Fehleingaben besser abzusichern,<br>• häufigere Aufgaben zu automatisie
- häufigere Aufgaben zu automatisieren oder auch
- bestimmte SQL-Anweisungen einfacher aufzurufen als mit dem separaten SQL-Editor.

Es ist natürlich jedem selbst überlassen, wie intensiv er/sie Makros in Base nutzen will. Makros Programmierung auch stärkeren Geschwindigkeitseinbußen des Programms verbunden. Es ist immer besser, zuerst einmal die Möglichkeiten der Datenbank und die vorgesehenen Einstellmöglichkeiten in Formularen auszureizen, bevor mit Makros zusätzliche Funktionen bereitgestellt werden. Makros sollten deshalb auch immer wieder mit größeren Datenbanken getestet stellt werden. Makros sollten deshalb auch immer wieder mit größeren Datenbanken getestet.<br>Werden um ihrer Einfluse auf die Vererheitungenechwindigkit ebechätzen zu kännen. werden, um ihren Einfluss auf die Verarbeitungsgeschwindigkeit abschätzen zu können.

Makros werden über den Weg **Extras → Makros → Makros verwalten → LibreOffice Basic...**<br>erstellt. Es erscheint ein Fenster, das den Zugriff auf alle Makros ermöglicht. Makros für Base erstellt. Es erscheint ein Fenster, das den Zugriff auf alle Frankrös ermöglicht. Makros für Baseinhaus für Ba<br>Werden meistene in dem Bereich ermöglicht der Bateinemen der Baseinhaus für Bateinhauser werden meistens in dem Bereich gespeichert, der dem Dateinamen der Base-Datei entspricht.

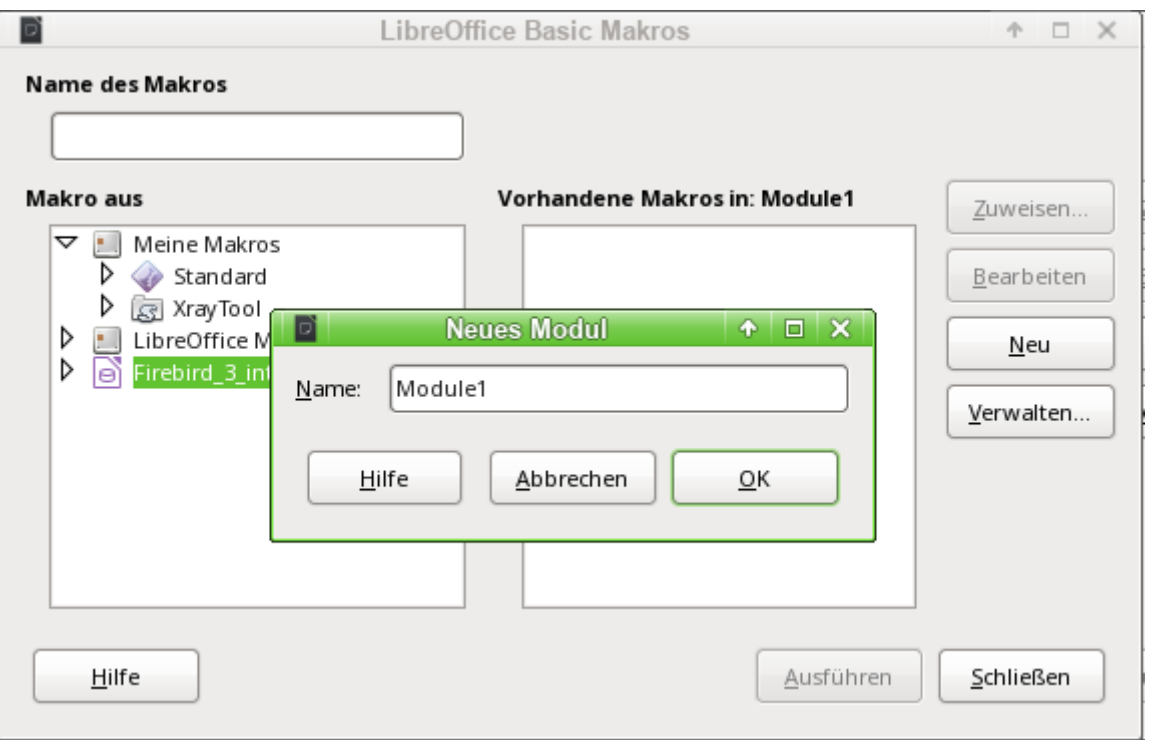

Über den Button Neu im Fenster «LibreOffice Basic Makros» wird ein zweites Fenster geöffnet.<br>Hier wird lediglich nach der Bezeichnung für das Modul (Ordner, in dem das Makro abgelegt Hier wird ieunglich nach der Bezeichnung für das Modul (Ordner, in dem das Modul abgelegt) wird) gefragt. Der Name kann gegebenenfalls auch noch später geändert werden.

Sobald dies bestätigt wird, erscheint der Makro-Editor und auf seiner Eingabefläche wird bereits der Start und das Ende für eine Prozedur angegeben:

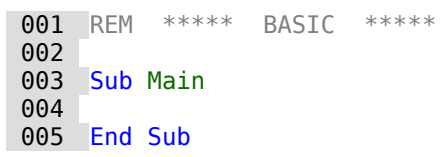

Um Makros, die dort eingegeben wurden, nutzen zu können, sind folgende Schritte notwendig:

- Unter **Extras → Optionen → Sicherheit → Makrosicherheit** ist der **Sicherheitslevel → Mittel** zu wählen. Gegebenenfalls kann auch zusätzlich unter **Vertrauenswürdige Quellen → Vertrauenswürdige Speicherorte** der Pfad angegeben werden, in dem eigene Dateien mit Makros liegen, um spätere Nachfragen nach der Aktivierung von Makros zu vermei-<br>den den.
- Die Datenbankdatei muss nach der Erstellung des ersten Makro-Moduls einmal geschlossen und anschließend wieder geöffnet werden.

Einige Grundprinzipien zur Nutzung des Basic-Codes in LibreOffice:

- Zeilen haben keine Zeilenendzeichen. Zeilen enden mit einem festen Zeilenumbruch.<br>• Zwischen Groß- und Kleinschreibung wird bei Eunktionen, reservierten Ausdrücken usw
- Zwischen Groß- und Kleinschreibung wird bei Funktionen, reservierten Ausdrücken usw.<br>nicht unterschieden. So ist z.B. die Bezeichnung «String» gleichbedeutend mit «STRING» oder auch «string» oder eben allen anderen entsprechenden Schreibweisen. «STRING» oder auch «string» oder eben allen anderen entsprechenden Schreibweisen. Groß- und Kleinschreibung dienen nur der besseren Lesbarkeit.
- Eigentlich wird zwischen Prozeduren (beginnend mit **SUB**) und Funktionen (beginnend mit **FUNCTION**) unterschieden. Prozeduren sind ursprünglich Programmabschnitte ohne wertet werden können. Inzwischen ist diese Unterscheidung weitgehend irrelevant; man spricht allgemein von Methoden oder Routinen - mit oder ohne Rückgabewert. Auch eine Prozedur kann einen Rückgabewert mit festem Variablentyp (außer «Variant») eine Prozedur kann einen Rückgabewert mit festem Variablentyp (außer «Variant») erhalten; der wird einfach in der Definition zusätzlich festgelegt:

SUB myProcedure AS INTEGER END SUB

Zu weiteren Details siehe auch das Handbuch «Erste Schritte Makros mit LibreOffice».

#### **Hinweis**

Makros in diesem Kapitel sind entsprechend den Vorgaben aus dem Makro-Editor von

```
LibreOffice eingefärbt:
Makro-Bezeichner
      Makro-Kommentar
      Makro-Operator
      Makro-Reservierter-Ausdruck
      Makro-Zahl
      Makro-Zeichenkette
```
#### **Hinweis**

Bezeichner können frei gewählt werden, sofern sie nicht einem reservierten Ausdruck<br>entsprechen. Viele Makros sind in dieser Anleitung mit an die deutsche Sprache angelehnten Bezeichnern versehen. Dies führte bei der englischsprachigen Übersetzung lehnten Bezeichnern versehen. Dies führte bei der einglischsprachigen Dieser Maker aller dings zu zusätzlichen Problemen. Deshalb sind die Bezeichner in neueren Makros an die englische Sprache angelehnt.

#### **Hinweis**

Die hier aufgezeigten Makros sind **nahezu ausschließlich innerhalb der Base-Datei gespeichert** und dort auch getestet. So kann z.B. der Kontakt zu einer Datenbank mit **ThisDatabaseDocument** nur innerhalb einer Base-Datei hergestellt werden. Sollen die Makros außerhalb der Datei unter **Meine Makros und Dialoge** gespeichert werden, so kann eventuell statt **ThisDatabaseDocument** einfach **ThisComponent** zum Ziel führen. Es kann aber auch sein, dass dann bestimmte Methoden einfach nicht zur Verfügung stehen.

## <span id="page-7-0"></span>**Der Makro-Editor**

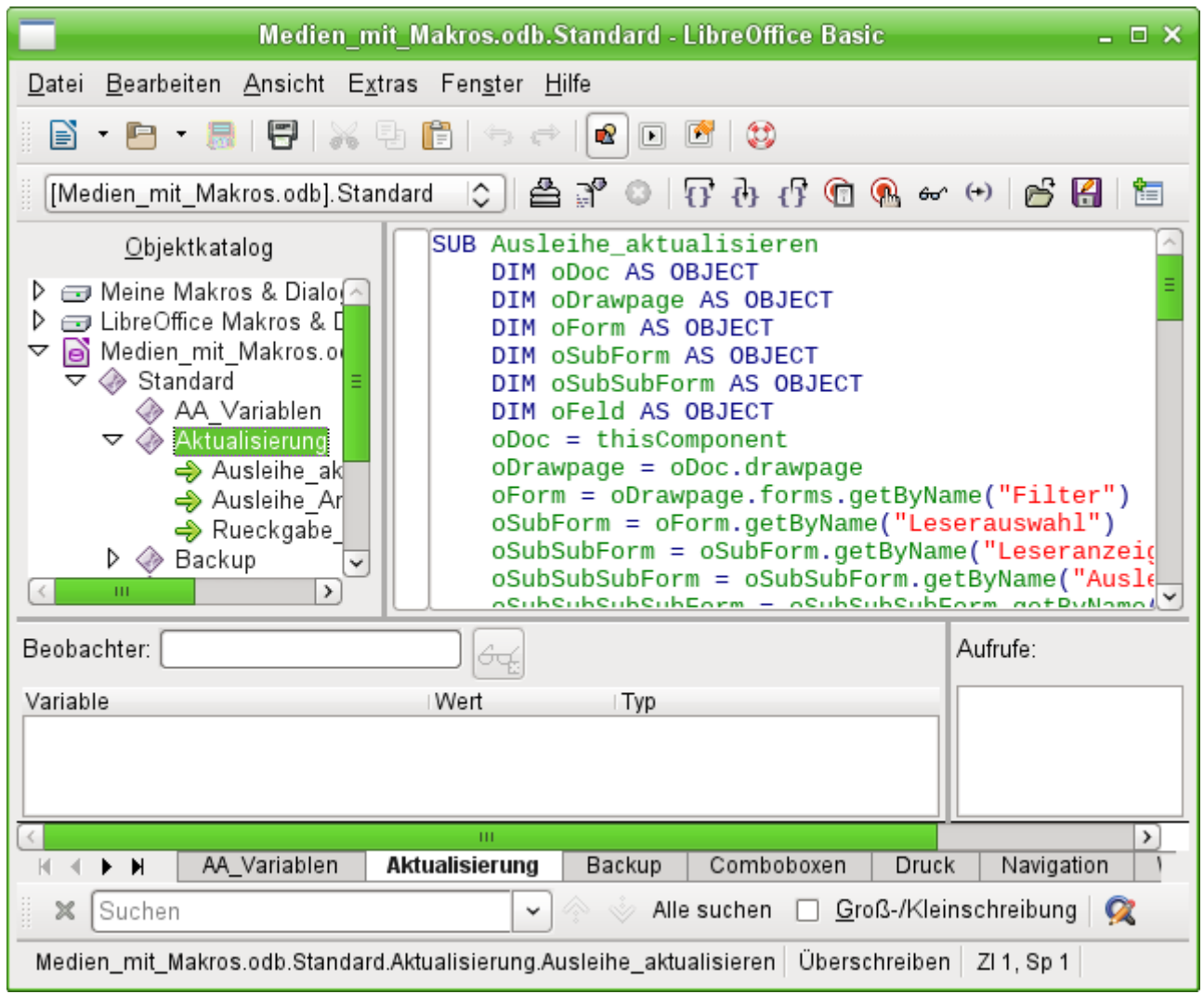

Der Objektkatalog auf der linken Seite zeigt alle zur Zeit verfügbaren Bibliotheken und darin Module an, die über ein Ereignis aufgerufen werden können. **Meine Makros & Dialoge** ist für alle Dokumente eines Benutzers verfügbar. **LibreOffice Makros & Dialoge** sind für alle Benutzer des Rechners und auch anderer Rechner Hatzbar, da sie standardmäßigen Dekanomikiger installiert werden. Hinzu kommen noch die Bibliotheken, die in dem jeweiligen Dokument, hier Medien mit Makros.odb, abgespeichert sind.

Prinzipiell ist es zwar möglich, aus allen verfügbaren Bibliotheken die Module und die darin lie-<br>genden Makros zu nutzen. Für eine sinnvolle Nutzung empfiehlt es sich aber nicht, Makros aus anderen Dokumenten zu nutzen, da diese eben nur bei Öffnung des entsprechenden Dokumentes verfügbar sind. Ebenso ist es nicht empfehlenswert, Bibliotheken aus «Meine Makros & Dialoge» einzubinden, wenn die Datenbankdatei auch an andere Nutzer weitergegeben werden loge» einzubinden, wenn die Datenbankdatei auch an andere Nutzer werden, wenn die den mit der Nutzer werden. soll. Ausnahmen können hier Erweiterungen («Extensions») sein, die dann mit der Datenbankdatei weiter gegeben werden.

In dem Eingabebereich wird aus dem Modul **Aktualisierung** die Prozedur **Ausleihe\_aktualisieren** rückung des Codes sind in Basic beliebig. Lediglich der Verweis auf Zeichenketten, z.B. "Filter", rückung des Codes sind in Basic beliebig. Lediglich der Verweis auf Zeichenketten, z.B. "Filter", muss genau der Schreibweise in dem dort gemeinten Formular entsprechen.

Makros können schrittweise für Testzwecke durchlaufen werden. Entsprechende Veränderungen der Variablen werden im Beobachter angezeigt.

## <span id="page-8-0"></span>**Benennung von Modulen, Dialogen und Bibliotheken**

Die Benennung von Modulen, Die Benennung von Bibliotheken sollte erfolgen, bevor in Schriften der auflägende in die Datenbank eingebunden wird. Sie definieren schließlich den Pfad, in dem das auslösende Ereignis nach dem Makro sucht.

Innerhalb einer Bibliothek kann auf alle Makros der verschiedenen Module zugegriffen werden. Sollen Makros anderer Bibliotheken genutzt werden, so müssen diese extra geladen werden:

 001 GlobalScope.BasicLibraries.LoadLibrary("Tools") lädt die Bibliothek «Tools», die eine Bibliothek von LibreOffice Makros ist.

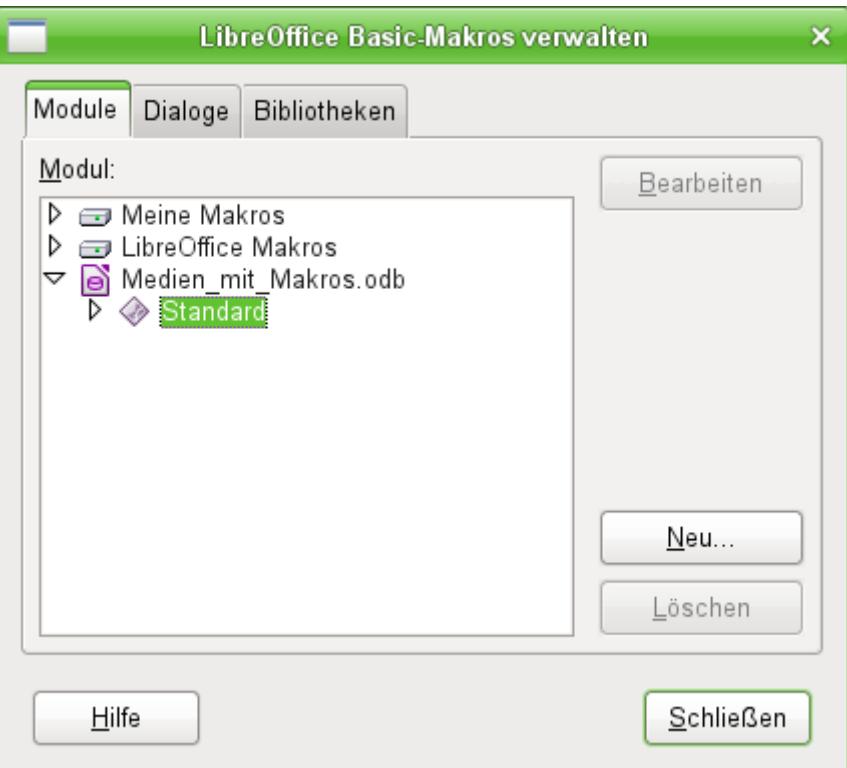

Über **Extras → Makros verwalten → LibreOffice Basic → Verwalten** kann der obige Dialog aufgerufen werden. Hier können neue Module und Dialoge erstellt und mit einem Malzoaliter eelter reistusse in die m<br>Werden. Die Namen können allerdiese niet bier eendere nur in dem Malzoaliter eelter reistusse werden. Die Namen können allerdings nicht hier, sondern nur in dem Makroeditor selbst verändert werden.

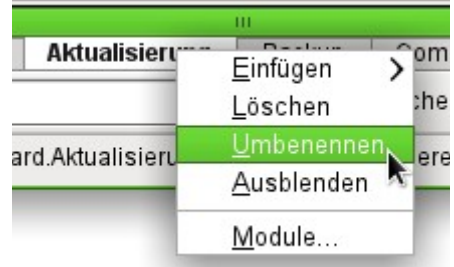

Im Makroeditor wird mit einem rechten Mausklick auf die Reiter mit der Modulbezeichnung direkt oberhalb der Suchleiste ein Kontextmenü geöffnet, das u.a. die Änderung des Modulnamens ermöglicht.

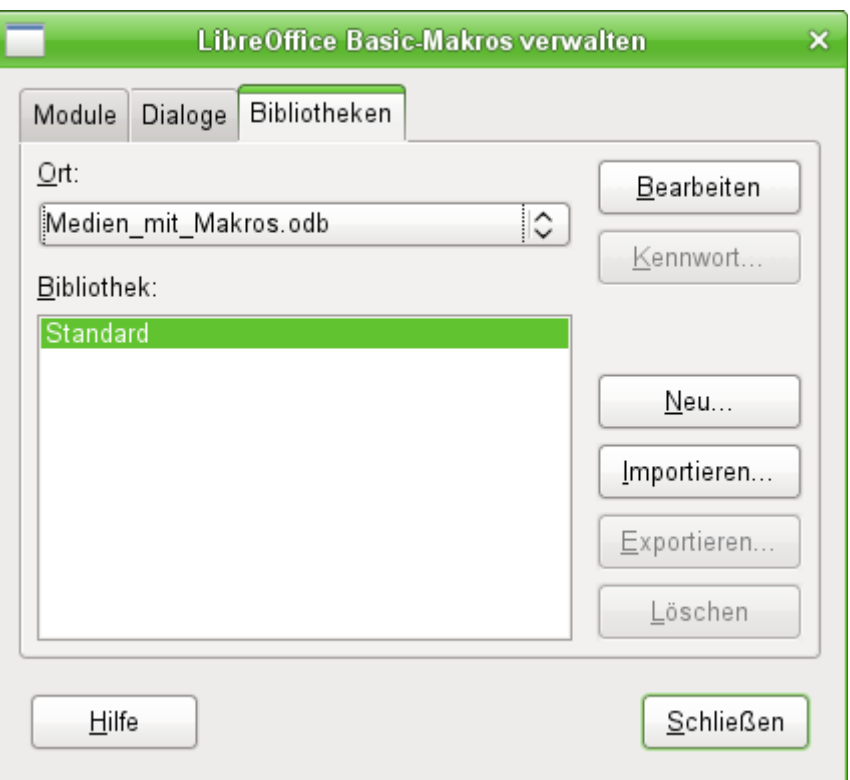

Neue Bibliotheken können innerhalb der Base-Datei angelegt werden. Die Bezeichnung «Stan-<br>dard» der ersten erstellten Bibliothek lässt sich nicht ändern. Die Namen der weiteren Bibliotheken sind frei wählbar, anschließend aber auch nicht änderbar. In eine Bibliothek können Makros aus anderen Bibliotheken importiert werden. Sollte also der dringende Wunsch bestehen, eine andere Bibliotheksbezeichnung zu erreichen, so müsste eine neue Bibliothek mit diesem Namen erstellt werden und sämtlicher Inhalt der alten Bibliothek in die neue Bibliothek sem Namen erstellt werden und sämtlicher Inhalt der alten Bibliothek in die neue Bibliothek exportiert werden. Dann kann anschließend die alte Bibliothek gelöscht werden.

#### *<u>DTipp</sub>*</u>

Bei der Bibliothek «Standard» ist es nicht möglich, ein Kennwort zu setzen. Sollen<br>Makros vor den Blicken des normalen Nutzers verborgen bleiben, so muss dafür eine Makros vor den Blicken des normalen Nutzers verborgen bleiben, so muss dafür eine neue Bibliothek erstellt werden. Diese lässt sich dann mit einem Kennwort schützen.

## <span id="page-9-1"></span>**Makros in Base**

## <span id="page-9-0"></span>**Makros benutzen**

Der «direkte Weg» über **Extras → Makros → Makros ausführen** ist zwar auch möglich, aber bei Base-Makros nicht üblich. Ein Makro wird in der Regel einem Ereignis zugeordnet und durch dieses Ereignis gestartet.

- Ereignisse eines Formular
- Bearbeitung einer Datenquelle innerhalb des Formulars
- Wechsel zwischen verschiedenen Kontrollfeldern
- Reaktionen auf Maßnahmen innerhalb eines Kontrollfelds

Der «direkte Weg» ist vor allem dann nicht möglich – auch nicht zu Testzwecken –, wenn eines der Objekte **thisComponent** (siehe den Abschnitt [Zugriff auf das Formular](#page-15-0)) oder **oEvent** (siehe den Abschnitt [Zugriff auf Elemente eines Formulars](#page-16-2)) benutzt wird.

## <span id="page-10-1"></span>**Makros zuweisen**

Damit ein Makro durch ein Ereignis gestartet werden kann, muss es zunächst definiert werden (siehe den einleitenden Abschnitt [Allgemeines zu Makros](#page-5-0)). Dann kann es einem Ereignis zugewiesen werden. Dafür gibt es vor allem zwei Stellen.

### <span id="page-10-0"></span>**Ereignisse eines Formulars beim Öffnen oder Schließen des Fensters**

Maßnahmen, die beim Öffnen oder Schließen eines Formulardokuments erledigt werden sollen, werden so registriert:

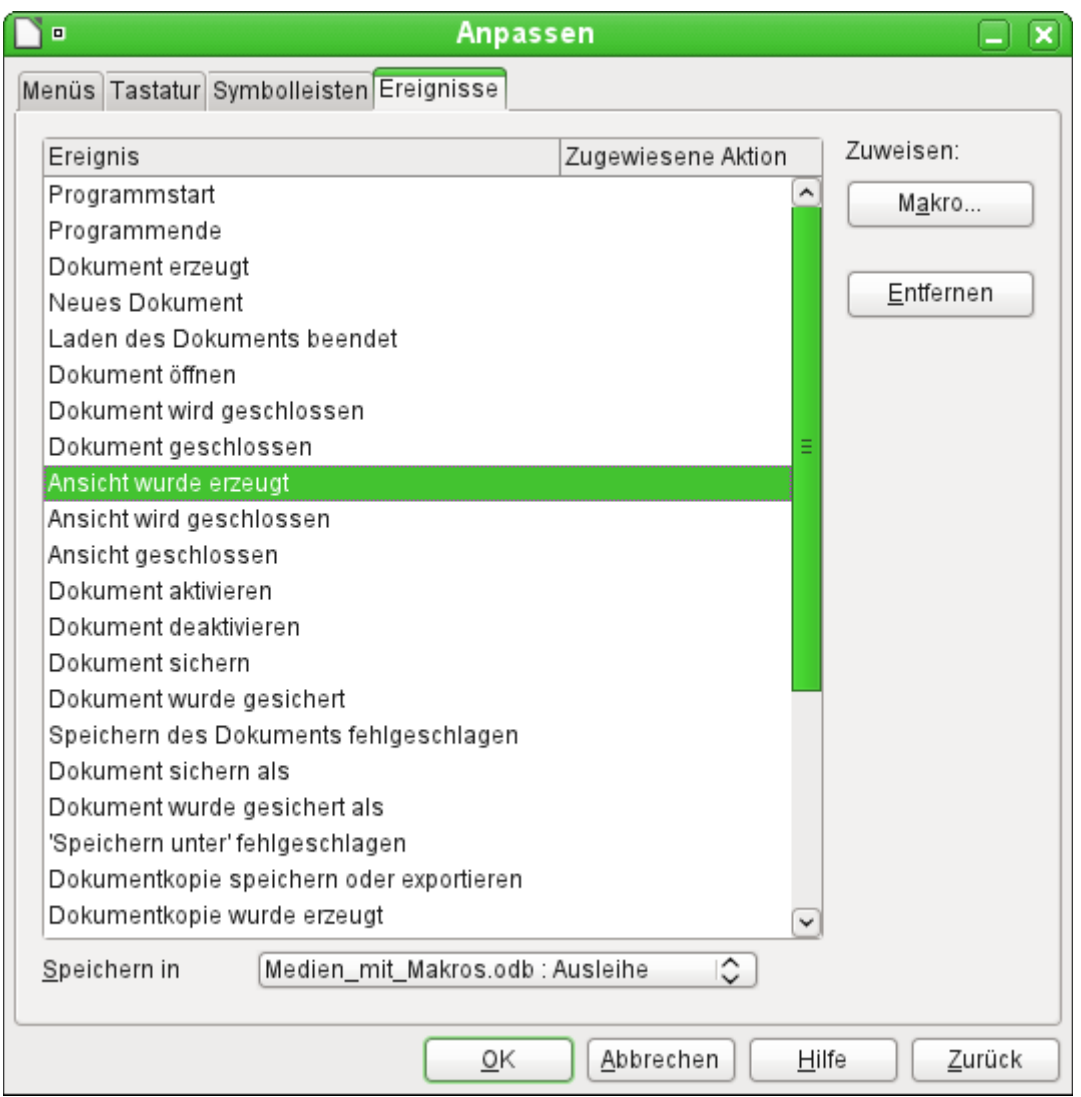

- Rufen Sie im Formularentwurf über **Extras → Anpassen** das Register **Ereignisse** auf.
- Wählen Sie das passende Ereignis aus. Bestimmte Makros lassen sich nur starten, wenn **Ansicht wurde erzeugt** gewählt ist. Andere Makros wie z.B. das Erzeugen eines Vollbild-Formulars kann über **Dokument öffnen** gestartet werden.
- Suchen Sie über die Schaltfläche Makro das dafür definierte Makro und bestätigen Sie diese Auswahl.
- Unter Speichern in ist das Formular anzugeben (hier: «Medien mit Makros : Ausleihe)».

Dann kann diese Zuweisung mit OK bestätigt werden.

Die Einbindung von Makros in das Datenbankdokument erfolgt auf dem gleichen Weg. Nur stehen hier teilweise andere Ereignisse zur Wahl.

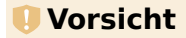

Beim Starten eines Datenbankdokumentes kann, wenn die Makrounterstützung nicht aktiviert wurde, die Nachfrage kommen, ob Makros ausgeführt werden. Wird in einem aktiviert wurde, die Nachfrage kommen, ob Makros ausgeführt werden. Wird in einem Datenbankdokument das Ereignis **Ansicht wurde erzeugt** gewählt, so wird dieses Ereignis nicht ausgeführt, auch wenn die Frage nach dem Ausführen der Makros bejaht

wurde. Das Ereignis **Dokument öffnen** wird hingegen ausgeführt. Soll also auf jeden Fall beim Start des Datenbankdokumentes ein Makro ausgeführt werden, so sollte dieses Ereignis gewählt werden.

#### <span id="page-11-0"></span>**Ereignisse eines Formulars bei geöffnetem Fenster**

Nachdem das Fenster für die gesamten Inhalte des Formulars (Formulardokument) geöffnet wurde, kann auf die einzelnen Elemente des Formulardokuments zugegriffen werden. Hierzu wurde, kann auf die einzelnen Elemente des Formulardokuments zugegriffen werden. Hierzu gehören auch die dem Formular zugeordneten Formularelemente.

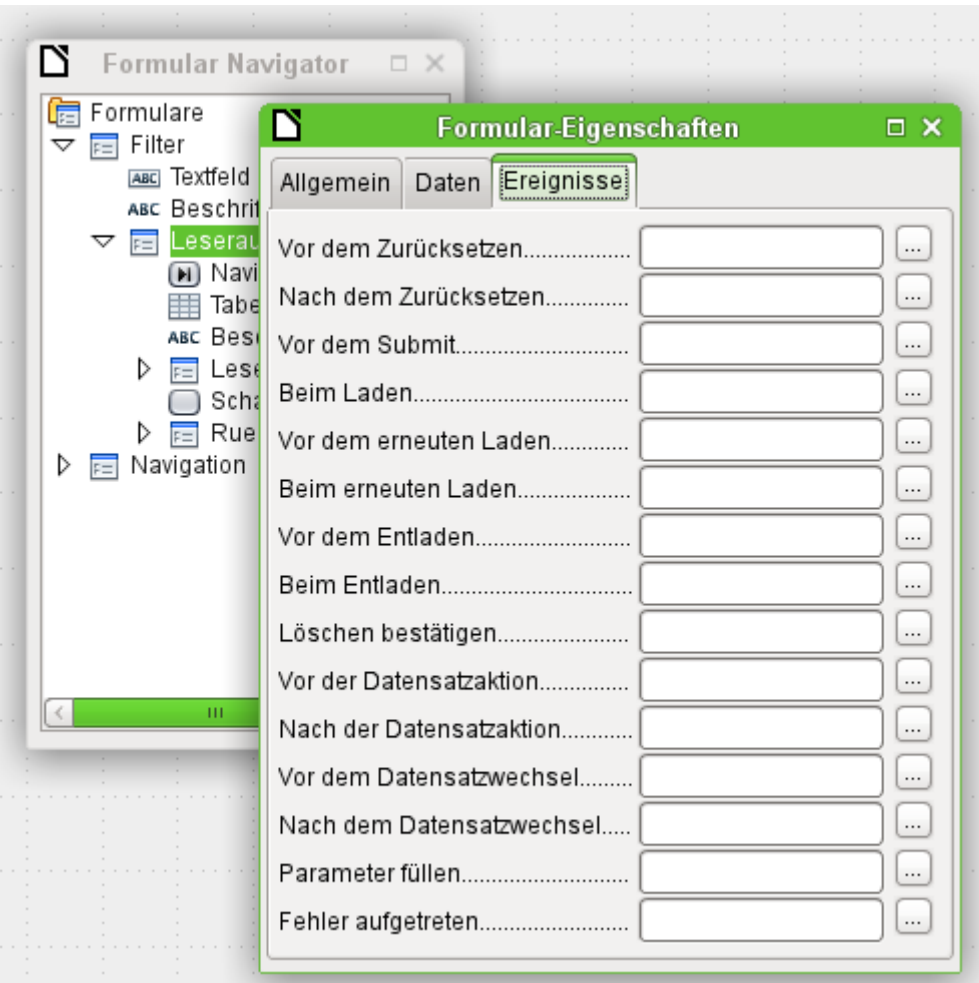

Die Formularelemente können, wie in obigem Bild, über den Formularnavigator angesteuert werden. Sie sind genauso gut über jedes einzelne Kontrollfeld der Formularoberfläche über das Kontextmenü des Kontrollfeldes zu erreichen.

Die unter **Formular-Eigenschaften → Ereignisse** aufgezeigten Ereignisse finden statt während das Formularfenster geöffnet ist. Sie können für jedes Formular oder Unterformular des Formularfensters separat ausgewählt werden.

#### **Hinweis**

Der Gebrauch des Begriffes «Formular» ist bei Base leider nicht eindeutig. Der Begriff anderen wird der Begriff für das Element genutzt, das mit diesem Fenster eine bestimmte Datenquelle (Tabelle oder Abfrage) verbindet.

Es können auf einem Formularfenster sehr wohl mehrere Formulare mit unterschiedlichen Datenquelle untergebracht sein. Im Formularnavigator steht zuerst immer der chen Datenquelle untergebracht sein. Im Formularnavigator steht zuerst immer der Begriff «Formulare», dem dann in einem einfachen Formular lediglich ein Formular untergeordnet wird.<br>Das Formularfenster wird in dieser Dokumentation zur besseren Unterscheidung des-

Das Formularfenster wird in dieser Dokumentation zur besseren Unterscheidung deshalb oft auch als «Formulardokument» bezeichnet.

#### <span id="page-12-0"></span>**Ereignisse innerhalb eines Formulars**

Alle anderen Makros werden bei den Eigenschaften von Teilformularen und Kontrollfeldern über das Register **Ereignisse** registriert.

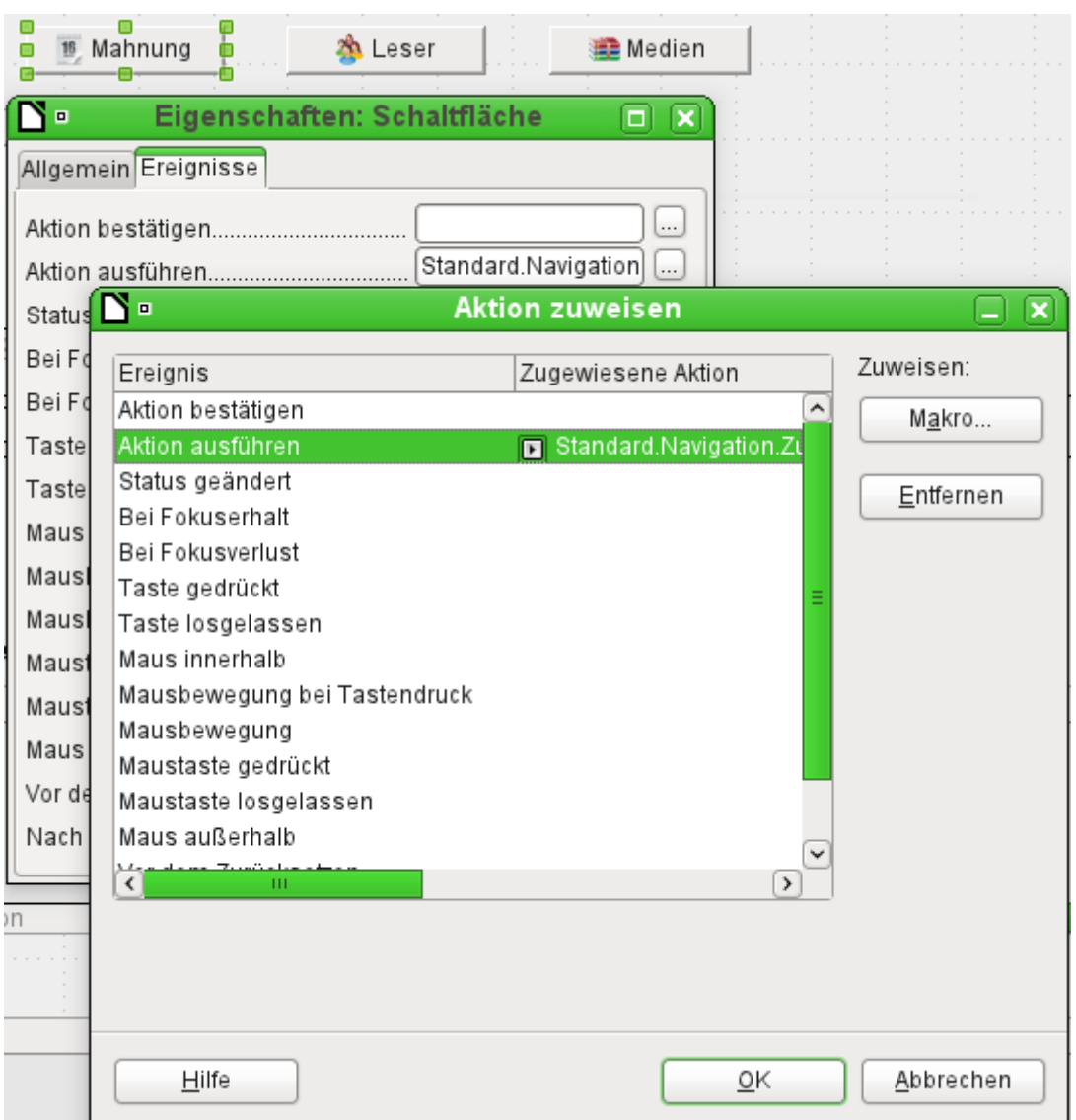

- Öffnen Sie (sofern noch nicht geschehen) das Fenster mit den Eigenschaften des Kontrollfelds.
- Wählen Sie im Register **Ereignisse** das passende Ereignis aus.
- ➢ Um die Datenquelle zu bearbeiten, gibt es vor allem die Ereignisse, die sich auf Datensatz oder Aktualisieren oder Zurücksetzen beziehen.
- ➢ Zu Schaltflächen oder einer Auswahl bei Listen- oder Optionsfeldern gehört in erster Linie das Ereignis Aktion ausführen.
- ➢ Alle anderen Ereignisse hängen vom Kontrollfeld und der gewünschten Maßnahme ab.
- Durch einen Klick auf den rechts stehenden Button ... wird das Fenster «Aktion zuwei-<br>convergiffnet sen» geöffnet.
- Über die Schaltfläche Makro wird das dafür definierte Makro ausgewählt.

Über mehrfaches OK wird diese Zuweisung bestätigt.

## <span id="page-13-2"></span>**Bestandteile von Makros**

In diesem Abschnitt sollen einige Teile der Makro-Sprache erläutert werden, die in Base – vor allem bei Formularen – immer wieder benutzt werden. (Soweit möglich und sinnvoll, werden dabei die Beispiele der folgenden Abschnitte benutzt.)

#### <span id="page-13-1"></span>**Der «Rahmen» eines Makros**

Die Definition eines Makros beginnt mit dem Typ des Makros – **SUB** oder **FUNCTION** – und endet mit **END SUB** bzw. **END FUNCTION**. Einem Makro, das einem Ereignis zugewiesen wird, können Argumente (Werte) übergeben werden; sinnvoll ist aber nur das Argument **oEvent**. Alle anderen Routinen, die von einem solchen Makro aufgerufen Makro aufgerufen Makro aufgereich.<br>Die volken Abhängig von Zwecken werden, werden von Jahrhängig von Zwecken werden. mit oder ohne Rückgabewert definiert werden und beliebig mit Argumenten versehen werden.

```
001 SUB Ausleihe aktualisieren
 002 END SUB
001 SUB Zu Formular von Formular(oEvent AS OBJECT)
 002 END SUB
001 FUNCTION Loeschen_bestaetigen(oEvent AS OBJECT) AS BOOLEAN<br>002 Loeschen bestaetigen = FALSE
         Loeschen bestaetigen = FALSE
003 END FUNCTION
```
Es ist hilfreich, diesen Rahmen sofort zu schreiben und den Inhalt anschließend einzufügen.<br>Bitte vergessen Sie nicht, Kommentare zur Bedeutung des Makros nach dem Grundsatz «so viel wie nötig, so wenig wie möglich» einzufügen. Außerdem unterscheidet Basic nicht zwischen wie nötig, so wenig wie möglich» einzufügen. Außerdem unterscheidet Basic nicht zwischen Groß- und Kleinschreibung. In der Praxis werden feststehende Begriffe wie **SUB** vorzugsweise groß geschrieben, während andere Bezeichner Groß- und Kleinbuchstaben mischen.

#### <span id="page-13-0"></span>**Variablen definieren**

Im nächsten Schritt werden – am Anfang der Routine – mit der **DIM**-Anweisung die Variablen, langt das nicht, sondern akzeptiert, dass während des Programmablaufs neue Variablen auftreten. Der Programmcode ist aber «sicherer», wenn die Variablen und vor allem die Datentypen ten. Der Programmcode ist aber «sicherer», wenn die Variablen und vor allem die Datentypen festgelegt sind. Viele Programmierer verpflichten sich selbst dazu, indem sie Basic über **Option Explicit** gleich zu Beginn eines Moduls mitteilen: Erzeuge nicht automatisch irgendwelche Variablen, sondern nutze nur die, die ich auch vorher definiert habe.

 001 DIM oDoc AS OBJECT 002 DIM oDrawpage AS OBJECT 003 DIM oForm AS OBJECT 004 DIM sName AS STRING

005 DIM bOKEnabled AS BOOLEAN, iCounter AS INTEGER, dBirthday AS DATE

Die Deklaration von Variablen ist in Einzelzeilen oder zusammengefasst in einer Zeile, getrennt durch ein Komma, möglich.

Für die Namensvergabe stehen nur Buchstaben (A-Z oder a-z), Ziffern und der Unterstrich '\_'<br>zur Verfügung, aber keine Umlaute oder Sonderzeichen. (Unter Umständen ist das Leerzeichen zur Verfügung, aber keine Umlaute oder Sonderzeichen. (Unter Umlauflässig aber Zeichenen ist das Leerzeichen i<br>Die Gregoria ist das Leerzeichen ist das Leerzeichen ist der Zeichen wurd die Buchtzehe zulässig. Sie sollten aber besser darauf verzichten.) Das erste Zeichen muss ein Buchstabe sein.

<span id="page-14-1"></span>Üblich ist es, durch den ersten Buchstaben den Datentyp deutlich zu machen.<sup>[1](#page-14-2)</sup> Dann erkennt man auch mitten im Code den Typ der Variablen. Außerdem sind «sprechende Bezeichner» zu man auch mitteln mitteln der Variablen sind dem dem Manna «sprechende Bezeichner» zu einem sind «sprechende Bezeichner» zu empfehlen, sodass die Bedeutung der Variablen schon durch den Namen erkannt werden kann.

Die Liste der möglichen Datentypen in Star-Basic steht im Anhang des Handbuches. An ver-<br>schiedenen Stellen sind Unterschiede zwischen der Datenbank, von Basic und der LibreOfficeschiedenen Stellen sind Oriensellen der Datenbank von Basic und der LibreOffice-API zu beachten. Darauf wird bei den Beispielen hingewiesen.

#### <span id="page-14-0"></span>**Arrays definieren**

Gerade für Datenbanken ist die Sammlung von mehreren Variablen in einem Datensatz von<br>Bedeutung. Werden mehrere Variablen zusammen in einer gemeinsamen Variablen gespei-Bedeutung. Werden mehrere Variablen zusammen in einer gemeinsamen Variablen gespeichert, so wird dies als ein Array bezeichnet. Ein Array muss definiert werden, bevor Daten in das Array geschrieben werden können.

001 DIM arDaten()

erzeugt eine leeres Array.

002 arDaten = array("Lisa","Schmidt")

So wird ein Array auf eine bestimmte Größe von 2 Elementen festgelegt und gleichzeitig mit Daten versehen.

Über

```
 003 print arDaten(0), arDaten(1)
```
werden die beiden definierten Inhalte auf dem Bildschirm ausgegeben. Die **Zählung** für die Felder in **Arrays** beginnt hier mit **0**.

```
 001 DIM arDaten(2)
002 arDaten(0) = "Lisa"
003 arDaten(1) = "Schmidt"
 004 arDaten(2) = "Köln"
```
Dies erstellt ein Array, in dem 3 Elemente beliebigen Typs gespeichert werden können, also z.B.<br>ein Datensatz mit den Variablen «Lisa» «Schmidt» «Köln». Mehr passt leider in dieses Array nicht hinein. Sollen mehr Elemente gespeichert werden, so muss das Array vergrößert werden. Wird während der Laufzeit eines Makros allerdings die Größe eines Arrays einfach nur neu defi-Wird während der Laufzeit eines Makros allerdings die Größe eines Arrays einden nur neu den nicht der Laufzeit niert, so ist das Array anschließend leer wie eben ein neues Array.

```
 005 ReDIM Preserve arDaten(3)
 006 arDaten(3) = "18.07.2003"
```
Durch den Zusatz **Preserve** werden die vorherigen Daten beibehalten, das Array also tatsächlich zusätzlich um die Datumseingabe, hier in Form eines Textes, erweitert.

Das oben aufgeführte Array kann leider nur einen einzelnen Satz an Daten speichern. Sollen stattdessen, wie in einer Tabelle einer Datenbank, mehrere Datensätze gespeichert werden, so stattdessen, wie in einer Tabelle einer Datenbank, mehrere Datensätze gespeichert werden, so muss dem Array zu Beginn eine zusätzliche Dimension hinzugefügt werden.

```
 001 DIM arDaten(2,1)
002 arDaten(0,0) = "Lisa"
003 arDaten(1,0) = "Schmidt"
 004 arDaten(2,0) = "Köln"
005 arDaten(0,1) = "Egon"
006 arDaten(1,1) = "Müller"
007 arDeten(2,1) = "Hamburg"
```
<span id="page-14-2"></span>[<sup>1</sup>](#page-14-1) Die Kennzeichnung sollte eventuell noch verfeinert werden, da mit nur einem Buchstaben zu dem Buchstaben zwischen dem Datentyp «Double» und dem Datentyp «Date» bzw. «Single» und «String» nicht unterschieden werden kann.

Auch hier gilt bei einer Erweiterung über das vorher definierte Maß hinaus, dass der Zusatz **Preserve** die vorher eingegebenen Daten mit übernimmt.

#### <span id="page-15-0"></span>**Zugriff auf das Formular**

Das Formular liegt in dem momentan aktiven Dokument. Der Bereich, der dargestellt wird, wird als **drawpage** bezeichnet. Der Behälter, in dem alle Formulare aufbewahrt werden, heißt **forms** – im Formularnavigator ist dies sozusagen der oberste Begriff, an den dann sämtliche Formulare angehängt werden. Die o.g. Variablen erhalten auf diesem Weg ihre Werte:

 001 oDoc = thisComponent 002 oDrawpage = oDoc.drawpage 003 oForm = oDrawpage.forms.getByName("Filter")

Das Formular, auf das zugegriffen werden soll, ist hier mit dem Namen «Filter» versehen. Dies<br>ist der Name, der auch im Formularnavigator in der obersten Ebene sichtbar ist. (Standardmäßig erhält das erste Formular den Namen «MainForm».) Unterformulare liegen - hierarchisch  $\mathbf{S}$  erhält das erste Formular den Namen «MainForm».) Unterformular den Namen «MainForm». angeordnet – innerhalb eines Formulars und können Schritt für Schritt erreicht werden:

```
 004 DIM oSubForm AS OBJECT
 005 DIM oSubSubForm AS OBJECT
 006 oSubForm = oForm.getByName("Leserauswahl")
 007 oSubSubForm = oSubForm.getByName("Leseranzeige")
```
Anstelle der Variablen in den «Zwischenstufen» kann man auch direkt zu einem bestimmten Formular gelangen. Ein Objekt der Zwischenstufen, das mehr als einmal verwendet wird, sollte selbständig deklariert und zugewiesen werden. (Im folgenden Beispiel wird **oSubForm** nicht mehr benutzt.)

```
 006 oForm = thisComponent.drawpage.forms.getByName("Filter")
 007 oSubSubForm = oForm.getByName("Leserauswahl").getByName("Leseranzeige")
```
#### **Hinweis**

Sofern ein Name ausschließlich aus Buchstaben und Ziffern ausschließlich (keine Die Alternative und Ziffern besteht (keine keine Leer- oder Sonderzeichen), kann der Name in der Zuweisung auch direkt verwendet werden: 006 oForm = thisComponent.drawpage.forms.Filter 007 oSubSubForm = oForm.Leserauswahl.Leseranzeige Anders als bei Basic sonst üblich, ist bei solchen Namen auf Groß- und Kleinschreibung genau zu achten.

Einen anderen Zugang zum Formular ermöglicht das auslösende Ereignis für das Makro.

Startet ein Makro über ein Ereignis des Formulars, wie z. B. **Formular-Eigenschaften → Vor der Datensatzaktion**, so wird das Formular selbst folgendermaßen erreicht:

```
001 SUB MakrobeispielBerechne(oEvent AS OBJECT)<br>002 oForm = oEvent.Source
          oForm = oEvent.Source 003 ...
 004 END SUB
```
Startet ein Makro über ein Ereignis eines Formularfeldes, wie z. B. Eigenschaften: **Textfeld → Bei Fokusverlust**, so kann sowohl das Formularfeld als auch das Formular ermittelt werden:

```
 001 SUB MakrobeispielBerechne(oEvent AS OBJECT)
 002 oFeld = oEvent.Source.Model
 003 oForm = oFeld.Parent
004
 005 END SUB
```
Die Zugriffe über das Ereignis haben den Vorteil, dass kein Gedanke darüber verschwendet<br>werden muss, ob es sich bei dem Formular um ein Hauptformular oder Unterformular handelt. werden muss, ob es sich bei dem Formular um ein Hauptformular oder Unterformular handelt. Auch interessiert der Name des Formulars für die Funktionsweise des Makros nicht.

#### <span id="page-16-2"></span>**Zugriff auf Elemente eines Formulars**

In gleicher Weise kann man auf die Elemente eines Formulars zugreifen: Deklarieren Sie eine entsprechende Variable als **object** und suchen Sie das betreffende Kontrollfeld innerhalb des Formulars:

 001 DIM btnOK AS OBJECT ' Button »OK» 002 btnOK = oSubSubForm.getByName("Schaltfläche 1") ' aus dem Formular Leseranzeige

Dieser Weg funktioniert immer dann, wenn bekannt ist, mit welchem Element das Makro arbei-<br>ten soll. Wenn aber im ersten Schritt zu prüfen ist, welches Ereignis das Makro gestartet hat, ist ten soll. Wenn aber im ersten Schritt zu prüfen ist, welches Ereignis das Makro gestartet hat, ist der o.g. Weg über **oEvent** sinnvoll. Dann wird die Variable innerhalb des Makro-"Rahmens" deklariert und beim Start des Makros zugewiesen. Die Eigenschaft **Source** liefert immer dasjenige Element, das das Makro gestartet hat; die Eigenschaft **Model** beschreibt das Kontrollfeld im Einzelnen:

```
001 SUB Auswahl bestaetigen(oEvent AS OBJECT)
002 DIM btnOK AS OBJECT
003 btnOK = oEvent.Source.Model
004
```
Mit dem Objekt, das man auf diesem Weg erhält, werden die weiteren angestrebten Maßnahmen ausgeführt.

Bitte beachten Sie, dass auch Unterformulare als Bestandteile eines Formulars gelten.

#### <span id="page-16-1"></span>**Zugriff auf die Datenbank**

Normalerweise wird der Zugriff auf die Datenbank über Formulare, Abfragen, Berichte oder die<br>Serienbrief-Funktion geregelt, wie es in allen vorhergehenden Kapiteln beschrieben wurde. Serienbrief-Funktion geregelt, wie es in allen vorhergehenden Kapiteln beschrieben wurde.<br>Wann diese Möglichkeiten nicht ersünen kann ein Makre such sozialt die Pritenbank erspr Wenn diese Möglichkeiten nicht genügen, kann ein Makro auch gezielt die Datenbank ansprechen, wofür es mehrere Wege gibt.

#### <span id="page-16-0"></span>**Die Verbindung zur Datenbank**

Das einfachste Verfahren benutzt dieselbe Verbindung wie das Formular, wobei **oForm** wie oben bestimmt wird:

 001 DIM oConnection AS OBJECT 002 oConnection = oForm.activeConnection()

Oder man holt die Datenquelle, also die Datenbank, durch das Dokument und benutzt die vorhandene Verbindung auch für das Makro:

```
 001 DIM oDatasource AS OBJECT
 002 DIM oConnection AS OBJECT
 003 oDatasource = thisComponent.Parent.dataSource
 004 oConnection = oDatasource.getConnection("","")
```
Ein weiterer Weg stellt sicher, dass bei Bedarf die Verbindung zur Datenbank hergestellt wird:

```
 001 DIM oDatasource AS OBJECT
002 \overline{D}IM oConnection AS OBJECT<br>003 oDatasource = thisCompone
      003 oDatasource = thisComponent.Parent.CurrentController
 004 IF NOT (oDatasource.isConnected()) THEN oDatasource.connect()
 005 oConnection = oDatasource.ActiveConnection()
```
Die **IF**-Bedingung bezieht sich hier nur auf eine Zeile. Deshalb ist **END IF** nicht erforderlich.

Wenn das Makro durch die Benutzeroberhache – nicht aus einem Formulardokument heraus – nicht aus Besteht aus B gestartet werden soll, ist folgende Variante geeignet. Dazu muss das Makro innerhalb der Base-Datei gespeichert werden.

```
 001 DIM oDatasource AS OBJECT
 002 DIM oConnection AS OBJECT
 003 oDatasource = thisDatabaseDocument.CurrentController
 004 IF NOT (oDatasource.isConnected()) THEN oDatasource.connect()
 005 oConnection = oDatasource.ActiveConnection()
```
Der Zugriff auf Datenbanken außerhalb der aktuellen Datenbank ist folgendermaßen möglich:

```
 001 DIM oDatabaseContext AS OBJECT
 002 DIM oDatasource AS OBJECT
 003 DIM oConnection AS OBJECT
 004 oDatabaseContext = createUnoService("com.sun.star.sdb.DatabaseContext")
 005 oDatasource = oDatabaseContext.getByName("angemeldeter Name der Datenbank in LO")
 006 oConnection = oDatasource.GetConnection("","")
```
Auch die Verbindung zu nicht in LO angemeider Datenbanken ist möglich. Hier muss dann ist möglich. Hier muss dan lediglich statt des angemeldeten Namens der Pfad zur Datenbank mit «file:///..../Datenbank.odb» angegeben werden.

Ergänzende Hinweise zur Datenbankverbindung stehen im Abschnitt [Verbindung mit Datenban](#page-95-0)[ken erzeugen](#page-95-0).

#### <span id="page-17-1"></span>**SQL-Befehle**

Die Arbeit mit der Datenbank erfolgt über SQL-Befehle. Ein solcher muss also erstellt und an die Datenbank geschickt werden; je nach Art des Befehls wird das Ergebnis ausgewertet und die Datenbank geschickt werden; je nach Art des Befehls wird das Ergebnis ausgewertet und weiter verarbeitet. Mit der Anweisung **createStatement** wird das Objekt dafür erzeugt:

001 DIM oSQL\_Statement AS OBJECT ' das Objekt, das den SQL-Befehl ausführt 002 DIM stSql AS STRING ' Text des eigentlichen SQL-Befehls 003 DIM oResult AS OBJECT The Properties of the executeQuery<br>004 DIM iResult AS INTEGER The Prophets für executeUpdate 004 DIM iResult AS INTEGER ' Ergebnis für executeUpdate 005 oSQL\_Statement = oConnection.createStatement()

Um Daten abzufragen, wird mit dem Befehl die Methode **executeQuery** aufgerufen und ausgeüblicherweise in doppelte Anführungszeichen gesetzt. Diese müssen im Makro durch weitere üblicherweise in doppelte Anführungszeichen gesetzt. Diese müssen im Makro durch weitere doppelte Anführungszeichen maskiert werden, damit sie im Befehl erscheinen.

 006 stSql = "SELECT \* FROM ""Tabelle1""" 007 oResult = oSQL\_Statement.executeQuery(stSql)

Um Daten zu ändern – also für **INSERT**, **UPDATE** oder **DELETE** – oder um die Struktur der Datenbank zu beeinflussen, wird mit dem Befehl die Methode **executeUpdate** aufgerufen und ausgeführt. Je nach Art des Befehls und der Datenbank erhält man kein nutzbares Ergebnis (ausgedrückt durch die Zahl 0) oder die Anzahl der bearbeiteten Datensätze.

 008 stSql = "DROP TABLE ""Suchtmp"" IF EXISTS" 009 iResult = oSQL\_Statement.executeUpdate(stSql)

Der Vollständigkeit halber sei noch ein Spezialfall erwähnt: Wenn **oSQL\_Statement** unterschiedlich für **SELECT** oder für andere Zwecke benutzt wird, steht die Methode **execute** zur Verfügung. Diese benutzen wir nicht; wir verweisen dazu auf die API-Referenz.

#### **Hinweis**

SQL-Befehle, die so abgesandt werden, entsprechen nicht genau dem, was z. B. bei den Abfragen über direkte SQL-Ausführung erreicht wird. Eine Abfrage wie

**… "Name" LIKE '%\*%'**

gibt nicht nur die Namen mit einem '\*' wieder, da intern aus dem '\*' ein '%' erstellt wird.<br>Um wirklich das gleiche Verhalten mit direkter SQL-Ausführung zu erhalten, muss Um wirklich das gleiche Verhalten mit direkter SQL-Ausführung zu erhalten, muss **oSQL\_Statement.EscapeProcessing = False**

nach der Erstellung von oSQL\_Statement und vor der Ausführung des Codes eingefügt

werden: 001 oSQL\_Statement = oConnection.createStatement() 002 oSQL\_Statement.EscapeProcessing = False

#### <span id="page-17-0"></span>**Vorbereitete SQL-Befehle mit Parametern**

In allen Fällen, in denen manuelle Eingaben der Benutzer in einen SQL-Befehl übernommen<br>werden, ist es einfacher und sicherer, den Befehl nicht als lange Zeichenkette zu erstellen, sonwerden, ist es einfacher und sicherer, den Befehl nicht als lange Zeichenkette zu erstellen, sondern ihn vorzubereiten und mit Parametern zu benutzen. Das vereinfacht die Formatierung von

Zahlen, Datumsangaben und auch Zeichenketten (die ständigen doppelten Anführungszeichen entfallen) und verhindert Datenverlust durch böswillige Eingaben.

Bei diesem Verfahren wird zunächst das Objekt für einen bestimmten SQL-Befehl erstellt und vorbereitet:

```
001 DIM oSQL_Statement AS OBJECT | das Objekt, das den SQL-Befehl ausführt<br>002 DIM stSql AS STRING | Text des eigentlichen SQL-Befehls
                                             ' Text des eigentlichen SQL-Befehls
003 stSql = "UPDATE ""Verfasser"" "
004 \& "SET ""Nachname"" = ?, ""Vorname"" = ?"
 005 & "WHERE ""ID"" = ?"
006 oSQL Statement = oConnection.prepareStatement(stSql)
```
Das Objekt wird mit **prepareStatement** erzeugt, wobei der SQL-Befehl bereits bekannt sein - ein konkreter Wert eingetragen wird. Durch das «Vorbereiten» des Befehls stellt sich die Datenbank darauf ein, welche Art von Angaben - in diesem Fall zwei Zeichenketten und eine Datenbank darauf ein, welche Art von Angaben – in diesem Fall zwei Zeichenketten und eine Zeichenketten und ein<br>Zeichenkeiten und einem Fall zwei Zeichen und einem Fallen und der Beitigen (eb. 1 absiteht) Zahl – vorgesehen ist. Die verschiedenen Stellen werden durch die Position (ab 1 gezählt) unterschieden.

Anschließend werden mit passenden Anweisungen die Werte übergeben und danach der SQL-Befehl ausgeführt. Die Werte werden hier aus Kontrollfeldern des Formulars übernommen, können aber auch aus anderen Makro-Elementen stammen oder im Klartext angegeben werden:

```
007 oSQL_Statement.setString(1, oTextfeld1.Text) 'Text für den Nachnamen<br>008 oSQL_Statement.setString(2, oTextfeld2.Text) 'Text für den Vornamen
008 oSQL_Statement.setString(2, oTextfeld2.Text)
 009 oSQL_Statement.setLong(3, oZahlenfeld1.Value) ' Wert für die betreffende ID
 010 iResult = oSQL_Statement.executeUpdate
```
Die vollständige Liste der Zuweisungen findet sich im Abschnitt [Parameter für vorbereitete](#page-36-1)  [SQL-Befehle](#page-36-1).

Es ist auch möglich, direkt mehrere Datensätze über einen vorbereiteten SQL-Befehl einzufügen:

```
011 stSql = "UPDATE ""Person"" "
012 \& "SET ""Name"" = ?"
013 \frac{6}{x} "WHERE ""ID"" = ?"
014 oSQL Statement = oConnection.prepareStatement(stSql)
015 oSQL Statement.setString(1, "Bill")
016 oSQL<sup>-</sup>Statement.setLong(2, 1)
017 oSQL Statement.addBatch()
 018 oSQL_Statement.setString(1, "Michaela")
 019 oSQL_Statement.setLong(2, 2)
 020 oSQL_Statement.addBatch()
 021 oSQL_Statement.executeBatch()
```
Mit **clearBatch** könnte der gesamte Inhalt vor der Ausführung auch wieder zurückgenommen werden.

Wer sich weiter über die Vorteile dieses Verfahrens informieren möchte, findet hier Erläuterungen:

- [SQL-Injection \(Wikipedia\)](http://de.wikipedia.org/wiki/SQL-Injection) (http://de.wikipedia.org/wiki/SQL-Injection)
- [Why use PreparedStatement \(Java JDBC\)](http://javarevisited.blogspot.de/2012/03/why-use-preparedstatement-in-java-jdbc.html) (http://javarevisited.blogspot.de/2012/03/whyuse-preparedstatement-in-java-jdbc.html)
- [SQL-Befehle \(Einführung in SQL\)](http://de.wikibooks.org/wiki/Einf%C3%BChrung_in_SQL:_SQL-Befehle#Hinweis_f.C3.BCr_Programmierer:_Parameter_benutzen.21) (http://de.wikibooks.org/wiki/Einführung in SQL: SQL-Befehle#Hinweis f.C3.BCr Programmierer: Parameter benutzen.21)

#### <span id="page-18-0"></span>**Datensätze lesen und benutzen**

Es gibt – abhängig vom Zweck – mehrere Wege, um Informationen aus einer Datenbank in ein Makro zu übernehmen und weiter zu verarbeiten.

Bitte beachten Sie: Wenn hier von einem «Formular» gesprochen (Trill) Formular des mit siner ein Unterformular handeln. Es geht dann immer um dasjenige (Teil-) Formular, das mit einer bestimmten Datenmenge verbunden ist.

#### <span id="page-19-0"></span>**Mithilfe des Formulars**

Der aktuelle Datensatz und seine Daten stehen immer über das Formular zur Verfügung, das die betreffende Datenmenge (Tabelle, Abfrage, Ansicht (View)) anzeigt. Dafür gibt es mehrere Methoden, die mit **get** und dem Datentyp bezeichnet sind, beispielsweise diese:

```
001 DIM ID AS LONG
 002 DIM sName AS STRING
 003 DIM dValue AS CURRENCY
 004 DIM dEintritt AS NEW com.sun.star.util.Date
005 ID = oform.getLong(1) 006 sName = oForm.getString(2)
 007 dValue = oForm.getDouble(4)
 008 dEintritt = oForm.getDate(7)
```
Bei allen diesen Methoden ist jeweils die Nummer der Spalte in der Datenmenge anzugeben – gezählt ab 1.

#### **Hinweis**

Bei allen Methoden, die mit **Datenbanken** arbeiten, wird **ab 1** gezählt. Das gilt sowohl für Spalten als auch für Zeilen.

Soll anstelle der Spaltennummern mit den Spaltennamen der zugrundeliegenden Datenmenge (Tabelle, Abfrage, Ansicht (View)) gearbeitet werden, so kann die Spaltennummer über die Methode **findColumn** ermittelt werden. Hier ein Beispiel zum Auffinden der Spalte "Name":

```
 001 DIM sName AS STRING
002 DIM nName AS STRING<br>003 nName = oForm.findC
    nName = ofform.findColumn("Name") 004 sName = oForm.getString(nName)
```
Das Ergebnis ist immer ein Wert des Typs der Methode, wobei die folgenden Sonderfälle zu beachten sind.

- Es gibt keine Methode für Daten des Typs **Decimal**, **Currency** o.ä., also für kaufmännisch exakte Berechnungen. Da Basic automatisch die passende Konvertierung vornimmt, kann ersatzweise **getDouble** verwendet werden.
- Bei **getBoolean** ist zu beachten, wie in der Datenbank «Wahr» und «Falsch» definiert sind. Die «üblichen» Definitionen (logische Werte, 1 als «Wahr») werden richtig verarbeitet.
- Datumsangaben können nicht nur mit dem Datentyp **DATE** definiert werden, sondern auch (wie oben) als **util.Date**. Das erleichtert u.a. Lesen und Ändern von Jahr, Monat, Tag.
- Bei ganzen Zahlen sind Unterschiede der Datentypen zu beachten. Im obigen Beispiel wird **getLong** verwendet; auch die Basic-Variable ID muss den Datentyp **Long** erhalten, da dieser vom Umfang her mit **Integer** aus der Datenbank übereinstimmt.

Die vollständige Liste dieser Methoden findet sich im Abschnitt [Datenzeilen bearbeiten](#page-33-0).

#### **f** Tipp

Sollen Werte aus einem Formular für die einem Formular für die einem Formular für die Genutzt werden Formular<br>In Beitralie Einenheiter Daten in eine andere Tabella) es ist se werden bis einfacher (z.B. für die Eingabe der Daten in eine andere Tabelle), so ist es wesentlich einfacher,

nicht nach dem Typ der Felder zu fragen. Das folgende Makro, an **Eigenschaften: Schaltfläche → Ereignisse → Aktion ausführen** gekoppelt, liest das erste Feld des Formulars aus - unabhängig von dem für die Weiter-<br>verarbeitung in Basic erforderlichen Typ.

```
verarbeitung in Basic erforderlichen Typ.
 001 SUB WerteAuslesen(oEvent AS OBJECT)
  002 DIM oForm AS OBJECT
```

```
 003 DIM stFeld1 AS STRING
```
004 oForm = oEvent.Source.Model.Parent

```
 005 stFeld1 = oForm.getString(1)
```

```
 006 END SUB
```
Werden die Felder über **getString()** ausgelesen, so werden die Formatierungen beibehalten, die für eine Weiterverarbeitung in SQL notwendig sind. Ein Datum, das in einem deutschsprachigen Formular als '08.03.15' dargestellt wird, wird so im Format '2015-03- 08' ausgelesen und kann direkt in SQL weiter verarbeitet werden.<br>Die Auslesung in dem dem Typ entsprechenden Format ist nur erforderlich, wenn im

Die Auslesung in dem dem Typ entsprechenden Format ist nur erforderlich, wenn im Makro Werte weiter verarbeitet, z.B. mit ihnen gerechnet werden soll.

#### **Hinweis**

Grundsätzlich können alle Felder mit **getString** ausgelesen werden. Um sie in Makros weiter zu verarbeiten, müssen die erhaltenen Strings dann gegebenenfalls anschlie-<br>ßend in die jeweiligen Variablen umgewandelt werden.

ßend in die jeweiligen Variablen umgewandelt werden. Das Auslesen mit **getString** hat den Vorteil, dass auch leere Felder einwandfrei ermittelt werden können. Werden die (passenden) Variablen stattdessen z.B. über **getInt** ausgelesen, so ergibt selbst ein leeres Feld '0'. Dies täuscht also vor, dass in dem Feld eben diese Zahl enthalten war. So etwas ist besonders lästig, wenn eben auch der Wert '0' selbst vorkommt – bei der internen HSQLDB z. B. beim automatisch hoch zählenden

Schlüsselwert als Startwert. Alternativ muss immer mit **wasNull** nachgesehen werden, ob denn der Inhalt vielleicht leer gewesen ist.

#### <span id="page-20-0"></span>**Ergebnis einer Abfrage**

In gleicher Weise kann die Ergebnismenge einer Abfrage benutzt werden. Im Abschnitt [SQL-Be](#page-17-1)[fehle](#page-17-1) steht die Variable **oResult** für diese Ergebnismenge, die üblicherweise so oder ähnlich ausgelesen wird:

```
 001 WHILE oResult.next ' einen Datensatz nach dem anderen verarbeiten
002 rem übernimm die benötigten Werte in Variablen
 003 stVar = oResult.getString(1)
 004 inVar = oResult.getLong(2)
 005 boVar = oResult.getBoolean(3)
006 rem mach etwas mit diesen Werten
 007 WEND
```
Je nach Art des SQL-Befehls, dem erwarteten Ergebnis und dem Zweck kann vor allem die **WHILE**-Schleife verkürzt werden oder sogar entfallen. Aber grundsätzlich wird eine Ergebnismenge immer nach diesem Schema ausgewertet.

Soll nur der erste Datensatz ausgewertet werden, so wird mit

001 oResult.next

zuerst die Zeile auf diesen Datensatz bewegt und dann mit

```
002 stVar = oResult.getString(1)
```
z.B. der Inhalt des ersten Datenfeldes gelesen. Die Schleife entfällt hier.

```
 003 IF wasNull THEN
```

```
004
 005 END IF
```
Mit dieser Nachfrage würde die gerade getätigte Abfrage zu **stVar** darauf überprüft, ob sie nach SQL-Standard **NULL** gewesen ist.

Die Abfrage zu dem obigen Beispiel hat in der ersten Spalte einen Text, in der zweiten Spalte einen Integer-Zahlenwert (**Integer** aus der Datenbank entspricht **Long** in Basic) und in der dritten Spante ein Ja/Nein-Felder werden durch den einer aufgebetehenden Indexwert angesprochen. Der Index für die Felder beginnt hier, im Gegensatz zu der sonstigen Zählung bei Arrays, mit dem Wert '1'.

In dem so erstellten Ergebnis ist allerdings keine Navigation möglich. Nur einzelne Schritte zum<br>nächsten Datensatz sind erlaubt. Um innerhalb der Datensätze navigieren zu können, muss der nächsten Datensatz sind erlaubt. Um innerhalb der Datensätze navigieren zu können, muss der **ResultSetType** bei der Erstellung der Abfrage bekannt sein. Hierauf wird über

001 oSQL\_Anweisung.ResultSetType = 1004

oder

001 oSQL\_Anweisung.ResultSetType = 1005

zugegriffen. Der Typ **1004 - SCROLL\_INTENSIVE** erlaubt eine beliebige Navigation. Allerdings bleibt eine Änderung an den Originaldaten während des Auslesens unbemerkt. Der Typ **1005 – SCROLL\_SENSITIVE** berücksichtigt zusätzlich gegebenenfalls Änderungen an den Originaldaten, die das Abfrageergebnis beeinflussen könnten.

Soll zusätzlich in dem Ergebnissatz eine Änderung der Daten ermöglicht werden, so muss die **ResultSetConcurrency** vorher definiert werden. Die Update-Möglichkeit wird über

001 oSQL\_Anweisung.ResultSetConcurrency = 1008

hergestellt. Der Typ **1007 - READ\_ONLY** ist hier die Standardeinstellung.

Die Anzahl der Zeilen, die die Ergebnismenge enthält, kann nur nach Wahl der entsprechenden Typen so bestimmt werden:

```
 001 DIM iResult AS LONG
 003 iResult = oResult.getRow ' die laufende Nummer ist die Anzahl
 004 ELSE
005 iResult = 0 006 END IF
```
002 IF oResult.last THEN THEM The zum letzten Datensatz, sofern möglich

#### **Hinweis**

Sollen viele Daten über die Schleife **WHILE oResult.next** ausgelesen werden, so macht sich hier ein **Geschwindigkeitsunterschied** bei verschiedenen Datenbanken deutlich H<sub>SOLDB</sub>. Selbst bei gleichen Datenbanken kann es abhängig vom Treiber zu deutlichen Unterschieden kommen. Bei der MARIADB mit direkter Verbindung ist die Geschwindigkeit Unterschieden kommen. Bei der MariaDB mit direkter Verbindung ist die Geschwindigkeit.<br>Die dere Leich der Finebind Deterhende Mit der IDDC Verbindung bingenen ist der Augle auf dem Level der Firebird Datenbank. Mit der JDBC-Verbindung hingegen ist das Ausle-

sen so langsam wie mit der Hsoups.<br>Dieses Verhalten kann schon bei einer Abfrage getestet werden, wenn zum Ausführen die direkte SOL-Verbindung genutzt wird. Das Scrollen zum letzten Datensatz braucht bei vielen Zeilen deutlich länger mit der internen HSQLDB und MARIADB über die IDBCbei vielen Zeilen deutlich länger mit der internen Holsenbank und Maria Da mit der die ble die John.<br>Verhindung als mit der internen House Detenhank und MariaDb mit der dieleten Verhi Verbindung als mit der internen FIREBIRD Datenbank und MARIADB mit der direkten Verbindung.

#### <span id="page-21-0"></span>**Mithilfe eines Kontrollfelds**

Wenn ein Kontrollfeld mit einer Datenmenge verbunden ist, kann der Wert auch direkt ausgele-<br>sen werden, wie es im nächsten Abschnitt beschrieben wird. Das ist aber teilweise mit Proble-sen werden, wie es im nächsten Absehnitt beschrieben wird. Das ist aber teilweise mit Proble-<br>men verbunden. Sicherer ist – neben dem Verfahren [Mithilfe des Formulars](#page-19-0) – der folgende Weg, der für verschiedene Kontrollfelder gezeigt wird:

001 sValue = oTextField.BoundField.Text ' Beispiel für ein Textfeld

002 nValue = oNumericField.BoundField.Value ' Beispiel für ein numerisches Feld<br>003 dValue = oDateField.BoundField.Date ' Beispiel für ein Datumsfeld  $003$  dValue =  $0$ DateField.BoundField.Date

**BoundField** stellt dabei die Verbindung her zwischen dem (sichtbaren) Kontrollfeld und dem eigentlichen Inhalt der Datenmenge.

#### <span id="page-22-2"></span>**Datensätze wechseln und bestimmte Datensätze ansteuern**

Im vorletzten Beispiel wurde mit der Methode **Next** von einer Zeile der Ergebnismenge zur nächsten gegangen. In gleicher Weise gibt es weitere Maßnahmen und Prüfungen, und zwar sowohl für die Daten eines Formulars – angedeutet durch die Variable **oForm** – als auch für eine Ergebnismenge. Beispielsweise kann man beim Verfahren [Automatisches Aktualisieren von For](#page-37-0)[mularen](#page-37-0) den vorher aktuellen Datensatz wieder markieren:

```
001 DIM loRow AS LONG<br>002 loRow = oForm.getRow()
                               ' notiere die aktuelle Zeilennummer
003 oForm.reload() lade die Datenmenge neu
004 oForm.absolute(loRow) ' gehe wieder zu der notierten Zeilennummer
```
Im Abschnitt [In einer Datenmenge navigieren](#page-32-0) stehen alle dazu passenden Methoden.

Die Methode mit **getRow()** funktioniert aber nur dann einwandfrei, wenn es sich bei dem aktuellen Datensatz nicht um einen neuen Datensatz handelt. Deswegen hier eine weitere Möglich-keit der Navigation über den **Bookmark**-Befehl. Damit lässt sich der Cursor auch dann sicher positionieren, wenn bei einer neuen Zeile **getRow() 0** ermittelt.

```
 001 DIM var AS VARIANT
 002 var = oForm.getBookmark()
 003 loRow = oForm.getRow()
004 oForm.reload()<br>005 TF loRow = 0 T
005 IF loRow = 0 THEN<br>006 oForm.MoveToIn
          006 oForm.MoveToInsertRow()
 007 ELSE
 008 oForm.MoveToBookmark(var)
 009 END IF
```
Bei einem neuen Datensatz wird die Zeile mit '0' angegeben. In diesem Fall wird dann der Cursor nach dem Neuladen mit **MoveToInsertRow** auf diese Position gesetzt. Mit **MoveToBookmark** würde hier der Cursor auf die letzte Zeile mit Inhalt gesetzt.

#### <span id="page-22-1"></span>**Datensätze bearbeiten – neu anlegen, ändern, löschen**

Um Datensätze zu bearbeiten, müssen mehrere Teile zusammenpassen: Eine Information muss Anschließend muss die Datenmenge «dahinter» diese Änderung zur Kenntnis nehmen; das geschieht durch das Verlassen eines Feldes und den Wechsel zum nächsten Feld. Und schließgeschieht durch dus Verlassen eines Feldes und der Wechsel zum nächsten Feld. Und schließ-<br>Eine musicie Detenberk selbst die Änderung erfehren der erfeldt durch der Wechsel von lich muss die Datenbank selbst die Änderung erfahren; das erfolgt durch den Wechsel von einem Datensatz zu einem anderen.

Bei der Arbeit mit einem Makro müssen ebenfalls diese Teilschritte beachtet werden. Wenn<br>einer fehlt oder falsch ausgeführt wird, gehen Änderungen verloren und «landen» nicht in der Datenbank. In erster Linie muss die Änderung nicht in der Anzeige des Kontrollfelds erscheinen. Datenbank. In erster Linie muss die Änderung nicht in der Anzeige des Kontrollfelds erscheinen, sondern in der Datenmenge. Es ist deshalb sinnlos, die Eigenschaft **Text** des Kontrollfelds zu ändern. Diese Eigenschaft dient nur zur Anzeige des Wertes.

Bitte beteken Sie, dass nur Datenmengen vom Typ «Tabelle» problemlos geändert werden.<br>Einnen Dei enden der aus demonstration bestehten bestehten Dedingungen mänlich. können. Bei anderen Datenmengen ist dies nur unter besonderen Bedingungen möglich.

#### <span id="page-22-0"></span>**Inhalt eines Kontrollfelds ändern**

wenn es um die Anderung eines einzelnen wertes geht, wird das über die Eigensehaft<br>**BoundField** des Kontrollfelds mit einer passenden Methode erledigt. Anschließend muss nur noch die Änderung an die Datenbank weitergegeben werden. Beispiel für ein Datumsfeld, in das das aktuelle Datum eingetragen werden soll:

001 DIM unoDate AS NEW com.sun.star.util.Date

```
 002 unoDate.Year = Year(Date)
 003 unoDate.Month = Month(Date)
 004 unoDate.Day = Day(Date)
 005 oDateField = oForm.getByName("Datum")
 006 oDateField.BoundField.updateDate( unoDate )
 007 oForm.updateRow() ' Weitergabe der Änderung an die Datenbank
```
Für **BoundField** wird diejenige der **updateXxx**-Methoden aufgerufen, die zum Datentyp des Feldes passt – hier geht es um einen **Date**-Wert. Als Argument wird der gewünschte Wert übergeben – hier das aktuelle Datum, konvertiert in die vom Makro benötigte Schreibweise. Die ent-sprechende Erstellung des Datums kann auch durch die Formel **CDateToUnoDate** erreicht werden:

 001 oDateField = oForm.getByName("Datum") 002 oDateField.BoundField.updateDate( CDateToUnoDate(NOW()) ) 003 oForm.updateRow() ' Weitergabe der Änderung an die Datenbank

#### <span id="page-23-1"></span>**Zeile einer Datenmenge ändern**

Wenn mehrere Werte in einer Zeile geändert werden sollen, ist der vorstehende Weg ungeeig-<br>net. Zum einen müsste für jeden Wert ein Kontrollfeld existieren, was oft nicht gewünscht oder sinnvoll ist. Zum anderen muss man sich für jedes dieser Felder ein Objekt «holen». Der einsinnvoll ist. Zum anderen muss man sich für jedes dieser Felder ein Objekt «holen». Der einfache und direkte Weg geht über das Formular, beispielsweise so:

```
 001 DIM unoDate AS NEW com.sun.star.util.Date
 002 unoDate.Year = Year(Date)
 003 unoDate.Month = Month(Date)
 004 unoDate.Day = Day(Date)
 005 oForm.updateDate(3, unoDate )
 006 oForm.updateString(4, "ein Text")
 007 oForm.updateDouble(6, 3.14)
 008 oForm.updateInt(7, 16)
 009 oForm.updateRow()
```
Für jede Spalte der Datenmenge wird die zum Datentyp passende **updateXxx**-Methode aufgerufen. Als Argumente werden die Nummer der Spalet (ab 1 gezählt) und der jeweils gewünschte (ab 1 gezählt) und der jeweils gewünschte Wert übergeben. Anschließend muss nur noch die Änderung an die Datenbank weitergegeben werden.

#### <span id="page-23-0"></span>**Zeilen anlegen, ändern, löschen**

Die genannten **Änderungen** beziehen sich immer auf die aktuelle Zeile der Datenmenge des Formulars. Unter Umständen muss vorher eine der Methoden aus [In einer Datenmenge navigie](#page-32-0)[ren](#page-32-0) aufgerufen werden. Es werden also folgende Maßnahmen benötigt:

- 1. Wähle den aktuellen Datensatz.
- 2. Ändere die gewünschten Werte, wie im vorigen Abschnitt beschrieben.
- 3. Bestätige die Änderungen mit folgendem Befehl: oForm.updateRow()
- 4. Als Sonderfall ist es auch möglich, die Änderungen zu verwerfen und den vorherigen zustand wiedernerzustenen:<br>oForm.cancelRowUpdates()

Für einen **neuen Datensatz** gibt es eine spezielle Methode (vergleichbar mit dem Wechsel in eine neue Zeile im Tabellenkontrollfeld). Es werden also folgende Maßnahmen benötigt:

- 1. Bereite einen neuen Datensatz vor: oForm.moveToInsertRow()
- 2. Trage alle vorgesehenen und benötigten Werte ein. Dies geht ebenfalls mit den **updateXxx**-Methoden, wie im vorigen Abschnitt beschrieben.
- 3. Bestätige die Neuaufnahme mit folgendem Befehl: oForm.insertRow()
- 4. Die Neuaufnahme kann nicht einfach rückgängig gemacht werden. Stattdessen ist die soeben neu angelegte Zeile wieder zu löschen.

Für das **Löschen** eines Datensatzes gibt es einen einfachen Befehl; es sind also folgende Maßnahmen nötig:

- 1. Wähle wie für eine Änderung den gewünschten Datensatz und mache ihn zum aktuellen.
- 2. Bestätige die Löschung mit folgendem Befehl: oForm.deleteRow()

#### **A**Tipp

Damit eine Änderung in die Datenbank übernommen wird, ist sie durch **updateRow** bzw. **insertRow** ausdrücklich zu bestätigen. Während beim Betätigen des Speicher-Buttons die passende Funktion automatisch ermittelt wird, muss vor dem Abspeichern ermittelt werden, ob der Datensatz neu ist (**Insert**) oder ein bestehender Datensatz bearbeitet wurde (**Update**).

```
 001 IF oForm.isNew THEN
 002 oForm.insertRow()
 003 ELSE
 004 oForm.updateRow()
 005 END IF
```
#### <span id="page-24-1"></span>**Kontrollfelder prüfen und ändern**

Neben dem Inhalt, der aus der Datenmenge kommt, können viele weitere Informationen zu einem Kontrollfeld gelesen, verarbeitet und geändert werden. Das betrifft vor allem die Eigeneinem Kontrollfeld gelesen, verarbeitet und geändert werden. Das betrifft vor allem die Ei[gen](#page-25-2)schaften, die im Kapitel «Formulare» aufgeführt werden. Eine Übersicht steht im Abschnitt [Eigenschaften bei Formularen und Kontrollfeldern](#page-25-2).

In mehreren Beispielen des Abschnitts [Bedienbarkeit verbessern](#page-37-1) wird die Zusatzinformation eines Feldes benutzt:

 001 SUB Main(oEvent AS OBJECT) 002 DIM stTag AS STRING 003 stTag = oEvent.Source.Model.Tag

Die Eigenschaft **Text** kann – wie im vorigen Abschnitt erläutert – nur dann sinnvoll geändert die «eigentlich» bei der Formulardefinition festgelegt werden, können zur Laufzeit angepasst. werden. Beispielsweise kann in einem Beschriftungsfeld die Textfarbe gewechselt werden, werden. Beispielsweise kann in einem Beschriftungsfeld die Textfarbe gewechselt werden, wenn statt einer Meldung ein Hinweis oder eine Warnung angezeigt werden soll:

```
 001 SUB showWarning(oField AS OBJECT, iType AS INTEGER)
002 SELECT CASE iType
         CASE 1
004 oField.TextColor = RGB(0,0,255) ' 1 = blau
005 CASE 2
006 oField.TextColor = RGB(255,0,0) \frac{1}{2} = rot
 007 CASE ELSE
008 oField.TextColor = RGB(0.255.0) \theta = grün (weder 1 noch 2)
009 END SELECT
 010 END SUB
```
## <span id="page-24-0"></span>**Englische Bezeichner in Makros**

Während der Formular-Designer in der deutschen Version auch deutschen Designer in deutschen Version auch der Designer auch der Programmen der Programmen der Programmen für die Anti-Eigenschaften und den Datenzugriff verwendet, müssen in Basic englische Begriffe verwendet werden. Diese sind in den folgenden Übersichten aufgeführt.

Eigenschaften, die üblicherweise nur der Formular-Definition festgelegt werden, stehen nicht werden, stehen nicht in den Übersichten. Gleiches gilt für Methoden (Funktionen und Prozeduren), die nur selten verwendet werden oder für die kompliziertere Erklärungen nötig wären.

Die Übersichten nennen folgende Angaben:

- Name Bezeichnung der Eigenschaft oder Methode im Makro-Code<br>• Datentyn Finer der Datentynen von Basic
- Datentyp Einer der Datentypen von Basic
	- Bei Funktionen ist der Typ des Rückgabewerts angegeben; bei Prozeduren entfällt diese Angabe.
	- L/S Hinweis darauf, wie der Wert der Eigenschaft verwendet wird:
		- - L nur Lesen<br>S nur Schrei S nur Schreiben (Ändern)<br>(L) Lesen möglich, aber für
		- (L) Lesen möglich, aber für weitere Verarbeitung ungeeignet<br>(S) Schreiben möglich, aber nicht sinnvoll
		- (S) Schreiben möglich, aber nicht sinnvoll  $L+S$  aeeianet für Lesen und Schreiben
		- geeignet für Lesen und Schreiben

Weitere Informationen finden sich vor allem in der [API-Referenz](http://api.libreoffice.org/docs/common/ref/index-files/index-1.html) mit Suche nach der englischen<br>Bezeichnung des Kontrollfelds. Gut geeignet, um herauszufinden, welche Eigenschaften und Bezeichnung des Kontrollfelds. Gut geeignet, um herauszuffleit, welche Eigenschaften und<br>Methoden denn eigentlich bei einem Element zur Verfügung stehen, ist auch das Tool [Xray](http://bernard.marcelly.perso.sfr.fr/Files_en/XrayTool60_de.odt) .

 001 SUB Main(oEvent AS OBJECT) 002 Xray(oEvent) 003 END SUB

Hiermit wird die Erweiterung Xray aus dem Aufruf heraus gestartet.

#### <span id="page-25-2"></span>**Eigenschaften bei Formularen und Kontrollfeldern**

Das «Modell» eines Kontrollfelds beschreibt seine Eigenschaften. Je nach Situation kann der Wert einer Eigenschaft nur gelesen und nur geändert werden. Die Reihenfolge orientiert sich an den Aufstellungen «Eigenschaften der Kontrollfelder» im Kapitel «Formular».

Wenn mit

#### 001 oFeld = oForm.getByName("Name des Kontrollfeldes")

auf ein Kontrolleit zugegriffen wird, so werden die Eigenschaften einfach durch ein Anhängen.<br>Die Eigenschafte wird is die einem Bunkt als Verbinder einerersehen: an dieses Objekt mit einem Punkt als Verbinder angesprochen:

001 oFeld.FontHeight = 16

definiert also z. B. die Schriftgröße in 16 Punkten.

#### <span id="page-25-1"></span>**Schrift**

In jedem Kontrollfeld, das Text anzeigt, können die Eigenschaften der Schrift angepasst werden.

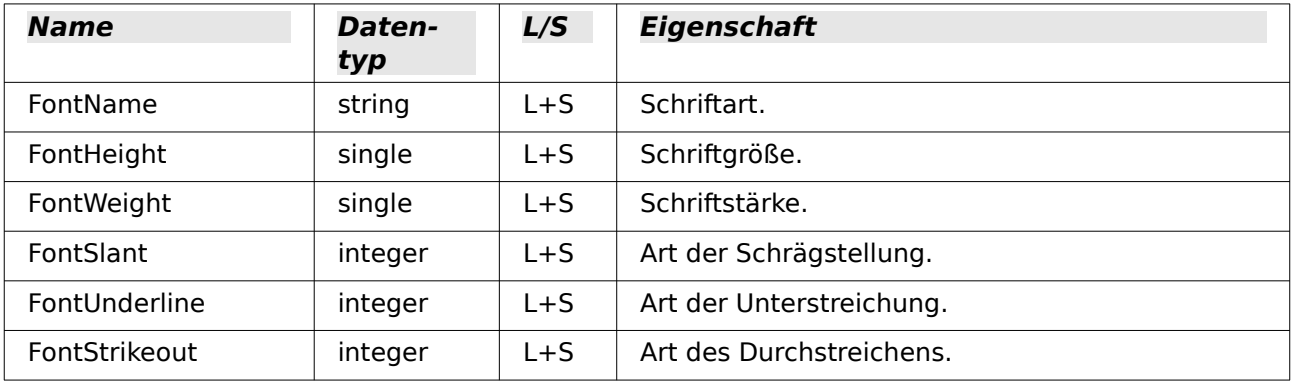

#### <span id="page-25-0"></span>**Formular**

Englische Bezeichnung: Form

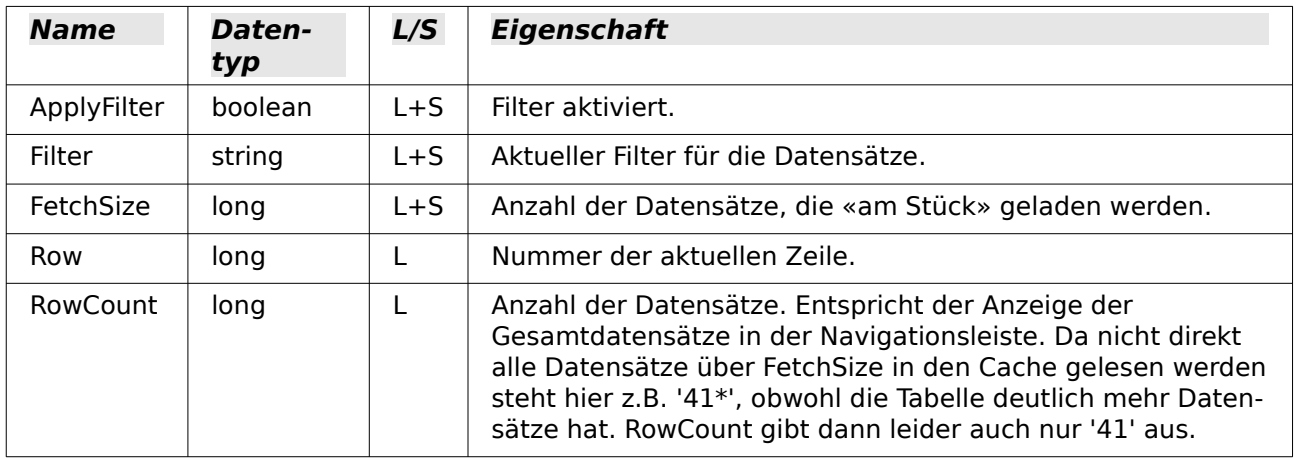

### <span id="page-26-2"></span>**Einheitlich für alle Arten von Kontrollfeld**

Englische Bezeichnung: Control – siehe auch FormComponent

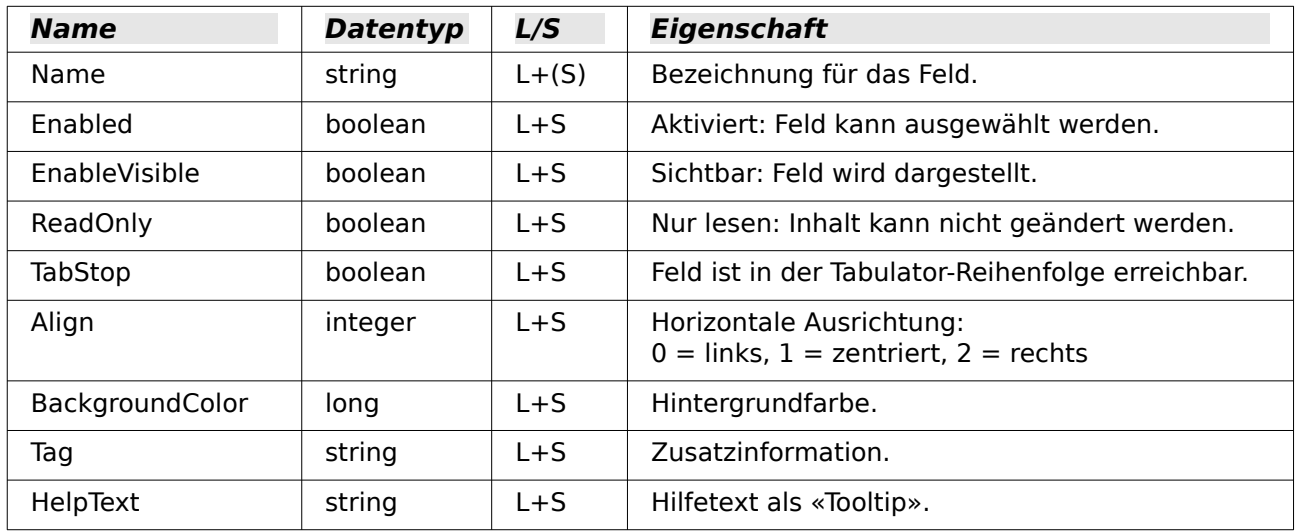

### <span id="page-26-1"></span>**Einheitlich für viele Arten von Kontrollfeld**

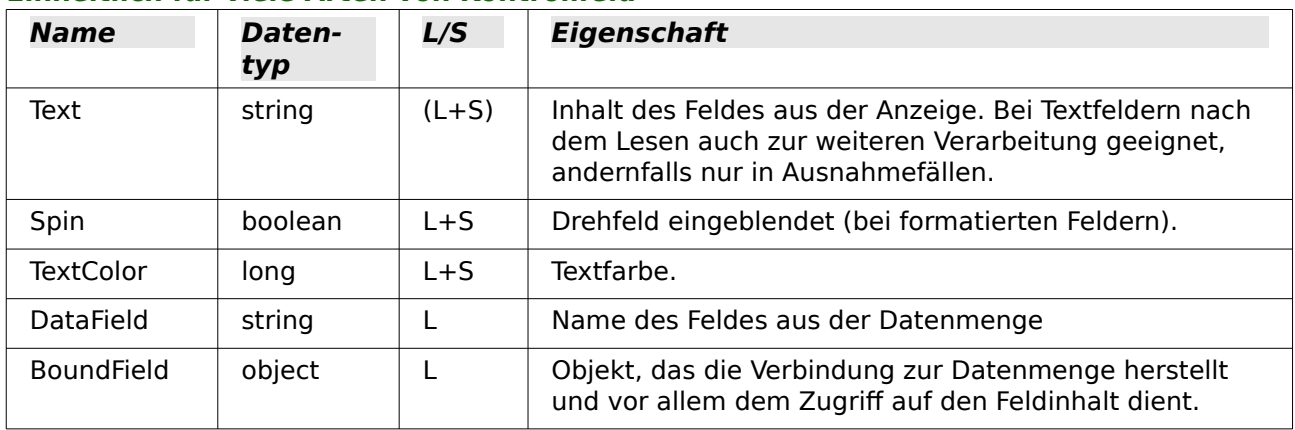

### <span id="page-26-0"></span>**Textfeld – weitere Angaben**

Englische Bezeichnung: TextField

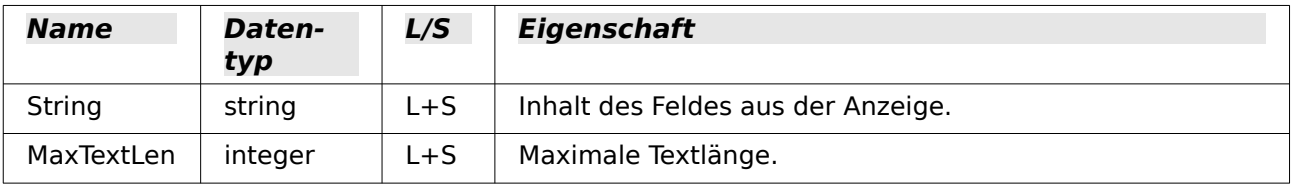

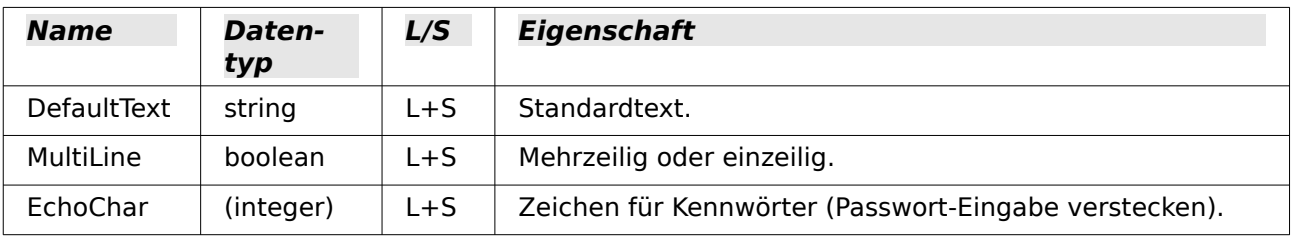

#### <span id="page-27-1"></span>**Numerisches Feld**

Englische Bezeichnung: NumericField

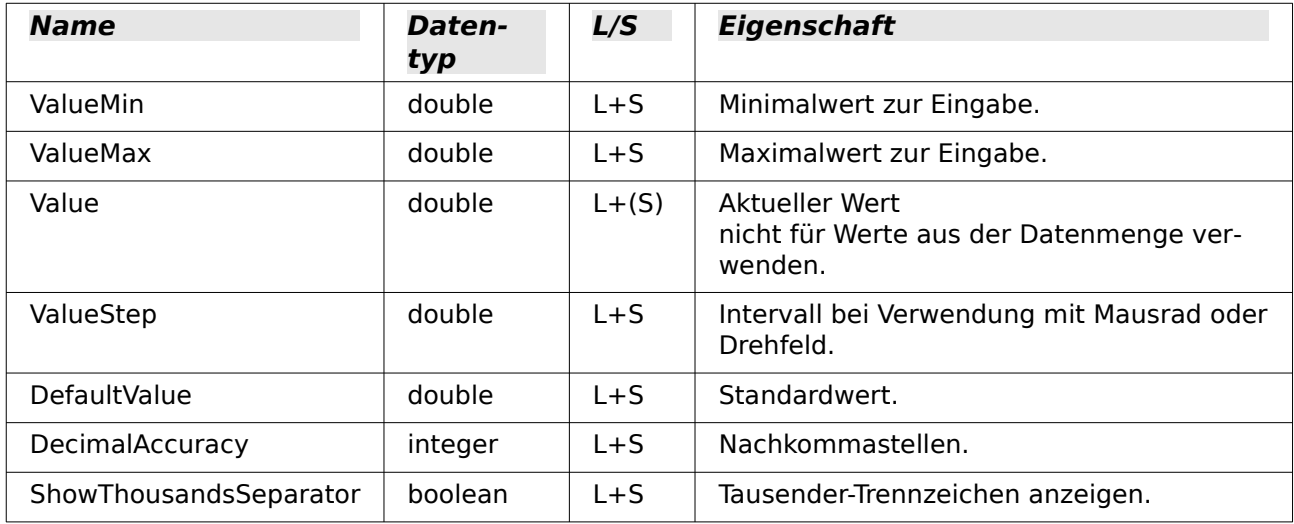

#### <span id="page-27-0"></span>**Datumsfeld**

Englische Bezeichnung: DateField

Datumswerte werden als Datentyp **long** definiert und im ISO-Format YYYYMMDD angezeigt, also 20120304 für den 04.03.2012. Zur Verwendung dieses Typs zusammen mit **getDate** und **updateDate** sowie dem Typ **com.sun.star.util.Date** verweisen wir auf die Beispiele.

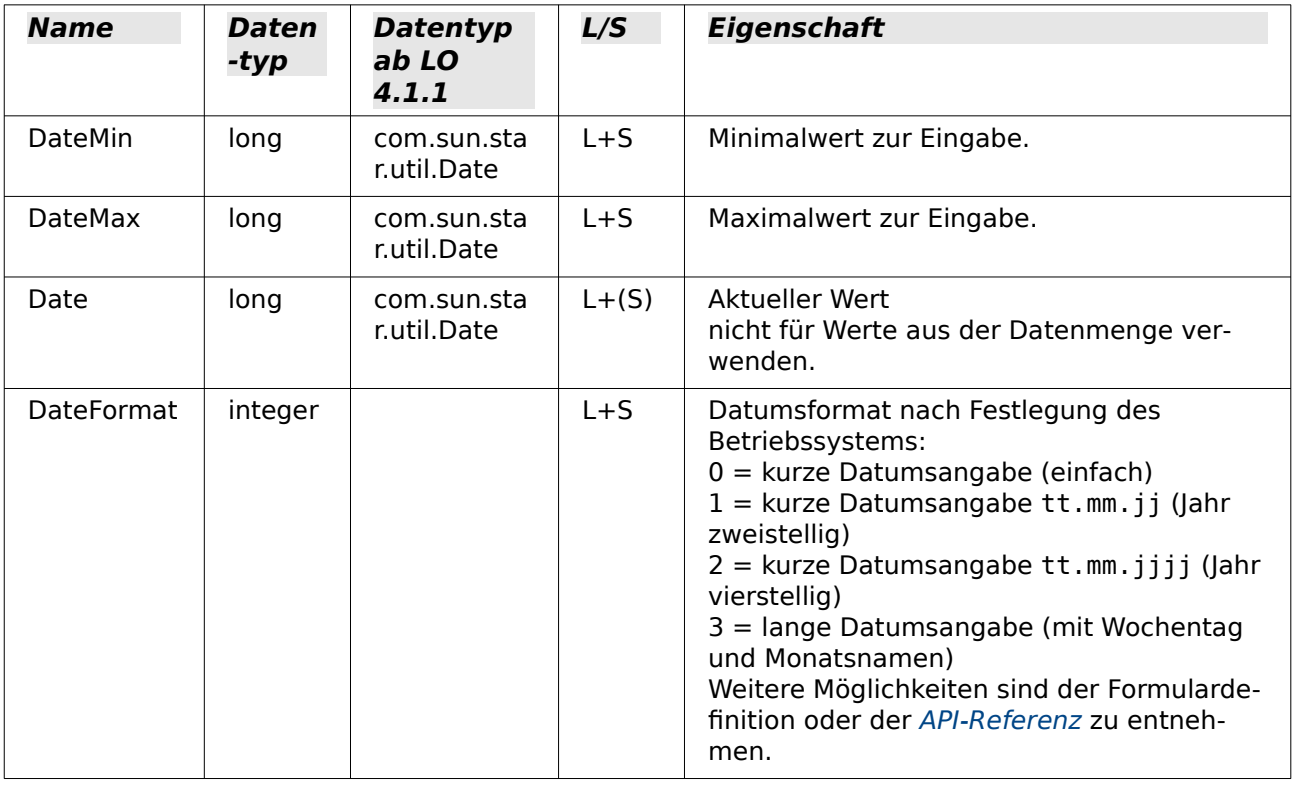

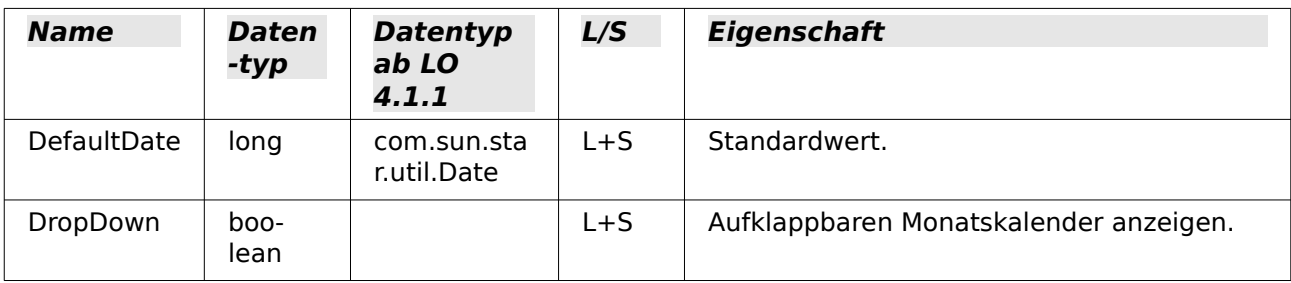

#### <span id="page-28-2"></span>**Zeitfeld**

Englische Bezeichnung: TimeField

Auch Zeitwerte werden als Datentyp **long** definiert.

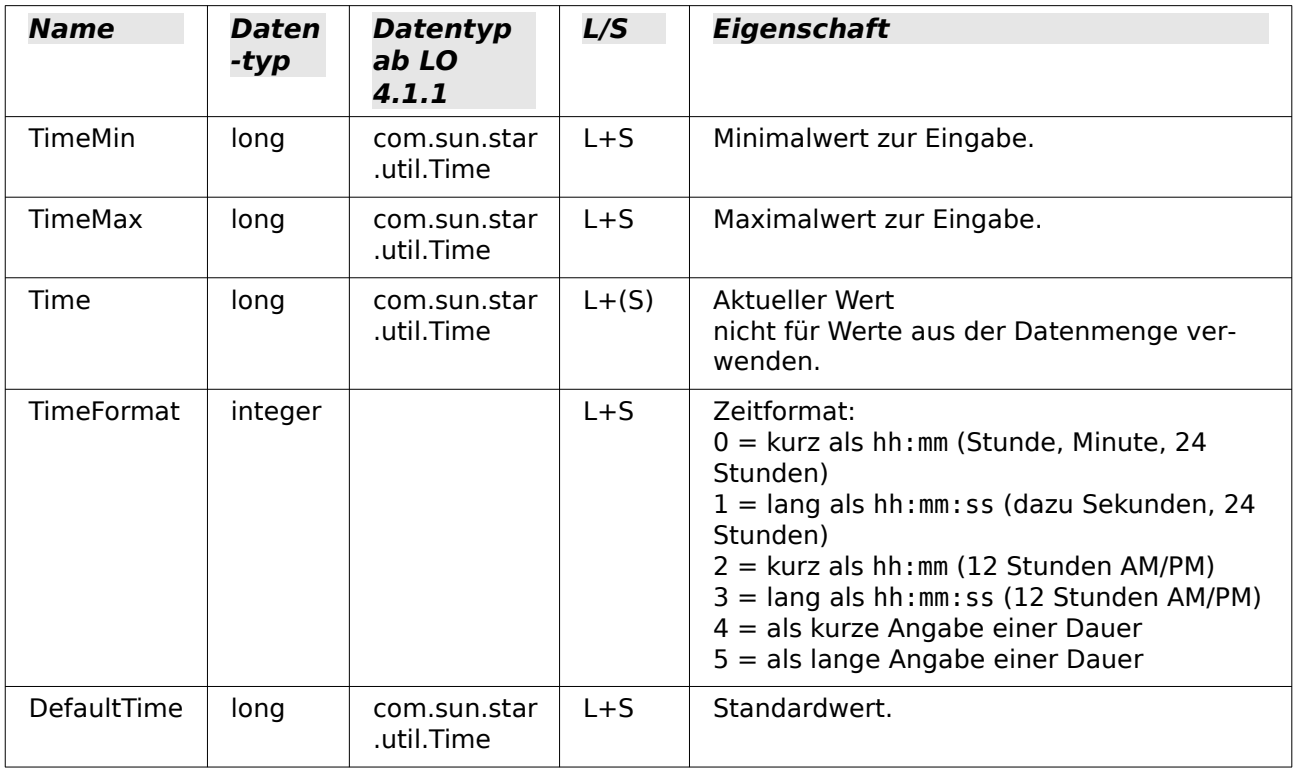

#### <span id="page-28-1"></span>**Währungsfeld**

Englische Bezeichnung: CurrencyField

Ein Währungsfeld ist ein numerisches Feld mit den folgenden zusätzlichen Möglichkeiten.

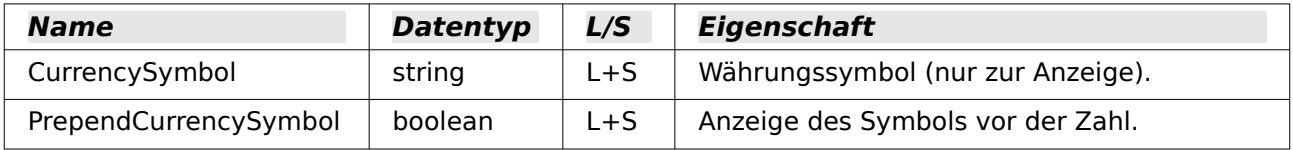

#### <span id="page-28-0"></span>**Formatiertes Feld**

Englische Bezeichnung: FormattedControl

Ein formatiertes Feld wird wahlweise für Zahlen, Währungen oder Datum/Zeit verwendet. Sehr datum zur Datum zu<br>Datum Zeit verwendet. Sehr wird das der Statten der Beispieler der Partikalisten Dataiehen der Dataiehen der viele der bisher genannten Eigenschaften gibt es auch hier, aber mit anderer Bezeichnung.

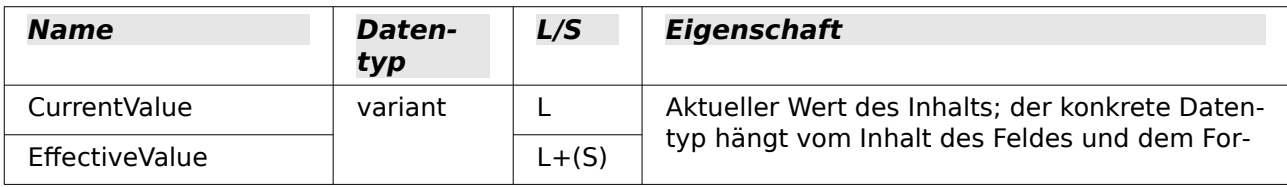

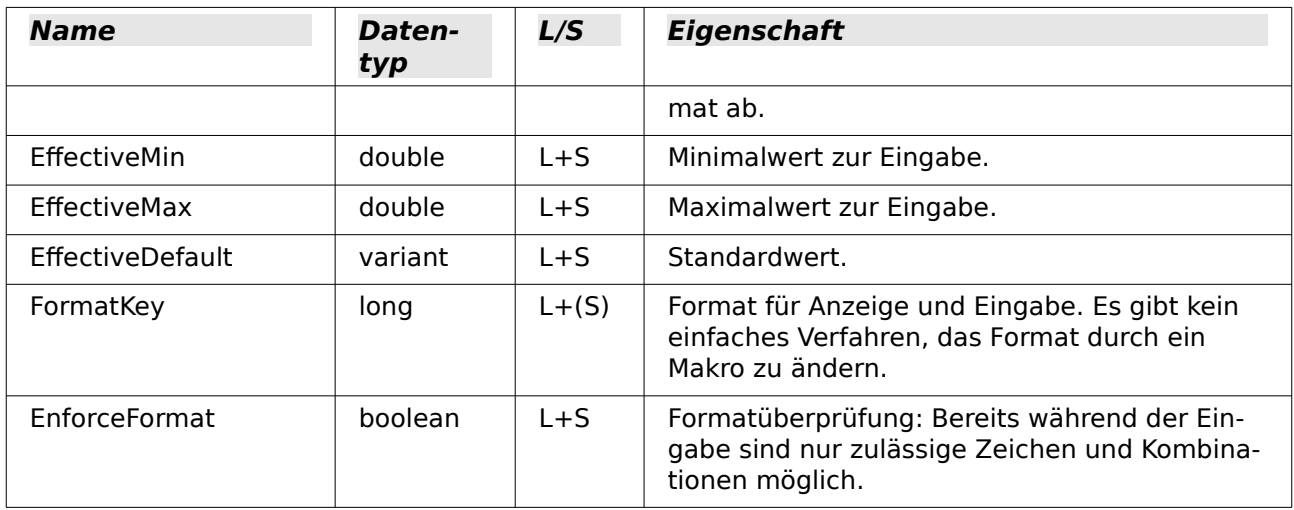

#### <span id="page-29-0"></span>**Listenfeld**

Englische Bezeichnung: ListBox

Der Lese- und Schreibzugriff auf den Wert, der hinter der ausgewählten Zeile steht, ist etwas umständlich, aber möglich.

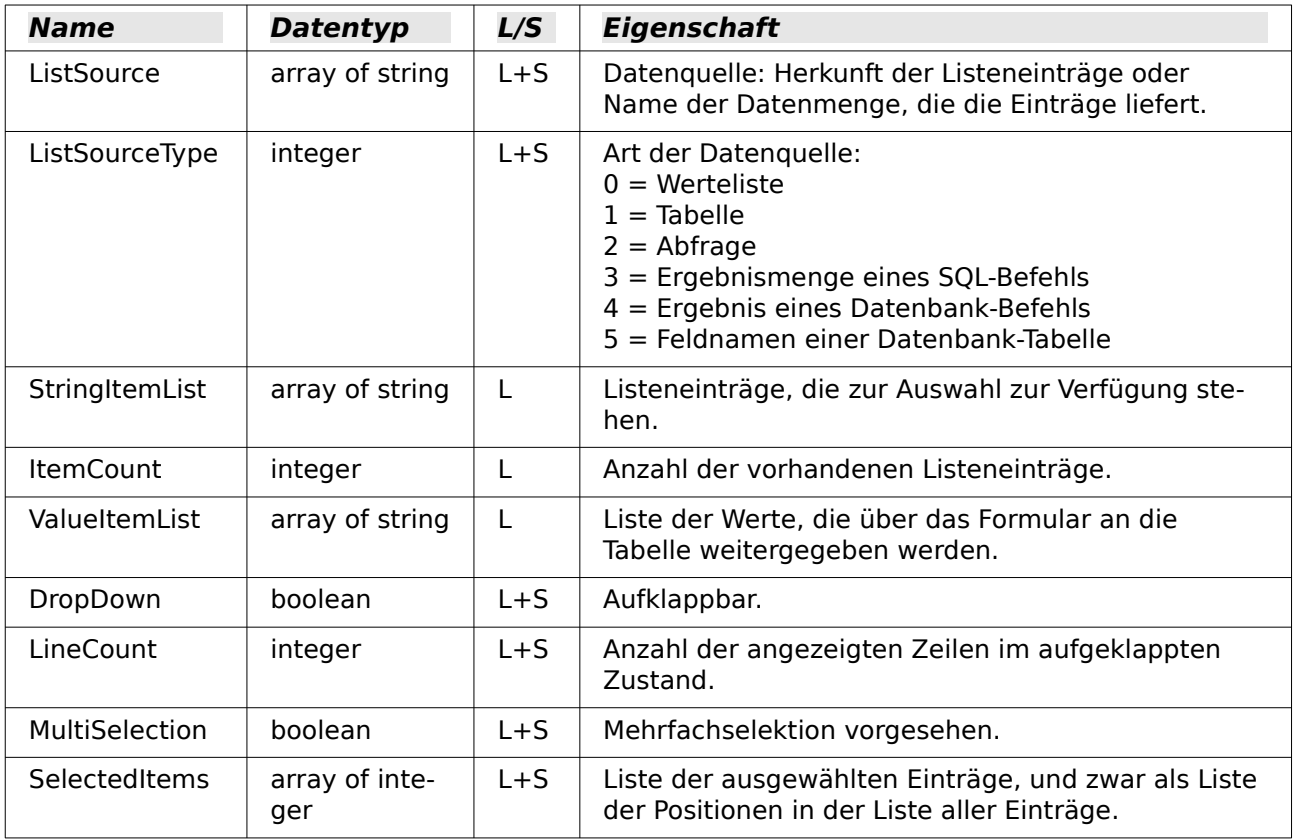

Das (erste) ausgewählte Element aus dem Listenfeld erhält man auf diesem Weg:

001 oControl = oForm.getByName("Name des Listenfelds")

002 sEintrag = oControl.ValueItemList( oControl.SelectedItems(0) )

#### **Hinweis**

Seit LO 4.1 wird direkt der Wert ermittelt, der bei einem Listenfeld an die Datenbank

```
weitergegeben wird.
 001 oControl = oForm.getByName("Name des Listenfelds")
002 iD = oControl.getCurrentValue()
```
Mit getCurrentValue() wird also immer der Wert ausgegeben, der auch tatsächlich in der Tabelle der Datenbank abgespeichert wird. Dies ist beim Listenfeld von dem hiermit der Tabelle der Datenbank abgespeichert wird. Dies ist beim Listenfeld von dem hiermit.<br>Verknüpften gebundenen Feld ( BoundField ) abhängig.

Bis einschließlich LO 4.0 wurde hier immer der angezeigte Inhalt, nicht aber der an die darunterliegende Tabelle weitergegebene Wert wiedergegeben.

Soll für die Einschränkung einer Auswahlmöglichkeit die Abfrage für ein Listenfeld ausgetauschten<br>Bis der Abfrage für einem Abfrage für eine Abfrage für eine Einkrage für eine Genetische Abfrage ben werden, so ist dabei zu beachten, dass es sich bei dem Eintrag um ein «array of string» handelt:

```
 001 SUB Listenfeldfilter
 002 DIM stSql(0) AS STRING
 003 DIM oDoc AS OBJECT
004 DIM oDrawpage AS OBJECT
 005 DIM oForm AS OBJECT
 006 DIM oFeld AS OBJECT
 007 oDoc = thisComponent
 008 oDrawpage = oDoc.drawpage
 009 oForm = oDrawpage.forms.getByName("MainForm")
 010 oFeld = oForm.getByname("Listenfeld")
 011 stSql(0) = "SELECT ""Name"", ""ID"" FROM ""Filter_Name"" ORDER BY ""Name"""
012 oFeld.ListSource = stSql
 013 oFeld.refresh
 014 END SUB
```
#### **Hinweis**

Soll der gerade geänderte Wert eines Listenfeldes ausgelesen werden, der noch nicht im Formular abgespeichert ist, so geht dies über die Listenposition:

```
im Formular abgespeichert ist, so geht dies über die Listenposition:
 001 SUB Kontofilter_Feldstart(oEvent AS OBJECT)
 002 DIM oFeld AS OBJECT
 003 DIM inID AS INTEGER
 004 oFeld = oEvent.Source.Model
 005 inID = oFeld.ValueItemList(oEvent.Selected)
006
 007 END SUB
Statt oEvent.Selected kann hier natürlich auch oFeld.SelectedItemPos stehen.
```
#### <span id="page-30-0"></span>**Kombinationsfeld**

Englische Bezeichnung: ComboBox

Trotz ähnlicher Funktionalität wie beim Listenfeld weichen die Eigenschaften teilweise ab.

Hier verweisen wir ergänzend auf das Beispiel [Kombinationsfelder als Listenfelder mit Ein](#page-64-0)[gabemöglichkeit](#page-64-0).

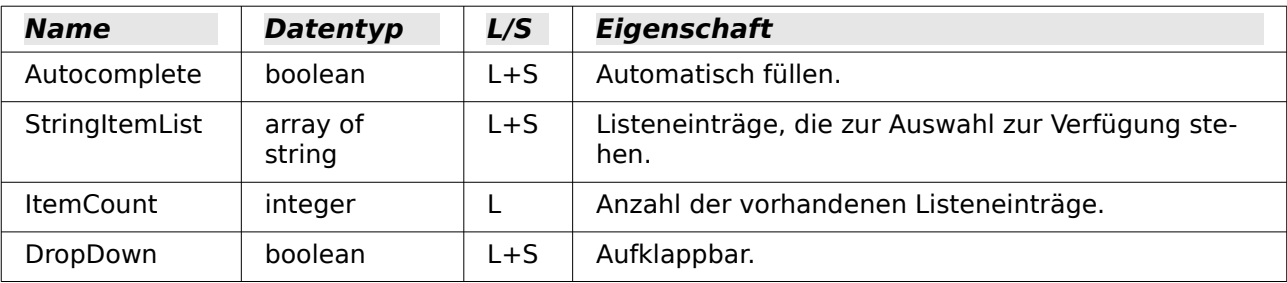

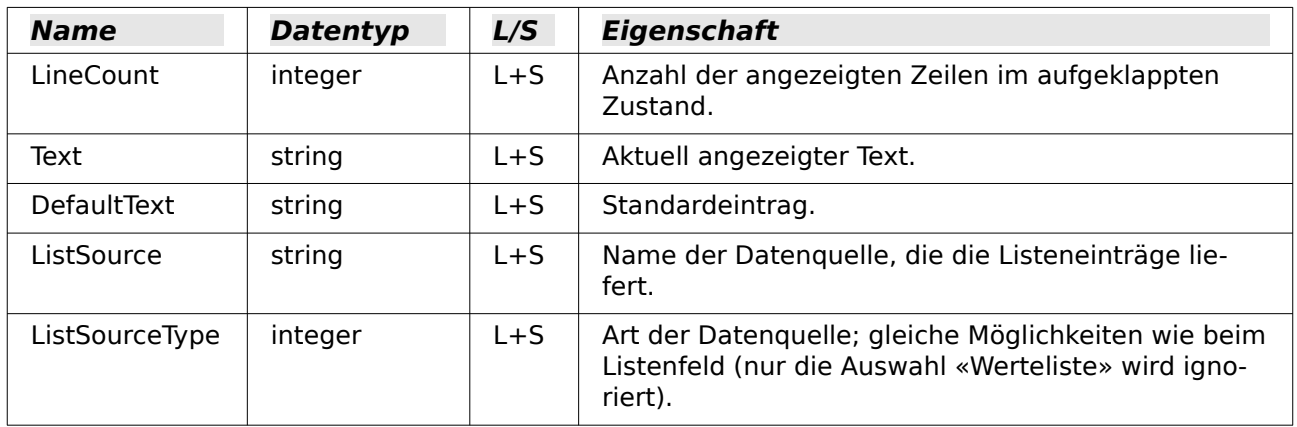

#### <span id="page-31-3"></span>**Markierfeld, Optionsfeld**

Englische Bezeichnungen: CheckBox (Markierfeld) bzw. RadioButton (Optionsfeld; auch «Option Button» möglich)

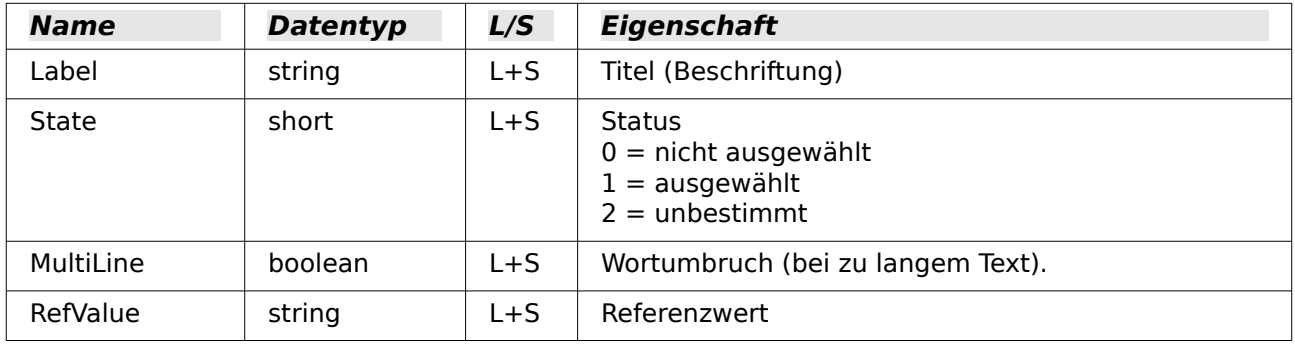

#### <span id="page-31-2"></span>**Maskiertes Feld**

Englische Bezeichnung: PatternField

Neben den Eigenschaften für «einfache» Textfelder sind folgende interessant.

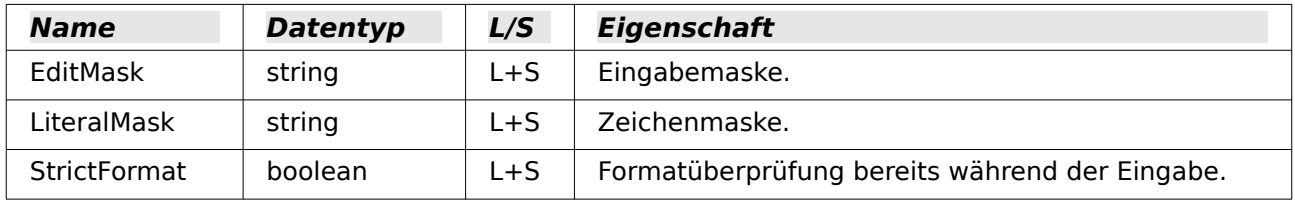

#### <span id="page-31-1"></span>**Tabellenkontrollfeld**

Englische Bezeichnung: GridControl

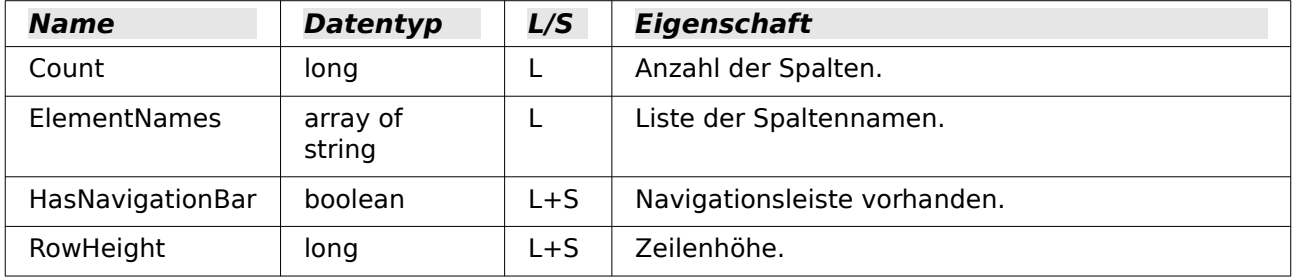

#### <span id="page-31-0"></span>**Beschriftungsfeld**

Englische Bezeichnung: FixedText – auch Label ist üblich

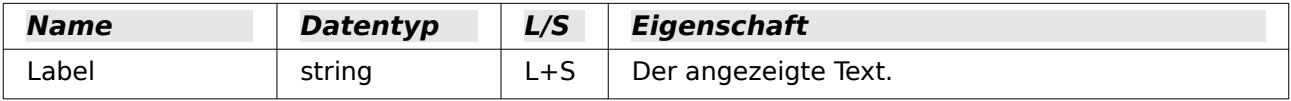

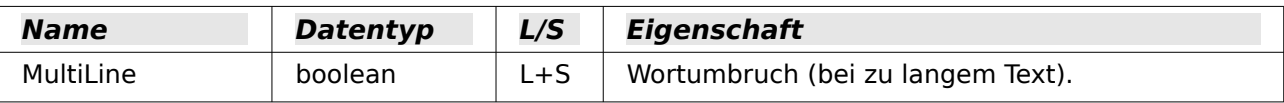

#### <span id="page-32-4"></span>**Gruppierungsrahmen**

Englische Bezeichnung: GroupBox

Keine Eigenschaft dieses Kontrollfelds wird üblicherweise durch Makros bearbeitet. Wichtig ist der Status der einzelnen Optionsfelder.

#### <span id="page-32-3"></span>**Schaltfläche**

Englische Bezeichnungen: CommandButton – für die grafische Schaltfläche ImageButton

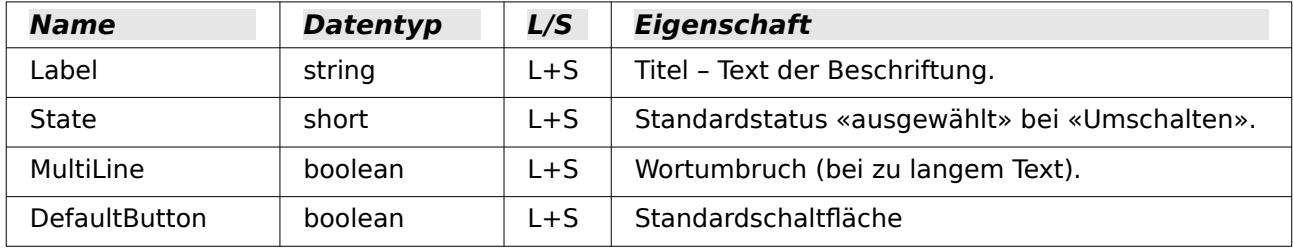

#### <span id="page-32-2"></span>**Navigationsleiste**

Englische Bezeichnung: NavigationBar

Weiter Eigenschaften und Methoden, die mit der Navigation zusammenhängen – z.B. Filter und das Ändern des Datensatzzeigers –, werden über das Formular geregelt.

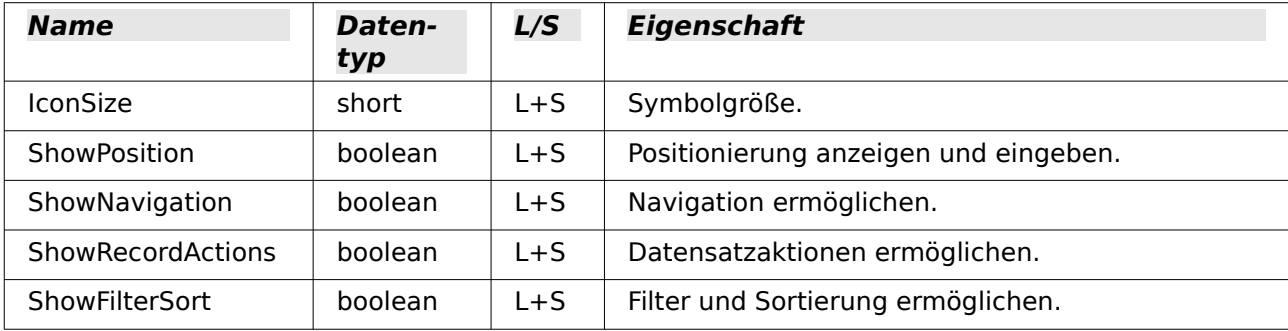

#### <span id="page-32-1"></span>**Methoden bei Formularen und Kontrollfeldern**

Die Datentypen der Parameter werden durch Kürzel angedeutet:

- c Nummer der Spalte des gewünschten Feldes in der Datenmenge ab 1 gezählt
- 
- n numerischer Wert je nach Situation als ganze Zahl oder als Dezimalzahl<br>s Zeichenkette (String): die maximale Länge ergibt sich aus der Tabellendef s Zeichenkette (String); die maximale Länge ergibt sich aus der Tabellendefinition<br>b boolean (Wahrheitswert) – true (wahr) oder false (falsch)
- b boolean (Wahrheitswert) true (wahr) oder false (falsch)<br>d Datumswert
- Datumswert

#### <span id="page-32-0"></span>**In einer Datenmenge navigieren**

Diese Methoden gelten sowohl für ein Formular als auch für die Ergebnismenge einer Abfrage.

Mit «Cursor» ist in den Beschreibungen der Datensatzzeiger gemeint.

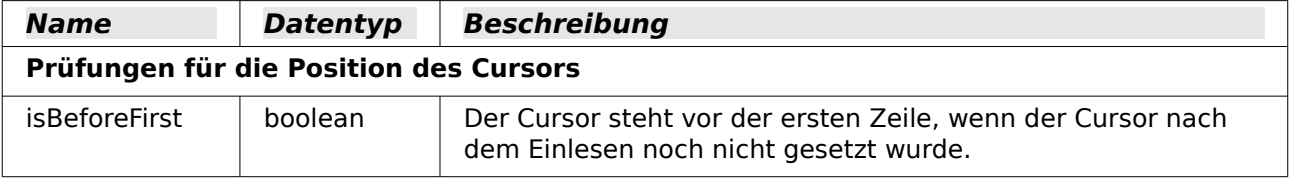

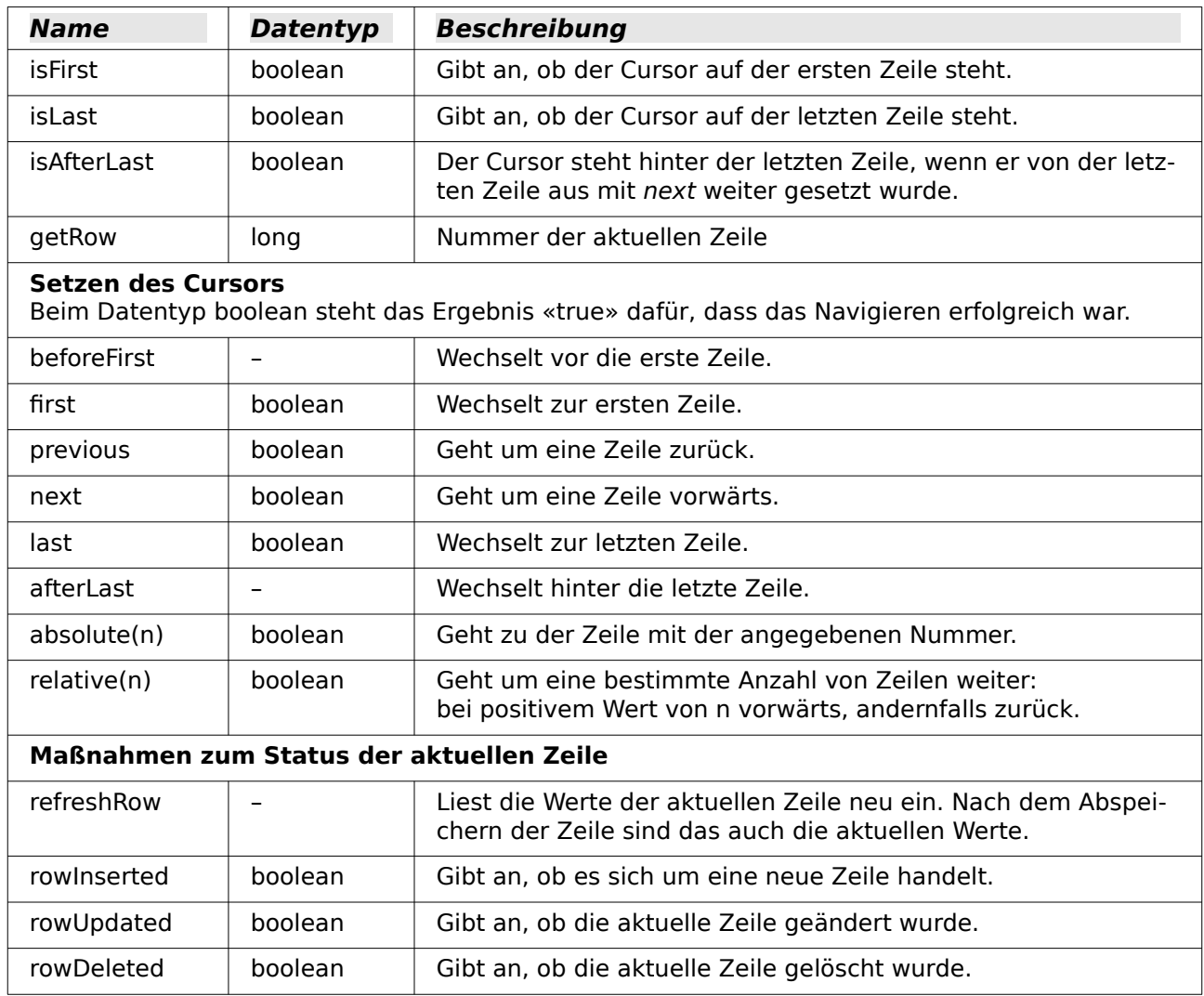

<span id="page-33-0"></span>**Datenzeilen bearbeiten** gung. Die Methoden zum Ändern und Speichern gibt es nur bei einer Datenmenge, die geängung. Die Methoden zum Ändern und Speichern gibt es nur bei einer Datenmenge, die geändert werden kann (in der Regel also nur bei Tabellen, nicht bei Abfragen).

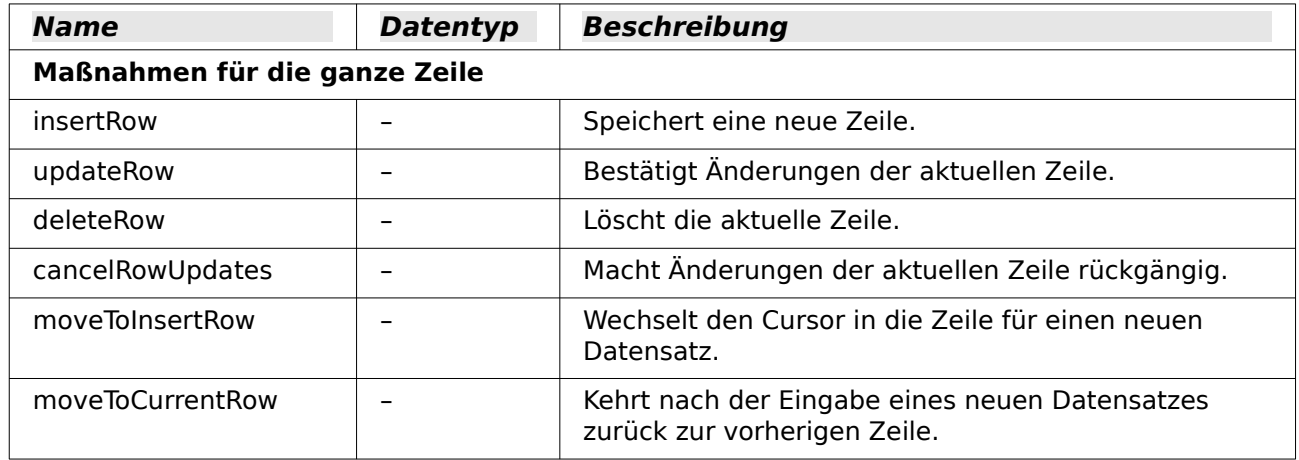

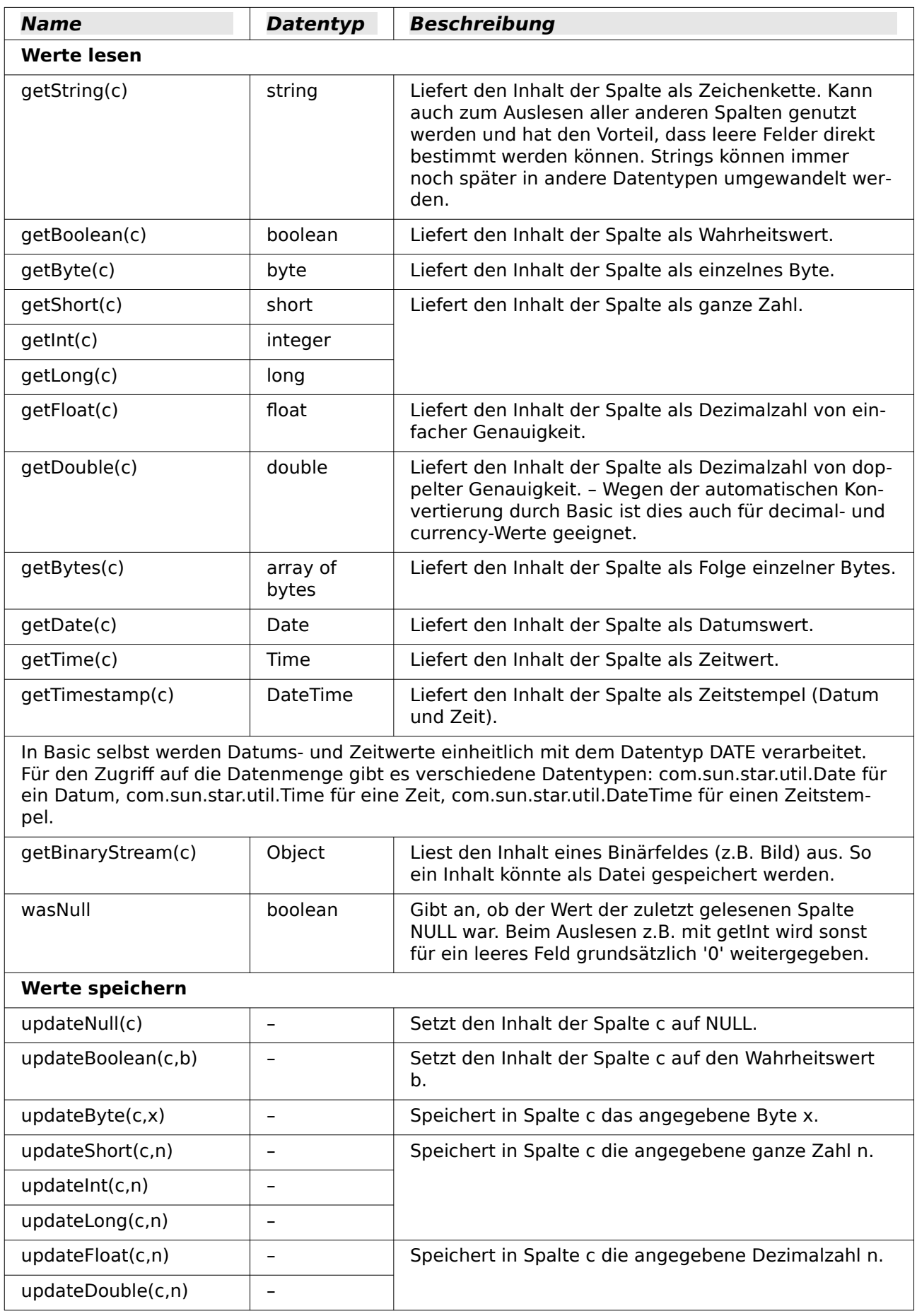

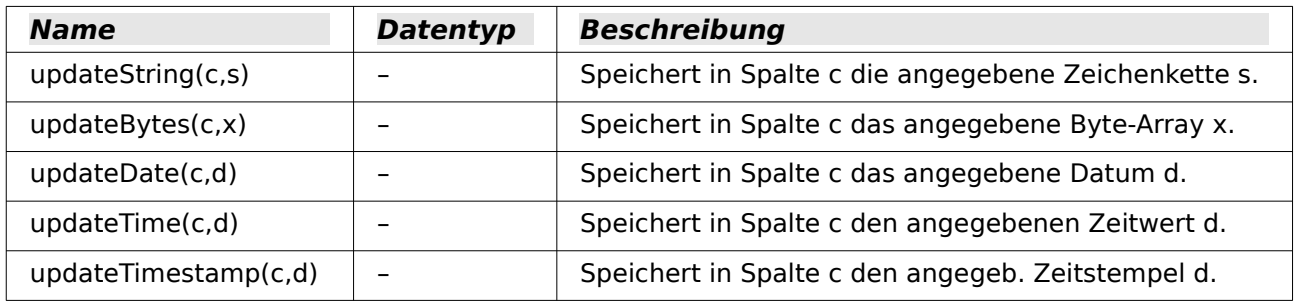

#### <span id="page-35-0"></span>**Einzelne Werte bearbeiten**

Mit diesen Methoden wird über **BoundField** aus einem Kontrollfeld der Inhalt der betreffenden Spalte gelesen oder geändert. Diese Methoden entsprechen fast vollständig denen im vorigen Abschnitt; die Angabe der Spalte entfällt.

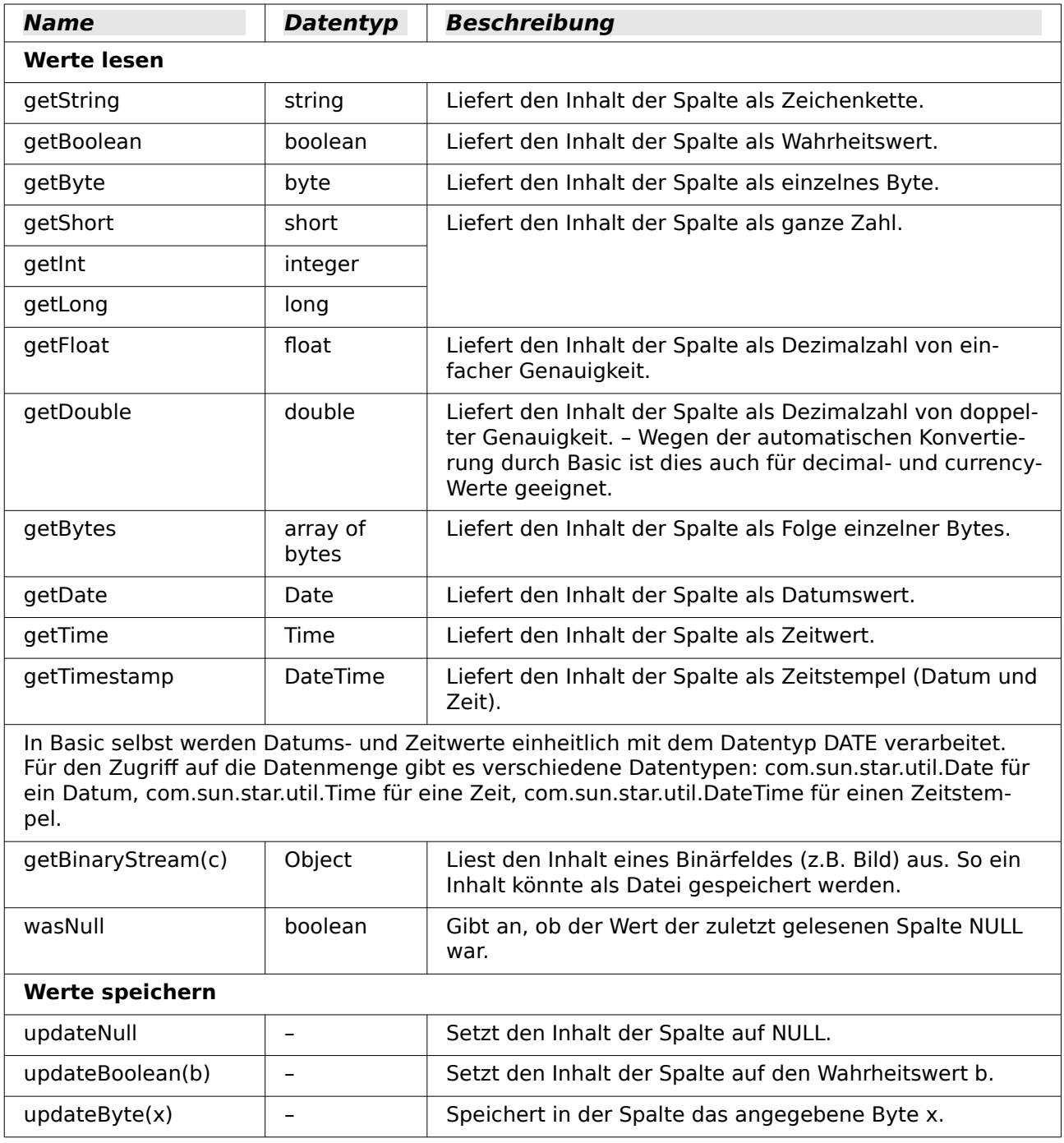
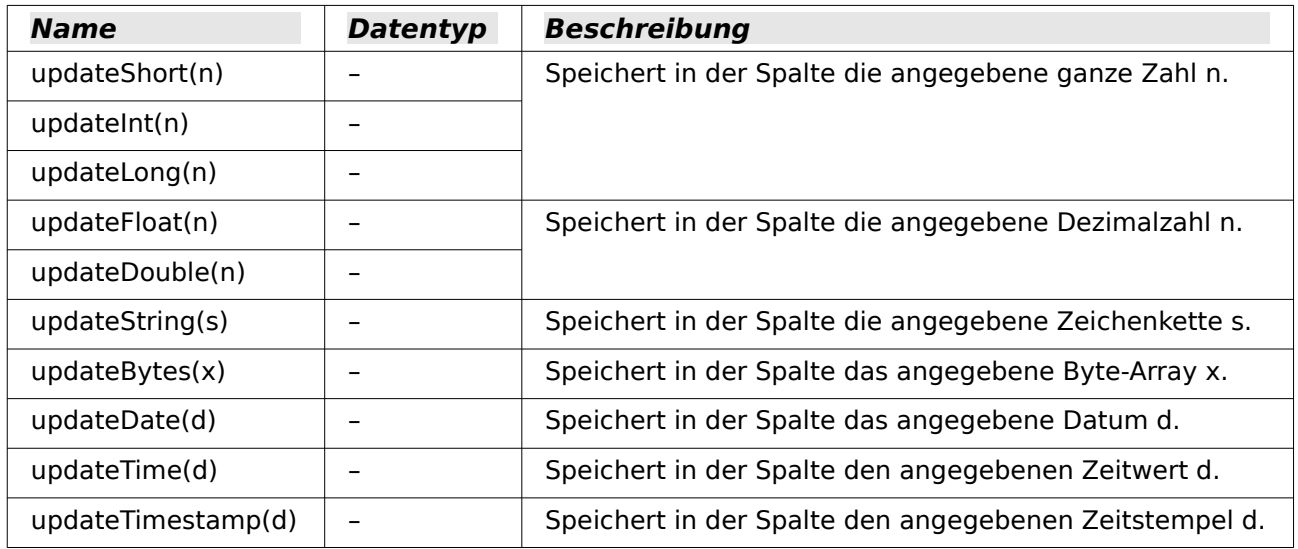

#### **Parameter für vorbereitete SQL-Befehle**

Die Methoden, mit denen die Werte einem vorbereiteten SQL-Befehl – siehe [Vorbereitete SQL-](#page-17-0)[Befehle mit Parametern](#page-17-0) – übergeben werden, sind ähnlich denen der vorigen Abschnitte. Der erste Parameter – mit i bezeichnet – nennt seine Nummer (Position) innerhalb des SQL-Befehls.

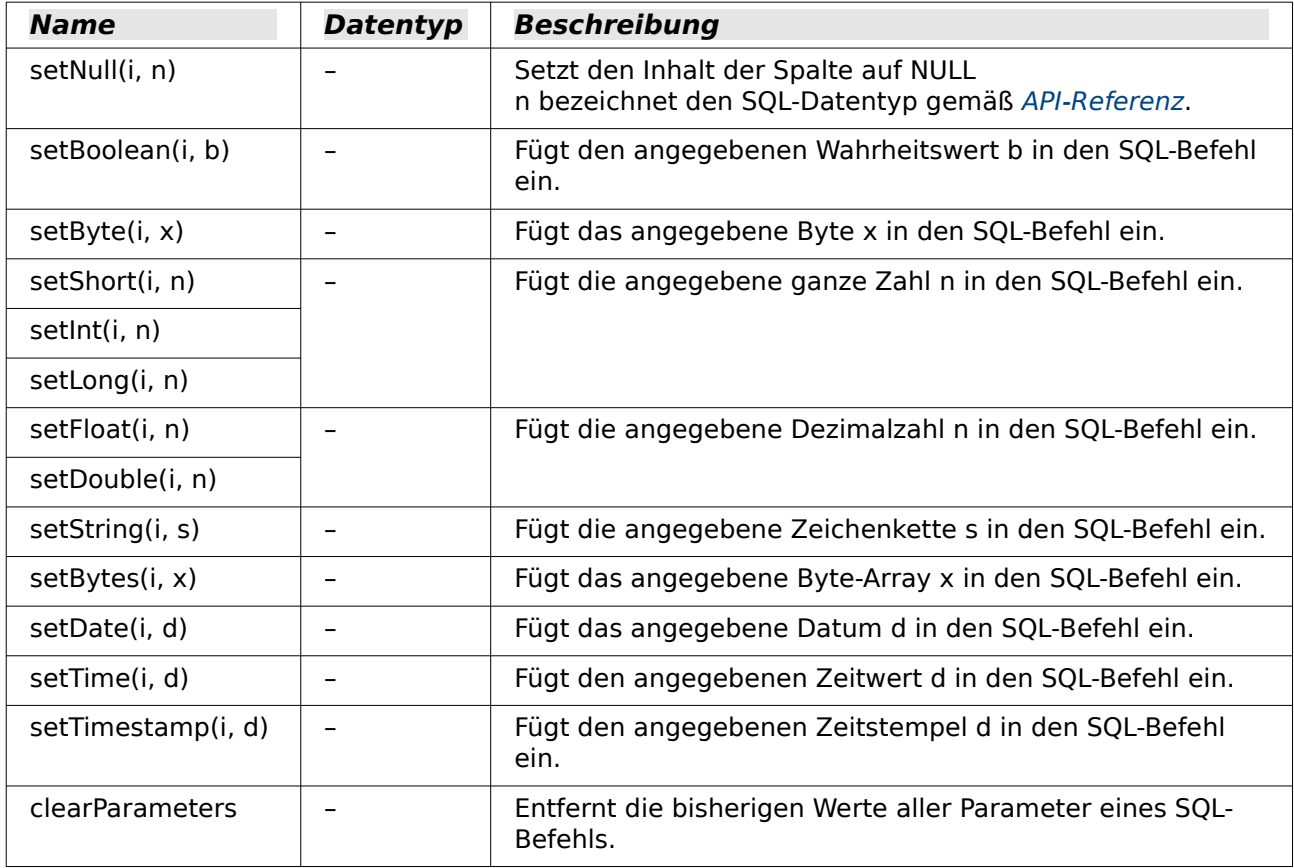

### **Arbeit mit UNO-Befehlen in Formularen**

Über den Makrorekorder können die Befehle ausgelesen werden, die z. B. mit den Buttons aus<br>der Navigationsleiste der Formulare verbunden sind. Diese Befehle haben häufig eine umfasder Navigationsleiste der Formulare verbunden sind. Diese Befehle haben häufig eine umfassendere Funktion als die Funktionen, die sonst für Makros vorgesehen sind.

001 SUB FormularNeuLadenKontrollfelderAktualisieren<br>002 DIM oDocument AS OBJECT DIM oDocument AS OBJECT

```
 003 DIM oDispatcher AS OBJECT
004 DIM Array()<br>005 oDocument =
005 oDocument = ThisComponent.CurrentController.Frame<br>006 oDispatcher = createUnoService("com.sun.star.frame
          006 oDispatcher = createUnoService("com.sun.star.frame.DispatchHelper")
 007 oDispatcher.executeDispatch(oDocument, ".uno:Refresh", "", 0, Array())
 008 END SUB
```
Über den **Dispatcher** wird das Formular neu geladen und die Formularfelder aktualisiert. Würde nur das Formular über **oForm.reload()** neu eingelesen, nachdem aus einem anderen Formular heraus der Inhalt eines Listenfeldes geändert wurde, so würde die Änderung in dem Formular nicht angezeigt. Hier müsste auch noch jedes einzelne Feld mit **oFeld.refresh()** neu eingelesen werden.

Auch das Sichern eines Datensatz ist über **.uno:RecSave** einfacher als mittels der direkten Ansprache des Formulars. Bei der direkten Ansprache des Formulars muss erst geklärt werden, ob es sich um einen neuen Datensatz handelt, für den dann ein **Insert** durchgeführt wird, oder ob es sich um einen bestehenden Datensatz handelt, der dann ein **Update** erfordert.

Eine Übersicht über verschiedene UNO-Befehle befindet sich im Anhang des Handbuches. UNO-Befehle können auch z. B. über **Extras → Anpassen → Symbolleisten → Beschreibung** ermittelt werden.

# **Bedienbarkeit verbessern**

Als erste Kategorie werden verschiedene Möglichkeiten vorgestellt, die zur Verbesserung der<br>Bedienbarkeit von Base-Formularen dienen. Sofern nicht anders erwähnt, sind diese Makros Bedienbarkeit von Base-Formularen dienen. Sofern nicht anders erwähnt, sind diese Makros Bestandteil der **Beispieldatenbank** «Medien\_mit\_Makros.odb».

## **Automatisches Aktualisieren von Formularen**

Oft wird in einem Formular etwas geändert und in einem zweiten, auf der gleichen Seite liegen-<br>den Formular, soll die Änderung anschließend erscheinen. Hier hilft bereits ein kleiner Codeden Formular, soll die Änderung anschließend erscheinen. Hier hilft bereits ein kleiner Codeschnipsel, um das betreffende Anzeigeformular zu aktualisieren.

#### 001 SUB Aktualisieren

Zuerst wird einmal das Makro benannt. Die Standardbezeichnung für ein Makro ist **SUB**. Dies kann groß oder klein geschrieben sein, Mit **SUB** wird eine Prozedur durchgeführt, die nach außen in der Regel keinen Wert zurück gibt. Weiter unten wird im Gegensatz dazu einmal eine Funktion beschrieben, die im Unterschied dazu Rückgabewerte erzeugt.

Das Makro hat jetzt den Namen «Aktualisieren». Um sicher zu gehen, dass keine Variablen von außen eingeschleust werden, gehen viele Programmierer so weit, dass sie Basic über **Option Explicit** gleich zu Beginn mitteilen: Erzeuge nicht automatisch irgendwelche Variablen, sondern nutze nur die, die ich auch vorher definiert habe.

Deshalb werden jetzt standardmäßig erst einmal die Variablen deklariert. Bei allen hier dekla-<br>rierten Variablen handelt es sich um Objekte (nicht z.B. Zahlen oder Texte), so dass der Zusatz rierten Variablen handelt es sich um Objekte (nicht z.B. Zahlen oder Texte), so dass der Zusatz **AS OBJECT** hinter der Deklaration steht. Um später noch zu erkennen, welchen Typ eine Variable hat, ist vor die Variablenbezeichnung ein «o» gesetzt worden. Prinzipiell ist aber die Variablenbezeichnung nahezu völlig frei wählbar.

- 002 DIM oDoc AS OBJECT
- 003 DIM oDrawpage AS OBJECT
- 004 DIM oForm AS OBJECT

Das Formular liegt in dem momentan aktiven Dokument. Der Behälter, in dem alle Formulare aufbewahrt werden, wird als **Drawpage** bezeichnet. Im Formularnavigator ist dies sozusagen der oberste Begriff, an den dann sämtliche Formulare angehängt werden.

Das Formular, auf das zugegriffen werden soll, ist hier mit den Namen "Anzeige" versehen. Dies ist der Name, der auch im Formularnavigator sichtbar ist. So hat z.B. das erste Formular standardmäßig erst einmal den Namen "MainForm".

```
 005 oDoc = thisComponent
006 oDrawpage = oDoc.Drawpage<br>007 oForm = oDrawpage.forms.go
           007 oForm = oDrawpage.forms.getByName("Anzeige")
```
Nachdem das Formular jetzt ansprechbar ist und der Punkt, an dem es angesprochen wurde, in der Variablen **oForm** gespeichert wurde, wird es jetzt mit dem Befehl **reload()** neu geladen.

```
 008 oForm.reload()
 009 END SUB
```
Die Prozedur hat mit **SUB** begonnen. Sie wird mit **END SUB** beendet.

Dieses Makro kann jetzt z.B. ausgelöst werden, wenn die Abspeicherung in einem anderen Forund (über Barcodescanner) die Nummer eingegeben, so kann in einem anderen Formular im und (über Barcodescument) die Nummer eingegeben, so kann in einem anderen Formular im einem anderen Formular i<br>Beschen Barcodescanner Formular in einem anderen Formula die Beschen anderen Formula in einem anderen Formula gleichen geöffneten Fenster met der Kassenstand, die Bezeichnung der Ware usw. nach dem Abspeichern sichtbar gemacht werden.

### **Filtern von Datensätzen**

Der Filter selbst funktioniert ja schon ganz ordentlich in einer weiter oben beschriebenen Varia-<br>nte im Kapitel «Datenfilterung». Die untenstehende Variante ersetzt den Abspeicherbutton und nte im Kapitel «Datenfilterung». Die untenstehende Variante ersetzt der nach die Abspelterung von der Abspelter<br>Die die Literatuler heuten und der Schweize der Schweize einer die Schweize die Abspeld die Abspeld in liest die Listenfelder neu ein, so dass ein g[ew](#page-38-1)ählter Filter aus einem Listenfeld die Auswahl in der Auswahl in dem anderen Listenfeld einschränken kann.<sup>2</sup>

<span id="page-38-0"></span>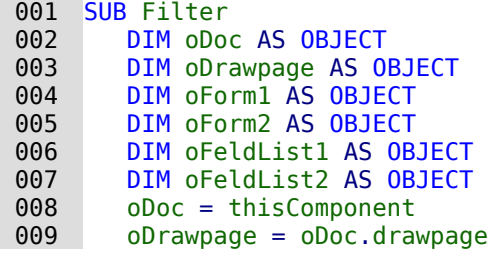

Zuerst werden die Variablen definiert und auf das Gesamtformular zugegriffen. Das Gesamtfor-<br>mular besteht aus den Formularen "Filter" und "Anzeige". Die Listenfelder befinden sich in dem mular besteht aus den Formularen "Filter" und "Anzeige". Die Listenfelder befinden sich in dem Formular "Filter" und sind mit dem Namen "Liste\_1" und "Liste\_2" versehen.

```
010 oForm1 = oDrawpage.forms.getByName("Filter")<br>011 oForm2 = oDrawpage.forms.getByName("Anzeige"
011 oForm2 = oDrawpage.forms.getByName("Anzeige")<br>012 oFeldList1 = oForm1.getByName("Liste 1")
            012 oFeldList1 = oForm1.getByName("Liste_1")
013 oFeldList2 = oForm1.getByName("Liste<sup>-2"</sup>)
```
Zuerst wird der Inhalt der Listenfelder an das darunterliegende Formular mit **commit()** weitergegeben. Die Weitergabe ist notwendig, da ansonsten die Änderung eines Listenfeldes bei der Speicherung nicht berücksichtigt wird. Genau genommen müsste der **commit()** nur auf dem Listenfeld ausgeführt werden, das gerade betätigt wurde. Danach wird der Datensatz mit **updateRow()** abgespeichert. Es existiert ja in unserer Filtertabelle prinzipiell nur ein Datensatz, und der wird zu Beginn einmal geschrieben. Dieser Datensatz wird also laufend durch ein Update-Kommando überschrieben.

 014 oFeldList1.commit() 015 oFeldList2.commit() 016 oForm1.updateRow()

Die Listenfelder sollen einander beeinflussen. Wird in einem Listenfeld z.B. eingegrenzt, dass an Medien nur CDs angezeigt werden sollen, so muss das andere Listenfeld bei den Autoren nicht noch sämtliche Buchautoren auflisten. Eine Auswahl im 2. Listenfeld hätte dann allzu häufig ein leeres Filterergebnis zur Folge. Daher müssen die Listenfelder jetzt neu eingelesen werng ein leeres Filterergebnis zur Folge. Daher müssen die Eistenfelder jetzt neu eingelesen wer-<br>den. Genau genommen müsste der **refresh()** nur auf dem Listenfeld ausgeführt werden, das gerade nicht betätigt wurde.

Anschließend wird das Formular2, das den gefilterten Inhalt anzeigen soll, neu geladen.

<span id="page-38-1"></span>[<sup>2</sup>](#page-38-0) Siehe zu diesem Abschnitt auch die Datenbank «Beispiel Suchen und Filtern.odb», die diesem Handbuch beiliegt.

```
 017 oFeldList1.refresh()
 018 oFeldList2.refresh()
019 oForm2.reload()
 020 END SUB
```
Soll mit diesem Verfahren ein Listenfeld von der Anzeige her beeinflusst werden, so kann das Listenfeld mit Hilfe verschiedener Abfragen bestückt werden.

Die einfachste Variante ist, dass sich die Listenfelder mit ihrem Inhalt aus dem Filterergebnis ihrem Inhalt au<br>Die ergebnis dem Filterergebnis der die Listen der dem Filterergebnis der Antonio der der Bernstein der der St versorgen. Dann bestimmt der eine Filter, aus welchen Datenbestand anschließend weiter gefiltert werden kann.

```
 001 SELECT 
002 "Feld 1" || ' - ' || "Anzahl" AS "Anzeige",
 003 "Feld_1" 
 004 FROM 
 005 ( SELECT COUNT( "ID" ) AS "Anzahl", "Feld_1" FROM "Suchtabelle" 
           GROUP BY "Feld_1" ) 
 006 ORDER BY "Feld_1"
```
Es wird der Feldinhalt und die Trefferzahl angezeigt. Um die Trefferzahl ander weitere Information Unterability gestellt. Dies ist notwendig, da sonst nur die Trefferzahl ohne weitere Information<br>Die dam Feld in der Liebber ersemiskunivale aus dem Feld in der Listbox angezeigt würde.

Das Makro erzeugt durch dieses Vorgehen ganz schnell Listboxen, die nur noch mit einem Wert gefüllt sind. Steht eine Listbox nicht auf NULL, so wird sie schließlich bei der Filterung bereits berücksichtigt. Nach Betätigung der 2. Listbox stehen also bei beiden Listboxen nur noch die leeren Felder und jeweils 1 angezeigter Wert zur Verfügung. Dies mag für eine eingrenzende Suche erst einmal praktisch erscheinen. Was aber, wenn z.B. in einer Bibliothek die Zuordnung zur Systematik klar war, aber nicht eindeutig, ob es sich um ein Buch, eine CD oder eine DVD handelt? Wurde einmal die Systematik angewählt und dann die 2. Listbox auf CD gestellt so muss, um auch die Bücher zu sehen, die 2. Listbox erst einmal wieder auf NULL gestellt werden, um dann auch die Bücher anwählen zu können. Praktischer wäre, wenn die 2. Listbox den, um dann auch die Bücher auch die Bücher auch die Bücher auch die 2. Liste von die 2. Listbox von die 2. Listbox von die 2. Listbox von die 2. Listbox von die 2. Listbox von die 2. Listbox von die 2. Listbox von die 2. direkt die verschiedenen Medienarten die verschieden Medienarten anzuläsigen werden anzuläsigen werden anzuläs stehen – natürlich mit den entsprechenden Trefferquoten.

Um dies zu erreichen, wurde die folgende Abfrage konstruiert, die jetzt nicht mehr die spelen.<br>Die folgende Abfrage konstruiert, die 7sklaat für die Treffer müssen andere erreittelt werden. dem Filterergebnis gespeist wird. Die Zahlen für die Treffer müssen anders ermittelt werden.

```
001 SELECT<br>002 COAL
       COALESCE( "Feld 1" || ' - ' || "Anzahl", 'leer - ' || "Anzahl" )
           AS "Anzeige", 
 003 "Feld_1" 
 004 FROM 
 005 ( SELECT COUNT( "ID" ) AS "Anzahl", "Feld_1" FROM "Tabelle" 
 006 WHERE "ID" IN 
 007 ( SELECT "Tabelle"."ID" FROM "Filter", "Tabelle" 
008 WHERE "Tabelle"."Feld 2" = COALESCE( "Filter"."Filter 2",
009 "Tablelle"."Field 2" ) \overline{)}010 GROUP BY "Feld 1"
 011 )
 012 ORDER BY "Feld_1"
```
Diese doch sehr verschachtelte Abfrage kann auch unterteilt werden. In der Praxis bietet es sich häufig an, die Unterabfrage in einer Tabellenansicht (**'VIEW'**) zu erstellen. Das Listenfeld bekommt seinen Inhalt dann über eine Abfrage, die sich auf diesen **'VIEW'** bezieht.

Die Abfrage im Einzelnen:

Die Abfrage stellt 2 Spalten dar. Die erste Spalte enthält die Ansicht, die die Person sieht, die<br>das Formular vor sich hat. In der Ansicht werden die Inhalte des Feldes und, mit einem Bindestrich abgesetzt, die Treffer zu diesem Feldinhalt gezeigt. Die zweite Spalte gibt ihren Inhalt an strich abgesetzt, die Treffer zu diesem Feldinhalt gezeigt. Die zweite gibt ihren Inhalt an Die Lie<br>die surgendeliegende Tebelle des Fermulare weiter Lier debt eur der lebelt des Feldes. Die Lie die zugrundeliegende Tabelle des Formulars weiter. Hier steht nur der Inhalt des Feldes. Die Listenfelder beziehen ihre Inhalte dabei aus der Abfrage, die als Filteringering im Formular dargestellt wird. Nur diese Felder stehen schließlich zur weiteren Filterung zur Verfügung.

Als Tabelle, aus der diese Informationen gezogen werden, liegt eine Abfrage vor. In dieser Abfrage werden die Primärschlüsselfelder gezählt (**SELECT COUNT( "ID" ) AS "Anzahl"**). Dies geschieht gruppiert nach der Bezeichnung, die in dem Feld steht (**GROUP BY "Feld\_1"**). Als zweite Spalte stellt diese Abfrage das Feld selbst als Begriff zur Verfügung. Diese Abfrage wiederum basiert auf einer weiteren Unterabfrage:

```
 001 SELECT "Tabelle"."ID" 
 002 FROM "Filter", "Tabelle" 
 003 WHERE "Tabelle"."Feld_2" = COALESCE( "Filter"."Filter_2", 
       "Tabelle"."Feld 2")
```
Diese Unterabfrage bezieht sich jetzt auf das andere zu filternde Feld. Prinzipiell muss das andere zu meinde Feld auch zu den Filmanschlüsselnummern passen. Sollten noch mehrere weitere Filter existieren, so ist diese Unterabfrage zu erweitern:

```
 001 SELECT "Tabelle"."ID" 
 002 FROM "Filter", "Tabelle" 
 003 WHERE "Tabelle"."Feld_2" = COALESCE( "Filter"."Filter_2", 
           "Tabelle"."Feld_2" )
 004 AND
005 "Tabelle"."Feld 3" = COALESCE( "Filter"."Filter 3",
          "Tabelle"."Feld 3" )
```
Alle weiteren zu filternden Felder beeinflussen, was letztlich in dem Listenfeld des ersten Feldes, "Feld\_1", angezeigt wird.

Zum Schluss wird die gesamte Abfrage nur noch nach dem zugrundeliegenden Feld sortiert.

Wie letztlich die Abfrage aussieht, die dem anzuzeigenden Formular zugrunde liegt, ist im Kapitel «Datenfilterung» nachzulesen.

Mit dem folgenden Makro kann über das Listenfeld gesteuert werden, welches Listenfeld abgespeichert werden muss und welches neu eingelesen werden muss.

Die Variablen für das Array werden in den Eigenschaften des Listenfeldes unter Zusatzinforma-<br>tionen abgelegt. Die erste Variable enthält dort immer den Namen des Listenfeldes selbst, die tionen abgelegt. Die erste Variable enthält dort immer den Namen des Listenfeldes selbst, die weiteren Variablen die Namen aller anderen Listenfelder, getrennt durch Kommata.

```
001 SUB Filter_Zusatzinfo(oEvent AS OBJECT)<br>002 DIM oDoc AS OBJECT
002 DIM 000C AS OBJECT<br>003 DIM oDrawnage AS 0
003 DIM oDrawpage AS OBJECT<br>004 DIM oForm1 AS OBJECT
         DIM oForm1 AS OBJECT
 005 DIM oForm2 AS OBJECT
 006 DIM stTag AS String
 007 stTag = oEvent.Source.Model.Tag
```
Ein Array (Ansammlung von Daten, die hier über Zahlenverbindungen abgerufen werden können) wird gegründet und mit den Feldnamen der Listenfelder gefüllt. Der erste Name ist der Name des Listenfelds, das mit der Aktion (Event) verbunden ist.

 $008$  alist() = Split(stTag,<br> $009$  oDoc = thisComponent  $oboc = thisComponent$  010 oDrawpage = oDoc.drawpage 011 oForm1 = oDrawpage.forms.getByName("Filter") 012 oForm2 = oDrawpage.forms.getByName("Anzeige")

Das Array wird von seiner Untergrenze (**LBound()**) bis zu seiner Obergrenze (**UBound()**) in einer Schleife durchlaufen. Alle Werte, die in den Zusatzinformationen durch Komma getrennt erschienen, werden jetzt nacheinander weitergegeben.

```
013 FOR i = LBound(alist()) TO Ubound(alist())<br>014 IF i = 0 THEN
             TF i = 0 THEN
```
Das auslösende Listenfeld muss abgespeichert werden. Es hat die Variable **aList(0)**. Zuerst wird die Information des Listenfeldes auf die zugrundeliegende Tabelle übertragen, dann wird der Datensatz gespeichert.

```
 015 oForm1.getByName(aList(i)).commit()
016 oForm1.updateRow()
 017 ELSE
```
Die anderen Listenfelder müssen neu eingelesen werden, da sie ja in Abhängigkeit vom ersten Listenfeld jetzt andere Werte abbilden.

```
018 oForm1.getByName(aList(i)).refresh()<br>019 END IF
019 END IF
       NEXT
 021 oForm2.reload()
 022 END SUB
```
Die Abfragen für dieses besser nutzbare Makro sind natürlich die gleichen wie in diesem Abschnitt zuvor bereits vorgestellt.

### **Daten über den Formularfilter filtern**

Alternativ zu dieser Vorgehensweise ist es auch möglich, die Filterfunktion des Formulars direkt zu bearbeiten.

```
 001 SUB FilterSetzen
002 DIM oDoc AS OBJECT<br>003 DIM oForm AS OBJECT
       DIM oForm AS OBJECT
 004 DIM oFeld AS OBJECT
 005 DIM stFilter As String
 006 oForm = thisComponent.Drawpage.Forms.getByName("MainForm")
 007 oFeld = oForm.getByName("Filter")
 008 stFilter = oFeld.Text
 009 oForm.filter = " UPPER(""Name"") LIKE '%'||'" + UCase(stFilter) + "'||'%'"
010 oForm.ApplyFilter = TRUE
 011 oForm.reload()
 012 End Sub
```
Das Feld wird im Formular aufgesucht, der Inhalt ausgelesen. Der Filter wird entsprechend gesetzt. Die Filterung wird angeschaltet und das Formular neu geladen.

```
 001 SUB FilterEntfernen
002 DIM oForm AS OBJECT<br>003 oForm = thisCompone
003 oForm = thisComponent.Drawpage.Forms.getByName("MainForm")<br>004 oForm.ApplyFilter = False
          oForm.ApolyFilter = False 005 oForm.reload()
 006 END SUB
```
Die Beendigung des Filters kann natürlich auch über die Navigationsleiste erfolgen. In diesem Fall wird einfach ein weiteres Makro genutzt.

Über diese Filterfunktion kann ein Formular auch direkt mit einem Filter z. B. für nur einen Datensatz gestartet werden. Aus dem startenden Formular wird ein Wert (z.B. ein Primärschlüssel für den aktuellen Datensatz) ausgelesen und an das Zielformular als Filterwert weiter gegeben.

### **Filterdialog über einen Button starten**

Wird ein Formular geöffnet, so stehen über die Navigationsleiste verschiedene Filtermöglichkei-<br>ten zur Verfügung. Während in Tabellen, Abfaregn und über das Formularkontrollelement ein Filterdialog zur Verfügung steht, ist dieser über die Navigationsleiste des Formularfensters durch den Formularbasierten Filter ersetzt worden. Auch über eine einfache Schaltfläche lässt sich den Formularbasierten Filter ersetzt worden. Auch über eine einfache Schaltfläche lässt sich der einfache läss<br>dieser Pieles nicht der kerne Hier kenn zur Zeit nur mit einem Mekre nechenbalten werden. dieser Dialog nicht starten. Hier kann zur Zeit nur mit einem Makro nachgeholfen werden.

 001 SUB FilterDefault(oEvent AS OBJECT) 002 oForm = oEvent.Source.Model.Parent

```
003 oController = thisComponent.getCurrentController()<br>004 oFormController = oController.getFormController(oF
004 oFormController = oController.getFormController(oForm)<br>005 oFormController.FormOperations.execute(16)
              005 oFormController.FormOperations.execute(16)
 006 END SUB
```
Das Makro wird von der Schaltfläche aus über **Ereignisse → Aktion ausführen** gestartet. Über den Controller die Kontrolle über die Elemente des Formulars übernommen, die dort prinzipiell den Controller die Kontroller die Elemente des Formulations die Elemente des Formulations übernommen, die dort<br>Die Elemente des Formula de San Formula en de San Formula en de San Holle de Charles de San Holle de San Formu zur Verfügung stehen. Zu den möglichen FormOperations gehört mit der Short-Variablen 16 der Dialog zum Setzen eines Filters.

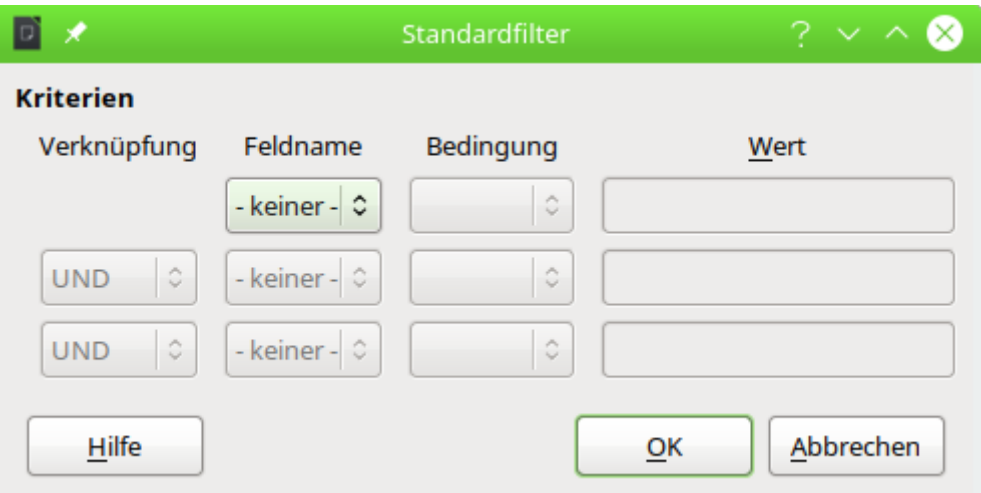

Der Filterdialog kann über den Button gestartet werden und die Filterundg wird mit OK direkt vollzogen.

Die folgenden Variablen stehen über die com::sun::star::form::runtime::FormFeature Constant Group Reference zur Verfügung:

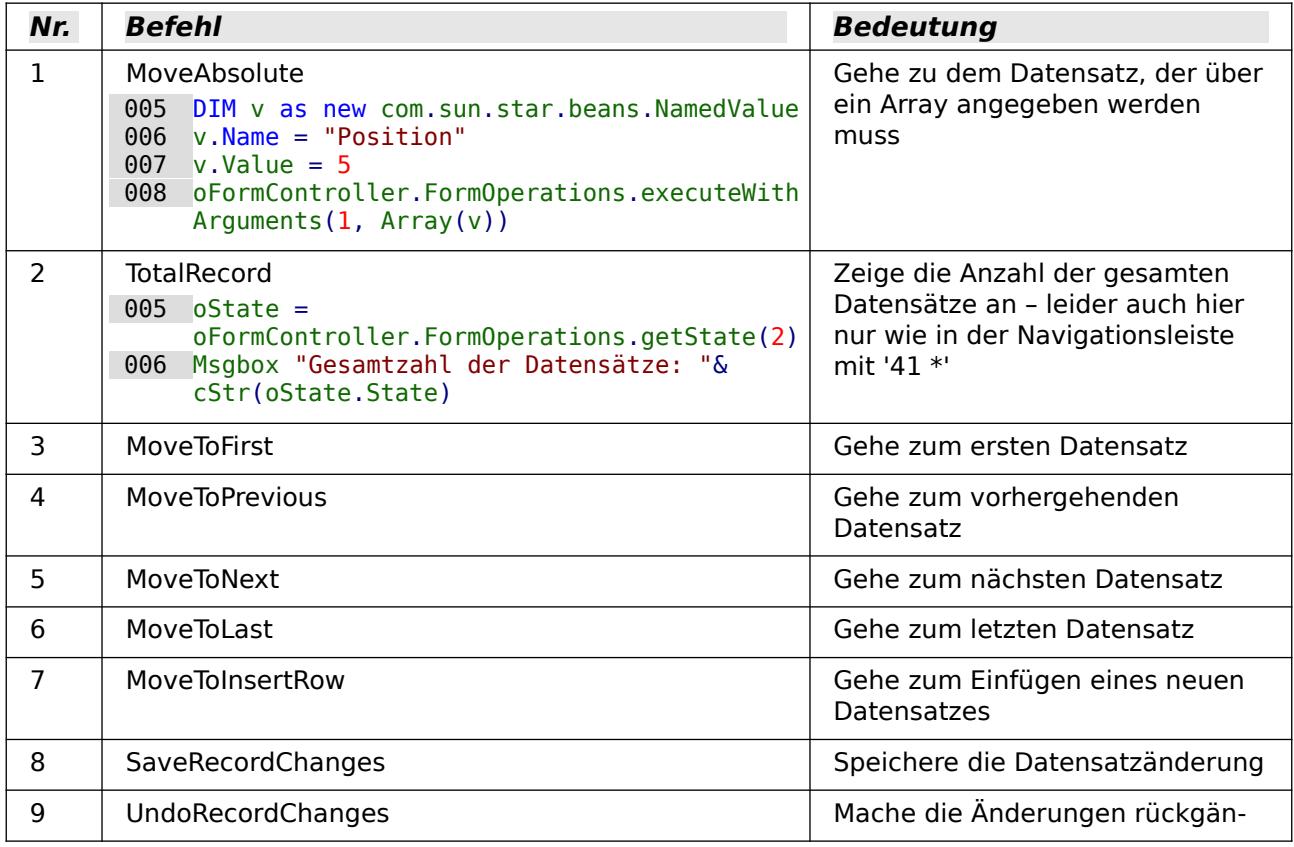

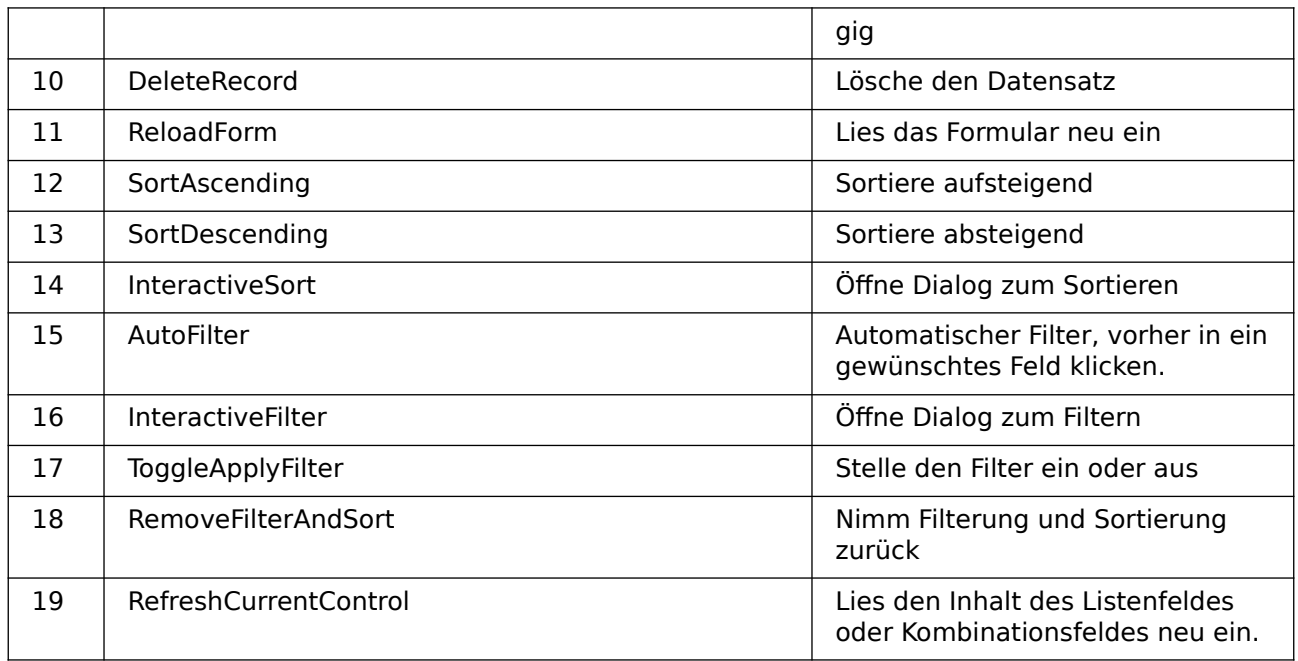

### **Durch Datensätze mit der Bildlaufleiste scrollen**

<span id="page-43-0"></span>Die Bildlaufleiste lässt sich nur über Makros nutzen. Das folgende Beispiel<sup>[3](#page-43-1)</sup> zeigt auf, wie mit so einer Bildlaufleiste durch Datensätze gescrollt werden kann. Die Bildlaufleiste kann dann statt einer Bildlaufleiste durch Datensätze geschollt werden kann. Die Bildlaufleiste kann dann statt der Bildlaufleiste geschiedlauf. Die Bildlaufleiste kann dann statt der Navigationsleiste zur Navigation durch die Datensätze genutzt werden.

#### 001 GLOBAL loPos AS LONG

Die Position des aktuellen Datensatzes wird als globale variable gespeichert, damit sie aus allen Prozeduren gelesen und in allen Prozeduren geändert werden kann.

 001 SUB MaxRow(oEvent AS OBJECT) 002 <sup>'</sup>Auslösen durch das Formular "Beim Laden" und "Nach der Datensatzaktion"<br>003 **DIM oForm AS OBJFCT** 003 DIM oForm AS OBJECT<br>004 DIM oScrollField AS DIM oScrollField AS OBJECT 005 DIM loMax AS LONG 006 oForm = oEvent.Source  $007$  oScrollField = oForm.getByName("Bildlaufleiste")<br> $008$  loPos = oForm getRow  $loPos = ofform.getRow$  009 oForm.last 010 loMax = oForm.getRow 011 oForm.absolute(loPos)<br>012 oScrollField.ScrollVa  $0.05$ crollField.ScrollValueMax = loMax 013 oScrollField.ScrollValue = loPos 014 END SUB

Die Gesamtzahl der Datensätze kann nicht über die Funktion **RowCount** des Formulars ermittelt Deswegen wird hier zuerst die aktuelle Zeilennummer des Formulars ausgelesen, dann ans Ende der einzulesenden Daten gesprungen und die dortige Zeilennummer als Maximalwert Ende der einzulesenden Daten gesprungen und die dortige Zeilennummer als Maximalwert ermittelt. Anschließend muss wieder auf die ursprüngliche Zeile mit **oForm.absolute()** zurückgesprungen werden.

Der Bildlaufleiste wird der ermittelte maximale Wert als **ScrollValueMax** und die aktuelle Position als **loPos** mitgeteilt. Geschieht das letzte nicht, so stimmt die Position innerhalb der Bildlaufleiste nicht unbedingt mit dem aktuellen Datensatz überein.

 001 SUB Navigation(oEvent AS OBJECT) 002 <sup>'</sup>Auslösen durch das Formular "Nach dem Datensatzwechsel"<br>003 <sup>'</sup>Synchronisiert die Scrollstellung mit der Position des 'Synchronisiert die Scrollstellung mit der Position des Datensatzes

<span id="page-43-1"></span>[3](#page-43-0) Die Beispieldatenbank «Beispiel\_Datensatz\_scrollbar.odb» ist den Beispieldatenbanken für dieses Handbuch beigefügt.

```
 004 DIM oForm AS OBJECT
 005 DIM oScrollField AS OBJECT
006 oForm = oEvent.Source<br>007 oScrollField = oForm.
        007 oScrollField = oForm.getByName("Bildlaufleiste")
 008 loPos = oForm.getRow
 009 IF loPos = 0 THEN
 010 'Bei einem neuen Datensatz wird über getRow '0' ermittelt. 
 011 'In dem Datensatzanzeiger soll stattdessen die maximale Zahl an Zeilen 
 012 ''RowCount' um '1' erhöht werden
 013 loPos = oForm.RowCount + 1
 014 END IF
 015 oScrollField.ScrollValue = loPos
 016 END SUB
```
Wird durch die Datensätze navigiert, so muss die Anzeige der Bildlaufleiste und die Anzeige in<br>der Navigationsleiste immer übereinstimmen. Deshalb wird nach dem Datensatzwechsel immer der Navigationsleiste immer übereinstimmen. Deshalb wird nach dem Datensatzwechsel immer<br>die aktuelle Zeilennummer ermittelt. Für die aktuelle Zeilennummer wird '0' ausgegeben, wenn der Cursor zur Neuaufnahme eines Datensatzes über die letzte zeile filmals geht. In diesem Falle hinaus geht.<br>Die leher die Diddelletzte nicht ein die Cherbesitien zurückeringen eendern wie die Neuauti soll aber die Bildlaufleiste nicht auf die Startposition zurückspringen sondern wie die Navigationsleiste um '1' oberhalb des bisherigen maximalen Wertes positioniert werden.

```
 001 SUB FormScroll(oEvent AS OBJECT)
 002 'Auslösen durch die Bildlaufleiste "Beim Justieren"
 003 DIM oForm AS OBJECT
 004 DIM oScrollAction AS OBJECT
 005 oScrollAction = oEvent.Source
 006 oForm = oScrollAction.Model.Parent
 007 loPos = oScrollAction.getValue()
 008 oForm.absolute(loPos)
 009 END SUB
```
In dieser Prozedur wird aus der Bildlaufleiste ein neuer Wert für die Zeile des Formulars ermit-telt. Über **getValue()** wird der Wert aus der Bildlaufleiste ausgelesen und dem Formular über **oForm.absolute(loPos)** zugewiesen.

### **Daten aus Textfeldern auf SQL-Tauglichkeit vorbereiten**

Beim Speichern von Daten über einen SQL-Befehl können vor allem Hochkommata **(')** Probleme bereiten, wie sie z.B. in Namensbezeichnungen wie O'Connor vorkommen können. Dies liegt daran, dass Texteingaben in Daten in **''** eingeschlossen sind. Hier muss eine Funktion eingreifen und die Daten entsprechend vorbereiten.

```
001 FUNCTION String_to_SQL(st AS STRING)<br>002 TE InStr(st."'") THEN
\begin{array}{lll} 002 & \text{IF} & \text{InStr}(\text{st}, \overline{}}^{\text{min}}, \overline{)} & \text{THEN} \\ 003 & \text{st} & = \text{Realace}(\text{st}, \overline{}}^{\text{min}}) \end{array}st = Replace(st, """""")004 END IF
                  String to SQL = st006 END FUNCTTON
```
Es handelt sich hier um eine Funktion. Eine Funktion nimmt einen Wert auf und liefert anschließend auch einen Gegenwert zurück.

Der untergebende Text wird zuerst einmal daraufmuntersucht, ob er ein Hochkomma einer Einer ein Hochkomma ein<br>Der dies der Fell so wird es wird des eine Hochkomma durch zwei Hochkommate ersetzt. Der Ist dies der Fall, so wird so wird das eine Hochkomma durch zwei Hochkommata ersetzt. Der SQL-Code wird so maskiert.

Die Funktion übergibt ihr Ergebnis durch den folgenden Aufruf:

```
 001 stTextneu = String_to_SQL(stTextalt)
```
Es wird also einfach nur die Variable steuerde und der die Variable stat über der Variable stättige und der Variable st in der Variablen stückneu gespeichert. Dabei müssen die Variablen gar nieht unterschiedlichen gar nicht unterschiedlichen heißen. Der Aufruf geht praktischer direkt mit:

#### 001 stText = String to SQL(stText)

Diese Funktion wird in den nachfolgenden Makros immer wieder benötigt, damit Hochkommata auch über SQL abgespeichert werden können.

### **Beliebige SQL-Kommandos speichern und bei Bedarf ausführen**

Über das Abfragemodul können nur Abfragen gestartet werden. SQL-Code, der auch verändernd auf Daten wirkt, ist dort nicht ausführbar, sofern nicht der Datenbanktreiber das, wie bei dem direkten Treiber für MySQL, zulässt. Der über **Extras → SQL** zur Verfügung stehende Editor lässt zwar die Ausführung von Code zu, bietet aber keine Speichermöglichkeit. Laufend wieder-<br>kehrende Befehle müssen so umständlich irgendwo separat abgespeichert werden und können kehrende Befehle müssen so umständlich is genutzt worden. Die felgende Maltre gehafft bier in den Editor über die Zwischanblage können und können. dann in den Editor über die Zwischenablage kopiert werden. Das folgende Makro schafft hier Abhilfe.[4](#page-45-1)

<span id="page-45-0"></span>Der für eine Operation wie **UPDATE**, **DELETE** oder **INSERT** gedachte Code wird in einer Tabelle abgelegt, deren erstes Feld den Primärschlüssel **"ID"** und deren zweites Feld den SQL-Code enthält. Der jeweils aktuelle Datensatz wird in einem Formular ausgewählt und dann über einen Button ausgeführt.

```
 001 SUB ChangeData(oEvent AS OBJECT)
 002 DIM oConnection AS OBJECT
 003 DIM oForm AS OBJECT
 004 DIM stSql AS STRING
005 DIM oSql_Statement AS OBJECT
 006 DIM inValue AS INTEGER
 007 oForm = oEvent.Source.Model.Parent
 008 oConnection = oForm.activeConnection()
 009 stSQL = oForm.getString(2)
 010 inValue = MsgBox("Soll der SQL-Code" & CHR(13) & stSQL & CHR(13) &
      "ausgeführt werden?", 20, "SQL-Code ausführen")
 011 IF inValue = 6 THEN
012 oSQL Statement = oConnection.createStatement()
013 oSQL<sup>-</sup>Statement.execute(stSql)
 014 END IF
 015 END SUB
```
Nach der Definition der Variablen wird das aktuelle Formular über das auslösende Ereignis des<br>Buttons ermittelt. Die Verbindung zur Datenbank wird aus dem Formular ausgelesen. Als zwei-Buttons ermittelt. Die Verbindung zur Datenbank wird aus dem Formular ausgelesen. Als zweites Feld steht in der Tabelle der gewünschte SQL-Code.

Zur Sicherheit wird dieser SQL-Code zuerst in einer Messagebox noch einmal dargestellt. Wird<br>hier nicht mit la bestätigt, so wird der Code nicht ausgeführt. Diese Bestätigung wird über den hier nicht mit Ja bestätigt, so wird der Code nicht ausgeführt. Diese Bestätigung wird über den Rückgabewert der Messagebox ermittelt (**6** entspricht Ja). Anschließend wird zuerst die Verbindung für das Statement hergestellt und dann das Statement ausgeführt.

#### **Hinweis**

<span id="page-45-2"></span>Zur Ausführung eines SQL-Kommados stehen die folgenden Methoden zur Verfügung[5](#page-45-3): **executeQuery(stSql)** erwartet eine Rückgabe eines Wertes **executeUpdate(stSql)** für **INSERT**, **UPDATE** oder **DELETE** erwartet keine Rückgabe **execute(stSql)** kann beliebig viele Rückgaben verarbeiten Das ist in Zusammenhang mit der FIREBIRD Datenbank wichtig, weil die zur Zeit (LO 7.4) so reagiert, dass z. B. Bei **ALTER**-Anweisungen eine (unverständliche) Rückmeldung

erfolgt und damit die obige Prozedur scheinbar einen Fehler erzeugt, wenn sie mit **executeUpdate(stSql)** abläuft.

### **Werte in einem Formular vorausberechnen**

Werte, die über die Datenbankfunktionen berechnet werden können, werden in der Datenbank<br>nicht extra gespeichert. Die Berechnung erfolgt allerdings nicht während der Eingabe im Fornicht extra gespeichert. Die Berechnung erfolgt allerdings nicht während der Eingabe im Formular, sondern erst nachdem der Datensatz abgespeichert ist. Solange das Formular aus

<span id="page-45-1"></span>[<sup>4</sup>](#page-45-0) Die Beispieldatenbank «Beispiel\_InsertUpdateDelete\_SQL.odb» ist den Beispieldatenbanken für dieses

<span id="page-45-3"></span>Handbuch beigefügt. [5](#page-45-2) [https://api.libreoffice.org/docs/idl/ref/interfacecom\\_1\\_1sun\\_1\\_1star\\_1\\_1sdbc\\_1\\_1XStatement.html](https://api.libreoffice.org/docs/idl/ref/interfacecom_1_1sun_1_1star_1_1sdbc_1_1XStatement.html)

einem Tabellenkontrollfeld besteht, mag das nicht so viel ausmachen. Schließlich kann direkt dern bleibt der vorherige Datensatz aber nicht unbedingt sichtbar. Hier bietet es sich an, die dern bleibt der vorherige Datensatz aber nicht unbedingt sichtbar. Hier bietet es sich an, die Werte, die sonst in der Datenbank berechnet werden, direkt in entsprechenden Feldern anzuzeigen.[6](#page-46-1)

<span id="page-46-0"></span>Die folgenden drei Makros zeigen, wie so etwas vom Prinzip her ablaufen kann. Beide Makros sind mit dem Verlassen bestimmter Felder gekoppelt. Dabei ist auch berücksichtigt, dass hinsind mit dem Verlassen bestimmter Felder gekoppelt. Dabei ist auch berücksichtigt, dass hinterher eventuell Werte in einem bereits bestehenden Feld geändert werden.

```
 001 SUB Berechnung_ohne_MWSt(oEvent AS OBJECT)
002 DIM oForm AS OBJECT<br>003 DIM oFeld AS OBJECT
003 DIM oFeld AS OBJECT<br>004 DIM oFeld2 AS OBJECT
         DIM oFeld2 AS OBJECT
 005 oFeld = oEvent.Source.Model
 006 oForm = oFeld.Parent
007 oFeld2 = oForm.getByName("Preis_ohne_MWSt")<br>008 oFeld2.BoundField.UpdateDouble(oFeld.getCur
         oFeld2.BoundField.UpdateDouble(oFeld.getCurrentValue / 1.19)
 009 IF NOT IsEmpty(oForm.getByName("Anzahl").getCurrentValue()) THEN
 010 Berechnung_gesamt2(oForm.getByName("Anzahl"))
 011 END IF
 012 END SUB
```
Ist in einem Feld «Preis» ein Wert eingegeben, so wird beim Verlassen des Feldes das Makro<br>ausgelöst. Im gleichen Formular wie das Feld «Preis» liegt das Feld «Preis ohne MWSt». Für dieausgelöst. Im gleichen Formular wie das Feld «Preis» liegt das Feld «Preis\_ohne\_MWSt». Für die-ses Feld wird mit **BoundField.UpdateDouble** der berechnete Preis ohne Mehrwertsteuer festgelegt. Das Datenfeld dazu entstammt einer Abfrage, bei der vom Prinzip her die gleiche Berech-<br>nung, allerdings bei bereits gespeicherten Daten, durchgeführt wird. Auf diese Art und Weise wird der berechnete Wert sowohl während der Eingabe als auch später während der Navigation wird der berechnete Wert sowohl während der Eingabe als auch später während der Navigation<br>durch die Determitte einfiber ehre ehrennen begrenzielsert zu werden durch die Datensätze sichtbar, ohne abgespeichert zu werden.

Ist bereits im Feld «Anzahl» ein Wert enthalten, so wird eine Folgerechnung auch für die damit verbundenen Felder durchgeführt.

```
 001 SUB Berechnung_gesamt(oEvent AS OBJECT)
 002 oFeld = oEvent.Source.Model
003 Berechnung gesamt2(oFeld)
 004 END SUB
```
Diese kurze Prozedur dient nur dazu, die Auslösung der Folgeprozedur vom Verlassen des Formularistische «Anzahl» weiter zu geben. Die Angabe könnte genauso gut mit Hilfe der Bestimmung des Feldes über die Drawpage in der Folgeprozedur integriert werden.

```
 001 SUB Berechnung_gesamt2(oFeld AS OBJECT)
 002 DIM oForm AS OBJECT
 003 DIM oFeld2 AS OBJECT
 004 DIM oFeld3 AS OBJECT
 005 DIM oFeld4 AS OBJECT
 006 oForm = oFeld.Parent
 007 oFeld2 = oForm.getByName("Preis")
 008 oFeld3 = oForm.getByName("Preis_gesamt_mit_MWSt")
 009 oFeld4 = oForm.getByName("MWSt_gesamt")
 010 oFeld3.BoundField.UpdateDouble(oFeld.getCurrentValue * oFeld2.getCurrentValue)
 011 oFeld4.BoundField.UpdateDouble(oFeld.getCurrentValue * oFeld2.getCurrentValue - 
            oFeld.getCurrentValue * oFeld2.getCurrentValue / 1.19)
```

```
012 END SUB
```
Diese Prozedur ist lediglich eine Prozedur, bei der mehrere Felder berücksichtigt werden sollen.<br>Die Prozedur wird aus einem Feld «Anzahl» gestartet, das die Anzahl bestimmter gekaufter Waren vorgeben soll. Mit Hilfe dieses Feldes und des Feldes «Preis» wird jetzt der Waren vorgeben soll. Mit Hilfe dieses Feldes und des Feldes wird jetzt der Feldes wird jetzt der Feldes und je «Preis\_gesamt\_mit\_MWSt» und die «MWSt\_gesamt» berechnet und in die entsprechenden Felder übertragen.

Nachteil in den Prozeduren und auch bei Abfragen: Der Steuersatz wird her Bragen: Der Steuersatz wird hier fes<br>Der Steuersatz wird hier fest eine Steuersatz wird hier fest eine dem Der Steuersatz wird dem Drain den in Cha miert. Besser wäre eine entsprechende Angabe dazu in Verbindung mit dem Preis, da ja Steuer-

<span id="page-46-1"></span>[6](#page-46-0) Siehe hierzu die Beispieldatenbank «Beispiel\_Direktberechnung\_im Formular.odb»

sätze unterschiedlich sein können und auch nicht immer können und auch nicht sind. In dem Fall müsste eben der Mehrwertsteuersatz aus einem Feld des Formulars ausgelesen werden.

### **Die aktuelle Office-Version ermitteln**

Mit der Version 4.1 sind Änderungen bei Listenfeldern und Datumswerten vorgenommen wor-<br>den, die es erforderlich machen, vor der Ausführung eines Makros für diesen Bereich zu erkunden, die es erforderlich machen, vor der Ausführung eines Makros für diesen Bereich zu erkunden, welche Office-Version denn nun verwendet wird. Dazu dient der folgende Code:

```
 001 FUNCTION OfficeVersion()
 002 DIM aSettings, aConfigProvider
003 DIM aParams2(0) AS NEW com.sun.star.beans.PropertyValue
 004 DIM sProvider$, sAccess$
 005 sProvider = "com.sun.star.configuration.ConfigurationProvider"
 006 sAccess = "com.sun.star.configuration.ConfigurationAccess"
 007 aConfigProvider = createUnoService(sProvider)
008 aParams2(0). Name = "nodepath"
 009 aParams2(0).Value = "/org.openoffice.Setup/Product"
 010 aSettings = aConfigProvider.createInstanceWithArguments(sAccess, aParams2())
 011 OfficeVersion() = array(aSettings.ooName,aSettings.ooSetupVersionAboutBox)
 012 END FUNCTION
```
Diese Funktion gibt ein Array wieder, das als ersten Wert z.B. "LibreOffice" und als zweiten Wert die detaillierte Version, z.B. "4.1.5.2" ausgibt.

### **Wert von Listenfeldern ermitteln**

Mit LibreOffice 4.1 wird der Wert, den Listenfelder an die Datenbank weitergeben, über<br>«CurrentValue» ermittelt. In Vorversionen, auch OpenOffice oder AOO, ist dies nicht der Fall. Die folgende Funktion soll dem Rechnung tragen. Die ermittelte LO-Version muss daraufhin unterfolgende Funktion soll dem Rechnung tragen. Die ermittelte LO-Version muss daraufhin untersucht werden, ob sie nach der Version 4.0 entstanden ist.

```
001 FUNCTION ID Ermittlung(oFeld AS OBJECT) AS INTEGER<br>002 a() = 0fficeVersion()
 002 a() = OfficeVersion()
003 IF a(0) = "LibreOffice" AND ((LEFT(a(1),1) = 4 AND RIGHT(LEFT(a(1),3),1) > 0)
     OR LEFT(a(1),1) > 4) THEN
 004 stInhalt = oFeld.currentValue
 005 ELSE
```
vor Lo 4.1 wird der wert, der weiter gegeben wird, aus der werteilste des Eistenfeldes ausgele-<br>sen. Der sichtbar ausgewählte Datensatz ist SelectedItems(0). '0', weil auch mehrere Werte in einem Listenfeld ausgewählt werden könnten.

006 stInhalt = oFeld.ValueItemList(oFeld.SelectedItems(0)) 007 END IF 008 IF IsEmpty(stInhalt) THEN

mit -1 wird ein Zahlenwert weiter gegeben, der nicht als AutoWert verwendet wird, also in vie-<br>Ien Tebellen nicht ein Fremdenbürgel eutstert len Tabellen nicht als Fremdschlüssel existiert.

009 ID Ermittlung = -1 010 ELSE 011 ID\_Ermittlung = Cint(stInhalt)

Der Text wird in eine Integer-Variable umgewandelt.

 012 END IF 013 END FUNCTION

Die Funktion gibt den Wert als Integer wieder. Meist werden für Primärschlüssel ja automatisch hoch zählende Integer-Werte verwendet. Für eine Verwendung von Fremdschlüsseln, die diesem in Eine Verwendung<br>Keiseinen sieht ertempelen, muse die Ausgebe der Verieblen, ertempeleerd ensenendung unter die diesem Kriterium nicht entsprechen, muss die Ausgabe der Variablen entsprechend angepasst werden.

Der angezeigte Wert eines Listenfeldes lässt sich weiterhin über die Ansicht des Feldes ermitteln:

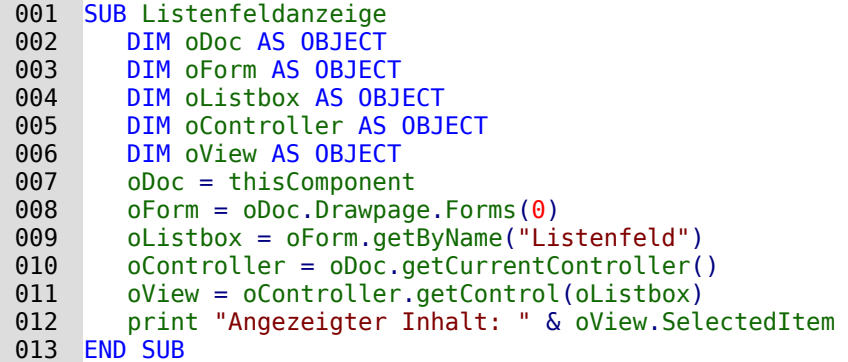

Es wird über den Controller auf die Ansicht des Formulars zugegriffen. Damit wird ermittelt, was auf der sichtbaren Oberfläche tatsächlich erscheint. Der ausgewählte Wert ist der **SelectedItem**.

Auch der direkte Weg über die Liste der zur Anzeige zur Verfügung stehenden Inhalte ist möglich:

```
\begin{array}{cc}\n 001 & SUB ListView \\
 002 & 0Field = 1\n \end{array} 002 oField = thisComponent.Drawpage.Forms(0).getByName("Listfield")
 003 stView = oField.StringItemList(oField.SelectedItems(0))
004 msgbox stView
005 FND SUB
```
Die Position des ausgewählten Werts steht in **oField.SelectedItems(0)**, da es sich bei Datender Liste der zur Anzeige zur Verfügung stehenden Inhalte ermittelt, welcher Inhalt an dieser der Liste der Zur Anzeige zur Verfügung stehenden Inhalte ermittelt, welcher Inhalt an dieser zur Der Der Einz<br>Etalle etabt Deida Listen ind Arrows so dees ein die externe beschende Zekleenarske für die De Stelle steht. Beide Listen sind Arrays, so dass sie die entsprechende Zahlenangabe für die Posi--<br>Fier beginnend mit 0. benätigen tion, beginnend mit 0, benötigen.

### **Listenfelder durch Eingabe von Anfangsbuchstaben einschränken**

Manchmal kann es vorkommen, dass der Inhalt für Listenfelder unübersichtlich groß wird. nach Eingabe eines oder mehrerer Buchstaben einzugrenzen. Das Listenfeld selbst wird mit nach Eingabe eines oder mehrerer Buchstaben eines oder mehrerer Buchstaben einzugrenzen. Das Listenfeld seiten einem SQL-Befehl versehen, der eine Filterung unterschiedlicher Listenfeldabfragen vereinfacht[7](#page-48-1). Hier könnte z.B. stehen:

```
 001 SELECT Tab".* FROM (SELECT "Name" AS "Field", "ID", "Name" AS "Sort" FROM 
     "Tabelle") AS "Tab" ORDER BY "Field"
```
Dadurch wird klar, an welcher Stelle der Code später durch die Filterung ersetzt werden muss.<br>Die Bedingungen der inneren Abfrage bleiben unberührt. Soll zuerst nur ein begrenzter Teil des Die Bedingungen der inneren Abfrage bleiben unberührt. Soll zuerst nur ein begrenzter Teil des gesamten Inhaltes angezeigt werden, so kann auch ein **LIMIT** für die Abfrage gesetzt werden. Durch die Zuweisung eines Alias in der Unterabfrage kann auf die Ermittlung von entsprechen-<br>den Feldnamen verzichtet werden. «Field» steht hier immer für das Feld, das gefiltert werden den Feldnamen verziehtet werden. «Field» steht hier immer für das Feld, das gehablichtet werden. soll, «Sort» immer für die Sortierung. Das vereinfacht den Code für das Makro erheblich.

Das folgende Makro ist dafür an **Eigenschaften: Listenfeld → Ereignisse → Taste losgelassen** gekoppelt.

 001 GLOBAL stListStart AS STRING 002 GLOBAL lZeit AS LONG

Zuerst werden globale Variablen erstellt. Diese Variablen sind notwendig, damit nicht nur nach einem Buchstaben, sondern nach dem Betätigen weiterer Tasten schließlich auch nach einer Buchstabenkombination gesucht werden kann.

In der globalen Variablen **stListStart** werden die Buchstaben in der eingegebenen Reihenfolge gespeichert.

<span id="page-48-1"></span>[<sup>7</sup>](#page-48-0) Die Datenbank «Beispiel Suchen Filtern.odb» ist in den zusätzlichen Datenbanken mit besonderer Beschreibung jeder einzelnen Datenbank enthalten.

Die globale Variable **lZeit** wird mit der aktuellen Zeit in Sekunden versorgt. Bei einer längeren Pause zwischen den Tastatureingaben soll die Variable **stListStart** wieder zurückgesetzt werden können. Deswegen wird jeweils der Zeitunterschied zur vorhergehenden Eingabe abgefragt.

```
001 SUB ListFilter(oEvent AS OBJECT)<br>002 oFeld = oEvent.Source.Model
002 oFeld = oEvent.Source.Model<br>003 IF oEvent.KeyCode < 538 OR
           003 IF oEvent.KeyCode < 538 OR oEvent.KeyCode = 1283 OR oEvent.KeyCode = 1284
004 OR oEvent.KeyCode = 1281 THEN
```
Das Makro wird durch einen Tastendruck ausgelöst. Eine Taste hat innerhalb der API einen bestimmten Zahlencode, der unter [com>sun>star>awt>Key](http://api.libreoffice.org/docs/idl/ref/namespacecom_1_1sun_1_1star_1_1awt_1_1Key.html) nachgeschlagen werden kann. Sonderzeichen wie das «ä», «ö» und «ü» haben den **KeyCode** 0, alle anderen Schriftzeichen und Zahlen haben einen **KeyCode** kleiner als 538. Den **KeyCode** 1283 belegt |← (Rücktaste). Wird<br>dieser Code mit ausgelesen, so können auch Korrekturen durchgeführt werden. Mit dem dieser Code mit ausgelesen, so können auch Korrekturen durchgeführt werden. Mit dem **KeyCode** 1284 wird auch die Leertaste in die möglichen Zeichen aufgenommen. Hinter dem **KeyCode** 1281 steckt ESC. Die Taste soll zum Zurücksetzen des Listenfeldes dienen.

Die Abfrage des **KeyCode** ist hier wichtig, da auch der Schritt mit der Tabulatortaste auf das Auswahlfeld natürlich das Makro auslöst. Der **KeyCode** für die Tabulatortaste liegt allerdings bei 1282, so dass der weitere Code der Prozedur hier nicht ausgeführt wird.

005 DIM stSql(0) AS STRING

Der SQL-Code für das Listenfeld wird in einem Array gespeichert. Das Array hat im Falle des SQL-Codes aber nur ein Datenfeld. Deshalb ist das Array direkt auf **stSql(0)** begrenzt.

Entsprechend muss auch beim Auslesen des SQL-Codes aus dem Listenfeld darauf gede in werden, dass der SQL-Code inche direkt als Text zugänglich ist. Stattdessen ist der Code in einem Array als einziger Eintrag vorhanden: **oFeld.ListSource(0)**.

Der Der Sode wird nach der Deklaration der Variablen für die Untersktree einfestreent. Die Untersktree verwendung tet. Der Code wird direkt nach der Klammer für die Unterabfrage aufgetrennt. Die Unterabfrage hat hier den Alias **AS "Tab"**.

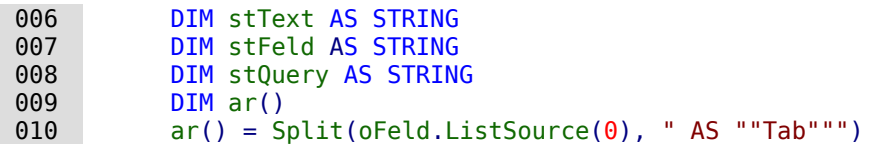

Für die Filterung der inneren Abfrage wird eine Bedingung erforderlich. An die bestehende Abfareg wird also zusammen mit dem Alias **WHERE** angehängt:

```
011 stQuery = ar(0) & " AS ""Tab"" WHERE"
012 IF oEvent.KeyCode = 1281 THEN 'Taste ESC<br>013 stListStart = "" 'Bei ESC wieder den g
013 stListStart = "" 'Bei ESC wieder den gesamten Inhalt anzeigen<br>014 ELSEIF lZeit > 0 AND Timer() - lZeit < 5 THEN
014 ELSEIF lZeit > 0 AND Timer() - lZeit < 5 THEN<br>015 stListStart = stListStart & oEvent.KeyChar
                  stListStart = stListStart & oEvent.KeyChar
 016 ELSE
017 stListStart = oEvent.KeyChar<br>018 END IF
              END IF
019 lZeit = Timer()
```
Zuerst wird die Bedingung abgefragt, ob ESC gedrückt wurde. Hier kann nicht der **KeyChar** an der die Suchergebnisse auf alle Daten ausdehnt. Ist bereits einmal eine Zeit in der globalen Variablen abgespeichert worden und beträgt die Distanz zu dieser Zeit zum Zeitpunkt der Eingabe weniger als 5 Sekunden, so wird der eingegebene Buchstabe an die vorher eingegebenen Buchstaben angehängt. Anderenfalls wird der eingegebene Buchstabe als einzige (neue) Eingabe verstanden. Das Listenfeld wird dann einfach neu nach dem entsprechenden Buchstaben gabe verstanden. Das Listenfeld wird dann einfach neu nach dem entsprechenden Buchstaben gefiltert. Anschließend wird die aktuelle Zeit wieder in der globalen Variablen **lZeit** gespeichert.

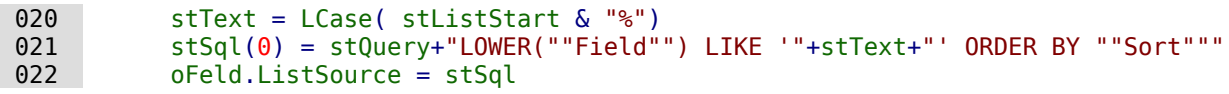

 023 oFeld.refresh 024 END IF 025 END SUB

Der SQL-Code wird schließlich zusammengefügt. Die Kleinschreibweise des Feldinhaltes wird mit der Kleinschreibweise des eingegebenen Buchstabens verglieden. Der Code wird der Lis-<br>Eenfeld binguaefürt und dae Listenfeld aufgefriecht es daer nur noch der gefiterte Inbalt nac tenfeld hinzugefügt und das Listenfeld aufgefrischt, so dass nur noch der gefilterte Inhalt nachgeschlagen werden kann.

Soll eventuell nicht nach den Anfangsbuchstaben sondern ganz allgemein im angezeigten Inhalt gesucht werden, so muss lediglich die Variable «stText» von **LCase( stListStart & "%")** zu **Lcase("%" & stListStart & "%")** umgewandelt werden.

### **Listenfelder mit eingeschränkter Auswahl**

Manchmal darf von einem Listenfeld nicht mehrmals der gleiche Wert ausgewählt werden. So sollte z. B. eine Person nicht doppelt einer Gruppe zugewiesen werden oder, wie im folgenden sollte z. B. eine Person nicht doppelt einer Gruppe zugewiesen werden oder, wie im folgenden Screenshot, ein Studienfach mehrmals in der Liste der Studienfächer auftauchen.

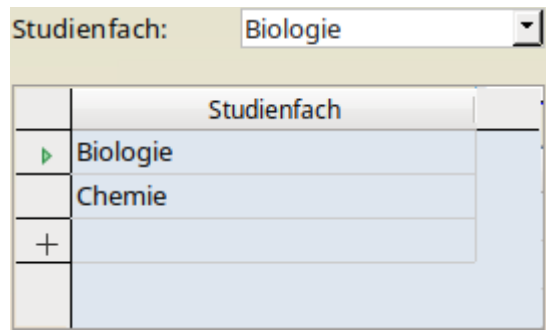

In dem Screenshot wird das untere Tabellenkontrollfeld durch das darüberstehende Listenfeld mit Inhalten versehen. Ist das Listenfeld in dem Tabellenkontrollfeld eingebaut, so kann ein «Studienfach» mehrfach ausgewählt werden. Die Tabellenkonstruktion ist aber zur Sicherheit bereits so erstellt, dass der eingefügte Wert zusammen mit einem Wert des darüber liegenden Hauptformulars den Primärschlüssel bildet. Wird jetzt «Biologie» noch einmal gewählt, so hängt Hauptformulars den Primärschlüsser bildet. Wird jetzt «Biologie» noch einmal gewählt, so hängt<br>die Eingabe. Keine Rückmeldung, nur über ESC geht es wieder aus dieser Situation heraus.

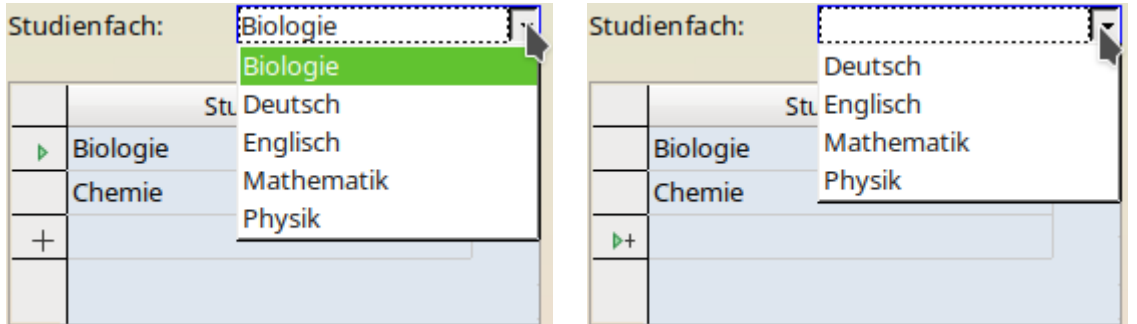

Das Listenfeld zeigt jetzt nur die möglichen Einträge an. Das ist sowohl der aktuelle Datensatz ist sowohl der<br>Das such die enderen Eisher die noch nicht euerewählt wurden. De The Healtenkreilfeld kenn als auch die anderen Fächer, die noch nicht ausgewählt wurden. Das Tabellenkontrollfeld kann nur zum Löschen von Datensätzen genutzt werden.

Wird ein neuer Datensatz bearbeitet, so stehen nur die zusätzlich verfügbaren Inhalte zur Auswahl. Die Fächer «Biologie» und «Chemie» erscheinen hier nicht.

Eine solche Konstruktion ist nicht innerhalb eines Tabellenkontrollfeldes möglich. Die Listenfelder werden hier internet gleichbleibend aktualisiert, so dass zwischendurch die aktualisierte aktualisierte ak<br>Een Förber werdeluisden würden, ekwelt bereite ein ersterneter Fremdeelüngel abenenni ten Fächer verschwinden würden, obwohl bereits ein entsprechender Fremdschlüssel abgespeichert wurde.

Der in dem Listenfeld stehende SQL-Code für die Anzeige der Liste sieht so aus:

```
 001 SELECT "Tab".* FROM 
 002 (SELECT "Studienfach" AS "Field",
 003 "ID" AS "Key",
 004 "Studienfach" AS "Sort" FROM "tbl_Studienfach") AS "Tab"
 005 ORDER BY "Sort"
```
In der Unterabfrage wird über ein Alias dem anzuzeigenden Inhalt, dem weiter zu gebendem<br>Schlüsselwert und der beabsichtigten Sortierung ein fester Begriff zugeordnet. So kann auch bei komplizierterem Code über z. B. mehrere Tabellen immer Bezug auf diese Schlüsselpositiobei komplizierterem Code über z. B. mehrere Tabellen immer Bezug auf diese Schlüsselpositio-nen genommen werden: **"Field"**, **"Key"** und **"Sort"**. Der eigentliche Code für das Listenfeld kann über den Alias für die Unterabfrage **AS "Tab"** von den über Makros hinzugefügten Bedingungen abgetrennt werden.

In den Zusatzinformationen zu dem Listenfeld steht ein Code, der in der Prozedur «Listenfeldfilter» zur Anzeige des zu dem aktuellen Datensatz passenden Listeninhaltes benötigt wird:

001 SELECT "Studienfach ID" FROM "tbl LehrerIn Studienfach" WHERE "L\_ID"

Die folgende Prozedur wird über **Formulareigenschaften → Ereignisse → Nach dem Datensatzwechsel** bei jedem neuen Datensatz wieder aufgerufen.

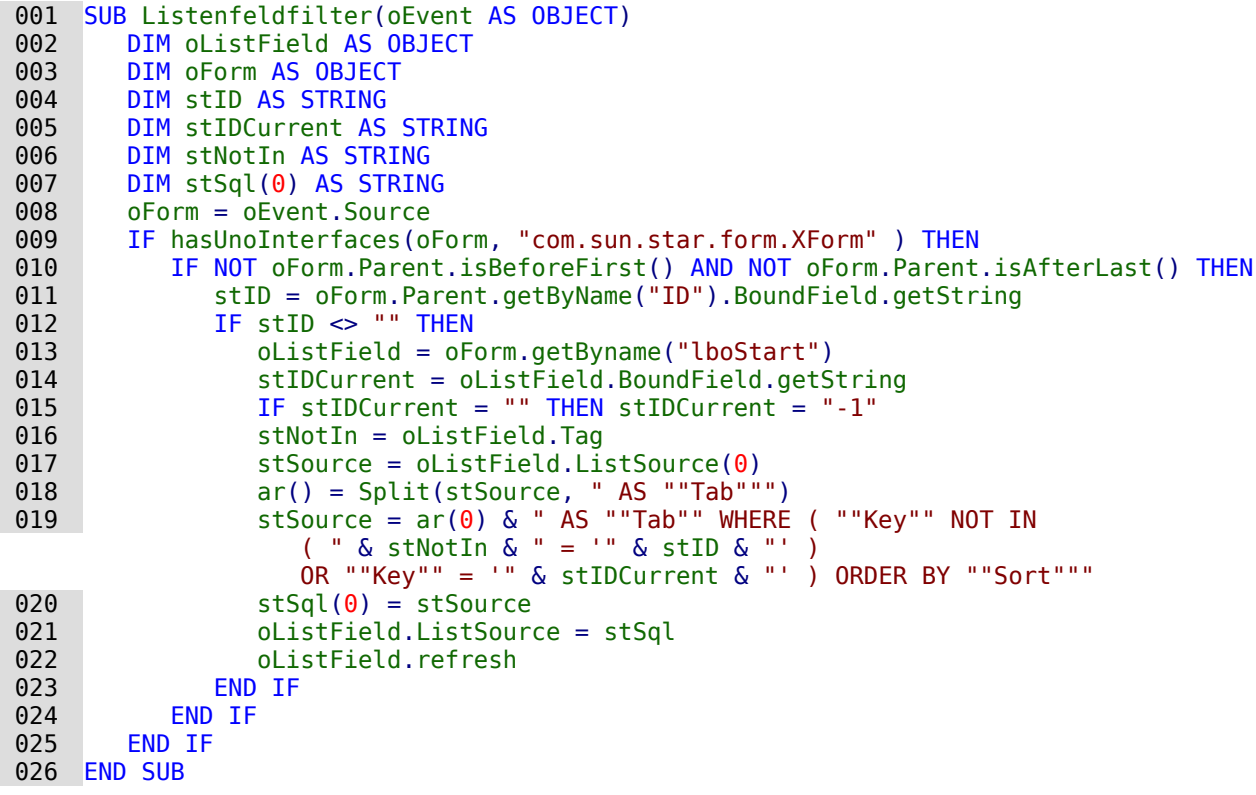

Der Code für die Listenfelder ist so vorgegeben, dass nur die unbekannten Werte nachgeliefert werden müssen. Dabei ist der Code für das Listenfeld nach dem Format SELECT \* FROM (SELECT ...) erstellt. Die folgende Aliassetzungen werden vorgenommen: SELECT "Name" AS "Field", "ID" AS "Key", "Name" AS "Sort". Der Ergänzungscode beginnt mit AS "Tab". Der Alias "Field", "ID" AS "Key", "Name" AS "Sort". Der Ergänzungscode beginnt mit AS "Tab". Der Alias<br>"In tabwardin de bei mechan Detechnica" - D. Mexis DD) eine Unterskfrees nicht ehne Alias ist notwendig, da bei machen Datenbanken (z. B. MariaDB) eine Unterabfrage nicht ohne Alias angenommen wird.

In Zeile 11 wird auf ein fest im übergeordneten Formular befindlichen Feld Bezug genommen.<br>Hier wird extra die Bezeichnung der Formularfeldes genutzt, da der entsprechende Eintrag ja hicht unbedingt auch in der Datenguelle für das übergeordnete Formular mit dem Namen Vernicht unbedingt auch in der Daten dieser Verbiedingte Formular mit dem Namen in der Daten in der Daten verfolg<br>Forbedingt ist. Nur wenn dieser Verbiedungseintres von Hermeler zu Heterformular weberg zeichnet ist. Nur wenn dieser Verbindungseintrag von Hauptformular zu Unterformular vorhanden ist wird der weitere Code des Makros ausgeführt.

Auch in Zeile 13 ist wieder ein Feld mit dem Feldnamen vorgegeben. Dies ist das Listenfeld, das zur Anzeige des Inhaltes dient. Es soll also immer die Bezeichnung «lboStart» erhalten.

Ist noch kein Eintrag für den aktuellen Datensatz erfolgt, so ist der aktuelle Wert des Listenfel-des leer. Hier wird dann stattdessen der Wert '-1' angenommen, der standardmäßig bei automatisch hoch zählenden Feldern nicht vorkommt.

Die Variable stween speichert den inhalt aus den Zusatzinformationen des Eistenfeldes (Zeile 16).<br>16). Anschließend wird der SQL-Code des Listenfeldes ausgelesen und so in ein Array eingelesen, dass das erste Element des Arrays den Startcode des Listenfeldes wiedergibt (Zeilen <sup>17</sup> und 18).

Schließlich wird der Code mit den entsprechenden Variablen neu zusammengefügt, so dass nur die Inhalte angeboten werden, die noch nicht ausgewählt wurden. Zusätzlich wird lediglich der Inhalt aufgenommen, der im aktuellen Datensatz bei einer vorhergehenden Auswahl bereits Inhalt aufgenommen, der im aktuellen Datensatz bei einer vorhergehenden Auswahl bereits abgespeichert wurde. Ohne diese Ergänzung wäre das Listenfeld bei bestehenden Datensätzen ja grundsätzlich leer.

Der zusammengesetzte Inhalt sieht dann bei z. B. «ID = 1» und «stIDCurrent = 3» für die oben genannte Abfrage so aus:

```
 001 SELECT "Tab".* FROM 
 002 (SELECT "Studienfach" AS "Field",
 003 "ID" AS "Key",
 004 "Studienfach" AS "Sort" FROM "tbl_Studienfach") AS "Tab"
 005 WHERE "Key" NOT IN 
006 (SELECT "Studienfach ID" FROM "tbl LehrerIn Studienfach"
            WHERE "L ID" = '1')
007 OR "Kev" = \bar{1}3' 008 ORDER BY "Sort"
```
Das Listenfeld sollte lediglich eine Prozedur erhalten, die zum Abspeichern des Inhaltes führt. Sie ist im Listenfeld über **Eigenschaften → Listenfeld → Ereignisse → Modifiziert** verknüpft.

```
 001 SUB ListenfeldSpeichern(oEvent AS OBJECT)
 002 oListField = oEvent.Source.Model
 003 oForm = oListField.Parent
 004 oListField.commit
 005 IF oForm.IsNew THEN
 006 oForm.insertRow
 007 ELSE
 008 oForm.updateRow
 009 END IF
010 IF oForm.isLast THEN
 011 oForm.moveToInsertRow
 012 ELSE
 013 oForm.next
 014 END IF
 015 END SUB
```
Über das auslösende Listenfeld wird auf das Formular zugegriffen. Der Inhalt des Listenfeldes wird in das Formular übertragen und abhängig davon, ob der Datensatz schon existiert oder neu ist abgespeichert.

Ab Zeile 10 wird lediglich der nächste Datensatz in dem Unterformular angesteuert. Solange<br>Daten vorhanden sind kann dies mit «Next» geschehen. Steht der Datensatzzeiger aber auf Daten vorhanden sind kann dies mit «Next» geschehen. Steht der Datensatzzeiger aber auf dem letzten Datensatz, dann wird als nächster Datensatz ein neuer Datensatz eingefügt.

So kann das Listenfeld in dem obigen Beispiel durch mehrfache Betätigung ohne zusätzliche Bewegung der Maus dazu genutzt werden, alle erforderlichen Studienfächer auszuwählen.

## **Listenfelder zur Mehrfachauswahl nutzen**

Die Nutzung der Mehrfachauswahl von Listenfeldern zeigt das folgende Formular[8](#page-53-1):

<span id="page-53-0"></span>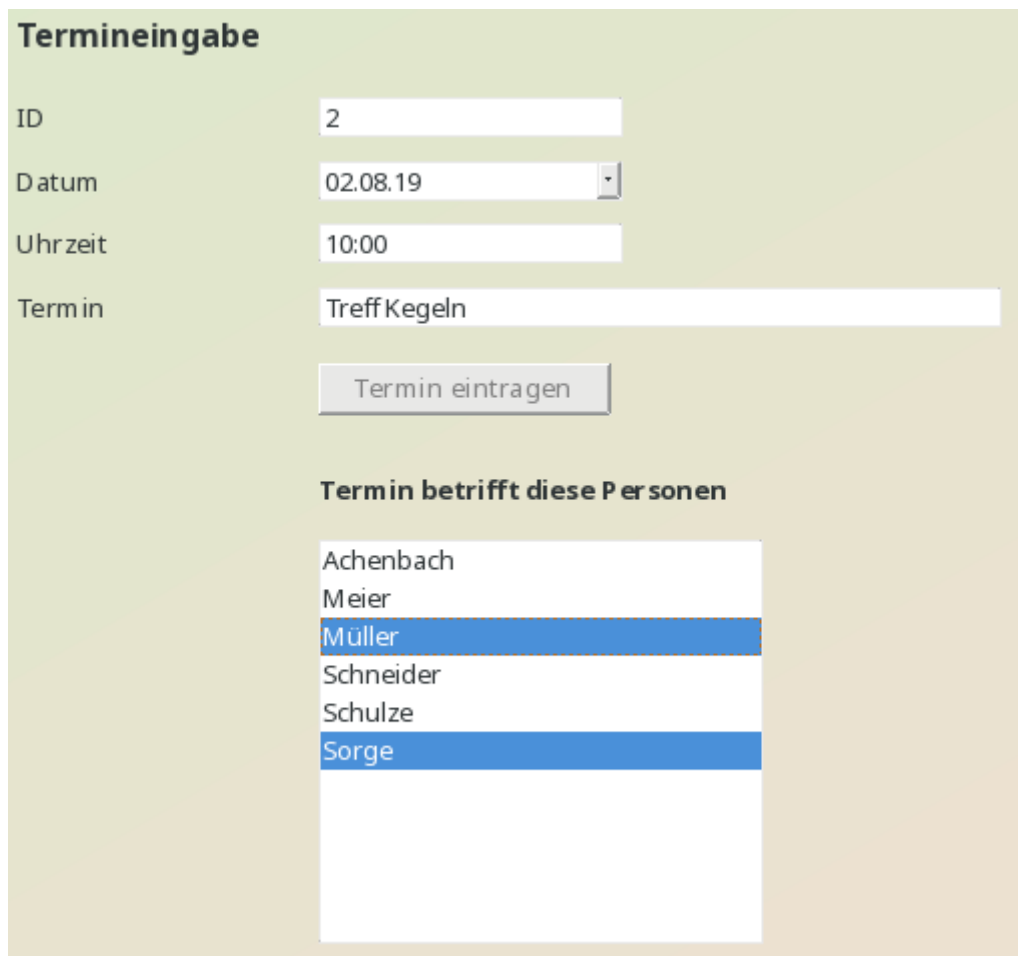

Die Mehrfachauswahl funktioniert zusammen mit Base nur über Makros. In dem obigen Formu-<br>Iar werden zuerst die Termindaten eingetragen und abgespeichert, damit für das weitere Verfahren die Nummer des Primärschlüssels der Tabelle "Termine" über das Makro ausgelesen werden kann. Die Inhalte des darunter stehenden Listenfeldes werden beim Klick auf die entspreden kann. Die Inhalte des darunter stehenden Listenfeldes werden beim Klick auf die entspre-chenden Werte in Verbindung mit Ctrl oder Alt markiert und direkt gespeichert.

Die zugrunde liegende Datenbank hat den folgenden Aufbau:

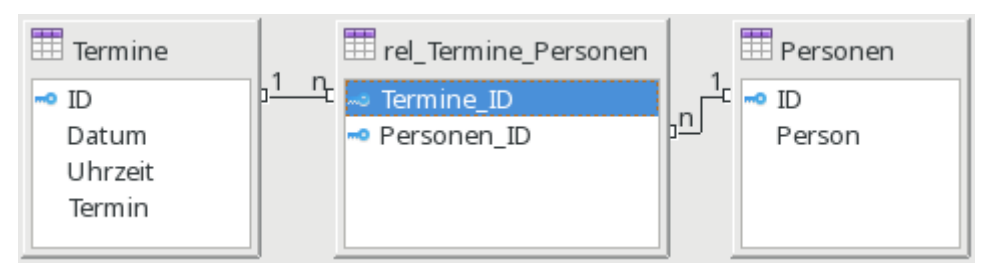

Über die Makros muss die Tabelle "rel\_Termine\_Personen" beschrieben werden. Nach einem Datensätze das Listenfeld einzustellen ist. Das Listenfeld kann dabei nicht mit dieser Tabelle Datensätze das Listenfeld einzustellen ist. Das Listenfeld wird an Mort die antwerpen kann der Desert mit die<br>Datensätze werden der ein Detenkenlisteld wir ein Mort die atreen kann dieser Dieselseen werde verbunden werden, da in ein Datenbankfeld nur ein Wert eingetragen bzw. ausgelesen werden kann.

<span id="page-53-1"></span>[<sup>8</sup>](#page-53-0) Die Datenbank «Beispiel Listenfeld Mehrfachauswahl.odb» ist den Beispieldatenbanken für dieses Handbuch beigefügt.

Die Prozedur «AuswahlSpeichern» wird in den Eigenschaften des Listenfeldes mit **Ereignisse → Modifiziert** verbunden.

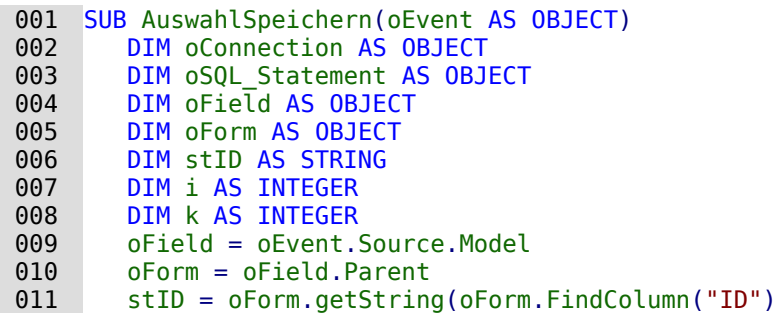

Obwohl die im Feld "ID" gespeicherte Variable eine Integer-Variable ist, wird sie hier als String ausgelesen. Eine String-Variable kann besser für die folgende Bedingung als leer erkannt wer-den, da die Integer-Variable durch die vorherige Definition als Integer den Wert '0' annimmt, wenn in "ID" gar kein Wert steht.

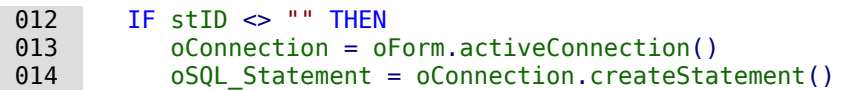

Die Verbindung zur Datenbank wird über die Formularverbindung geholt, Das SQL-Statement<br>Die Verbereitet Datenbank werden einfech elle bioberinen Datumgitze mit Datenbank die zu dem wird vorbereit. Danach werden einfach alle bisherigen Datensätze mit Personen, die zu dem<br>Termin erhälten Termin gehören, gelöscht.

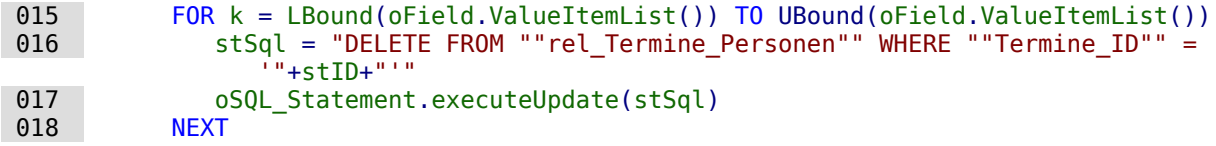

Anschließend werden alle ausgewählten Werte neu in die Tabelle "rel\_Termine\_Personen" geschrieben

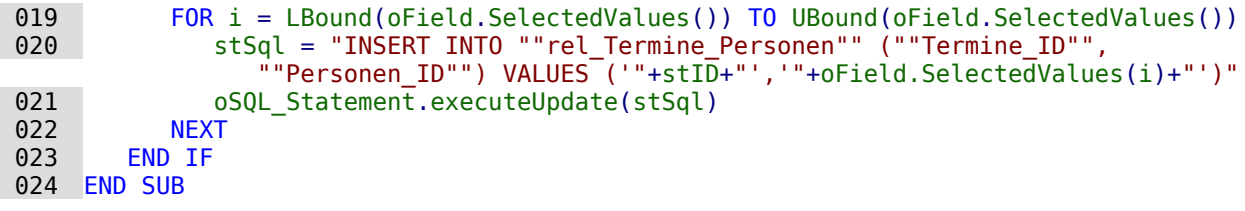

Die Prozedur «AuswahlErstellen» wird in den Eigenschaften des Formulars mit **Ereignisse → Nach dem Datensatzwechsel** verbunden.

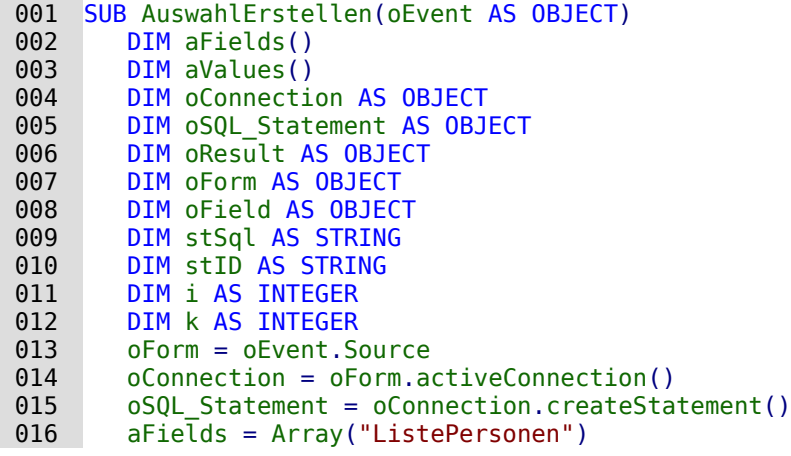

Die Listenfelder im Formular werden in Ein Array geschrift werden in Die Bannen.<br>Die beste Listenfelder mit ontenrechenden Inhelten gefüllt werden bännen. mehrere Listenfelder mit entsprechenden Inhalten gefüllt werden können.

017 stID = oForm.getString(oForm.FindColumn("ID")<br>018 IF stID <> ""THEN IF  $stID \leq " " THEN"$ 

Eine Schleife über alle Listenfelder wird gestartet. In diesem Fall läuft die Schleife ein einziges Mal durch.

019 FOR i = LBound(aFields()) TO UBound(aFields())

Der SQL-Code für die bestehende Auswahl der Personen zu dem betreffenden Termin wird erstellt.

020 stSql = "SELECT ""Personen ID"" FROM ""rel Termine Personen"" WHERE  $"$ "Termine ID"" = '"+stI $\overline{D}$ +"'"

Die Abfrage wird gestartet und das Ergebnis in ein Array lesen.

```
021 oResult = oSQL_Statement.executeQuery(stSql)
022 k = 0
 023 WHILE oResult.Next
024 ReDim Preserve aValues(k)
 025 aValues(k) = oResult.getString(1)
026 k = k + 1
 027 WEND
```
Das Ergebnisarray wird in die Feldeigenschaften übernommen, so dass die Werte angezeigt werden. Dabei ist zu beachten, dass die Eigenschaft **selectedValues()** erst in LO-Versionen ab LO 4.1 und nicht unter AOO sowie älteren LO-Versionen bekannt ist. Hier müsste also gegebenenfalls nachgebessert werden.

```
 028 oField = oForm.GetByName(aFields(i))
 029 oField.selectedValues() = aValues()
 030 NEXT
 031 END IF
 032 END SUB
```
# **Datumswert aus einem Formularwert in eine Datumsvariable umwandeln**

```
 001 FUNCTION Datumswert(oFeld AS OBJECT) AS DATE
 002 a() = OfficeVersion()
003 IF a(0) = "LibreOffice" AND (LEFT(a(1), 1) = 4 AND RIGHT(LEFT(a(1), 3), 1) > 0)
          OR LEFT(a(1), 1) > 4 THEN
```
Hier werden alle Versionen ab 4.1 durch die oben vorgestellte Funktion «OfficeVersion()» abge-<br>fangen. Dazu wird die Version in ihre Bestandteile aufgesplittet. Die Hauptversion und die erste fangen. Dazu wird die Version in ihre Bestandteile aufgesplittet. Die Hauptversion und die erste Unterversion werden abgefragt. Das funktioniert vorerst bis zur LO-Version 9 einwandfrei.

```
004 DIM stMonat AS STRING<br>005 DIM stTag AS STRING
          DIM stTag AS STRING
006 stMonat = Right(Str(0) \& Str(ofeld.CurrentValue.Month).2)007 str(a) \& Str(0) Str(0) . CurrentValue. Day), 2)
008 Datumswert = CDateFromIso(oFeld.CurrentValue.Year & stMonat & stTag)<br>009 FLSE
       ELSE
010 Datumswert = CDateFromIso(oFeld.CurrentValue)
 011 END IF
012 FND FUNCTION
```
Das Datum wird seit LO 4.1.2 als Array im Formularfeld gespeichert. Mit dem aktuellen Wert kann also inicht auf das Datum selbst zugegriffen werden. Entsprechend ist es neu aus demit ist einer den it i Werten für Tag, Monat und Jahr zusammen zu setzen, damit anschließend in Makros damit weiter gearbeitet werden kann.

# **Eingabemöglichkeiten in Feldern einschränken**

Numerische Felder, formatierbare Felder und Datumsfelder lassen es zu, dass mit den Pfeiltas-<br>ten die Werte geändert werden können. In einem Forum kam die Nachfrage, ob das nicht irgendwie unterbunden werden könnte. Folgendes Makro verhindert nicht die Änderung, macht irgendwie unterbunden werden könnte. Folgendes Makro verhindert nicht die Änderung, macht sie aber direkt wieder rückgängig. Es muss an das Ereignis **Taste gedrückt** gebunden werden.

```
 001 SUB KeyTest(oEvent AS OBJECT)
002 IF oEvent.KeyCode = 1025 OR oEvent.KeyCode = 1024 THEN<br>003 oEvent.Source.Model.reset()
         oEvent.Source.Model.reset()
004<br>005
              005 oEvent.Source.Model.commit
 006 END IF
 007 END SUB
```
Die beiden Pfeiltasten werden abgefangen und das Feld auf den Ausgangswert zurückgestellt.<br>Bei der Betätigung jeder anderen Taste wird der Wert direkt festgeschrieben und ist nicht mehr Bei der Betätigung jeder anderen Taste wird der Wert direkt festgeschrieben und ist nicht mehr über **reset()** erreichbar. Andernfalls würden alle nicht abgespeicherten Eingaben des Feldes mit den Pfeiltasten wieder aufgehoben.

### **Suchen von Datensätzen**

Ohne Makro funktionert das Suchen von Datensätzen auch. Hier ist aber die entsprechende Abfrage äußerst unübersichtlich zu erstellen. Da könnte eine Schleife mittels Makro Abhilfe schaffen.

Die folgende Variante liest die Felder einer Tabelle aus, gründet dann intern eine Abfrage und<br>schreibt daraus schließlich eine Liste der Primärschlüsselnummern der durchsuchten Tabelle auf, auf die der Suchbegriff zutrifft. Für die folgende Beschreibung existiert eine Tabelle "Suchtmp", die aus einem per Autowert erstellten Primärschlüsselfeld "ID" und einem Feld "Nr." besteht, in das die aus der zu durchsuchenden Tabelle gefundenen Primärschlüssel eingetragen besteht, in das die aus der zu daneinen Tabelle gefunden Tabelle gefunden Tabelle geführt. In der Tabelle gefüh werden. Der Tabellenname wird dabei der Prozedur am Anfang als Variable mitgegeben.

Um ein entsprechendes Ergebnis zu bekommen, muss die Tabelle natürlich nicht die Fremdschlüssel, sondern entsprechende Feldinhalte in Textform enthalten. Dafür ist gegebenenfalls eine Tabellenansicht (View) zu erstellen, auf die das Makro auch zugreifen kann.[9](#page-56-1)

<span id="page-56-0"></span>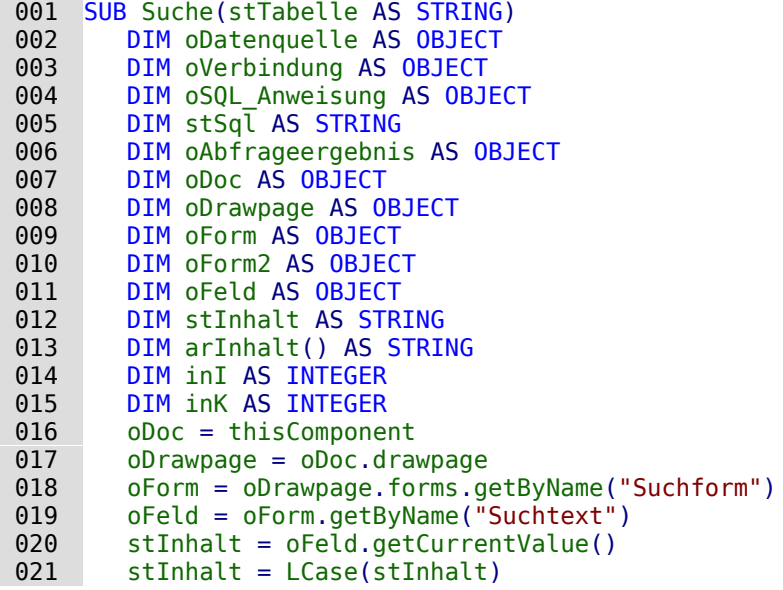

Der Inhalt des Suchtext-Feldes wird hier von vornherein in Kleinbuchstaben umgewandelt, damit die anschließende Suchfunktion nur die Kleinschreibweisen miteinander vergleicht.

022 oDatenquelle = ThisComponent.Parent.DataSource

023 oVerbindung = oDatenquelle.GetConnection("","")

024 oSQL\_Anweisung = oVerbindung.createStatement()

Zuerst wird einmal geklärt, ob überhaupt ein Suchbegriff eingegeben wurde. Ist das Feld leer, so wird davon ausgegangen, dass keine Suche vorgenommen wird. Alle Datensätze sollen so wird davon ausgegangen, dass keine Suche vorgenommen wird. Alle Datensätze sollen angezeigt werden; eine weitere Abfrage erübrigt sich.

<span id="page-56-1"></span>[<sup>9</sup>](#page-56-0) Siehe zu diesem Abschnitt auch die Datenbank «Beispiel Suchen und Filtern.odb», die diesem Handbuch beiliegt.

Ist ein Suchbegriff eingegeben worden, so werden die Spaltennamen der zu durchsuchenden.<br>Teksile such der zu der zu der zu der zu der zu der zu der zu der zu der zu der zu der zu der zu der zu der zu Tabelle ausgelesen, um auf die Felder mit einer Abfrage zugreifen zu können.

```
025 IF stInhalt <> "" THEN
026 stInhalt = String_to_SQL(stInhalt)
027 StSql ="SELECT ""COLUMN_NAME"" FROM ""INFORMATION_SCHEMA"".""SYSTEM_COLUMNS""
      WHERE ""TABLE_NAME"" = '" + stTabelle + "' ORDER BY ""ORDINAL_POSITION"""
 028 oAbfrageergebnis = oSQL_Anweisung.executeQuery(stSql)
```
#### **Hinweis**

```
Der SQL-Code müsste für FIREBIRD hier angepasst werden:
 027 stSql = "SELECT RDB$FIELD_NAME FROM RDB$RELATION_FIELDS WHERE 
            RDB$RELATION NAME = " + stTabelle + "' ORDER BY
             RDB$Field_POSITION"
```
Auf die Doppelung der doppelten Anführungszeichen Kann hier verziehen kann der der der der der der der der der<br>Auf Doppischen angebieten kann hier verziehen anführung der der die Großbuchtete die Bezeichnungen sowieso keine Sonderzeichen enthalten und nur aus Großbuchstaben zusammengesetzt sind.<br>Leider ist der folgende SQL-Code dieses Makros für Firebird so nicht geeignet, da Fire-

Leider ist der folgende SQL-Code dieses Makros für Fire-Dieses Makros für Fire-Bird-Code in Anton (Firebird nicht in der Lage ist, aus selektierten Daten eine neue Tabelle zu erstellen. ( FIREBIRD)

#### **Hinweis**

SQL-Formulierungen müssen in Makros wie normale Zeichenketten zuerst einmal in dopgen stehen innerhalb der SQL-Formulierungen in der Regel bereits in doppelten Anführungsstrichen. Damit letztlich ein Code entsteht, der auch diese Anführungsstriche weirungsstrichen. Damit letztlich ein Code entsteht, der auch diese Anführungsstriche weitergibt, müssen für Feldbezeichnungen und Tabellenbezeichnungen diese Anführungsstriche verdoppelt werden.<br>Aus stSql = "SELECT ""Name"" FROM ""Tabelle"";"<br>wird wood = "Seltdom Bafabl merbey stScl auf dom B

```
wird, wenn es mit dem Befehl msgbox stSql auf dem Bildschirm angezeigt wird,
SELECT "Name" FROM "Tabelle";
```
Der Zähler des Arrays, in das die Feldnamen geschrieben werden, wird zuerst auf 0 gesetzt.<br>Dann wird begonnen die Abfrage auszulesen. Da die Größe des Arrays unbekannt ist, muss Dann wird begonnen die Abfrage auszulesen. Da die Größe des Arrays unbekannt ist, muss immer wieder nachjustiert werden. Deshalb beginnt die Schleife damit, über **ReDim Preserve**  arInhalt(inI) die Größe des Arrays festzulegen und den vorherigen Inhalt dabei zu sichern.<br>Anschließend werden die Felder ausgelesen und der Zähler des Arrays um 1 heraufgesetzt. Anschließend werden die Felder ausgelesen und der Zähler des Arrays um 1 heraufgesetzt.<br>Demit kann dem des Arrays nau dimensioniert werden um dwieder ein weiterer Wert ebeson. Damit kann dann das Array neu dimensioniert werden und wieder ein weiterer Wert abgespeichert werden.

```
029 InI = 0
030 WHILE oAbfrageergebnis.next
031 ReDim Preserve arInhalt(inI)
 032 arInhalt(inI) = oAbfrageergebnis.getString(1)
 033 inI = inI + 1
 034 WEND
035 stSql = "DROP TABLE ""Suchtmp"" IF EXISTS"
036 oSQL Anweisung.executeUpdate (stSql)
```
Jetzt wird die Abfrage in einer Schleife zusammengestellt, die anschließend an die zu Beginn<br>angegebene Tabelle gestellt wird. Dabei werden alle Schreibweisen untersucht, da auch der angegebene Tabelle gestellt wird. Dabei werden alle Schreibweisen untersucht, da auch der Inhalt des Feldes in der Abfrage auf Kleinbuchstaben umgewandelt wird.

Die Abfrage wird die Research so gestellt, dass die Ergebniswerte in der Tabelle Tabelle "Suchtmp" landen.<br>Debei wird deuten europeenen der der Primärenbürgel en der ersten Decitien der Tabelle Dabei wird davon ausgegangen, dass der Primärschlüssel an der ersten Position der Tabelle steht (**arInhalt(0)**).

```
 037 stSql = "SELECT """+arInhalt(0)+"""INTO ""Suchtmp"" FROM """+stTabelle+""" 
              WHERE "
 038 FOR inK = 0 TO (inI - 1)
 039 stSql = stSql+"LOWER("""+arInhalt(inK)+""") LIKE '%"+stInhalt+"%'"
```

```
 040 IF inK < (inI - 1) THEN
041 stSql = stSql+" OR "<br>042 END IF
042 END IF<br>043 NEXT
043 NEXT<br>044 0SOL
            044 oSQL_Anweisung.executeQuery(stSql)
045 ELSE<br>046 s
           stSql = "DELETE FROM ""Suchtmp"""
047 oSQL Anweisung.executeUpdate (stSql)
 048 END IF
```
Das Anzeigeformular muss neu geladen werden. Es hat als Datenquelle eine Abfrage, in diesem Beispiel "Suchabfrage"

```
 049 oForm2 = oDrawpage.forms.getByName("Anzeige")
 050 oForm2.reload()
 051 End Sub
```
Damit wurde eine Tabelle einer die nun in einer Abfrage ausgewertet werden kom. Die nun in einer Abfrage ausgewertet werden kom Abfrage ist dabei möglichst so zu fassen, dass sie anschließend noch editiert werden kann. Im Folgenden also ein Abfragecode:

```
 001 SELECT * FROM "Suchtabelle" 
 002 WHERE "Nr." IN ( SELECT "Nr." FROM "Suchtmp" ) 
 003 OR "Nr." = 
 004 CASE WHEN ( SELECT COUNT( "Nr." ) FROM "Suchtmp" ) > 0
           THEN '0' ELSE "Nr." END
```
Alle Elemente der **"Suchtabelle"** werden dargestellt. Auch der Primärschlüssel. Keine andere Tabelle pätig damit der direkten Abfrage auf, somit ist auch kein Frimmarschlüssel einer anderen Tabelle nötig, damit das Abfrageergebnis weiterhin editiert werden kann.

Der Primärschlüssel ist in dieser Beispieltabelle unter dem Titel **"Nr."** abgespeichert. Durch das Makro wird genau dieses Feld ausgelesen. Es wird jetzt also zuerst nachgesehen, ob der Inhalt des Feldes **"Nr."** in der Tabelle **"Suchtmp"** vorkommt. Bei der Verknüpfung mit **'IN'** werden ohne weiteres auch mehrere Werte erwartet. Die Unterabfrage darf also auch mehrere Datensätze liefern.

Bei größeren Datenmengen wird der Abgleich von Werten über die Verknüpfung IN aber zuse-<br>hends langsamer. Es bietet sich also nicht an, für eine leere Eingabe in das Suchfeld einfach hends langsamer. Es bietet sich also nicht an, für eine leere Eingabe in das Suchfeld einfach alle Primärschlüsselfelder der **"Suchtabelle"** in die Tabelle **"Suchtmp"** zu übertragen und dann auf die gleiche Art die Baten anzusehen. Stattdessen erfolgt bei einer leeren Eingabe eine Eee<br>rung der Tabelle **"Suchtmp"**, so dass gar keine Datensätze mehr vorhanden sind. Hierauf zielt der zweite Bedingungsteil:

```
 003 OR "Nr." = 
 004 CASE WHEN ( SELECT COUNT( "Nr." ) FROM "Suchtmp" ) > 0 
           THEN '-1' ELSE "Nr." END
```
Wenn in der Tabelle **"Suchtmp"** ein Datensatz gefunden wird, so ist das Ergebnis der ersten Abfrage größer als 0. Für diesen Fall gilt: **"Nr." = '-1'** (hier steht am Besten ein Zahlenwert, der als Primärschlüssel nicht vorkommt, also z.B. **'-1'** ). Ergibt die Abfrage genau 0 (Dies ist der Fall wenn keine Datensätze da sind), dann gilt **"Nr." = "Nr."**. Es wird also jeder Datensatz dargestellt, der eine **"Nr."** hat. Da **"Nr."** der Primärschlüssel ist, gilt dies also für alle Datensätze.

# **Suchen in Formularen und Ergebnisse farbig hervorheben**

Bei größeren Inhalten eines Textfeldes ist oft unklar, an welcher Stelle denn nun die Suche den<br>Treffer zu verzeichnen hat. Da wäre es doch gut, wenn das Formular den entsprechenden Tref-Treffer zu verzeichnen hat. Da wäre es doch gut, wenn das Formular den entsprechenden Treffer auch markieren könnte. So sollte das dann im Formular aussehen:

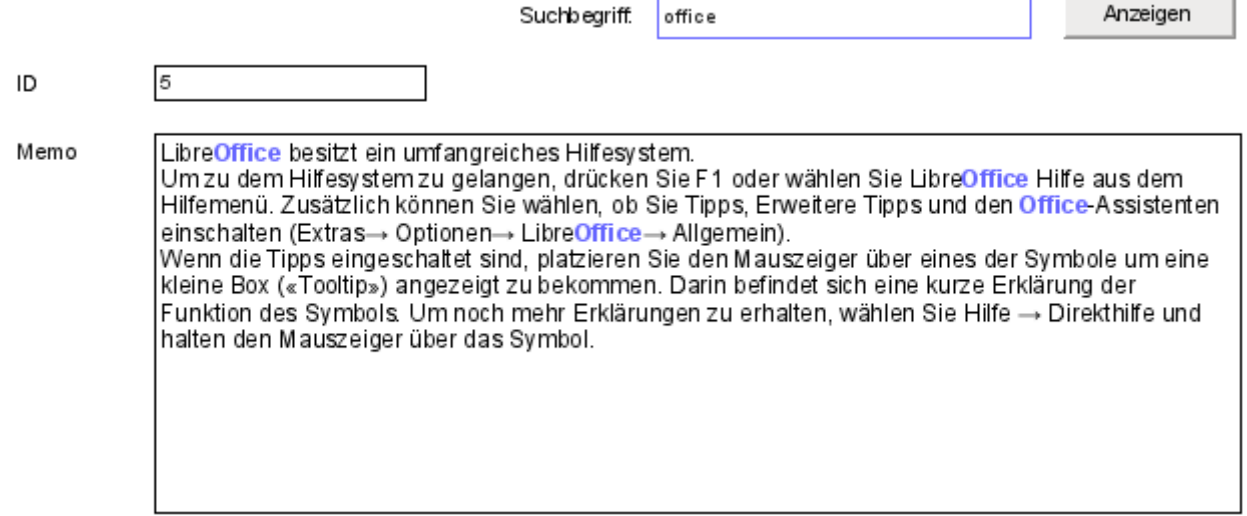

<span id="page-59-0"></span>Um so ein Formular zum Laufen zu bringen, bedarf es ein paar zusätzlicher Griffe in die Trickkiste.[10](#page-59-1)

Die Funktionsweise eines solchen Suchfeldes wurde bereits bei den Abfragetechniken erklärt:<br>Es wird eine Filtertabelle erstellt. Über ein Formular wird nur der aktuelle Wert des einzigen Datensatzes in dieser Tabelle neu geschrieben. Das Hauptformular wird über eine Abfrage mit Datensatzes in dieser Tabelle neu geschrieben. Das Hauptformular wird über eine Abfrage mit dem entsprechenden Inhalt versorgt. Die Abfrage sieht im obigen Fall so aus:

```
 001 SELECT "ID", "Memo" 
 002 FROM "Tabelle" 
 003 WHERE LOWER ( "Memo" ) LIKE '%' || LOWER ( 
 004 ( SELECT "Suchtext" FROM "Filter" WHERE "ID" = TRUE ) ) || '%'
```
Wird ein Suchtext eingetragen, so werden nur die Datensätze der Tabelle machten angezeigt, hat dann der Tabelle "Tabelle "Tabelle "Tabelle" angezeigt, met der Tabelle "Tabelle "Tabelle" angezeigt, met der Tabelle "Tabelle bei denen der Text im Feld "Memo" vorkommt. Dabei ist Groß- und Kleinschreibung egal.

Wird kein Suchtext eingetragen, so werden alle Datensätze der Tabelle "Tabelle" angezeigt. Da der Primärschlüssel dieser Tabelle auch in der Abfrage enthalten ist, ist die Abfrage außerdem editierbar.

<span id="page-59-1"></span>[<sup>10</sup>](#page-59-0) Siehe zu diesem Abschnitt auch die Datenbank «Beispiel\_Autotext\_Suchmarkierung\_Rechtschreibung.odb», die dem Handbuch beiliegt.

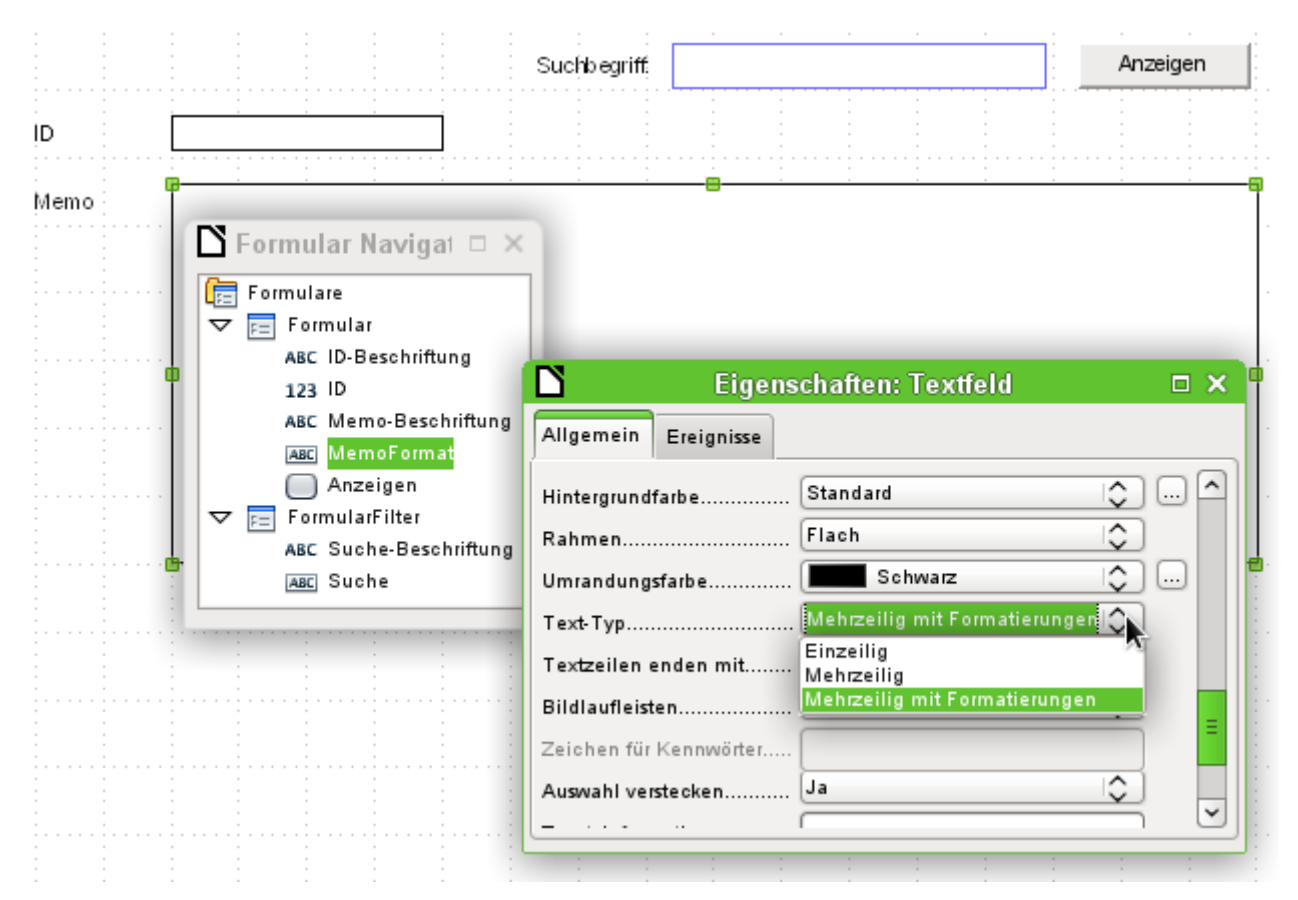

In dem Formular ist neben dem Feld «ID» für den Primärschlüsseleintrag nur ein Feld «Memo-Format», das über **Eigenschaften → Allgemein → Text-Typ → Mehrzeilig mit Formatierungen** so eingestellt ist, dass es überhaupt Farben innerhalb von schwarzem Text darstellen kann. Die genaue Betrachtung der Eigenschaften des Textfeldes zeigt, dass der Reiter **Daten** fehlt. Daten lassen sich über ein Feld, das zusätzlich formatierbar ist, nicht eingeben. Das ist wohl dadurch<br>begründet, dass die Datenbank selbst auch solche Formatierungen nicht speichert. Und trotzdem ist es durch den entsprechenden Makroeinsatz möglich, Text in dieses Feld hinein zu dem ist es durch den entsprechenden Makroeinsatz möglich, Text in dieses Feld hinein zu bekommen, ihn zu markieren und bei Änderungen auch wieder aus dem Feld hinaus in die Datenbank zu befördern.

Die Prozedur «InhaltUebertragen» dient dazu, den Inhalt aus dem Datenbankfeld "Memo" in das formatierbare Textfeld «MemoFormat» zu übertragen und so zu formatieren, dass bei das formatierbare Textfeld «Memorial and so zu äbertragen und so zu formatieren, dass bei der dass bei dem son<br>Dem so zu formatieren den Sinkers im Suekfeld der derusehörige Beriff herusereheben wird einem entsprechenden Eintrag im Suchfeld der dazugehörige Begriff hervorgehoben wird.

Die Prozedur ist an das folgende Ereignis gebunden: **Formular → Ereignisse → Nach dem Datensatzwechsel**

```
 001 Sub InhaltUebertragen(oEvent AS OBJECT)
 002 DIM inMemo AS INTEGER
 003 DIM oFeld AS OBJECT
 004 DIM stSuchtext AS STRING
 005 DIM oCursor AS OBJECT
 006 DIM inSuch AS INTEGER
 007 DIM inSuchAlt AS INTEGER
 008 DIM inLen AS INTEGER
 009 oForm = oEvent.Source
 010 inMemo = oForm.findColumn("Memo")
 011 oFeld = oForm.getByName("MemoFormat")
 012 oFeld.Text = oForm.getString(inMemo)
```
Zuerst werden die Variablen definiert. Anschließend wird über das Formular das Tabellenfeld "Memo" gesucht und aus diesem Feld über **getString**() der entsprechende Text des Feldes "Memo" der Tabelle "Tabelle ausgeleisen. Der einzugeleisen. Der einem Tabelle eine Felding eine Feld über-Feld<br>Feld über-Feld über-Feld über-Feld über-Feld über-Verhindung zur Detenbendinhalt wird eine Fermetu tragen, das sich formatieren lässt, aber keine Verbindung zur Datenbank hat: «MemoFormat». Bei Tests ist es zuerst vorgekommen, dass sich das Formular zwar öffnete, aber leider die For-<br>mularleiste am unteren Rand des Formulars nicht mehr aufgebaut wurde. Deswegen erfolgt hier ein sehr kurzer Wartebefehl von 5/1000 Sekunden. Danach wird aus dem parallel zum hier ein sehr kurzer Wartebefehl von 5/1000 Sekunden. Danach wird aus dem parallel zum «Formular» liegenden «FormularFilter» der angezeigte Inhalt als Suchtext ausgelesen.

# 013 Wait 5<br>014 stSuch

 014 stSuchtext = oForm.Parent.getByName("FormularFilter").getByName("Suche").Text Um Textteile formatieren zu können muss ein (nicht sichtbarer) **TextCursor** in dem Feld erstellt fenbetonte Schriftart in 12-Punkt-Größe, die in anderen Formularteilen nicht unbedingt vorkommt und über das Formularfeld auch nicht direkt abwählbar ist. In dieser Prozedur wird direkt zu Beginn der Text einmal auf die gewünschte Darstellungsart eingestellt. Erfolgt dies nicht schon zu Beginn, so wird wegen der unterschiedlichen Formatierungen der oberer Textnicht schon zu Beginn, so wird wegen der unterschiedlichen Formatierungen der unterschiedlichen Formatierungen<br>Eine dem Teild erst einmel angeschieden. Die erste Zeile wer in Versuchen nur zu 3/3 leeb rand in dem Feld erst einmal angeschnitten. Die erste Zeile war in Versuchen nur zu 2/3 lesbar.

Damit der Cursor (wieder nicht sichtbar) den Text markiert, wird er zuerst an den Anfang gesetzt und mit dem Zusatz **true** weiterbewegt zum Endpunkt, der ebenfalls den Zusatz **true** hat. Dann erfolgt die Zuweisung der notwendigen Eigenschaften wie Schriftgröße, Schrift geschichten und der notwendigen Eigenschaften und der Protestation Schriftfarbe oder auch Schriftdicke. Anschließend wird der Cursor wieder zur Startposition gesetzt.

```
 015 oCursor = oFeld.createTextCursor()
016 oCursor.gotoStart(true)
 017 oCursor.gotoEnd(true)
018 oCursor.CharHeight = 10
 019 oCursor.CharFontName = "Arial, Helvetica, Tahoma"
020 oCursor.CharColor = RGB(0.0, 0)
 021 oCursor.CharWeight = 100.000000 'com::sun::star::awt::FontWeight
022 oCursor.gotoStart(false)
```
Enthält das Feld Text und ist ein Eintrag zum Suchen vorhanden, so wird jetzt der Text nach nächste Schleife klärt noch einmal, ob der Suchtext denn tatsächlich in dem Text enthalten ist. der in «MemoFormat» steht. Diese Einstellung könnte auch unterlassen werden, da die Abfrage, der in «MemoFormat» steht. Diese Einstellung könnte auch unterlassen werden, da die Abfrage, auf der das Formular basiert, nur solchen Text anzeigt, auf den diese Bedingung zutrifft.

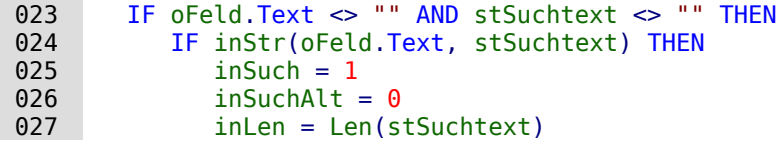

Der Text wird nach dem Suchtext durchsucht. Dies erfolgt in einer Schleife, die dann endet, wenn keine weitere Trefferposition mehr angezeigt wird. **InStr**() liefert dabei die Fundstelle des ersten Zeichens des Suchtextes, in der aufgezeigten Fassung unabhängig von Groß- und Klein-schreibung. Die Schleife wird dadurch gesteuert, dass der Suchbeginn **inSuch** bei jedem Schleifenende in der Summe um 1 erhöht wird (erste Schleifenzeile -1, letzte Schleifenzeile +2). Bei jedem Durchgang wird der Cursor mit **oCursor.goRight(Position, false)** zuerst ohne zu markieren an die Startstelle gesetzt, dann um die Länge des Suchtextes weiter mit der Markierungsaufforderung fluori rechts gesetzt. Dann wird die gewünschte Formatierung (blau, etwas die gewünschte For<br>die leg blau, etwas gewünschte Formatierung (blau, etwas die gewünschte Formatierung (ber Norwelt der No dicker) vorgenommen und der Cursor wieder für den nächsten Start an den Startpunkt der Markierung zurückgesetzt.

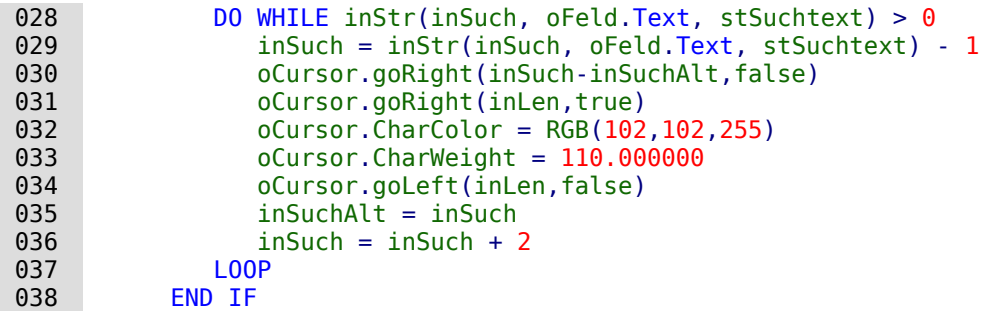

```
 039 END IF
 040 End Sub
```
Die Prozedur «Inhaltschreiben» dient dazu, den Inhalt aus dem Inhalt aus dem Inhalt aus dem Formatier dem Aber<br>Formatier in die Detenbork zu übertreese Dies orfeld in dieser Fossure webbängig deuen ab Format» in die Datenbank zu übertragen. Dies erfolgt in dieser Fassung unabhängig davon, ob eine Änderung vorgenommen wurde.

Die Prozedur ist an das folgende Ereignis gebunden: **Formular → Ereignisse → Vor dem Datensatzwechsel**

```
001 Sub InhaltSchreiben(oEvent AS OBJECT)<br>002 DIM oForm AS OBJECT
002 DIM oForm AS OBJECT<br>003 DIM inMemo AS INTEG
        DIM inMemo AS INTEGER
 004 DIM loID AS LONG
 005 DIM oFeld AS OBJECT
 006 DIM stMemo AS STRING
 007 oForm = oEvent.Source
 008 IF InStr(oForm.ImplementationName, "ODatabaseForm") THEN
```
Das auslösende Ereignis ist doppelt belegt. Nur der Implementationsname, der auf **ODatabaseForm** endet, gibt den richtigen Zugriff auf den Datensatz.

009 IF NOT oForm.isBeforeFirst() AND NOT oForm.isAfterLast() THEN

Beim Einlesen, auch beim Reload des Formulars, steht der Cursor vor dem ersten Datensatz. Würde jetzt ein Schreibversuch unternommen, dann erscheint die Meldung «ungüliger Cursorstatus».

```
 010 inMemo = oForm.findColumn("Memo")
 011 loID = oForm.findColumn("ID")
 012 oFeld = oForm.getByName("MemoFormat")
 013 stMemo = oFeld.Text
014 IF stMemo <> "" THEN
015 oForm.updateString(inMemo,stMemo)
016 END IF
017 IF stMemo <> "" AND oForm.getString(loID) <> "" THEN
018 oForm.UpdateRow()
019 END IF
 020 END IF
 021 END IF
 022 End Sub
```
Das Tabellenfeld "Memo" wird aus der Datenquelle des Formulars herausgesucht. Ebenso das Feld "ID". Befindet sich im Feld «MemoFormat» Text, so wird er mit **oForm.updateString**() in das Feld "Memo" der Datenquelle übertragen. Nur wenn bereits ein Eintrag im Feld "ID" exis-<br>tiert, also der Primärschlüssel belegt ist, erfolgt ein Update. Ansonsten wird ia sowieso ein neuer Datensatz über die Formularfunktionen eingefügt, da das Formular die Änderung entneuer Datensatz über die Formularium eingefügt, da das Formular die Änderung entsprechend bemerkt und eine Abspeicherung selbständig vornimmt.

# **Rechtschreibkontrolle während der Eingabe**

<span id="page-62-0"></span>Auf **mehrzeilige Textfelder mit Formatierungen** greift auch dieses Makro zu. Entsprechend geschrieben und danach der Inhalt des neuen Datensatzes in das Formularfeld geladen werden. Die Prozeduren «Inhalt Uebertragen» und «Inhalt Schreiben» unterscheiden sich höchstens den. Die Prozeduren «InhaltUebertragen» und «InhaltSchreiben» unterscheiden sich höchstens in dem Punkt, dass die Suchfunktion ausgeklammert werden kann.[11](#page-62-1)

<span id="page-62-1"></span>[<sup>11</sup>](#page-62-0) Siehe auch hierzu: «Beispiel Autotext Suchmarkierung Rechtschreibung.odb»

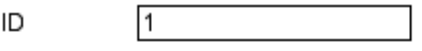

Memo

Dieses Dokument unterliegt dem Copyright @ 2014. Die Beitragenden sind unten aufgeführt. Sie dürfen dieses Dokument unter den Bedingungen der GNU General Public License (http://www.gnu.org/licenses/gpl.html), Version 3 oder höher, oder der Creative Commons Attribution License (http://creativecommons.org/licenses/by/3.0/), Version 3.0 oder hoher, verändern und/oder weiter aeben. Warennamen werden ohne Gewährleistung der freien Verwendbarkeit benutzt. Fast alle Hardware- und Softwarebezeichnungen und weitere Stichworte und sonstige Angaben, die in diesem Buch verwendet werden, sind als eingetragene Marken geschützt. Da es nicht möglich ist, in allen Fällen zeitnah zu ermitteln, ob ein Markenschutz besteht, wird das Symbol (R) in diesem Buch nicht verwendet.

Die Rechtschreibkontrolle wird in dem obigen Formular dadurch ausgelöst, dass in dem Formugung eines Wortes jedes Mal ab und könnte gegebenenfalls auch noch mit dem Fokusverlust gung eines Wortes jedes Mal ab und könnte gegebenenfalls auch noch mit dem Fokusverlust des Formularfeldes gekoppelt werden, damit auch das letzte Wort sicher überprüft wird.

Die Prozedur ist an das folgende Ereignis gebunden: **Formular → Ereignisse → Taste losgelassen**

```
001 SUB MarkierungFehlerDirekt(oEvent AS OBJECT)<br>002 GlobalScope.BasicLibraries.LoadLibrary("T
             002 GlobalScope.BasicLibraries.LoadLibrary("Tools")
```
Es wird die Funktion **RTrimStr** zum Entfernen von Satzzeichen am Ende vor Worten benötigt. Sonst werden alle Worte, denen ein Komma, Punkt oder irgendein anderes Satzzeichen folgt, als falsch angesehen. Mit **LTrimChar** müssen außerdem Klammern zum Beginn des Wortes entfernt werden.

```
003 DIM aProp() AS NEW com.sun.star.beans.PropertyValue<br>004 DIM olinuSycMar AS OBJECT
         DIM oLinuSvcMgr AS OBJECT
 005 DIM oSpellChk AS OBJECT
 006 DIM oFeld AS OBJECT
007 DIM arText()<br>008 DIM stWort A
         DIM stWort AS STRING
 009 DIM inlenWort AS INTEGER
 010 DIM ink AS INTEGER
011 DIM i AS INTEGER<br>012 DIM oCursor AS OF
         DIM oCursor AS OBJECT
 013 DIM stText AS OBJECT
 014 oLinguSvcMgr = createUnoService("com.sun.star.linguistic2.LinguServiceManager")
015 IF NOT IsNull(oLinguSvcMgr) THEN<br>016 0SpellChk = oLinguSvcMgr.getS
016 oSpellChk = oLinguSvcMgr.getSpellChecker()<br>017 END IF
         END IF
```
Zuerst werden alle Variablen deklariert. Danach wird auf das Rechtschreibüberprüfungsmodul **SpellChecker** zugegriffen. Mit diesem Modul werden anschließend die einzelnen Worte auf ihre Richtigkeit hin überprüft.

018 oFeld = oEvent.Source.Model

```
019 ink = 0
020 IF oEvent.KeyCode = 1280 OR oEvent.KeyCode = 1284 THEN
```
Das Ereignis, das das Makro auslöst, ist ein Tastendruck. Zu dem Ereignis wird ein Code für jede Taste mitgeliefert, der **KeyCode**. Der **KeyCode** für die ↲ (Eingabetaste) ist 1280, der für die Leertaste ist 1284. Wie viele andere Informationen sind diese Informationen einfach durch das<br>Tool «Xray» gewonnen worden. Wird also eine Leertaste oder die ↓ (Eingabetaste) betätigt, so<br>wird die Beekteebreibung übergrüft wird die Rechtschreibung wird die Rechtschreibung überprüft. Sie starte als zu jedem Wortende. Lediglich die Überprüfung für das letzte Wort ist so nicht automatisch möglich.

Bei jedem Durchlauf werden alle Worte des Textes überprüfung unzerheit worte.<br>Einste einzelnellene mänliche ein bedeutst eber erheblich mehr Aufwand. könnte eventuell auch möglich sein, bedeutet aber erheblich mehr Aufwand.

Der Text wird also in Worte aufgesplittet. Trenner ist hier das Leerzeichen. Vorher müssen allerdings noch Trennungen an Zeilenumbrüchen erzeugt werden, die sonst später als ein Wort wahrgenommen werden.

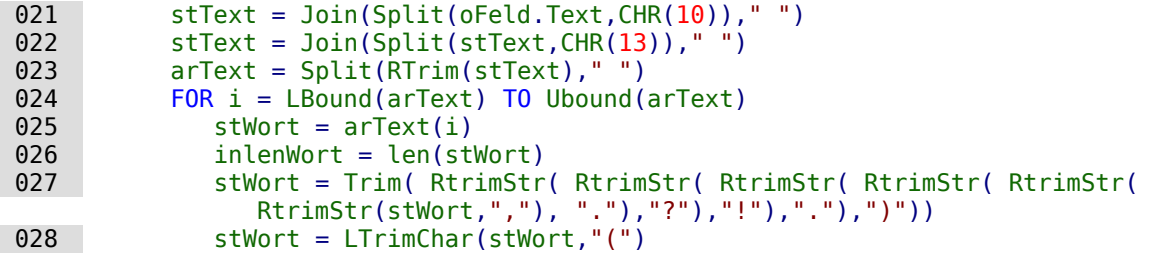

Das einzelne Wort wird ausgelesen, seine ungekürzte Länge ist notwendig für die folgenden<br>Bearbeitungsschritte. Nur so kann die Position des Wortes innerhalb des gesamten Textes Bearbeitungsschritte. Nur so kann die Position des Wortes innerhalb des gesamten Textes bestimmt werden, die auch für die gezielte Markierung von Schreibfehlern gebraucht wird.

Mit **Trim** werden Leerzeichen entfernt, mit der Funktion **RTrimStr** Kommas und Satzzeichen am Ende des Textes, mit der Funktion **LTrimChar** Zeichen am Anfang des Textes.

```
029 IF stWort <> ""THEN<br>030 0Cursor = oFeld.c
030 oCursor = oFeld.createTextCursor()<br>031 oCursor.gotoStart(false)
                031 oCursor.gotoStart(false)
032 oCursor.goRight(ink,false)
033 oCursor.goRight(inLenWort.true)
 034 If Not oSpellChk.isValid(stWort, "de", aProp()) Then
035 oCursor.CharUnderline = 9
 036 oCursor.CharUnderlineHasColor = True
 037 oCursor.CharUnderlineColor = RGB(255,51,51)
038 ELSE
                 oCursor.CharUnderline = 0040 END IF
041 END TF
042 ink = ink + inLenWort + 1<br>043 NFXT
043 NEXT<br>044 FND TF
      FND TF
 045 END SUB
```
Hat das Wort einen Inhalt, so wird zuerst einmal ein Textcursor erstellt. Der Textcursor wird ohne Markierung an den Start des Textes in dem Eingabefeld gesetzt. Dann geht es, immer noch ohne Markierung, um den Betrag nach rechts im Text vorwärts, der in der Variablen **ink** gespeichert ist. Diese Variable ist am Anfang 0, nach Durchlaufen der ersten Schleife dann so<br>groß wie das vorhergehende Wort lang war +1 für das angehängte Leerzeichen. Dann wird der Cursor mit Markierung um die Länge des aktuellen Wortes weiter gesetzt. Erfolgt jetzt eine Cursor mit Markierung um die Länge des aktuellen wortes weiter gesetzt. Erfolgt jetzt eine Änderung der Buchstabeneigenschaften, so betrifft diese nur den markierten Bereich.

Der **Spellchecker** startet. Als Variablen müssen das Wort und der Landescode übergeben werden. Ohne Landescode ist alles richtig. Das Array bleibt in der Regel leer.

Ist das Wort nicht in den Lexika eingetragen, so wird es mit einer roten Wellenlinie versehen. Die Wellenlinie entspricht hier der **'9'**. Ist das Wort eingetragen, so wird statt einer Wellenlinie keine Linie (**'0'**) gezeichnet. Dieser Schritt ist notwendig, weil sonst ein einmal als falsch erkanntes Wort bei einer Korrektur auch weiterhin mit der roten Wellenlinie gekennzeichnet der roten Wellenlinie gekennzeichnet der roten weiter Ermetis würde. Eine rote Wellenlinie würde nie aufgehoben, da es keine entgegengesetzte Formatierung gibt.

# **Kombinationsfelder als Listenfelder mit Eingabemöglichkeit**

Aus Kombinationsfeldern und der erkenreichen aus dem Formular kann direkt eine Tabelle mit der Eine Tabelle mit einem Datensatz versehen und der entsprechende Primärschlüssel in eine andere Tabelle eingetragen werden.[12](#page-64-1)

<span id="page-64-1"></span><span id="page-64-0"></span>[<sup>12</sup>](#page-64-0) Die Beispieldatenbank «Beispiel\_Combobox\_Listfeld.odb» zum Einsatz von Kombinationsfeldern statt Listenfeldern ist den Beispieldatenbanken für dieses Handbuch beigefügt.

Das Modul «Comboboxen» macht aus den Formularfeldern zur Eingabe und Auswahl von Werbinationsfeldern im Formular die jeweils an die zugrundeliegende Tabelle zu übergebenden Schlüsselfeldwerte in den Tabellenspalten abgelegt, die dem Formular zugrunde liegen. Die Schlüssel aus den Tabellenspalten werden beim Start des Formulars ausgelesen und das Kombinationsfeld auf den entsprechenden Inhalt eingestellt. Wird der Inhalt des Kombinationsfeldes geändert, so wird er neu abgespeichert und der neue Primärschlüssel zum Abspeichern in der geändert, so wird er neu abgespeichert und der neue Primärschlüssel zum Abspeichern in der Haupttabelle in das entsprechende numerische Fremdschlüsselfeld übertragen.

Werden statt der Tabellen entsprechend konstruierte eingabefähige Abfragen erstellt, so kann der Text, den die Kombinationsfelder darstellen sollen, direkt aus den Abfragen ermittelt werder Text, den die Kombinationsfelder darstellen sollen, direkt aus den Abfragen ermittelt werden. Ein Makro ist dann für diesen Arbeitsschritt nicht notwendig.

Voraussetzung für die Funktionsweise des Makros ist, dass alle Primärschlüssel der Tabellen, die in den Kombinationsfeldern als Datenquellen auftauchen, mit einem automatisch hochzählenden Autowert versehen sind. Außerdem ist als Bezeichnung hier vorausgesetzt, dass die Primärschlüssel den Namen "ID" tragen.

#### **Textanzeige im Kombinationsfeld**

Diese Prozedur soll Text in den Kombinationsfeldern nach den Werten der (unsichtbaren) Fremd-<br>schlüssel-Felder aus dem Hauptformular einstellen. Dabei werden gegebenenfalls auch Listenfelder berücksichtigt, die sich auf 2 unterschiedliche Tabellen beziehen. Dies kann z.B. dann sein, wenn bei einer Ortsangabe die Postleitzahl vom Ort abgetrennt wurde. Dann wird die Postleitzahl aus einer Tabelle ausgelesen, in der auch ein Fremdschlüssel für den Ort liegt. Im Lisleitzahl aus einer Tabelle ausgelesen, in der auch ein Fremdschlüssel für den Ort liegt. Im Listenfeld werden Postleitzahl und Ort zusammen angezeigt.

#### 001 SUB TextAnzeigen(oEvent AS OBJECT)

Dieses Makro sollte an das folgende Ereignis des Formulars gebunden werden: 'Nach dem Datensatzwechsel'

Das Makro wird direkt aus dem Formular angesprochen. Über das auslösende Ereignis werden die gesamten notwendigen Variablen für das Makro ermittelt.

Die Variablen werden deklariert. Einige Variablen sind in einem separaten Modul bereits global deklariert und werden hier nicht noch einmal erwähnt.

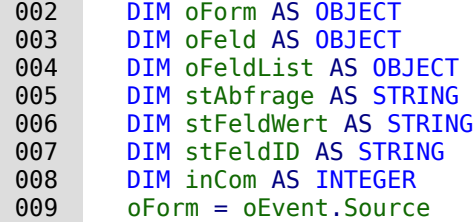

Das Formular startet das Ereignis. Es ist die Quelle für das das Makro auslösende Ereignis.

In dem Formular befindet sich ein verstecktes Kontrollelement, aus dem hervorgeht, wie die verschiedenen Kombinationsfelder in diesem Formular heißen. Nacheinander werden dann in verschiedenen Kombinationsfelder in diesem Formular heißen. Nacheinander werden dann in dem Makro die Kombinationsfelder abgearbeitet.

```
010 aComboboxen() = Split(oForm.getByName("Comboboxen").Tag,",")<br>011 FOR inCom = LBound(aComboboxen) TO Ubound(aComboboxen)
```

```
FOR \text{ inCom} = LBound(aComboboxen) \text{ To Ubound}(aComboboxen) ...
```
#### NEXT inCom

Aus den Zusatzinformationen («Tag») des versteckten Kontrollelementes wird die Bezeichnung schrieben. Die Namen der Felder werden in ein Array geschrieben und nacheinander in einer schrieben. Die Namen der Felder werden in ein Array geschrieben und nacheinander in einer Schleife abgearbeitet. Die Schleife endet mit der Bezeichnung **NEXT …** .

Das Kombinationsfeld, das jetzt statt eines Listenfeldes existiert, wird anschließend als **oFeldList** bezeichnet. Der Fremdschlüssel wird über die Bezeichnung des Tabellenfeldes, die

in den Zusatzinformationen des Kombinationsfeldes steht, aus der Tabellenspalte des Formulars ermittelt.

```
 012 oFeldList = oForm.getByName(Trim(aComboboxen(inCom)))
013 stFeldID = oForm.getString(oForm.findColumn(oFeldList.Tag))
 014 oFeldList.Refresh()
```
Das Kombinationsfeld wird mit **Refresh()** neu eingelesen. Es kann ja sein, dass sich der Inhalt des Feldes durch Neueingaben geändert hat. Diese müssen schließlich verfügbar gemacht werden.

Die Abfrage, die zur Ermittlung des anzuzeigenden Inhaltes des Kombinationsfeldes notwendig<br>ist, wird aus der Abfrage des Kombinationsfeldes und dem ermittelten Wert des Fremdschlüssels erstellt. Damit der SQL-Code brauchbar wird, wird zuerst eine eventuelle Sortieranweisung entfernt. Anschließend wird nachgesehen, ob bereits eine Beziehungsdefinition (beginnend mit entfernt. Anschließend wird nachgesehen, ob bereits eine Beziehungsdefinition (beginnend mit **WHERE**) existiert. Da die **InStr()**-Funktion standardmäßig keinen Unterschied zwischen Großund Kleinschreibung macht, werden hier gleich alle Schreibweisen abgedeckt. Existiert eine<br>Beziehungsdefinition, so enthält die Abfrage Felder aus zwei unterschiedlichen Tabellen. Es muss jetzt die Tabelle herausgesucht werden, aus der der Fremdschlüssel für die Verbindung muss jetzt die Tabelle herausgesucht werden, aus der der Fremdschlüssel für die Verbindung der der die Verbindung zur Verfügung gestellt wird. Das Makro funktioniert hier nur mit Hilfe der Information, dass der Primärschlüssel einer jeden Tabelle "ID" heißt.

Existent keine Beziehungsdefinition, so beruht die Abfrage nur auf einer Tabellenin- Die Tabelleninformation kann entfallen, die Bedingung direkt mit dem Fremdschlüsselwert zusammen formuliert werden.

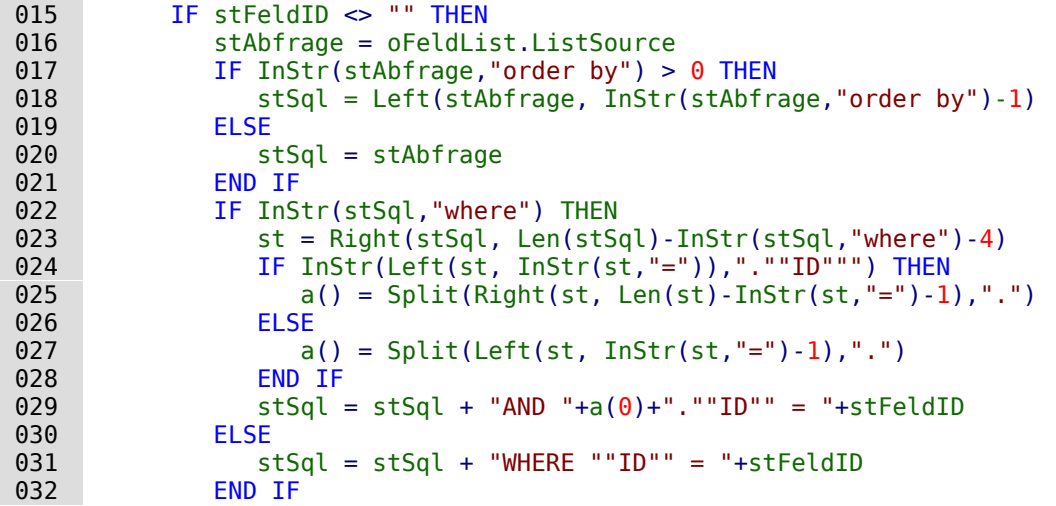

Jedes Feld und jeder Tabellenname muss bereits in der SQL-Eingabe mit doppelten Anführungs-<br>strichen oben versehen werden. Da bereits Anführungsstriche einfacher Art in Basic als die Einführung zu Text interpretiert werden, sind diese bei der Weitergabe des Codes nicht mehr sichtbar. Erst bei einer Doppelung der Anführungsstriche wird ein Element mit einfachen Anfühbar. Erst bei einer Doppelung der Anführungsstriche wird ein Element mit einfachen Anfüh-rungsstrichen weitergegeben. **""ID""** bedeutet also, dass in der Abfrage auf das Feld **"ID"** (mit einfachen Anführungsstrichen für die SQL-Verbindung) zugegriffen wird.

Die in der Variablen **stSql** abgespeicherte Abfrage wird jetzt ausgeführt und das Ergebnis dieser Abfrage in der Variablen **oAbfrageergebnis** gespeichert.

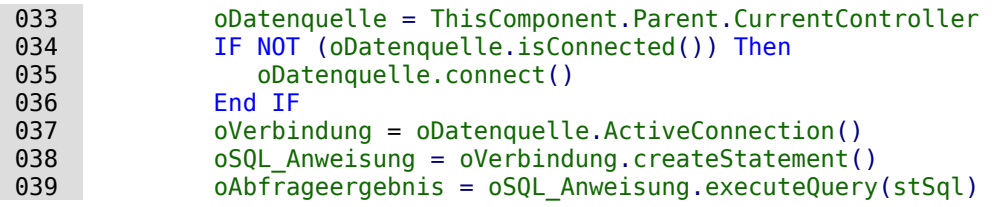

Das Abfrageergebnis wird über eine Schleife ausgelesen. Hier könnten, wie in einer Abfrage aus<br>der GUI, mehrere Felder und Datensätze dargestellt werden. Von der Konstruktion der Abfrage der GUI, mehrere Felder und Datensätze dargestellt werden. Von der Konstruktion der Abfrage her wird aber nur ein Ergebnis erwartet. Dieses Ergebnis wird in der ersten Spalte **(1)** der

Abfrage zu finden sein. Es ist der Datensatz, der den anzuzeigenden Inhalt des Kombinations-feldes wiedergibt. Der Inhalt ist ein Textinhalt (**getString()**), deshalb hier **oAbfrageergebnis.getString(1)**.

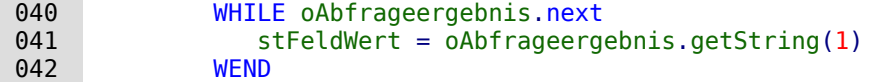

Das Kombinationsfeld muss jetzt auf den aus der Abfrage sich ergebenden Textwert eingestellt werden.

```
043 oFeldList.Text = stFeldWert<br>044 ELSE
           ELSE
```
Falls überhaupt kein Wert in dem Feld für den Fremdschlüssel **oFeld** vorhanden ist, ist auch die ganze Abfrage nicht gelaufen. Das Kombinationsfeld wird jetzt auf eine leere Anzeige eingestellt.

```
045 oFeldList.Text = ""<br>046 FND TF
046 END IF
       NEXT inCom
 048 END SUB
```
Diese Prozedur erledigt jetzt also den Kontakt von dem in der Datenquelle des Formulars abge-<br>legten Fremdschlüssel zu dem Kombinationsfeld. Für die Anzeige der richtigen Werte im Kombilegten Fremdschlüssel zu dem Kombinationsfeld. Für die Anzeige der richtigen Werten kingen hen Kint nationsfeld würde das ausreichen. Eine Abspeicherung von neuen Werten hingegen benötigt eine weitere Prozedur.

### **Fremdschlüsselwert vom Kombinationsfeld zum numerischen Feld übertragen**

Wird nun ein neuer Wert ausgewählt oder neu in das Kombinationsfeld eingegeben (nur wegen dieser Eigenschaft wurde ja das Makro konstruiert), so muss der entsprechende Primärschlüssel dieser Eigenschaft wurde ja das Makro konstruiert), so muss der entsprechende Primärschlüssel als Fremdschlüssel in die dem Formular zugrundeliegende Tabelle eingetragen werden.

#### 001 SUB TextAuswahlWertSpeichern(oEvent AS OBJECT)

Dieses Makro sollte an das folgende Ereignis des Formulars gebunden werden: 'Vor der Datensatzaktion'.

Nach Deklaration der Variablen (hier nicht weiter aufgeführt) wird zuerst differenziert, bei wel-<br>chem Ereignis genau das Makro überhaupt ablaufen soll. Vor der Datensatzaktion werden zwei Implementationen nacheinander aufgerufen. Für das Makro selbst ist es wichtig, das Formularobjekt zu erhalten. Das geht prinzipiell über beide Implementationen, aber eben auf unterlarobjekt zu erhalten. Das geht prinzipiell über beide Implementationen, aber eben auf unter-schiedliche Weise. Es wird hier die Implementation mit dem Namen **"ODatabaseForm"** herausgefiltert.

002 IF InStr(oEvent.Source.ImplementationName,"ODatabaseForm") THEN

```
 ...
 END IF
END SUB
```
In diese Schleife wird der gleiche Start wie bei der Prozedur **TextAnzeigen** eingebaut:

```
 003 oForm = oEvent.Source
 004 aComboboxen() = Split(oForm.getByName("Comboboxen").Tag,",")
 005 FOR inCom = LBound(aComboboxen) TO Ubound(aComboboxen)
     ...
```
NEXT inCom

Das Feld **oFeldList** zeigt den Text an. Es kann in einem Tabellenkontrollfeld liegen. Dann kann versteckten Kontrollfeldes «Comboboxen» ist für diesen Fall der Pfad zum Kombinationsfeld über «Tabellenkontrollfeld>Kombinationsfeld» eingetragen. Durch Aufsplittung dieses Eintrages über «Tabellenkontrollfeld>Kombinationsfeld» eingetragen. Durch Aufsplittung dieses Eintrages wird ermittelt, wie das Kombinationsfeld anzusprechen ist.

```
006 a() = Split(Trim(aComboboxen(inCom)), ">")<br>007 TF Ubound(a) > 0 THFN
007 IF Ubound(a) > 0 THEN<br>
008 0 Feldlist = 0 Form.
                    ofeldList = oForm.getByName(a(0)).getByName(a(1))
 009 ELSE
```
#### $010$  oFeldList = oForm.getByName(a(0)) 011 END IF

Anschließend wird die Abfrage aus dem Kombinationsfeld aus dem Kombinationsfeld ausgelesen und in ihre Einzelt<br>Einzelteile Dei einfelden Kombinationsfeld aus wären die natwerdigen Informationen Iodialist d zerlegt. Bei einfachen Kombinationsfeldern wären die notwendigen Informationen lediglich der Feldname und der Tabellenname:

#### 001 SELECT "Feld" FROM "Tabelle"

Dies könnte gegebenen dies könnte gegebenen der durch eine Sortierung eine Sortierung eine Solder in der Solder in dem Kombinationsfeld zusammen dargestellt werden, muss aber bereits bei den Feldern zur Trennung entsprechend mehr Aufwand getrieben werden:

#### 001 SELECT "Feld1"||' '||"Feld2" FROM "Tabelle"

Diese Abfrage fasst zwei Felder zusammen und setzt dazwischen eine Leertaste ein. Da der Text in zwei Teile gesplittet. Das funktioniert natürlich nur dann einwandfrei, wenn "Feld1" nicht bereits Text enthalten soll, der eine Leertaste erlaubt. Sonst wird z.B. aus dem Vornamen «Anne Marie» und dem Nachnamen «Müller» durch das Makro der Vorname «Anne» und der Nachname «Marie Müller». Für solch einen Fall sollte ein passender Trenner eingesetzt werden, der name «Marie Müller». Für solch einen Fall sollte ein passender Trenner eingesetzt werden, der dann auch vom Makro gefunden werden kann. Bei Namen ist dies z. B. ein Komma: «Nachname, Vorname».

Noch komplizierter wird es, wenn die beiden enthaltenen Felder aus zwei verschiedenen Tabellen stammen:

```
 001 SELECT "Tabelle1"."Feld1"||' > '||"Tabelle2"."Feld2" 
 002 FROM "Tabelle1", "Tabelle2" 
 003 WHERE "Tabelle1"."ID" = "Tabelle2"."FremdID" 
 004 ORDER BY "Tabelle1"."Feld1"||' > '||"Tabelle2"."Feld2" ASC
```
Hier müssen die Felder voneinander getrennt, die Tabellenzuordnungen zu den Feldern erfasst und die Fremdschlüsselzuweisung ermittelt werden.

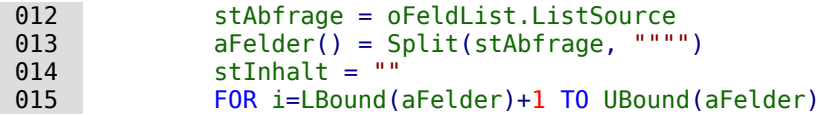

Der Inhalt der Abfrage wird von Ballast befreit. Die Teile werden anschließend über eine nicht übliche Zeichenkombination zu einem Array wieder zusammengefügt. «FROM» trennt die sichtübliche Zeichenkombination zu einem Array wieder zusammengefügt.«FROM» trennt die sichtbare Feldanzeige von der Babellenbezeichnung. «WHERE» trennt die Beziehungsdefinition von der Tabellenbezeichnung der Tabellenbezeichnung. Joins werden nicht unterstützt.

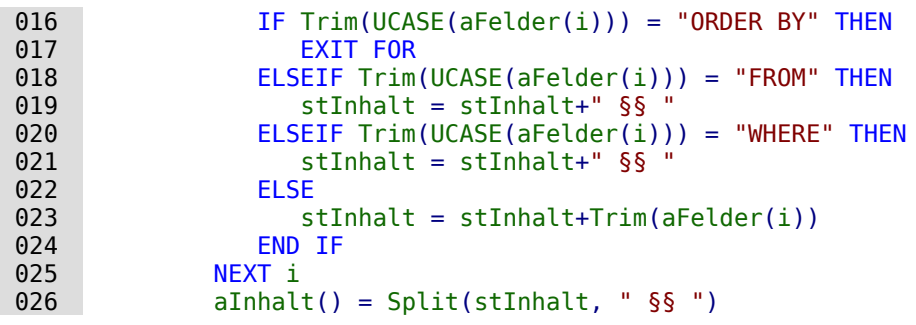

Die sichtbare Feldanzeige wird gegebenenfalls in Inhalte aus verschiedenen Feldern aufgeteilt:

```
027 aErster() = Split(aInhalt(0),"||")
028 IF UBound(aErster) > 0 THEN<br>029 IF UBound(aInhalt) > 1 TH
                   IF UBound(aInhalt) > 1 THEN
```
Der erste Teil enthält mindestens 2 Felder. Die Felder haben zu Beginn eine Tabellenbezeich-<br>nung. Der zweite Teil enthält zwei Tabellenbezeichnungen, die aber schon aus dem ersten Teil nung. Der zweite Teil enthält zwei Tabellenbezeichnungen, die aber schon aus der zweite Tabellenbezeichnungen, ermittelt werden können. Der dritte Teil enthält eine Beziehung über einen Fremdschlüssel mit «=» getrennt:

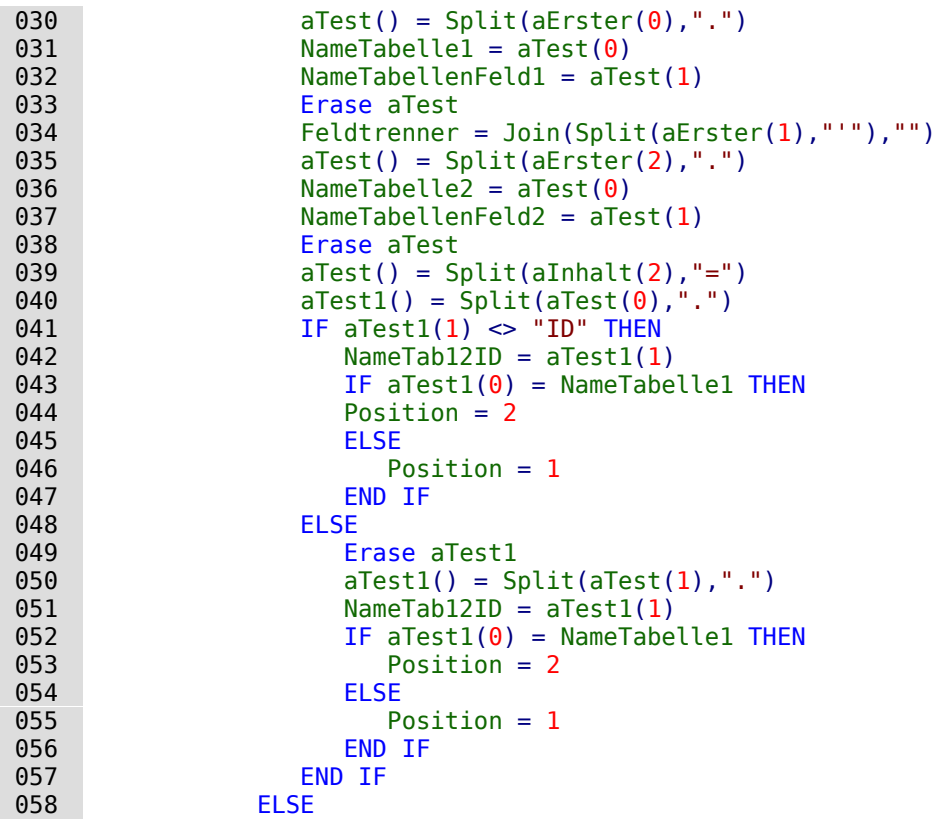

Der erste Teil enthält zwei Feldbezeichnungen ohne Tabellenbezeichnung mit Trenner, der zweite Teil enthält die Tabellenbezeichnung. Ein dritter Teil ist nicht vorhanden:

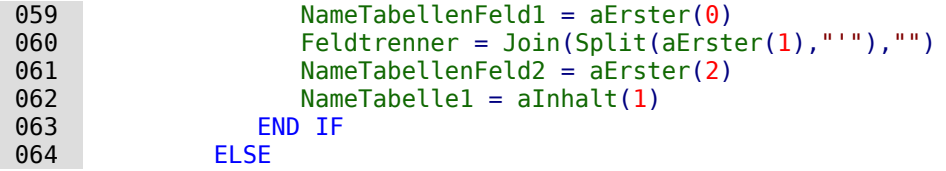

Es existiert nur ein Feld, das aus einer Tabelle stammt:

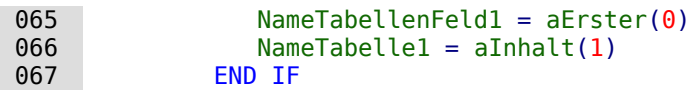

Die maximale Zeichenlänge, die eine Eingabe haben darf, wird im Folgenden mit der Funktion **Spaltengroesse** ermittelt. Das Kombinationsfeld kann hier mit seiner Beschränkung nicht sicher weiterhelfen, da ja ermöglicht werden soll, gleichzeitig 2 Felder in einem Kombinationsfeld einzutragen.

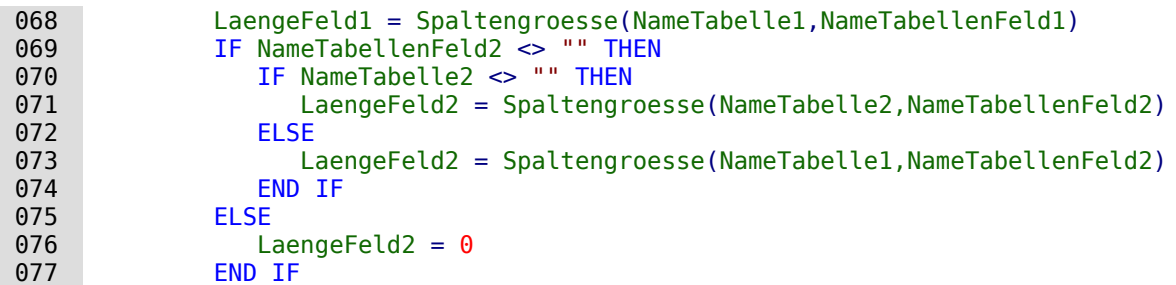

Der Inhalt des Kombinationsfeldes wird ausgelesen:

stInhalt = oFeldList.getCurrentValue()

Der angezeigte Inhalt des Kombinationsfeldes wird ausgelesen. Leertasten und nicht druckbare Zeichen am Anfang und Ende der Eingabe werden gegebenenfalls entfernt.

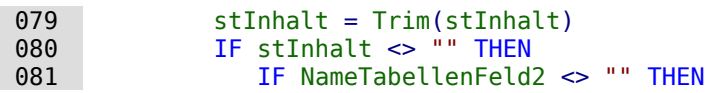

Wenn ein zweites Tabellenfeld existiert, muss der Inhalt des Kombinationsfeldes gesplittet wer-<br>den. Um zu wissen, an welcher Stelle die Aufteilung vorgenommen werden soll, ist der Feldtrenner von Bedeutung, der der Funktion als Variable mitgegeben wird. Ein Leerzeichen aus dem Feldtrenner wird bei der Funktion «Split» nicht direkt erkannt. Deswegen wird das ASCII-Zei-Feldtrenner wird bei der Funktion «Split» nicht direkt erkannt. Deswegen wird das ASCII-Zeichen noch einmal in den entsprechenden Feldtrenner umgewandelt.

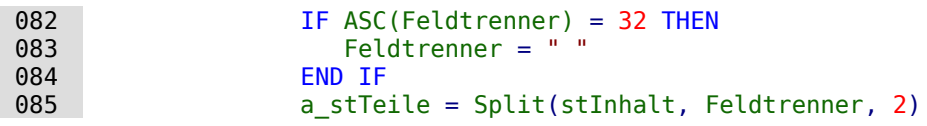

Der letzte Parameter weist darauf hin, dass maximal 2 Teile erzeugt werden.

Abhängig davon, welcher Eintrag mit dem Feld 1 und welcher mit dem Feld 2 zusammenhängt, wird jetzt der Inhalt des Kombinationsfeldes den einzelnen Variablen zugewiesen. «Position = 2» wird hier als Zeichen dafür genommen, dass an zweiter Position der Inhalt für das Feld 2 2» wird hier als Zeichen dafür genommen, dass an zweiter Position der Inhalt für das Feld 2 steht. Das ist auch dann der Fall, wenn beide Felder aus einer Tabelle stammen.

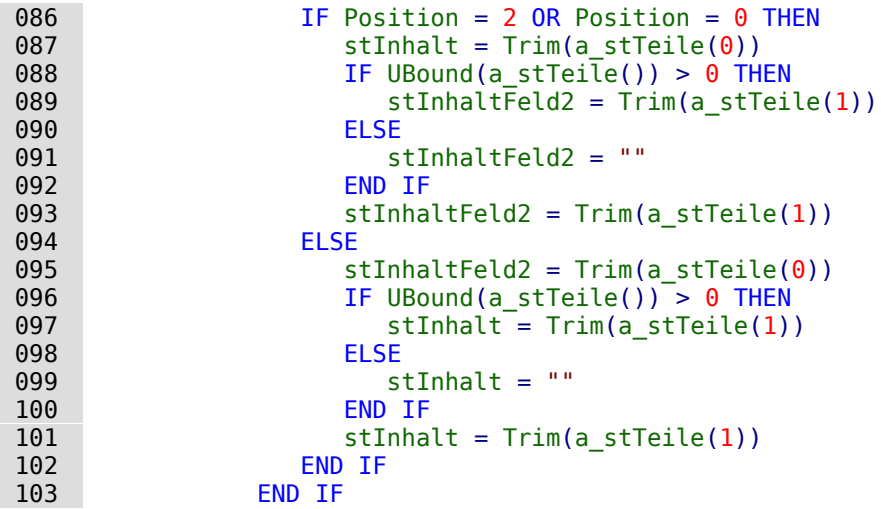

Es kann passieren, dass bei zwei voneinander zu trennenden Inhalten die Größeneinstellung Bei Kombinationsfeldern für nur ein Feld wird dies in der Regel durch Einstellungen im Formularkontrollfeld erledigt. Hier muss hingegen ein eventueller Fehler abgefangen werden. Es wird larkontrollfeld erledigt. Hier muss hingegen ein eventueller Fehler abgefangen werden. Es wird darauf hingewiesen, wie lang der Inhalt für das jeweilige Feld sein darf.

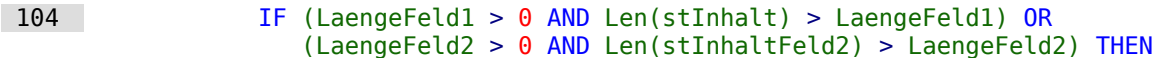

Wenn die Feldlänge des 1. oder 2. Teiles zu groß ist, wird erst einmal ein Standardtext in je einer Variablen abgespeichert. **CHR(13)** fügt hier einen Zeilenumbruch hinzu.

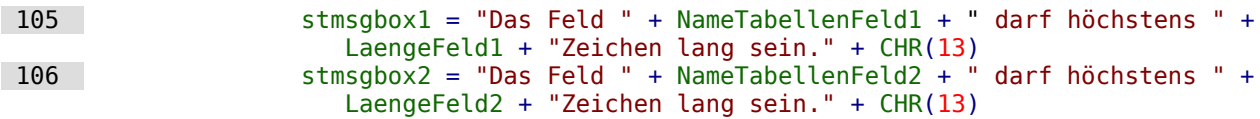

Sind beide Feldinhalte zu lang, so wird der Text mit beiden Feldinhalten ausgegeben.

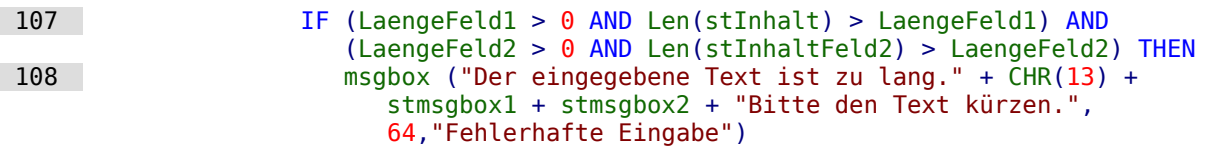

Die Anzeige erfolgt mit der Funktion **msgbox()**. Sie erwartet zuerst einen Text, dann optional einen Zahlenwert (der zu einer entsprechenden Darstellungsform gehört) und schließlich optional einen Text als Überschrift über dem Fenster. Das Fenster hat hier also die Überschrift "Feh-lerhafte Eingabe", die '64' fügt das Informationssymbol hinzu.

Im Folgenden werden alle auftretenden weiteren Fälle zu großer Textlänge abgearbeitet.

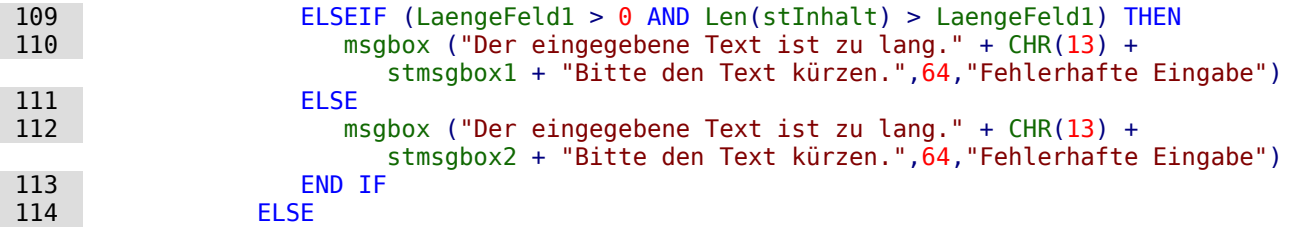

Liegt kein zu langer Text vor, so kann die Funktion weiter durchlaufen. Ansonsten endet sie hier.

Jetzt werden die Inhaltseingaben so maskiert, dass eventuell vorhandene Hochkommata keine Fehlermeldung erzeugen.

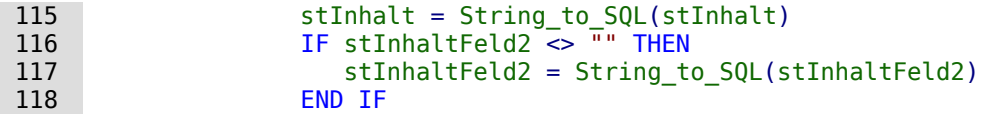

Zuerst werden Variablen vorbelegt, die anschließend per Abfrage geändert werden können. Die Variablen **inID1** und **inID2** sollen den Inhalt der Primärschlüsselfelder der beiden Tabellen speichern. Da bei einer Abfrage, die kein Ergebnis wiedergibt, durch Basic einer Integer-Variablen 0<br>zugewiesen wird, dies aber für das Abfrageergebnis auch bedeuten könnte, dass der ermittelte Primärschlüssel eben den Wert 0 hat, wird die Variable auf jeweils -1 voreingestellt. Diesen Primärschlüssel eben den Wert 0 hat, wird die Variable auf jeweils -1 voreingestellt. Diesen Wert nimmt ein Autowert-Feld bei der HSQLDB nicht automatisch an.

Anschließend wird die Datenbankverbindung erzeugt, soweit sie nicht schon besteht.

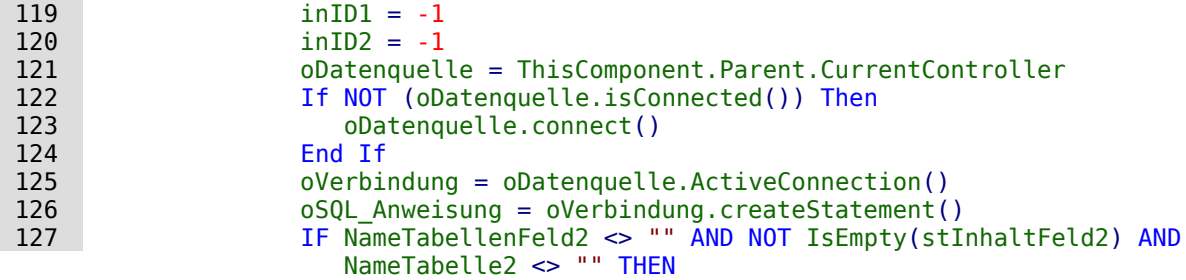

Wenn ein zweites Tabellenfeld existiert, muss zuerst die zweite Abhängigkeit geklärt werden. Zuerst wird überprüft, ob für den zweiten Wert in der Tabelle 2 bereits ein Eintrag existiert. Existiert dieser Eintrag nicht, so wird er eingefügt.

**Beispiel:** Die Tabelle 2 ist die Tabelle "Ort". In ihr werden also Orte abgespeichert. Ist z.B. ein Eintrag für den Ort 'Rheine' vorhanden, so wird der entsprechende Primärschlüsseleintrag ausgelesen. Ist der Eintrag 'Rheine' nicht vorhanden, wird er eingefügt und anschließend der beim Einfügen erzeugte Primärschlüsselwert festgestellt.

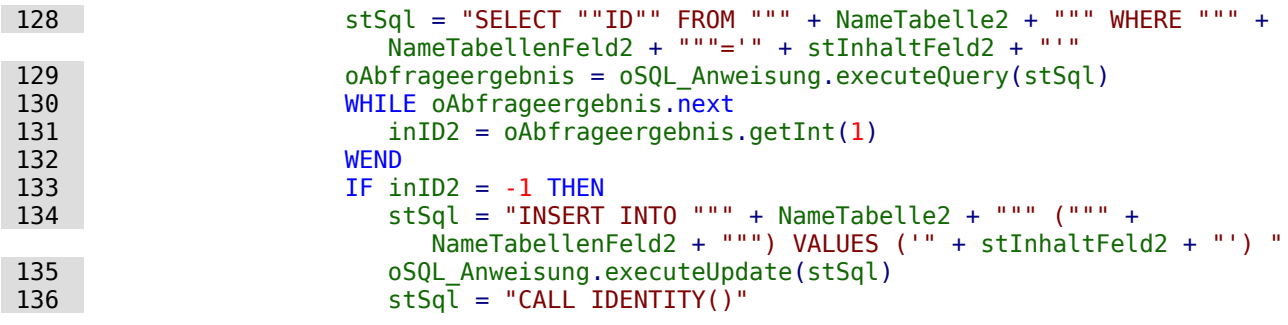

Ist der Inhalt in der entsprechenden Tabelle nicht vorhanden, so wird er eingefügt. Der dabei entstehende Primärschlüsselwert wird anschließend ausgelesen. Ist der Inhalt bereits vorhanden, so wird der Primärschlüsselwert durch die vorangehende Abfrage ermittelt. Die Funktion den, so wird der Primärschlüsselwert durch die vorangehende Abfrage ermittelt. Die Funktion geht hier von automatisch erzeugten Primärschlüsselfeldern (**IDENTITY**) aus.
#### **Hinweis**

Die Funktion CALL IDENTITY() ist in FIREBIRD unbekannt. FIREBIRD hat hierfür eigentlich die Funktion **RETURNING** vorgesehen, die direkt an den SQL-Befehl angehängt wird und der Ausgabe den Primärschlüsselwert mitgibt. Leider funktioniert unter dies unter LO zur Zeite.<br>Biskte Chattelaans wurde über eine enemate Abfrede der namede erzur Deim ärzeb nicht. Stattdessen muss über eine separate Abfrage der gerade erzeugte Primärschlüsselwert ermittelt werden.

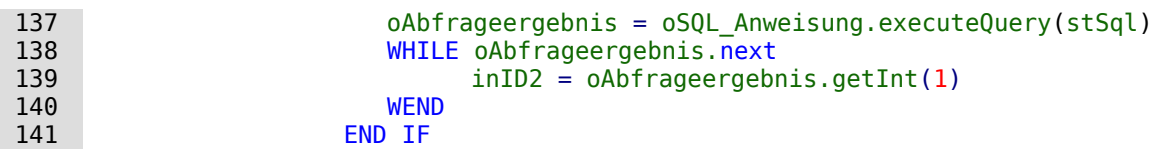

Der Primärschlüssel aus dem zweiten Wert wird in der Variablen **'inID2'** zwischengespeichert. Jetzt wird überprüft, ob eventuell dieser Schlüsselwert bereits in der Tabelle 1 zusammen mit dem Eintrag aus dem ersten Feld vorhanden ist. Ist diese Kombination nicht vorhanden, so wird sie neu eingefügt.

Beispiel: Für den Ort 'Rheine' aus der Tabelle 2 können in der Tabelle 1 mehrere Postleitzahlen verfügbar sein. Ist die Kombination '48431' und 'Rheine' vorhanden, so wird nur der Primärschlüssel aus der Tabelle 1 ausgelesen, in der die Postleitzahlen und der Fremdschlüssel aus der Tabelle 2 gespeichert wurden.

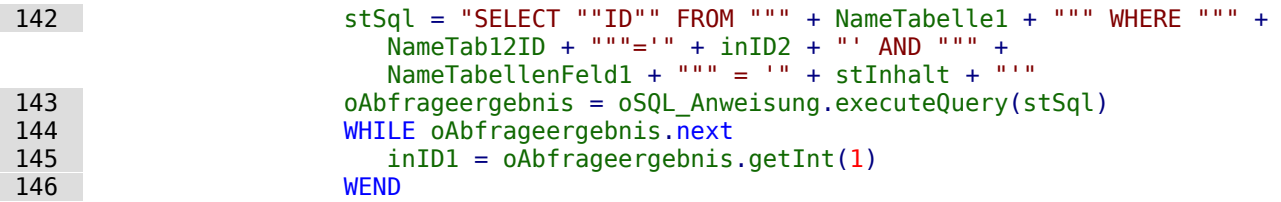

War der Inhalt der ersten Tabelle noch nicht vorhanden, so wird der Inhalt neu abgespeichert (**INSERT**).

Beispiel: Existiert bereits die Postleitzahl '48429' in Kombination mit dem Fremdschlüssel aus<br>der Tabelle 2 "Ort", so wird auf jeden Fall ein neuer Datensatz erzeugt, wenn jetzt die Postleitder Tabelle 2 "Ort", so wird auf jeden Fall ein neuer Datensatz erzeugt, wenn jetzt die Postleit-zahl '48431' auftaucht. Der vorhergehenden Datensatz wird also nicht auf die neue Postleitzahl geändert. Schließlich sind durch die n:1-Verknüpfung der Tabellen mehrere Postleitzahlen für einen Ort ermöglicht worden.

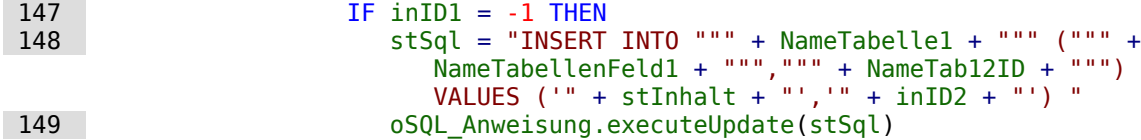

Der Primärschlüssel der ersten Tabelle muss schließlich wieder ausgelesen werden, damit er in die dem Formular zugrundeliegende Tabelle übertragen werden kann.

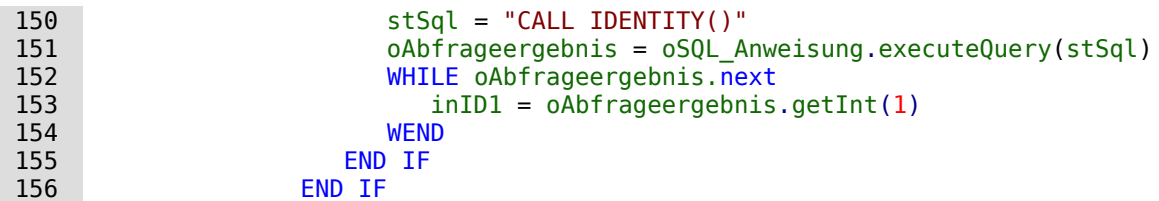

Für den Fall, dass beide in dem Kombinationsfeld zugrundeligenden Felder in einer Tabelle zugrundeliegen in einer Tabelle zugrundeligen Abfrage gespeichert sind (z. B. Nachname, Vorname in der Tabelle Name) muss eine andere Abfrage erfolgen:

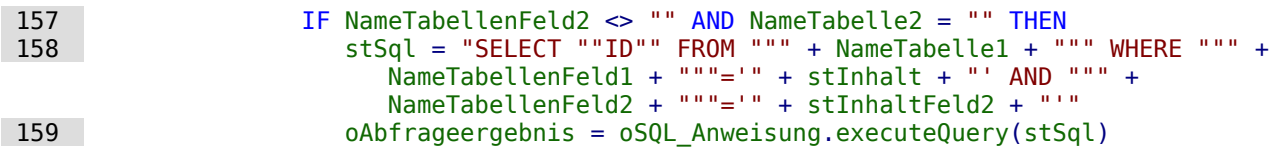

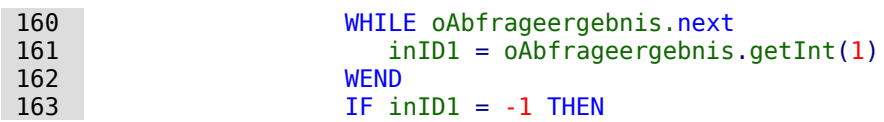

Wenn eine zweite Tabelle nicht existiert:

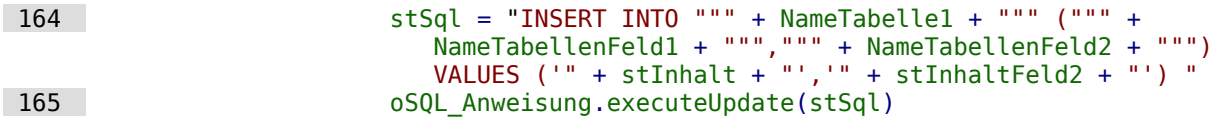

Anschließend wird das Primärschlüsselfeld wieder ausgelesen.

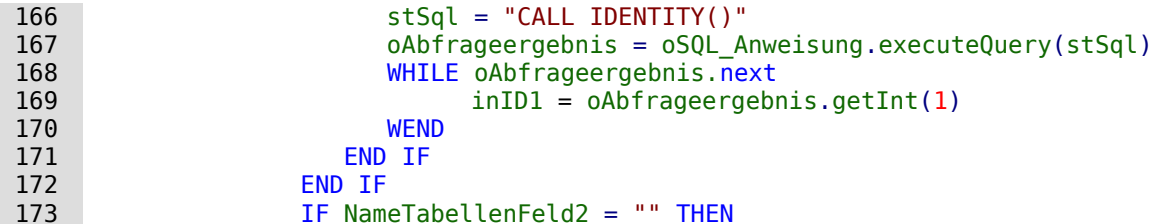

Jetzt wird der Fall geklärt, der der einfachste ist: Das 2. Tabellenfeld existiert nicht und der Eintrag ist noch nicht in der Tabelle vorhanden. In das Kombinationsfeld ist also ein einzelner neuer Wert eingetragen worden.

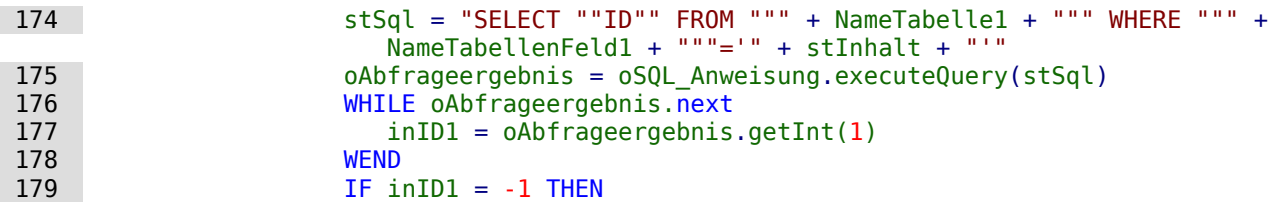

Wenn ein zweites Tabellenfeld nicht existiert, wird der Inhalt neu eingefügt ...

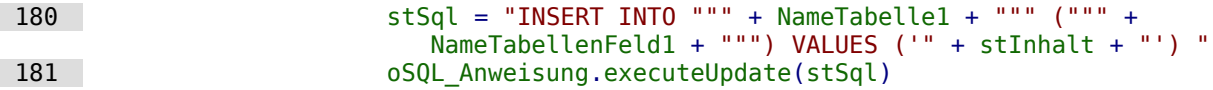

... und die entsprechende ID direkt wieder ausgelesen. (Hsqupb, FIREBIRD)

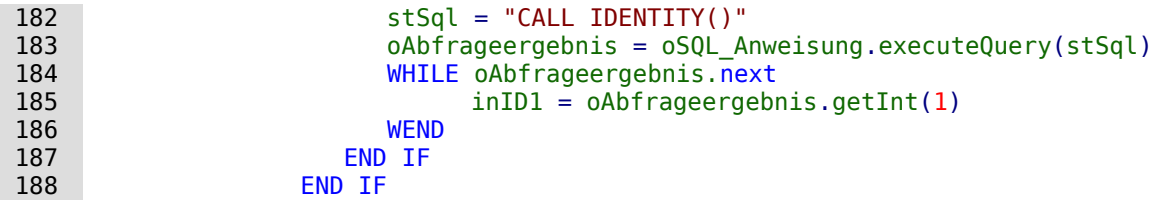

Der Wert des Primärschlüsselfeldes muss ermittelt werden, damit er in die Haupttabelle des Formulars übertragen werden kann.

Anschließend wird der aus all diesen Schleifen ermittelte Primärschlüsselwert in das Feld der Haupttabelle und die darunterliegende Datenbank übertragen. Mit **findColumn** wird das mit dem Formularfeld verbundene Tabellenfeld erreicht. Mit **updateLong** wird eine Integer-Zahl (siehe «Datentypen in StarBasic») diesem Feld zugewiesen.

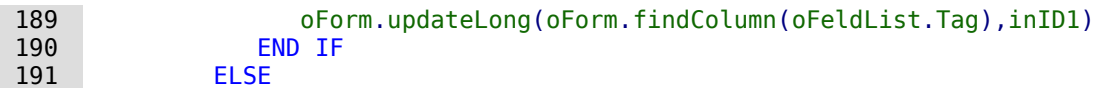

Ist kein Primärschlüsselwert einzutragen, weil auch kein Eintrag in dem Kombinationsfeld<br>erfolgte oder dieser Eintrag gelöscht wurde, so ist auch der Inhalt des Feldes zu löschen. Mit erfolgte oder dieser Eintrag gelöscht wurde, so ist auch der Inhalt des Feldes zu löschen. Mit **updateNULL()** wird das Feld mit dem datenbankspezifischen Ausdruck für ein leeres Feld, **NULL**, versehen.

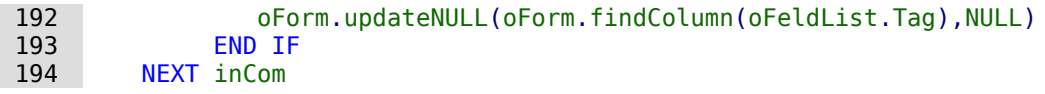

```
 195 END IF
 196 END SUB
```
#### **Kontrollfunktion für die Zeichenlänge der Kombinationsfelder**

Die folgende Funktion soll die Zeichenlänge der jeweiligen Tabellenspalten ermitteln, damit zu lange Eingaben nicht einfach gekürzt werden. Der Typ **FUNCTION** wurde hier wegen der Rückgabewerte gewählt.

```
001 FUNCTION Spaltengroesse(Tabellenname AS STRING, Feldname AS STRING) AS INTEGER<br>002 oDatenguelle = ThisComponent.Parent.CurrentController
         002 oDatenquelle = ThisComponent.Parent.CurrentController
 003 If NOT (oDatenquelle.isConnected()) Then
 004 oDatenquelle.connect()
 005 End If
 006 oVerbindung = oDatenquelle.ActiveConnection()
007 oSQL Anweisung = oVerbindung.createStatement()
008 stSql = "SELECT ""COLUMN_SIZE"" FROM ""INFORMATION_SCHEMA"". ""SYSTEM_COLUMNS""
      WHERE ""TABLE_NAME"" = '" + Tabellenname + "' AND ""COLUMN_NAME"" = '"
      + Feldname + "'"
 009 oAbfrageergebnis = oSQL_Anweisung.executeQuery(stSql)
010 WHILE oAbfrageergebnis.next
011 i = oAbfrageergebnis.getInt(1)
 012 WEND
013 Spaltengroesse = i
 014 END FUNCTION
```
#### **Hinweis**

```
Für FIREBIRD muss der SQL-Code angepasst werden:
 008 stSql = "SELECT B.RDB$FIELD_LENGTH 
          FROM RDB$RELATION FIELDS AS A, RDB$FIELDS AS B
          WHERE A.RDB$FIELD SOURCE = B.RDB$FIED NAMEAND A.RDB$RELATION NAME = " + Tabellenname + "'
          AND A.RDB$FIELD NAME = " + Feldname + "'"
```
#### **Datensatzaktion erzeugen**

Dieses Makro sollte an das **Ereignis → Bei Fokuserhalt** des Listenfeldes gebunden werden. Es ist notwendig, damit auf jeden Fall bei einer Änderung des Listenfeldinhaltes die Speicherung abläuft. Ohne dieses Makro wird keine Änderung in der Tabelle erzeugt, die für Base wahrnehmbar ist, da die Combobox mit dem Formular nicht verbunden ist.

Dieses Makro stellt direkt die Eigenschaft des Formulars um.

```
001 SUB Datensatzaktion erzeugen(oEvent AS OBJECT)
002 DIM oForm AS OBJECT<br>003 oForm = oEvent.Sour
         003 oForm = oEvent.Source.Model.Parent
 004 oForm.IsModified = TRUE
 005 END SUB
```
Bei Formularen, die bereits ihren Inhalt auch für die Kombinationsfelder aus Abfragen erhalten, ist dieses Makro nicht notwendig. Änderungen in den Kombinationsfeldern werden direkt registriert.

### **Navigation von einem Formular zum anderen**

Ein Formular soll über ein entsprechendes Ereignis geöffnet werden.

Im Formularkontrollfeld wird unter **Formular-Eigenschaften → Zusatzinformationen** (Tag) der Name des Formulars eintragen. Hier können auch weitere Informationen eingetragen werden, die über den Befehl **Split()** anschließend voneinander getrennt werden.

```
 001 SUB Zu_Formular_von_Formular(oEvent AS OBJECT)
 002 DIM stTag AS String
003 stTag = oEvent.Source.Model.Tag<br>004 aForm() = Split(stTag. ".")
          aForm() = Split(strTag, ","')
```
Das Array wird gegründet und mit den Formularnamen gefüllt, in diesem Fall zuerst in dem zu öffnenden Formular und als zweites dem aktuellen Formular, dass nach dem Öffnen des anderen geschlossen werden soll. Existiert ein zweiter Eintrag nicht, so wird durch das Makro nur ein neues Formular geöffnet.

```
005 ThisDatabaseDocument.FormDocuments.getByName( Trim(aForm(0)) ).open<br>006 TF Ubound(aForm()) > 0 THFN
        IF Ubound(aForm()) > 0 THEN
 007 ThisDatabaseDocument.FormDocuments.getByName( Trim(aForm(1)) ).close
 008 END IF
 009 END SUB
```
Soll grundsätzlich das aktuelle Formular geschlossen werden, so braucht nur in den Zusatzinformationen des Buttons für das folgende Makro das Zielformular angegeben zu werden:

 001 SUB Zu\_Formular\_von\_Formular(oEvent AS OBJECT) 002 DIM stZiel AS String

```
003 aFormStart() = Split(thisComponent.Title, thisComponent.UntitledPrefix)<br>004 stZiel = oEvent.Source.Model.Tag
004 stZiel = oEvent.Source.Model.Tag<br>005 ThisDatabaseDocument.FormDocumen
          005 ThisDatabaseDocument.FormDocuments.getByName( Trim(stZiel) ).open
 006 ThisDatabaseDocument.FormDocuments.getByName( Trim(aFormStart(1)) ).close
 007 END SUB
```
Soll stattdessen nur beim Schließen ein anderes Formular geöffnet werden, weil z.B. ein Haupt-<br>formular existiert und alle anderen Formulare von diesem aus über entsprechende Buttons formular existiert und alle anderen Formulare von diesem aus über entsprechende Buttons angesteuert werden, so ist das folgende Makro einfach an das Formular unter **Extras → Anpassen → Ereignisse → Dokument wird geschlossen** anzubinden:

001 SUB Hauptformular oeffnen 002 ThisDatabaseDocument.FormDocuments.getByName( "Hauptformular" ).open

```
 003 END SUB
```
Wenn die Formulardokumente innerhalb der sowie innerhalb der eine formulare sind, so muss<br>das Malma für den Formularweckel etwas umfenerisker sein. das Makro für den Formularwechsel etwas umfangreicher sein:

```
001 SUB Zu Formular von Formular mit Ordner(oEvent AS OBJECT)
 002 REM Das zu öffenende Formular wird als erstes angegeben.
 003 REM Liegt ein Formular in einem Ordner, so ist die Beziehung über "/" zu 
 004 REM definieren, so dass der Unterordner zu finden ist.
 005 DIM stTag AS STRING
 006 stTag = oEvent.Source.Model.Tag 'Tag wird unter den Zusatzinformationen 
        eingegeben<br>aForms() = Split(stTag, ",")
 007 aForms() = Split(stTag, ",") 'Hier steht zuerst der Formularname für das neue 
            Formular, dann der für das alte Formular
008 aForms1() = Split(aForms(0), "/")009 aForms2() = Split(aForms(1), "/")<br>010 IF UBound(aForms1()) = 0 THEN
       IF UBound(aForms1()) = \theta THEN
 011 ThisDatabaseDocument.FormDocuments.getByName( Trim(aForms1(0)) ).open
 012 ELSE
013 ThisDatabaseDocument.FormDocuments.getByName( Trim(aForms1(0)) ).getByName(
               Trim(aForms1(1)) ).open
 014 END IF
015 IF UBound(aForms2()) = \theta THEN
 016 ThisDatabaseDocument.FormDocuments.getByName( Trim(aForms2(0)) ).close
 017 ELSE
 018 ThisDatabaseDocument.FormDocuments.getByName( Trim(aForms2(0)) ).getByName( 
               Trim(aForms2(1)) ).close
 019 END IF
```

```
 020 END SUB
```
Formulardokumente, die in einem Verzeichnis liegen, werden in den Zusatzinformationen als<br>Verzeichnis/Formular angegeben. Dies muss umgewandelt werden zu Verzeichnis/Formular angegeben. Dies muss umgewandelt werden zu **...getByName("Verzeichnis").getByName("Formular")**.

```
Bedienbarkeit verbessern 76
```
# **Datensatz im Formular direkt öffnen**

Wird von einem Formular zum anderen gesprungen, so kann das Zielformular natürlich über<br>eine Filtertabelle mit einem bestimmten Schlüssel versehen werden und direkt nur mit einem Datensatz geöffnet werden. Manchmal ist es aber erforderlich, direkt eine Übersicht über mehrere Datensätze zu haben und dennoch den korrekten Datensatz direkt in einem Tabellenkonrere Datensätze zu haben und den den den korrekten Datensatz direkt in einem Tabellenkontrollfeld angezeigt zu bekommen. Das im folgenden vorgestellte Makro springt bei entsprechender Vorgabe direkt zu dem gewünschten Datensatz.

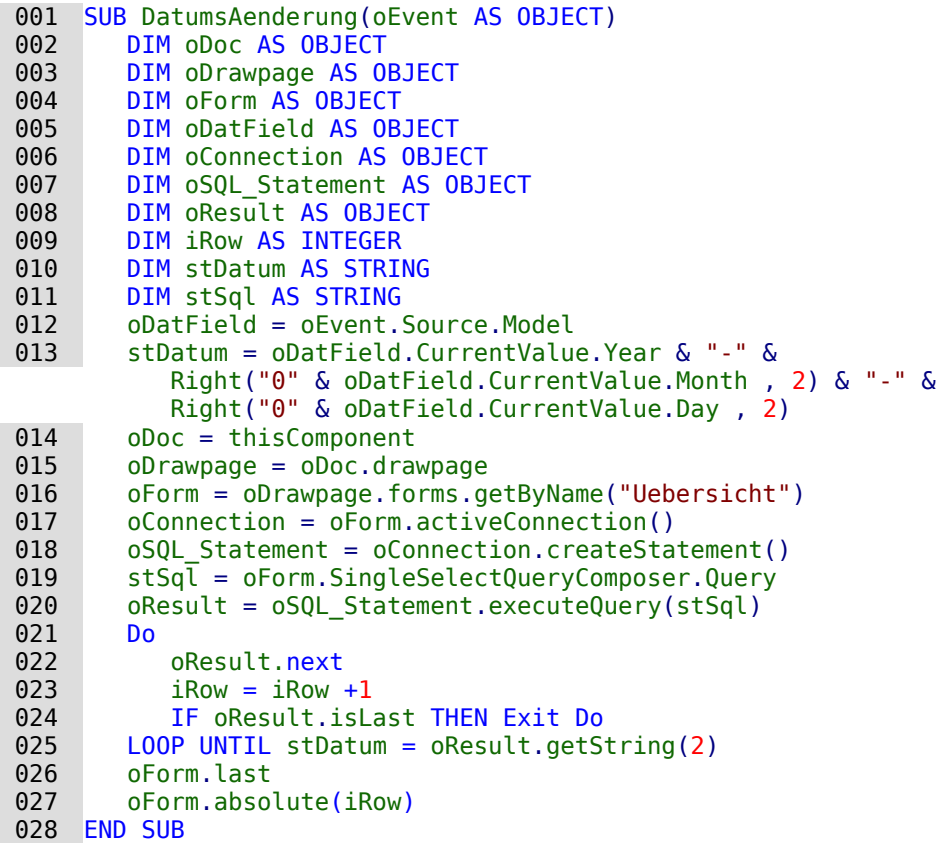

Bei diesem Beispiel wird zuerst aus einem Formularfeld für ein Datum ein bestimmter Wert aus-<br>gelesen. Dieser Datumswert wird in die für SQL übliche Schreibweise umgewandelt. Das Formugelesen. Dieser Datumswert wird in die für SQL über der Schreibweise umgewandelt. Das Formular soll auf den ersten Datensatz eingestellt werden, der mit dem Datumswert übereinstimmt.

Das Formular wird angesteuert. Für die Ermittlung der Position des Datensatzes ist es nun wich-<br>tig, genau zu wissen, mit welchem SQL-Kommando denn der Inhalt des Formulars gefüllt tig, genau zu wissen, mit welchem SQL-Kommando denn der Inhalt des Formulars gefüllt wurde. Dieses SQL-Kommando befindet sich nicht eindeutig in **oForm.Command**. Das ist lediglich das Kommando, das bei der Erstellung des Formulars ausgesucht wird. Im Formular selbst kann aber noch sortiert und gefiltert werden. Entweder müssten also zusätzlich zu dem Command noch die Filterung und Sortierung berücksichtigt werden oder nach einer fertigen Zusämmenstellung in den Formulareigenschaften gesucht werden. Die fertige Zusammenstellung unter Berücksichtigung von Filter und Sortierung befindet sich in

Berücksichtigung von Filter und Sortierung befindet sich in **oForm.SingleSelectQueryComposer.Query**. Dieser Composer steht nur dann zur Verfügung, wenn die Abfrage nicht im direkten SQL-Modus ausgeführt wird.

In der dem Formular zugrundeliegenden Abfrage wird jetzt nach dem Datum gesucht. Dazu wird mit **DO ... LOOP UNTIL** eine Schleife durchlaufen, die dann endet, wenn der in der Abfrage an 2. Position stehende Datumswert genau der Vorgabe entspricht, oder wenn der letzte Datensatz erreicht ist. Für jede neu ausgelesene Zeile wird der Zähler **iRow** um '1' erhöht.

zum Schluss wird das Formular auf den letzten Datensatz eingestellt und von dort aus dann.<br>Einfluss ein die erwählte Datensalle. Des bet den Verteil dess des Detum in diesem Fell im zurück auf die ermittelte Datenzeile. Das hat den Vorteil, dass das Datum in diesem Fall im

Tabellenkontrolliten auf jeden Fall oben steht und außerdem noch klar ist, wie viele Datensätze denn im Moment über das Formular verfügbar sind.

# **Tabellen, Abfragen, Formulare und Berichte öffnen**

Ähnlich wie im vorhergehenden Kapitel lassen sich von einem Formular aus auch Berichte öff-<br>nen. Berichte sind wie Formulare in die Base-Datei eingebundene separate Dokumente. Statt nen. Berichte sind wie Formulare in die Base-Datei eingebundene separate Dokumente. Statt **FormDocuments** ist hier lediglich **ReportDocuments** einzutragen. Außerdem ist noch darauf zu achten, dass sowohl Formulare als auch Berichten, die einer einer der Politike in Unterverzeichnissen liegen können. Schwieriger ist es hingegen, auch auf Tabellen, Abfragen und Ansichten zuzugreifen, da diese nicht als separate Dokumente vorliegen.

```
 001 SUB Navigation(oEvent AS OBJECT)
 002 DIM stTag AS STRING
 003 DIM inType AS INTEGER
004 stTag = oEvent.Source.Model.Tag
 005 aOpen() = Split(stTag, ",")
006 SELECT CASE Trim(a0pen(0))
 007 CASE "form", "report"
008 REM Forms and Reports could be saved also in subfolders.
009 aForms1() = Split(Trim(aOpen(1)), ",'")010 IF Trim(a0pen(0)) = "form" THEN
011 oDoc = ThisDatabaseDocument.FormDocuments
 012 ELSE
 013 oDoc = ThisDatabaseDocument.ReportDocuments
 014 END IF
015 IF Ubound(aForms1()) > 0 THEN
 016 oDoc.getByName( Trim(aForms1(0)) ).getByName( Trim(aForms1(1)) ).open
 017 ELSE
 018 oDoc.getByName( Trim(aForms1(0)) ).open
 019 END IF
020 IF Trim(aOpen(0)) = "form" AND Ubound(aOpen()) > 1 THEN021 REM The Form, which starts the Macro, could also be closed ...
022 aForms2() = Split(Trim(a0pen(2)),"/")
 023 IF Ubound(aForms2()) > 0 THEN
024 ThisDatabaseDocument.FormDocuments.
                   getByName( Trim(aForms2(0)) ).getByName( Trim(aForms2(1)) ).close
 025 ELSE
 026 ThisDatabaseDocument.FormDocuments.
                   getByName( Trim(aForms2(0)) ).close
 027 END IF
 028 END IF
029 EXIT SUB
 030 CASE "query"
 031 inType = 1
032 Open_Table_Query_View(Trim(aOpen(1)),inType)
 033 CASE "table"
034 inType = 0035 Open_Table_Query_View(Trim(aOpen(1)),inType)
 036 END SELECT
 037 END SUB
```
Über die Prozedur Navigation wird das Makro gestartet. Von den Buttons wird aus den Zusatzin-formationen (**Tag**) die Information ausgelesen, ob ein Formular (**form**), ein Bericht (**report**) usw. aufgerufen werden soll. Der Name des Formulars, Berichtes usw. wird in den Zusatzinformationen durch ein Komma von dieser Information getrennt.

Enthält der erste Teil des daraus ermittelten Arrays die Bezeichnung **form**, so wird anschließend das Formular geöffnet. Entsprechendes gilt für die Bezeichnung **report**, die den **SELECT CASE** für den Bericht ergibt.

Für Abfragen und Tabellen muss ein anderer Weg beschritten werden. Hier wird sowohl der Name der Abfrage bzw. Tabelle als auch eine Integer-Zahl an die folgende Prozedur **Open Table Query View** weitergegeben.

```
001 SUB Open Table Query View(stName AS STRING, inType AS INTEGER)
 002 DIM oController AS OBJECT
003 DIM oConnection AS OBJECT<br>004 oController = ThisDatabase
004 oController = ThisDatabasedocument.CurrentController<br>005 1F NOT oController.isconnected THEN oController.conne
         IF NOT oController.isconnected THEN oController.connect
 006 oConnection = oController.ActiveConnection
 007 DIM URL AS NEW com.sun.star.util.URL
 008 DIM Args(5) AS NEW com.sun.star.beans.PropertyValue
 009 URL.Complete = ".component:DB/DataSourceBrowser"
010 Dispatch = StarDesktop.queryDispatch(URL," Blank",8)
 011 Args(0).Name = "ActiveConnection"
 012 Args(0).Value = oConnection
013 Args(1).Name = "CommandType"
014 Args(1).Value = inType '0=Table 1=SQL Query 2=Command
 015 Args(2).Name = "Command"
 016 Args(2).Value = stName
 017 Args(3).Name = "ShowMenu"
018 Args(3).Value = True<br>019 Args(4).Name = "Show
         Args(4).Name = "ShowTreeView"
020 Args(4).Value = False
 021 Args(5).Name = "ShowTreeViewButton"
022 Args(5).Value = False<br>023 Dispatch.dispatch(URL
         Dispatch.dispatch(URL, Args)
 024 END SUB
```
Zuerst wird die Verbindung zur Datenbank hergestellt, sofern sie noch nicht existiert. Diese Ver-<br>bindung muss mit einigen zusätzlichen Informationen, unter anderem der Art des zu öffnenden bindung muss mit einigen zusätzlichen Informationen, unter anderem der Art des zu öffnenden Elementes (Tabelle oder Abfrage) sowie dem Namen des Elementes, in einem Array weiter gegeben werden.

Die Tabelle bzw. Abfrage wird schließlich über den **queryDispatch** mit dem Kommando **dispatch** geöffnet.

# **Hierarchische Listenfelder**

<span id="page-78-0"></span>Einstellungen in einem Listenfeld sollen die Einstellungen in einem zweiten Listenfeld direkt<br>beeinflussen. Auf einfachere Art und Weise wurde dies schon bei der Filterung von Datensätzen weiter oben beschrieben. Jetzt soll aber hinzu kommen, dass das erste Listenfeld den Inhalt des weiter oben beschrieben. Jetzt soll aber hinzu kommen, dass das erste Listenfelder begindlicht.<br>Tweiter Listenfelder begindlicht der wieder war den Inhalt der dritten Listenfelder begindlicht. zweiten Listenfeldes beeinflusst, der wiederum den Inhalt des dritten Listenfeldes beeinflusst  $USW<sub>13</sub>$  $USW<sub>13</sub>$  $USW<sub>13</sub>$ 

<span id="page-78-1"></span>[<sup>13</sup>](#page-78-0) Siehe hierzu die Beispieldatenbank «Beispiel\_Suchen\_und\_Filter.odb»

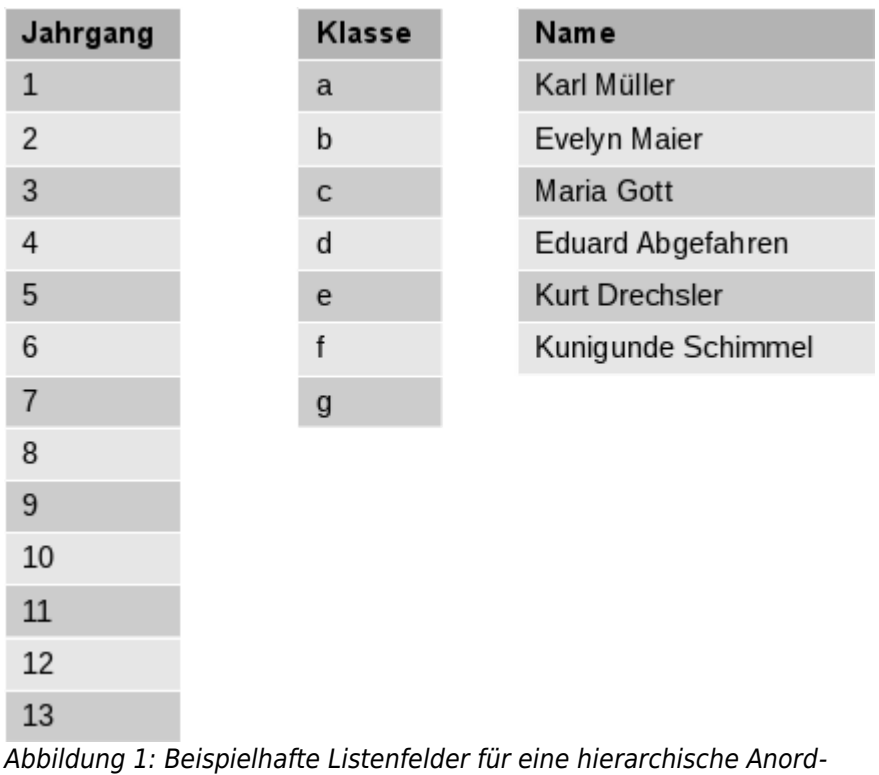

nung von Listenfeldern.

In diesem Beispiel enthält Listenfeld 1 alle Jahrgänge der Schule. Die Napoleon der Jeweiligen der Jahreäuse<br>Inheränge die durch Buchstaben konntlich ermest Die Namen erthelten die Cohüleringen Jahrgänge sind durch Buchstaben kenntlich gemacht. Die Namen enthalten die Schülerinnen und Schüler der Klasse.

Unter normalen Universität das Listenden zeigt das Listenfeld für die Gebülde und Gebülde umständen alle tenfeld für die Klasse alle Buchstaben und das Listenfeld für die Schüler und Schülerinnen alle Schüler und Schülerinnen der Schule.<br>Wird mit hierarchischen Listenfeldern gearbeitet, so wird nach Auswahl des Jahrgangs das Lis-

tenfeld für die Klasse eingegrenzt. Es werden nur noch die Klassenbezeichnungen angezeigt. die es in dem Jahrgang tatsächlich gibt. So könnte eben bei steigender Schüler- und Schülerinnenzahl die Anzahl der Klassen im Jahrgang ebenfalls steigen. Das letzte Listenfeld, die Namen, ist jetzt bereits stark eingegrenzt. Statt alle vermutlich deutlich über 1000 Schüler und Schüleist jetzt bereits stark eingegrenzt. Statt alle vermutlich deutlich über 1100 Schüler und Schüler und der eine rinnen anzuzeigen, listet das letzte Feld nur noch die ca. 30 Schüler und Schülerinnen der einen letztlich ausgewählten Klasse auf.

Zum Beginn steht nur die Auswahl des Jahrgangs zur Verfügung. Ist ein Jahrgang ausgewählt, so steht die (bereits eingeschränkte) Auswahl der Klasse zur Verfügung. Erst zum Schluss wird schließlich das Listenfeld für die Namen freigegeben.

Wird das Listenfeld des Jahrgangs geändert, so muss der Durchlauf wieder wie vorher starten. Wird nur das Listenfeld der Klasse geändert, so muss der Wert des Jahrgangs für das letzte Listenfeld der Namen weiter gelten.

### **Filterung des Formulars mit hierarchischen Listenfeldern**

Um solch eine Funktion bereitzustellen, muss innerhalb eines Formulars eine Variable zwischengespeichert werden. Dies erfolgt in einem versteckten Kontrollfeld.

Der Makrostart wird an die Veränderung des Inhaltes eines Listenfeldes gekoppelt: **Eigenschaft Listenfeld → Ereignisse → Modifiziert.** In den Zusatzinformationen des Listenfeldes werden die notwendige Variablen gespeichert.

Hier der beispielhafte Inhalt der Zusatzinformationen: **Jahrgang,verstecktes Kontrollfeld,Listenfeld 2**

Das aktuelle Listenfeld ist als «Listenfeld 1» bezeichnet. Dieses Listenfeld stellt den Inhalt des<br>Tabellenfeldes «Jahrgang» dar. Nach diesem Eintrag muss also das darauffolgende Listenfeld gefiltert werden. Das versteckte Kontrollfeld ist in diesem Fall auch gleich mit dem entsprechenden Namen gekennzeichnet. Und schließlich wird noch darauf hingewiesen, dass ein 2. Lischenden Namen gekennzeichnet. Und schließlich wird noch darauf hingewiesen, dass ein 2. Lis-<br>Februari dictorisels 3. Louisiert en des die Eilterung weiter gegeben wird tenfeld, «Listenfeld 2», existiert, an das die Filterung weiter gegeben wird.

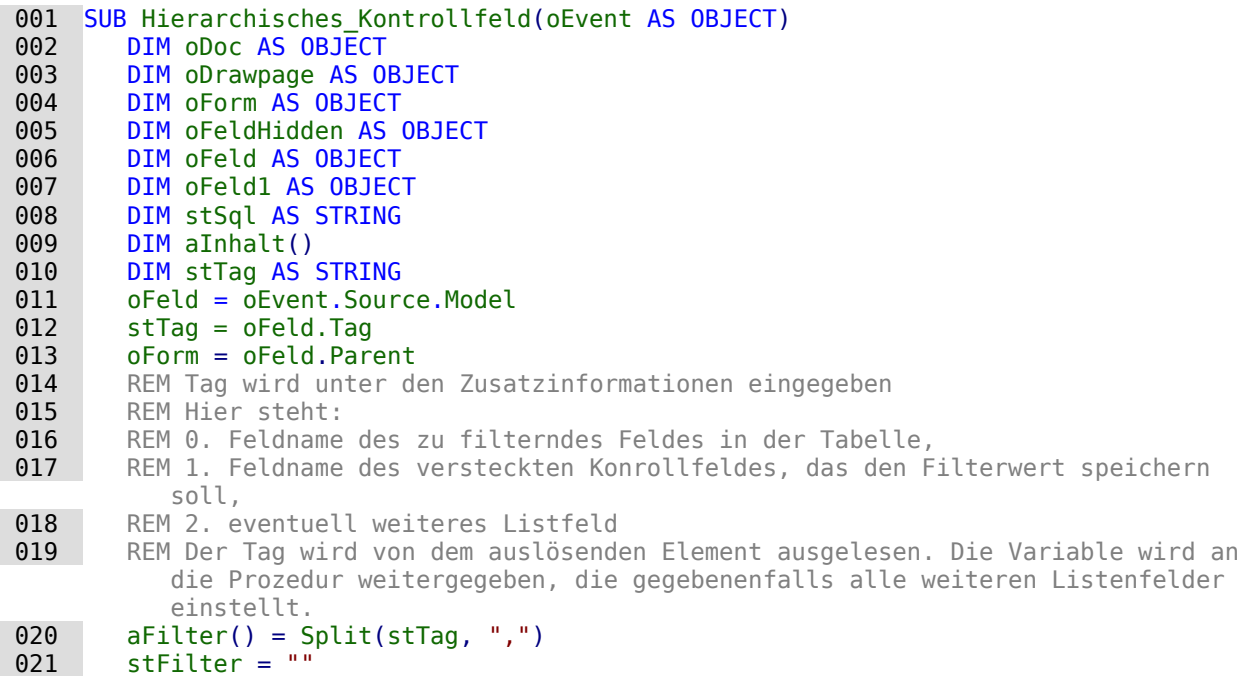

Nachdem die Vandben deklariert wurden, wird der Inhalt des Tags in ein Array übertragen. So inhalt der Zuren wird kann auf die einzelnen Elemente zugegriffen werden. Anschließend wird der Zugang zu den verschiedenen Feldern im Formular deklariert.

Das Listenfeld wird aus dem Aufruf heraus ermittelt. Aus dem Listenfeld wird der Wert ausgeledes, in unserem Beispiel «Jahrgang», zu einer SQL-Bedingung kombiniert. Ansonsten bleibt der Filter leer. Sind die Listenfelder zur Filterung eines Formulars gedacht, dann ist kein verstecktes Filter leer. Sind die Listenfelder zur Filterung eines Formulars gedacht, dann ist kein verstecktes Kontrollfeld vorhanden. Unter dieser Bedingung wird der Filterwert direkt im Formular gespeichert.

```
022 IF Trim(aFilter(1)) = "" THEN
023 IF oFeld.getCurrentValue <> "" THEN
024 stFilter = """+Trim(aFilter(0))+"""='"+oFeld.getCurrentValue()+"'"
```
 $\mathbb{E}[\mathbf{E}[\mathbf{$ wurde), so wird der neue Inhalt an den vorherigen angehängt, der in dem versteckten Feld zwischengespeichert wurde.

 025 IF oForm.Filter <> "" AND  $InStr(oform.Filter, """"+Trim(aFilter(0))+"""="") = 0 THEN$ 026 stFilter = oForm.Filter + " AND " + stFilter

Dies darf allerdings nur dann geschehen, wenn das gleiche Feld noch nicht gefiltert wurde.<br>Schließlich ist z.B. bei einer Filterung nach dem «Jahrgang» kein Datensatz unter «Name» mehr zu erwarten, wenn zusätzlich eine weitere Filterung nach «Jahrgang» erfolgt. Eine Person kann zu erwarten, wenn zusätzlich eine weitere Filterung nach «Jahrgang» erfolgt. Eine Person kann immer nur in einem «Jahrgang» existieren. Es muss also ausgeschlossen werden, dass in der Filterung der Filtername bereits vorkommt.

Existence bereits ein Filter und bereits ein Feld ander dem gefiltert werden soll, bereits im Filter und die dem gefinden soll, bereits im Filter und die der Eilter und die der Eilter und die der Eilter und die der Eilter vor, so muss die vorherige Filterung ab diesem Feldnamen gelöscht und die neue Filterung eingefügt werden.

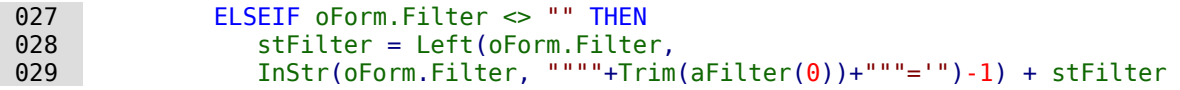

Anschließend wird der Filter in das Formular eingetragen. Dieser Filter kann auch leer sein, wenn direkt das erste Listenfeld ohne Inhalt gewählt wurde.

```
 032 oForm.Filter = stFilter
 033 oForm.reload()
```
Die gleiche Prozedur wird durchlaufen, wenn nicht ein Formular direkt gefiltert werden soll. In dem Fall wird der Filterwert in einem versteckten Kontrollfeld zwischengespeichert.

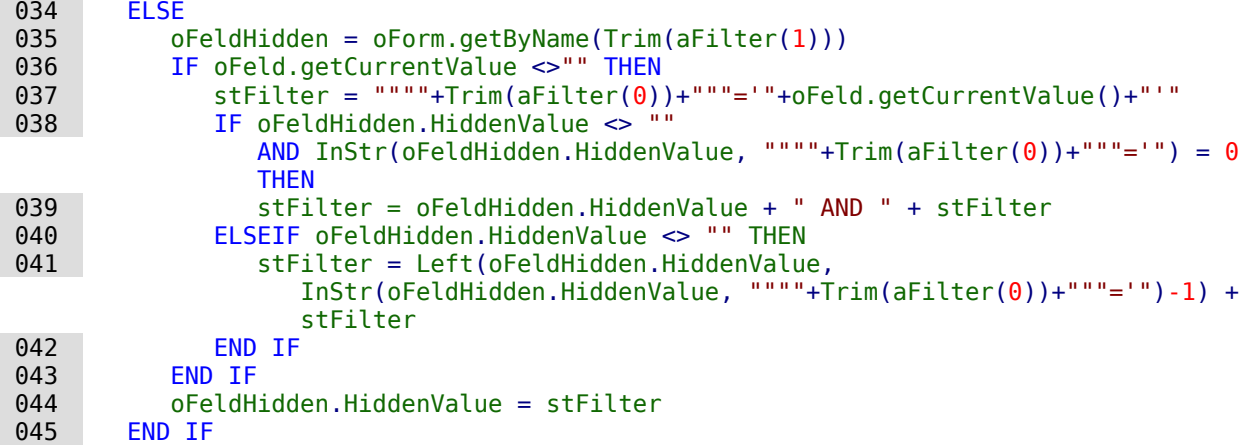

Ist in den Zusatzinformationen ein 4. Eintrag (Arraynummerierung beginnt bei 0!) vorhanden, so muss das folgende Listenfeld jetzt auf den entsprechenden Eintrag des aufrufenden Listenfeldes eingestellt werden.

```
 046 IF UBound(aFilter()) > 1 THEN
 047 oFeld1 = oForm.getByName(Trim(aFilter(2)))
          aFilter1() = Split(oField1.Tag,"")
```
Die notwendigen Daten für die Filterung werden aus den Zusatzinformationen («Tag») des entdem Listenfeld neu zu schreiben und anschließend das Listenfeld einzulesen. Vielmehr müssen dem Listenfeld neu zu schreiben und anschließend das Listenfeld einzulesen. Vielmehr müssen die einzulesen der die entsprechenden Werte direkt in das Listenfeld geschrieben werden.

Bei der Erstellung des Codes wird davon ausgegangen, dass die Tabelle, auf der das Formular<br>beruht, die gleiche ist, auf der auch die Listenfelder beruhen. Für eine Weitergabe von Fremdberuht, die gleiche ist, auf der auch die Listenfeld eine erst einem Listenfelder beruhen. Für eine Weitergabe schlüsseln an die Tabelle ist so ein Listenfeld also erst einmal nicht gedacht.

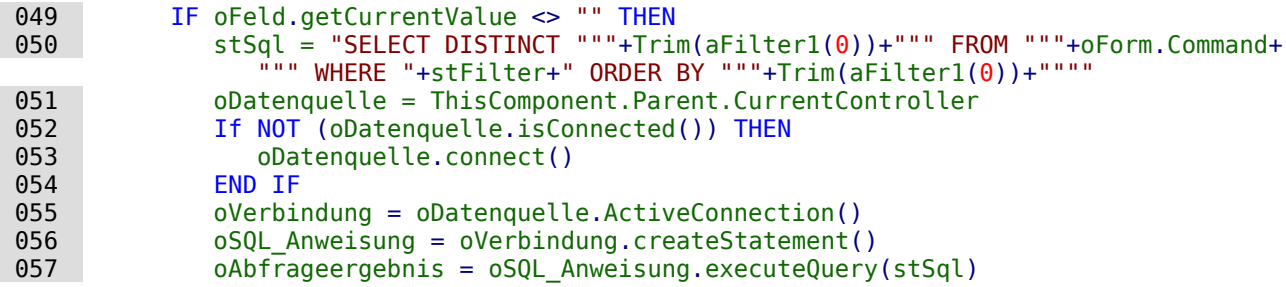

Die Werte werden in ein Array eingelesen. Das Array wird anschließend direkt in das Listenfeld.<br>Destressen Die erterreckenden Zähler für des Array werden durch die Cehlefe kontinuistiek übertragen. Die entsprechenden Zähler für das Array werden durch die Schleife kontinuierlich erhöht.<br>- <sup>ፀ58</sup>

```
058 inZaehler = 0<br>059 WHILE 0Ahfrag
           WHILE oAbfrageergebnis.next
 060 ReDim Preserve aInhalt(inZaehler)
 061 aInhalt(inZaehler) = oAbfrageergebnis.getString(1)
 062 inZaehler = inZaehler+1
 063 WEND
 064 ELSE
 065 aInhalt(0) = ""
```
#### 066 END IF 067 oFeld1.StringItemList = aInhalt()

Der Inhalte des Listenfeldes wurde neu erstellt. Das Listenfeld muss neu eingelesen werden.<br>Anschließend wird anhand der Zusatzinformationen des neu eingestellten Listenfeldes iedes eventuell weiter folgende Listenfeld entsprechend geleert, indem eine Schleife für alle folgeneventuell weiter folgende Listenfeld entsprechend geleert, indem eine Schleife für alle für alle für alle für<br>den Listenfelder sestertet wird, bis eben ein letztes Listenfeld keinen 4. Eintres in den Zweetz den Listenfelder gestartet wird, bis eben ein letztes Listenfeld keinen 4. Eintrag in den Zusatzinformationen enthält.

```
068 oFeld1.refresh()<br>069 WHILE UBound(aFi
           WHILE UBound(aFilter1()) > 1
070 DIM aLeer()
071 oFeld2 = oForm.getByName(Trim(aFilter1(2)))<br>072 DIM aFilter1()
             DIM aFilter1()
073 a Filter1() = Split(ofeld2,Taa,"")074 oFeld2.StringItemList = aLeer()
075 oFeld2.refresh()<br>076 WFND
          WEND
 077 END IF
 078 END SUB
```
Die sichtbaren Inhalte des Listenfeldes werden in oFeld1.StringItemList gespeichert. Soll<br>zusätzlich auch ein Wert gespeichert werden, der als Fremdschlüssel an die darunterliegende Tabelle weitergegeben wird, wie bei Listenfeldern in Formularen üblich, so ist dieser Wert in der Tabelle weitergegeben wird, wie bei Listenfeldern in Formularen üblich, so ist dieser Wert in der Abfrage zusätzlich zu ermitteln und anschließend mit oFeld1.ValueItemList abzuspeichern.

Für so eine Erweiterung sind allerdings zusätzliche Variablen notwendig wie z.B. neben der Tabelle, in der die Werte des Formulars gespeichert werden, noch die Tabelle, aus der die Listenfeldinhalte gelesen werden.

Besondere Aufmerksamkeit ist dabei der Formulierung des Filters zu widmen.

```
 001 stFilter = """"+Trim(aFilter(1))+"""='"+oFeld.getCurrentValue()+"'"
```
funktioniert dann nur noch, wenn es sich bei der zugrundenegenden EO-version um eine ver-<br>sion ab LO-4.1 handelt, da hier als CurrentValue() der Wert wiedergegeben wird, der auch abgespeichert wird – nicht der Wert, der lediglich angezeigt wird. Damit das einwandfrei über verschiedene Versionen hinweg funktioniert, sollte unter **Eigenschaften: Listenfeld → Daten → Gebundenes Feld → '0'** angegeben sein.

### **Hierarchische Listenfelder in der Formulareingabe nutzen**

<span id="page-82-0"></span>Auch bei der Eingabe von Formularen können solche hierarchischen Listenfelder genutzt wer-<br>den. Die hier aufgeführten Makros erledigen dabei nur die notwendigen Grundlagen<sup>14</sup>. Die Felden. Die hier aufgeführten Makros erledigen dabei nur die notwendigen Grundlagen[14](#page-82-1). Die Felder für das 3. Listenfeld werden z.B. nicht automatisch zurückgestellt, wenn aus dem ersten<br>Listenfeld ein nouem Merk eugeneucht wird Listenfeld ein neuer Wert ausgesucht wird.

Das Makro ist an **Eigenschaften: Listenfeld → Ereignisse → Vor dem Aktualisieren** gebunden. Diese Eigenschaft steht bei Listenfeldern auch innerhalb von Tabellenkontrollfeldern zur Verfügung. So ist das Makro sowohl bei Tabellenkontrollfeldern als auch bei einfachen Formularfeldern universell nutzbar.

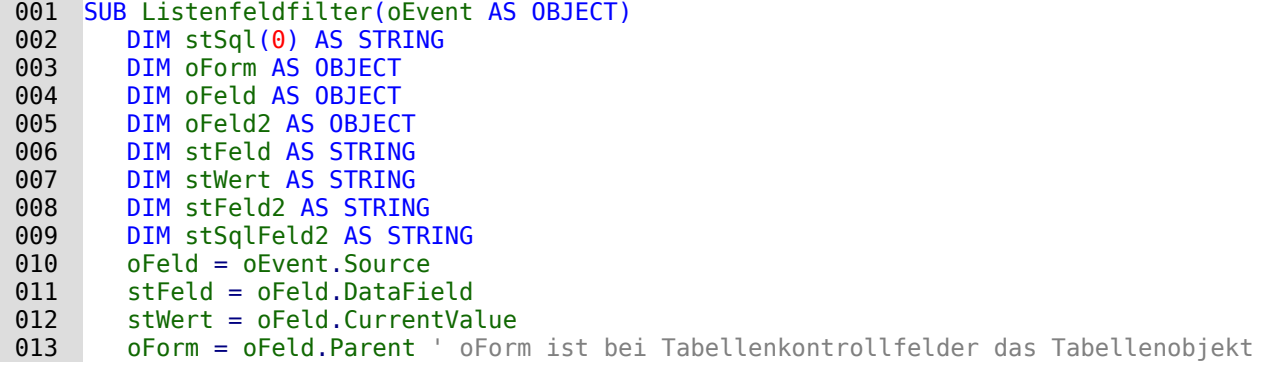

<span id="page-82-1"></span>[14](#page-82-0) Siehe hierzu die Beispieldatenbank «Beispiel\_hierarchische\_Listenfelder.odb»

 014 stFeld2 = oFeld.Tag 015 oFeld2 = oForm.getByname(stFeld2) 016  $stSqlFeld2 = ofeld2.ListSource(0)$ 

In dem auslösenden Feld steht lediglich in den Zusatzinformationen der Name des Formularfeldes, das neu eingestellt werden soll.

Aus dem auslösenden Feld wird das Datenfeld ausgelesen. Sollte hier in der Datenbank für das<br>Feld eine andere Bezeichnung gewählt worden sein als für die Abfrage im folgenden Listenfeld Feld eine andere Bezeichnung gewählt worden sein als für die Abfrage im folgenden Listenfeld.<br>Det worden notwendig, so muss dies ebenfalls in den Zusatzinformationen aufgeführt werden.

Aus dem auslösenden Feld wird auch der momentane Wert ausgelesen. Das ist seit der Version LO 4.1 der Wert, der tatsächlich in der Datenbank abgespeichert wird.

Das Zielfeld wird angesteuert und der Inhalt der dort enthaltenen Abfrage über **ListSource(0)** ausgelesen. Da es sein kann, dass durch eine vorherige Betätigung des auslösenden Feldes hier bereits eine **WHERE**-Bedingung steht, muss diese gegebenenfalls in der folgenden Schleife entfernt werden.

```
 017 IF InStr(stSqlFeld2, "WHERE") THEN
 018 ar = Split(stSqlFeld2, "WHERE")
019 stSqlFeld2 = ar(0)
 020 END IF
```
Zum Schluss wird der Code als der erste Wert des Arrays stSql zusammengestellt. Er wird als **ListSource** an das Zielfeld übergeben. Das Feld wird mit einem **refresh** auf den neuen Inhalt eingestellt.

```
021 stSql(0) = stSqlFeld2 & " WHERE """+stFeld+""" = '"+stWert+"'"
022 oFeld2.ListSource = stSql<br>023 oFeld2.refresh
        oFeld2.refresh
 024 END SUB
```
Wir so ein Makro für Listenfelder in einem **Tabellenkontrollfeld** genutzt, so muss **Formulareigenschaften → Daten → Daten ändern → 'Nein'** ausgewählt sein. Sonst werden die Listenfelder in den vorhergehenden Formularfeldern geändert und können dort gegebenenfalls die alten Daten nicht mehr anzeigen.

Die folgenden beiden Makros nutzen eine Filtertabelle. Das hat den Vorteil, dass in den Listen-<br>feldern beliebiger SOL-Code stehen kann. Die Felder müssen lediglich in dem SOL-Code einen Verweis auf den Tabellenwert stehen haben. Das obere Beispiel funktioniert so wie aufgeschrie-Verweis auf den Tabellenwert stehen haben. Das obere Beispiel funktioniert so wie aufgeschrieben hingegen nur, wenn der Societienung antweilen der Tabellenbenennung endet und keine.<br>Billene Dadinauna und kaina Cartiarung antweile **WHERE**-Bedingung und keine Sortierung enthält.

```
001 SUB Listfeldfilter Tabelle(oEvent AS OBJECT)
 002 DIM oDatasource AS OBJECT
 003 DIM oConnection AS OBJECT
 004 DIM oSQL_Statement AS OBJECT
 005 DIM oForm AS OBJECT
 006 DIM oFeld AS OBJECT
 007 DIM oFeld2 AS OBJECT
 008 DIM stFeld AS STRING
 009 DIM stWert AS STRING
 010 DIM stSql AS STRING
 011 oFeld = oEvent.Source
 012 stFeld = oFeld.DataField
 013 stWert = oFeld.CurrentValue
 014 oForm = oFeld.Parent ' oForm ist bei Tabellenkontrollfelder das Tabellenobjekt
015 stFeld2 = oFeld.Tag
 016 oFeld2 = oForm.getByname(stFeld2)
 017 oDatasource = thisDatabaseDocument.CurrentController
018 IF NOT (oDatasource.isConnected()) THEN oDatasource.connect()
 019 oConnection = oDatasource.ActiveConnection()
 020 oSQL_Statement = oConnection.createStatement()
021 stSql ="UPDATE ""Filter"" SET """+stFeld+""" = '"+stWert+"' WHERE ""ID"" = TRUE"
022 oSQL Statement.executeUpdate(stSql)
```

```
 023 oFeld2.refresh
 024 END SUB
```
Die Prozedur «Listfeldfilter\_Tabelle» startet wie die vorhergehende Prozedur. Der SQL-Code des zielfeldes spielt hier gar keine Rolle. Er muss leaggiert so gestaltet sein, dass er daren Werte in 1990 von d<br>der Tabelle "Eilter" beginfluset wird. Hier der Beienigleede für des Littenfeld, des die Klasse aus der Tabelle "Filter" beeinflusst wird. Hier der Beispielcode für das Listenfeld, das die Klasse ausgeben soll:

```
 001 SELECT "Klasse", "ID" FROM "Klasse" 
 002 WHERE "J_ID" = 
         COALESCE ( ( SELECT "J_ID" FROM "Filter" WHERE "ID" = TRUE ), "J_ID" ) 
 003 ORDER BY "Klasse" ASC
```
In dem Makro wird jetzt schlicht z.B. der Inhalt des Feldes "J\_ID" aus der Tabelle "Filter" neu beschrieben und das Ziellistenfeld neu eingelesen.

Der Reset des Filters ist notwendig, damit bei der nächsten Eingabe wieder alle Werte in den Listenfeldern vorhanden sind. Er wird deshalb an die **Formulareigenschaften → Ereignisse → Vor dem Datensatzwechsel** gebunden.

```
 001 SUB Filter_Reset(oEvent AS OBJECT)
002 DIM oConnection AS OBJECT
 003 DIM oSQL_Statement AS OBJECT
 004 DIM oForm AS OBJECT
 005 DIM stSql AS STRING
 006 oForm = oEvent.Source
 007 IF inStr(oForm.ImplementationName,"ODatabaseForm") THEN
 008 oConnection = oForm.activeConnection()
 009 oSQL_Statement = oConnection.createStatement()
010 stSql = "UPDATE ""Filter"" SET ""J_ID"" = NULL, ""K_ID"" = NULL
             WHERE ""ID"" = TRUE"
011 oSQL_Statement.executeUpdate(stSql)
 012 END IF
 013 END SUB
```
## **Zeiteingaben mit Millisekunden**

Um Zeiten im Millisekunden-Bereich zu speichern, ist in der Tabelle ein Timestamp-Feld erfor-<br>derlich, das zudem per SQL separat darauf eingestellt wird (siehe «Zeitfelder in Tabellen») (HsoLDB, FIREBIRD erlaubt auch Millisekunden für normale Zeiten). Ein solches Feld kann vom For-(HSQLDB, FIREBIRD erlaubt auch Millisekunden für normale Zeiten). Ein solches Feld kann vom For-mular aus mit einem formatierten Feld beschrieben werden, das auch das Format **MM:SS,00** anbietet. Allerdings scheitert der erste Schreibversuch daran, dass der Eingabe der entsprechende Datumszusatz fehlt. Dies kann mit dem folgenden Makro erreicht werden, das an die **Formulareigenschaften → Ereignisse → Vor der Datensatzaktion** gebunden wird:

```
 001 SUB Timestamp
 002 DIM unoStmp AS NEW com.sun.star.util.DateTime
 003 DIM oDoc AS OBJECT
004 DIM oDrawpage AS OBJECT<br>005 DIM oForm AS OBJECT
       DIM oForm AS OBJECT
 006 DIM oFeld AS OBJECT
 007 DIM stZeit AS STRING
 008 DIM ar()
 009 DIM arMandS()
 010 DIM loNano AS LONG
011 DIM inSecond AS INTEGER
012 DIM inMinute AS INTEGER
 013 oDoc = thisComponent
 014 oDrawpage = oDoc.Drawpage
 015 oForm = oDrawpage.Forms.getByName("MainForm")
 016 oFeld = oForm.getByName("Zeit")
 017 stZeit = oFeld.Text
```
Die Variablen werden vorher deklariert. Nur wenn das Feld «Zeit» einen Inhalt hat, wird der wei-tere Code ausgeführt. Sonst tritt der Mechanismus des Formulars in Kraft, der das Feld auf **NULL** setzt.

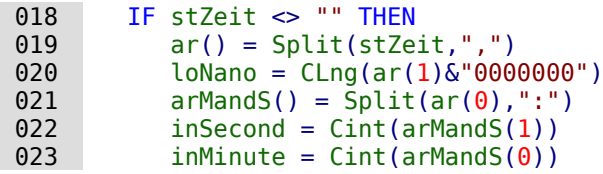

Die Einträge aus dem Feld «Zeit» werden in ihre Bestandteile zerlegt.

Zuerst werden die Hundertstelsekunden abgetrennt und mit so vielen Aufgeführung und mit sowie der Aufgeführung dass sich insgesamt eine neunstellige Zahl ergibt. Eine so hohe Zahl kann nur in einer Long-Variablen gespeichert werden.

Anschließend werden aus dem verbleibenden Rest durch eine Trennung am Trennzeichen «:» die Minuten von den Sekunden getrennt und in Integer-Zahlen umgewandelt.

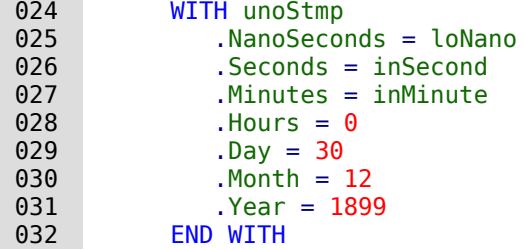

Dem Zeitstempel wird nun das Standarddatum 30.12.1999 zugewiesen, das dem Standard-Startdatum von LibreOffice entspricht. Hier kann natürlich auch das aktuelle Datum mitgespeichert werden.

#### **Hinweis**

```
Aktuelles Datum ermitteln und speichern:
 001 DIM Jetzt AS DATE
002 Jetzt = Now()
 003 WITH unoStmp
 004 .NanoSeconds = loNano
005 .Seconds = inSecond<br>006 .Minutes = inMinute
006 .Minutes = inMinute<br>007 .Hours = Hour(Jetzt)
          Hours = Hour(Jetzt)008 .Day = Day(Jetzt)
009 .Month = Month(Jetzt)
 010 .Year = Year(Jetzt)
 011 END WITH
```
033 oFeld.BoundField.updateTimestamp(unoStmp)<br>034 END IF END IF 035 END SUB

Anschließend wird der erzeugte Zeitstempel über **updateTimestamp** in das Feld übertragen und mit dem Formular abgespeichert.

In älteren Anleitungen wird hier statt **NanoSeconds** der Begriff **HundrethSeconds** verwendet. Dieser entspricht aber nicht der API von LibreOffice und erzeugt deshalb nur Fehlermeldungen.

## **Ein Ereignis – mehrere Implementationen**

Bei Formularen kommt es vor, dass ein Makro, mit einem Ereignis verknüpft, gleich zweimal<br>ausgeführt wird. Dies liegt daran, dass mehrere Prozesse gleichzeitig z.B. mit dem Abspeichern ausgeführt wird. Dies liegt daran, dass mehrere Prozesse gleichzeitig z.B. mit dem Abspeichern.<br>Bis diese gesinderte Detensities unter dem Abspeicherne Prozessiellichen Ursechen für de ein eines geänderten Datensatzes verbunden sind. Die unterschiedlichen Ursachen für so ein Ereignis lassen sich folgendermaßen ermitteln:

```
 001 SUB Ereignisursache_ermitteln(oEvent AS OBJECT)
002 DIM oForm AS OBJECT<br>003 oForm = oEvent.Sour
         oForm = oEvent.Source
```
 004 MsgBox oForm.ImplementationName 005 END SUB

Beim Abspeichern eines geänderten Datensatzes ergeben sich so zwei Implementationsnamen: **org.openoffice.comp.svx.FormController** und **com.sun.star.comp.forms.ODatabaseForm**. Über diese Namen kann jetzt gesteuert werden, dass ein Makro letztlich nur einmal den ganzen<br>Code durchläuft. Die doppelte Durchführung ist oft nur eine (kleine) Bremse im Programmablauf. Sie kann aber auch dazu führen, dass sich z.B. ein Cursor nicht nur einen, sondern gleich zwei Datensätze zurück bewegt. Die Implementationen lassen auch nur bestimmte Befehle zu, zwei Datensätze zurück bewegt. Die Implementationen lassen auch nur bestimmte Befehle zu, so dass eine Kenntnis des Namens der Implementation von Bedeutung sein kann.

Sicherer soll hier die Abfrage sein, ob eine der Implementationen ein bestimmtes **UnoInterface** benutzt. Das ist fest in der API verankert und wird damit wohl nicht geändert:

001 IF hasUnoInterfaces(oForm, "com.sun.star.form.XForm" ) THEN

weist darauf hin, dass es sich um die Implementation **com.sun.star.comp.forms.ODatabaseForm** handelt. Auch die Ermittlung des **ServiceName** kann eine klare Abgrenzung bewirken. Die **SupportedServiceNames** sind in einem Array in **oForm** enthalten. Über

 001 IF oForm.supportsService("com.sun.star.form.component.DataForm") THEN kann hier **ODatabaseForm** ermittelt werden.

## **Eingabekontrolle bei Formularen**

<span id="page-86-0"></span>Ein Formular sollte für die Eingabe so weit wie möglich abgesichert sein, bevor die Daten in die Formulars passend zu den Inhalten aus der Datenbank gewählt werden. Auch lassen sich Felder so einstellen, dass sie eine zwingende Eingabe benötigen. Diese zwingende Eingabe muss zur Zeit allerdings auch in der Tabelle der Datenbank definiert sein. Die diesem Abschnitt zugrunzeit auch in der Tabelle der Tabelle der Datenbank der Datenbank der Datenbank der Datenbank der Datenbank der<br>Beliegende Datenbank der Datenbank der Datenbank direkt en und vermeidet in einem Feldern deliegende Datenbank<sup>[15](#page-86-1)</sup> zeigt fehlende Eingabe direkt an und vermeidet in einigen Feldern.<br>Ruck eventuell feklerhefte Finanken auch eventuell fehlerhafte Eingaben.

<span id="page-86-1"></span>[<sup>15</sup>](#page-86-0) Siehe hierzu die Beispieldatenbank «Beispiel\_Formular\_Eingabekontrolle.odb»

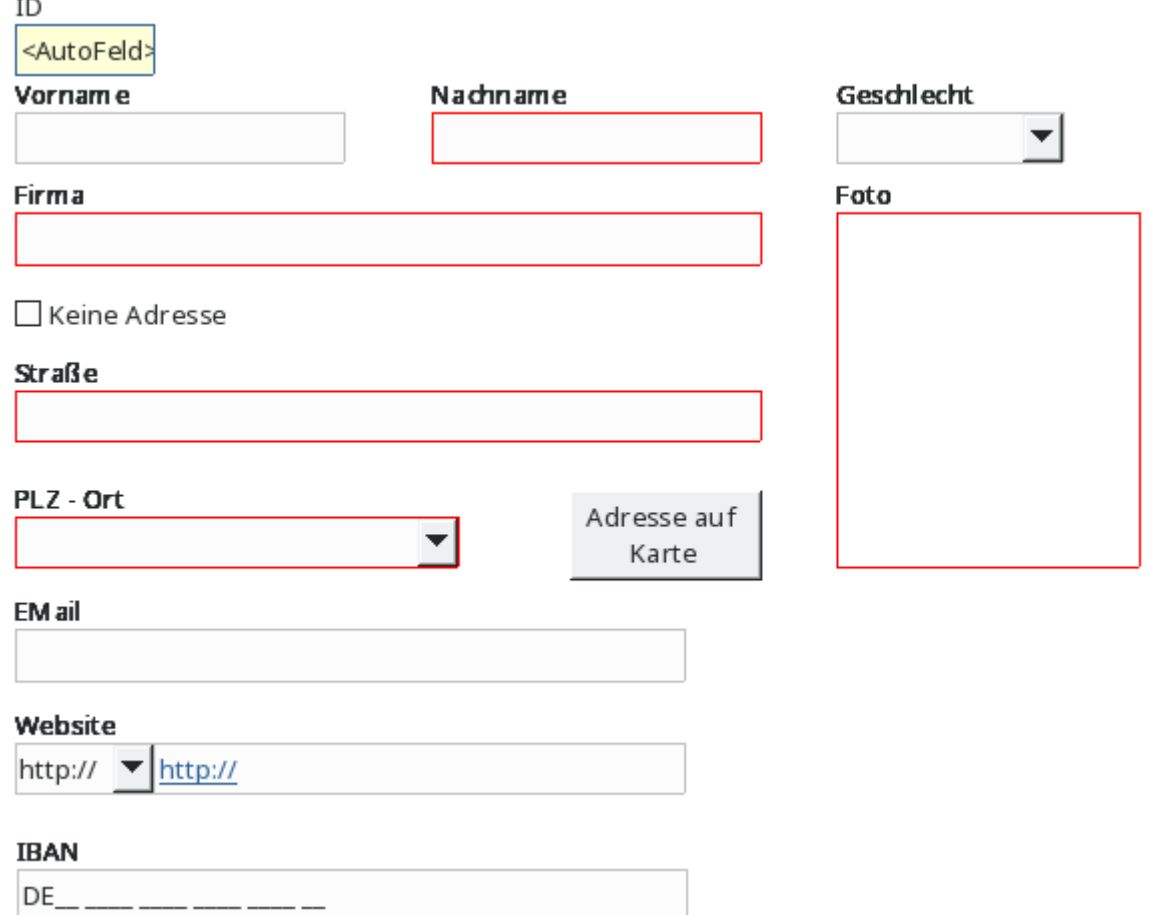

Mehrere Elemente des Formulars fallen sofort auf:

- Das Feld «ID» ist mit einem separaten Hintergrund und einer separaten Umrandung versehen. Es ist über **Eigenschaften → Nur lesen** von der Eingabe ausgeschlossen. Außerdem ist **Tabstop → Nein** gesetzt. Hierzu ist kein Makroeinsatz erforderlich.
- Die Felder «Nachname», «Firma», «Straße», «PLZ Ort» und «Foto» sind rot umrandet. Hier ist eine Eingabe erforderlich. Die Umrandung verschwindet sobald dort ein Text eingetragen wird.
- Das Feld «Keine Adresse» kann hier genutzt werden um die Felder «Straße» und «PLZ Ort» zu deaktivieren. Die rote Umrandung verschwindet dann, die Hintergrundfarbe wird geändert und eine Eingabe ist nicht mehr möglich.
- Das Feld «Website» ist mit einem zusätzlichen Listenfeld versehen. Dies soll sicherstellen, dass die Eingabe mit 'http://' oder 'https://' beginnt. Die entsprechende Vorwahl steht bereits in dem Eingabefeld und wird durch die weitere Eingabe ergänzt.
- Bei dem Feld «Website» fällt bereits auf, dass in dem Feld der Text in blauer Farbe mit ter Strg-Taste mit der Maustaste angeklickt und geöffnet werden kann. Die entspreter Strag-Taste mit der Maustaste angeklichte und geöffnet werden kann. Die entsprechenden kann. Die entsprechende Funktion ist auch bei den Feldern «Email» und «Foto» (zur Großdarstellung des Fotos) hinterlegt.
- Das Feld «IBAN» ist ein Maskiertes Feld, das nur die Eingabe von Zahlen erlaubt. Hier erfolgt nach dem Verlassen des Feldes eine entsprechende Überprüfung auf korrekte erfolgt nach dem Verlassen des Feldes eine eine eine Erichte werd auf korrektende Einer eine Erichte eine Eric<br>Finande Schaliste Euplitischen eind bei dem Feldern allte und aufgelenden binterlect Eingabe. Ähnliche Funktionen sind bei den Feldern «EMail» und «Website» hinterlegt.
- Der Button «Adresse auf Karte» schließlich öffnet eine Karte, auf der die eingegebene Adresse im Webbrowser angezeigt wird, sofern sie wirklich existiert und bei OpenStreetmap verzeichnet ist.

### **Erforderliche Eingaben absichern**

Zu beginn werden einige globale Variablen festgelegt. Die Standardfarbe für den Rahmen und<br>den Hintergrund eines Feldes muss verfügbar sein, ebenso die Farbe, in der der Rahmen erscheinen soll, wenn eine Eingabe notwendig ist. Alle Formularfelder, bei denen zum Start des erscheinen soll, wenn eine Eingabe notwendig ist. Alle Formularfelder, bei denen zum Start des Formulars **Daten → Eingabe erforderlich → Ja** eingestellt ist, werden in einem zentralen Array gespeichert. Ohne diese Speicherung wäre es nicht möglich, die erforderliche Eingabe z.B. für die Adresse ein- und wieder auszuschalten.

```
001 GLOBAL loBorderDefault AS LONG<br>002 GLOBAL loBorderInputRequired A
```
002 GLOBAL loBorderInputRequired AS LONG<br>003 GLOBAL loColorStandard AS LONG

```
GLOBAL loColorStandard AS LONG
```

```
 004 GLOBAL arFormInputRequired()
```
Die globalen Variablen werden beim Öffnen des Formulardokumentes mit Inhalt versehen. Dies regelt die Prozedur «FormVars».

Die Farbvariablen werden direkt festgelegt. Anschließend wird das gesamte Formular durchge-gangen und alle Felder einzeln untersucht. Nur die Felder, die zu dem **DataAwareControlModel** gehören, können auch Daten aufnehmen. Andere Felder wie Beschriftungsfelder, Buttons oder versteckte Felder können nicht für eine Eingabe genutzt werden.

Jetzt kann noch vorkommen, dass bei einem Feld zwar die Eingabe notwendig ist, leider aber<br>keine Umrandungsfarbe einstellbar ist. Deswegen werden schließlich in das Array für die als keine Umrandungsfarbe einstellbar ist. Deswegen werden schließlich in das Array für die als array für die als notwendig zu versehenden Eingaben nur die übernommen, die auch die Eigenschaft **BorderColor** unterstützen.

```
001 SUB FormVars(oEvent AS OBJECT)<br>002 DIM oForm AS OBJECT, oField
       DIM oForm AS OBJECT, oField AS OBJECT
 003 DIM k AS INTEGER, i AS INTEGER
004 | loBorderDefault = RGB(192,192,192) 'Grau
 005 loBorderInputRequired = RGB(255,0,0) 'Rot
 006 loColorStandard = RGB(250,250,250) 'sehr helles Grau
 007 oForm = oEvent.Source
008 FOR i = 0 TO oForm. Count - 1
 009 oField = oForm.getByIndex(i)
 010 IF oField.supportsService("com.sun.star.form.DataAwareControlModel") THEN
011 IF oField.InputRequired THEN
012 IF oField.getPropertySetInfo.hasPropertyByName("BorderColor") THEN<br>013 REDIM PRESERVE arFormInputRequired(k)
                   REDIM PRESERVE arFormInputRequired(k)
 014 arFormInputRequired(k) = oField.Name
015 k = k + 1016 END IF
 017 END IF
 018 END IF
 019 NEXT
 020 FormChange(oEvent)
 021 END SUB
```
In der vorhergehenden Prozedur wird beteits die Prozedur «FormChange» aufgerufen. Mit dieser Prozedur wird die Kennzeichnung der notwendigen Eingaben vorgenommen.

```
 001 SUB FormChange(oEvent AS OBJECT)
 002 DIM oForm AS OBJECT, oField AS OBJECT
 003 DIM i AS INTEGER, n AS INTEGER, k AS INTEGER
 004 DIM stTest AS STRING
 005 DIM a(), aa(), ab()
 006 oForm = oEvent.Source
```
In der ersten Schleife durch das Array der Formularfelder, bei denen eine Eingabe nötig ist, wird<br>überprüft, ob das Feld einen Wert enthält. Hier muss zwischen Feldern unterschieden werden. die eine Verbindung zur Datenbank haben und solchen, die ohne Verbindung zur Datenbank existieren (Kombinationsfeld, für das der Fremdschlüssel über Makro ermittelt wird). Die einexistieren (Kombinationsfeld, für das der Fremdschlüssel über Makro ermittelt wird). Die ein-fache Abfrage nach **CurrentValue** führt bei Bildfeldern zu einem Fehler, weil dort diese Eigenschaft nicht existiert. Ist dies nicht der Fall, dann wird rot umrandet. Ist dies der Fall, dann wird die Standardumrandung gewählt.

```
 007 FOR i = LBound(arFormInputRequired()) TO UBound(arFormInputRequired())
008 oField = oForm.getByName(arFormInputRequired(i))<br>009 oField.InputRequired = True
009 oField.InputRequired = True<br>010 TE NOT IsNULL(oField.BoundF
          IF NOT IsNULL(oField.BoundField) THEN
 011 IF oField.BoundField.String = "" THEN
 012 oField.BorderColor = loBorderInputRequired
013 ELSE
 014 oField.BorderColor = loBorderDefault
 015 END IF
 016 ELSEIF oField.CurrentValue = "" THEN
 017 oField.BorderColor = loBorderInputRequired
 018 ELSE
 019 oField.BorderColor = loBorderDefault
 020 END IF
 021 NEXT
```
Die darauffolgende zweite Schleife ist nur deswegen notwendig, weil das Formular ein Feld ent-<br>hält, das die Eingabe für die Adresse ausschließt. In Abhängigkeit von diesem Feld muss also hält, das die Eingabe für die Adresse ausschließt. In Abhängigkeit von diesem Feld muss also stellen muss als<br>Die Eingebesiche Feld muss als Eingen Felder dem Felt eine Fingebe erferdern und mit einer noch einmal überprüft werden, welche Felder denn jetzt eine Eingabe erfordern und mit einer roten Umrandung gezeigt werden müssen.

```
 022 FOR i = LBound(arFormInputRequired()) TO UBound(arFormInputRequired())
023 oField = oForm.getByName(arFormInputRequired(i))<br>024 TF NOT IsNULL(oField.BoundField) THEN
           IF NOT IsNULL(oField.BoundField) THEN
 025 stTest = oField.BoundField.String
 026 ELSE
 027 stTest = oField.CurrentValue
 028 END IF
 029 IF stTest <> "" AND oField.Tag <> "" THEN
```
In den Feldern, für die eine Eingabe notwendig ist, wird vermerkt von welchem Feld diese Ein-<br>gabe abhängt. In der Beispieldatenbank steht in den Zusatzinformationen von «Nachname» gabe abhängt. In der Beispieldatenbank steht in den Zusatzinformationen von «Nachname» **notrequired[txtFirma]**. Das soll bedeuten: Ist ein Nachname eingetragen, so ist bei der Firma kein Eintrag mehr notwendig. Entsprechend steht in den Zusatzinformationen von «Firma» **notrequired[txtNachname]**. Auch für andere Bereiche wurde in der Beispieldatenbank nach einem Kennwort eine Liste der entsprechenden Felder in eckigen Klammern gewählt. In den Zusatzinformationen können so mehrere Kennworte mit entsprechenden Listen untergebracht werden. Die abschließende eckige Klammer ist der Trenner, nach dem jetzt zuerst einmal gesucht wird:

```
 030 a = split(oField.Tag,"]")
031 FOR n = LBound(a()) TO Ubound(a())-1
```
Da die abschließende Klammer auch am Ende andere Eintragungen steht ist das letzte Arrayele-eine Jerusale-eine ment auf jeden Fall leer. Die Schleife muss also nur bis zum vorletzten Arrayelement laufen.

Enthält das Arrayelement den Begriff «notrequired», so wird hier jetzt weiter nach den enthalden Feldbezeichnungen getrennt, dann werden die Feldbezeichnungen getrennt, sofern überden Feldbezeichnungen getremnt, dann werden die Feldbezeichnungen getrennt, durch ein Kommerhaupt innerhalb der eckigen Klammern mehrerer Bezeichnungen, getrennt durch ein Komma, existieren.

Die Felder, bei denen jetzt kein Eintrag mehr notwendig sind, werden mit einem normalen Standardrahmen versehen. Die erforderliche Eingabe wird auf **False** gestellt.

```
032 IF InStr(a(n), "notrequired") THEN
033 aa = \text{split}(a(n), "T")034 ab = split(aa(1),",")<br>035 608 ab = split(aa(1),",")
035 FOR k = LBound(ab()) TO UBound(ab())<br>036 FOR k = LBound(ab()) OField = oForm.getByName(ab(k))
                      ofield = oform.getByName(ab(k)) 037 oField.BorderColor = loBorderDefault
038 oField.InputRequired = False<br>039 09
                   NEXT
 040 END IF
041 NEXT
 042 END IF
```

```
 043 NEXT
 044 END SUB
```
Die folgende Prozedur «NotRequired entspricht in Teilen der vorhergehenden Prozedur. Sie wird allerdings beim Verlassen eines Formularfeldes, nicht beim Wechsel eine Formulars aufgerufen. Hier wird nach dem Verlassen ein anderes Feld auf **Eingabe erforderlich → Nein** gesetzt, wenn das Ausgangsfeld einen Inhalt enthält. Enthält es keinen Inhalt, so wird bei **Eingabe erforderlich → Ja** gesetzt. Entsprechend werden auch die Rahmenfarben angepasst.

```
 001 SUB NotRequired(oEvent AS OBJECT)
 002 DIM oFieldStart AS OBJECT, oForm AS OBJECT
 003 DIM n AS INTEGER, k AS INTEGER
004 DIM a(), aa(), ab()<br>005 oFieldStart = oFven
          005 oFieldStart = oEvent.Source.Model
 006 oForm = oFieldStart.Parent
 007 a = split(oFieldStart.Tag,"]")
\begin{array}{lll} \n 008 & \text{FOR} & = \text{LBound}(a()) & \text{TO} & \text{UBound}(a()) - 1 \\
 009 & \text{IF} & \text{InStr}(a(n), \text{"not required"}) & \text{THEN}\n \end{array}IF InStr(a(n),"notrequired") THEN
010 aa = split(a(n), "["")011 ab = split(aa(1), ",")011 ab = split(aa(1), ", ")\n012 FOR k = LBound(ab()) TO UBound(ab())<br>013 ofield = ofform.aetBvName(ab(k))ofield = oform.getByName(ab(k))014 IF oFieldStart.CurrentValue <> "" THEN
 015 oField.BorderColor = loBorderDefault
016 oField.InputRequired = False
017 FLSE
 018 oField.BorderColor = loBorderInputRequired
019 oField.InputRequired = True
 020 END IF
021 NEXT
 022 END IF
 023 NEXT
 024 END SUB
```
Mit der Prozedur «EnableDisable» werden Felder abhängig von einem anderen Feld so einge-<br>schaltet, dass gegebenenfalls keine Eingabe mehr notwendig ist. So steht in den Zusatzinforschaltet, dass gegebenenfalls keine Eingabe mehr notwendig ist. So steht in den Zusatzinfor-mationen zu dem Markierfeld «Keine Adresse» **inaktiv[txtStraße,comPLZOrt]**. Es sollen also die Felder für die «Straße» und für «PLZ – Ort» inaktiv gesetzt werden, wenn das Markierfeld ausgewählt wurde (**State = True**)

Deutschen Der Der Zugriff vorher der vorhergehenden Prozeduren. Wenn die Eingabe nicht mehr die Eingabe nicht mehr die möglich sein soll, dann werden sowohl Rahmen als auch Hintergrundfarbe des Feldes auf die Standardrahmenfarbe eingestellt.

```
 001 SUB EnableDisable(oEvent AS OBJECT)
 002 DIM oForm AS OBJECT, oField AS OBJECT
 003 DIM stTag AS STRING
 004 DIM i AS INTEGER, k AS INTEGER
 005 DIM a(), aa(), ab()
 006 oForm = oEvent.Source.Model.Parent
007 stTag = oEvent.Source.Model.Tag
008 a = split(stTag,"]")
009 FOR i = LBound(a()) TO UBound(a())-1
010 IF InStr(a(i), "inaktiv") THEN
011 aa = split(a(i), "['')012 ab = split(aa(1),",")
013 FOR k = LBound(ab()) TO UBound(ab())
014 oField = oForm.getByName(ab(k))
015 IF oEvent.Source.Model.State THEN
016 oField.Enabled = False
 017 oField.BorderColor = loBorderDefault
018 oField.BackgroundColor = loBorderDefault
 019 ELSE
020 oField.Enabled = True<br>021 oField.BorderColor =
                  021 oField.BorderColor = loBorderInputRequired
 022 oField.BackgroundColor = loColorStandard
 023 END IF
```
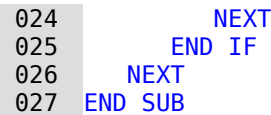

Die Prozedur «FieldRequired» wird an die Felder gebunden, bei denen die Eingabe zu Beginn Rahmen rot dargestellt. Umgekehrt wird der Rahmen auf die Normalfarbe gesetzt, wenn das Feld Inhalt enthält. Ist außerdem in den Zusatzinformationen des Feldes noch das Stichwort Feld Inhalt enthält. Ist außerdem in den Zusatzinformationen des Feldes noch das Stichwort 'notrequired' enthalten, dann wird die Prozedur «NotRequired» anschließend gestartet.

```
 001 SUB FieldRequired(oEvent AS OBJECT)
002 DIM oField AS OBJECT<br>003 oField = oFvent Soure
        003 oField = oEvent.Source.Model
 004 IF oField.CurrentValue <> "" THEN
 005 oField.BorderColor = loBorderDefault
006 FLSE
 007 oField.BorderColor = loBorderInputRequired
 008 END IF
 009 IF inStr(oField.Tag,"notrequired") THEN
010 NotRequired(oEvent)
 011 END IF
 012 END SUB
```
#### **Fehlerhafte Eingaben vermeiden**

In der Beispieldatenbank ist für mehrere Felder ein Prozedur eingebaut, die eine fehlerhafte<br>Eingabe so weit wie möglich verhindern soll. Die folgende Prozedur erledigt dies für die Eingabe Eingabe so weit wie möglich verhindern soll. Die folgende Prozedur erledigt dies für die Eingabe eingabe die Eingabe die Eingabe eingabe die Eingabe eingabe die Eingabe eingabe die Eingabe eingabe die Eingabe eingabe die E der IBAN. Sie ist an ein maskiertes Feld gebunden und wird beim Verlassen des Feldes aufgerufen.

```
 001 SUB IBANValid(oEvent AS OBJECT)
 002 DIM oField AS OBJECT, oForm AS OBJECT, oController AS OBJECT, oView AS OBJECT
 003 DIM stMsg AS STRING, stText AS STRING, stLand AS STRING, stPruef AS STRING
 004 DIM i AS INTEGER
 005 DIM a()
 006 oField = oEvent.Source.Model
 007 stText = oField.Text
```
Nur wenn das Feld Text enthält soll die Prozedur auch ablaufen. Das bedeutet, wenn nur einmal<br>der Cursor in dem maskierten Feld gelandet ist und keine Eingabe gemacht wurde ist auch nichts zu überprüfen. Bei der ersten Eingabe, die auch ruhig wieder gelöscht werden kann, würde allerdings die Eingabemaske als Text angesehen. Der Text würde, sofern ein Eintrag würde allerdings die Eingabemaske als Text angesehen. Der Text würde, sofern ein Eintrag<br>fehlt, jetzt mindestens einen Unterstrich '\_' enthalten. Außerdem würde der Beginn des Textes 'DE' lauten.

```
008 IF stText <> "" THEN<br>009 IF inStr(stText."
            009 IF inStr(stText,"_") THEN
010 IF Val(Mid(stText, 3)) > 0 THEN
 011 stMsg = "Die IBAN ist zu kurz."
```
Aus dem Text wird ab dem 3. Zeichen versucht, den Wert einer Dezimalzahl auszulesen.<br>Schließlich wird die IBAN ab dem 3. Zeichen nur aus Zahlen zusammengesetzt. Leerzeichen Schließlich wird die IBAN ab dem 3. Zeichen nur aus Zahlen zusammengesetzt. Leerzeichen ignoriert die Funktion **Val()**. Ist der Wert größer als 0 und enthält der Text gleichzeitig Unterstriche, so ist die IBAN-Angabe zu kurz. Ist der Wert 0, so soll keine Eingabe erfolgt sein. Das Feld wird mit dem Kommando **reset** zurückgesetzt und erscheint als leerer Text.

```
012 ELSE
 013 oField.reset
 014 END IF
```
Enthält das maskierte Feld an jeder Stelle Zeichen, so ist prinzipiell das Format korrekt. In Vierergruppen sind die Zahlen gebühdelt eingegeben dim vollständig. Die erste Vierergruppe einer<br>Die kale konderheise vollständig ausgeben die Spielfer Die Gruppe werden bier ele ein hält die Landesbezeichnung und die Zweistellige Prüfziffer. Die Gruppen werden hier als ein Array aufgetrennt. Trenner ist standardmäßig das Leerzeichen.

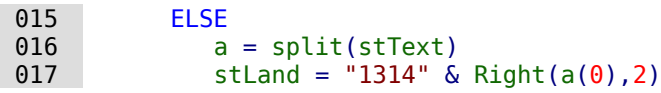

Der Landescode wird in Zahlen umgesetzt. 'A': '10', 'B': '11', 'C': '12', 'D': '13', 'E': '14' usw., so dass aus 'DE' die Kombination '1314' wird. Dieser Kombination wird noch die Prüfziffer hinzugefügt. Die Berechnung der Korrektheit der Prüfziffer erfolgt nach dem Prinzip

- 1. alle Zahlen ab der 3. Zahl zusammen mit der Länderzahl und der Prüfziffer ergeben die Gesamtzahl
- 2. Die Gesamtzahl wird durch 97 geteilt
- 3. Aus der Ganzzahldivision muss ein Rest von 1 hervorgehen.

Leider ist dieses Verfahren nicht so einfach möglich, weil die Gesamtzahl zu groß ist. Der Varia-<br>blentyp LONG kann maximal 2147483648 annehmen, aber nicht 24 Stellen. Das Rechenverfahren wird hier wie eine schriftliche Division in der Schule umgesetzt: Rest berechnen, weitere Werte hinzuholen, Rest berechnen usw. Nur bei der ersten Berechnung können hier 8 Zahlen aus dem Array übernommen werden. Ist dort der Rest über 21, so würde bereits die zweite Teilberechnung fehl schlagen. Deshalb wird bei den folgenden Teilberechnung jeweils nur mit einer berechnung fehl schlagen. Deshalb wird bei den folgenden Teilberechnung jeweils nur mit einer Zugabe von einem Arrayelement, das eben 4 Zahlen enthält, weiter gerechnet.

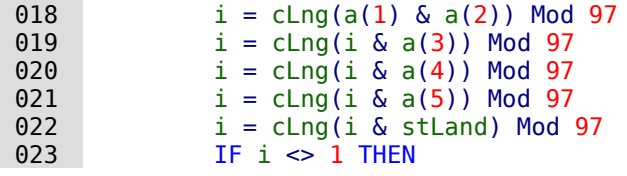

Ist die Prüfung fehl geschlagen, weil der Rest nicht gleich '1' ist, so wird hier als kleiner Zusatz<br>noch die eventuell mögliche Prüfziffer berechnet. Dies ist bei einer angenommenen Prüfziffer noch die eventuell mögliche Prüfzihler berechnet. Dies ist bei einer angenommenen Prüfzihler<br>von '00' der Rest zu '98'. Eine Gewähr für eine korrekte IBAN bietet dies aber nicht, da ja der Fehler auch an anderer Stelle innerhalb der IBAN liegen kann.

Ist die Prüfung fehl geschlagen, so muss eine Fehlermeldung auf dem Bildschirm präsentiert werden.

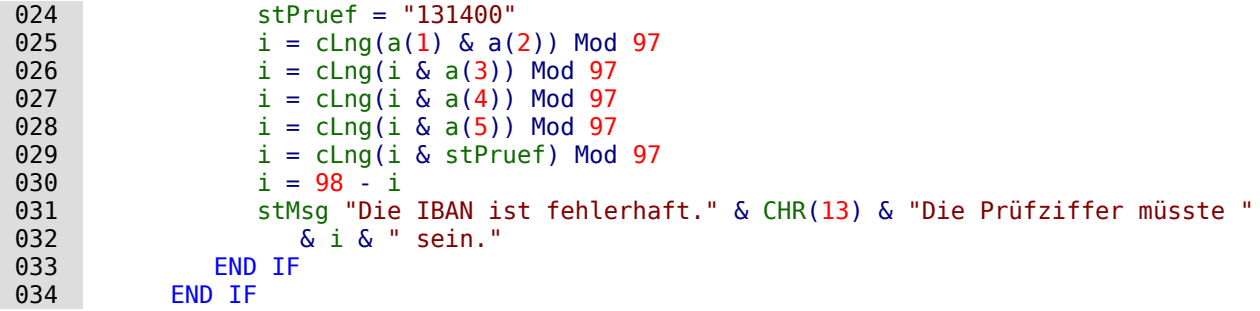

Erfolgte eine Fehlermeldung, so darf die Prüfung hiermit aber nicht abgeschlossen sein. Der annimmt. Jede Prüfroutine sucht also bei einem Fehler anschließend den Controller des annimmt. Jede Prüfroutine sucht also bei einem Fehler anschließend den Controller des Dokumentes auf und setzt den Cursor in das Feld zurück.

```
 035 IF stMsg <> "" THEN
036 msgbox (stMsg, 0, "Eingabe fehlerhaft")
 037 oForm = oField.Parent
038 oController = thisComponent.getCurrentController()
 039 oView = oController.getControl(oForm.getByname(oField.Name))
 040 oView.setFocus
 041 END IF
 042 END IF
 043 END SUB
```
### **Abspeichern nach erfolgter Kontrolle**

Die Felder, bei denen eine Eingabe notwendig ist, verhindern nicht, dass eine Person dennoch eine Abspeicherung der Daten vornehmen will. Mit der folgenden Funktion «SaveRequired» wird jetzt noch einmal überprüft, ob in allen Feldern, für die eine Eingabe notwendig ist, auch wird jetzt noch einmal überprüft, ob in allen Feldern, für die eine Eingabe notwendig ist, auch in allen zu eine Eingabe steht. Ansonsten wird die Speicherung unterbrochen und eine Fehlermeldung ausgegeben.

```
 001 FUNCTION SaveRequired(oEvent AS OBJECT) AS BOOLEAN
 002 DIM oForm AS OBJECT, oField AS OBJECT
 003 DIM stLabel AS STRING
 004 DIM k AS INTEGER, i AS INTEGER
005 SaveRequired = True
 006 oForm = oEvent.Source
 007 IF oForm.ImplementationName = "org.openoffice.comp.svx.FormController" THEN
```
Beim Abspeichern wird zuerst der «FormController» aktiviert. Anschließend auch noch die direkt der «FormController» zur Auswertung genutzt wird. Für «oDatabaseForm» muss die Funkdirekt der «FormController» zur Auswertung genutzt wird. Für «oDatabaseForm» muss die Funk-tion grundsätzlich **True** wiedergeben. In dem «FormController» sind die einzelnen Felder nur über das Model erreichbar.

```
008 FOR i = 0 TO oForm.Model.Count - 1<br>009 oField = oForm.Model.getByIndex
            ofield = ofform.Model.getByIndex(i) 010 IF oField.supportsService("com.sun.star.form.DataAwareControlModel") THEN
011 IF oField.InputRequired AND NOT IsNULL(oField.BoundField) THEN
 012 IF oField.BoundField.String = "" THEN
013 \qquad \qquad stLabel = stLabel & ", \frac{1}{x} & oField.LabelControl.Label
014 k = k + 1 015 END IF
016 ELSEIF oField.InputRequired THEN
017 IF oField.CurrentValue = "" THEN
018 Stephand Controller Studies Studies Studies Studies Studies Studies Studies Studies Studies Studies Studies
019 k = k + 1020 END TF
021 ELSE
022 END IF
            END TF
 024 NEXT
```
Die Schleife erfolgt hier in zwei Schritten. In dem Formular befindet sich ein Bildfeld, das die Eigenschaft **CurrentValue** nicht bedienen kann. Es befindet sich aber auch ein Kombinationsfeld darin, das gar nicht an die zugrundeliegende Tabelle gekoppelt ist und damit kein gebundenes Feld der Tabelle ansprechen kann.

Ist der Zähler größer als 1, so muss eine Fehlermeldung erfolgen. Hier wurde bereits über die den Feldern zugewiesenen Beschriftungsfelder (**Label**) entsprechend die lesbare Bezeichnung der leeren Felder herausgesucht. «stLabel» endet aller herausgesucht von der leger von der leger von der komme<br>Die einem Kommanden König von Abeckluse des Christe med werd mit die beschrecht einer Leertaste. Dies ist für den Abschluss des Strings überflüssig und wird abgetrennt.

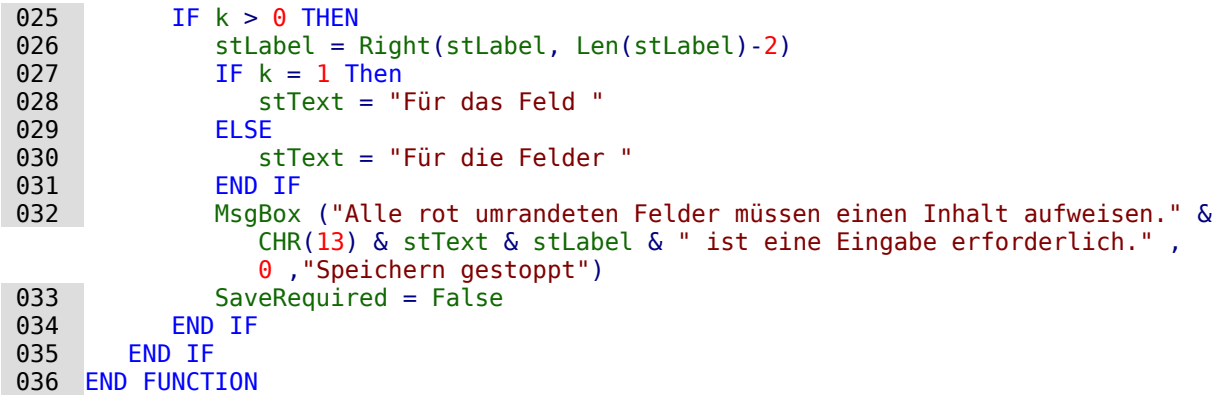

Bei einem Fehler gibt die Funktion **False** zurück. Die Abspeicherung wird unterbrochen und eine Suche nach den Fehlern kann beginnen.

## **Primärschlüssel aus Nummerierung und Jahreszahl**

Bei der Erstellung von Rechnungen werden jährlich Bilanzen gezogen. Das führt manchmal zu dem Wunsch, die Rechnungstabellen einer Datenbank nach Jahren getrennt zu sichern und jedes Jahr mit einer neuen Tabelle zu beginnen.<br>Die folgende Makrolösung geht einen anderen Weg. Sie schreibt automatisch den Wert für das

<span id="page-94-0"></span>Feld «ID» in die Tabelle, berücksichtigt dabei aber das «Jahr», das in der Tabelle als zweiter Pri-Feld «ID» in die Tabelle, berücksichtigt dabei aber das «Jahr», das in der Tabelle als zweiter Primärschlüssel existiert. So tauchen dann in der Tabelle als Primärschlüssel z.B. die folgenden Werte auf:[16](#page-94-1)

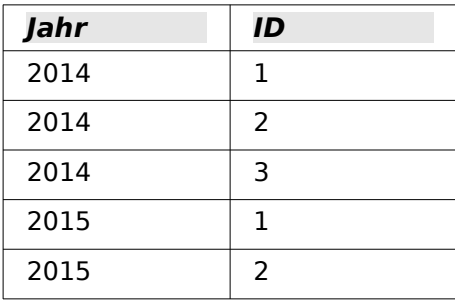

Damit lässt sich eine auf das Jahr bezogene Übersicht auch in den Dokumenten besser erzeugen.

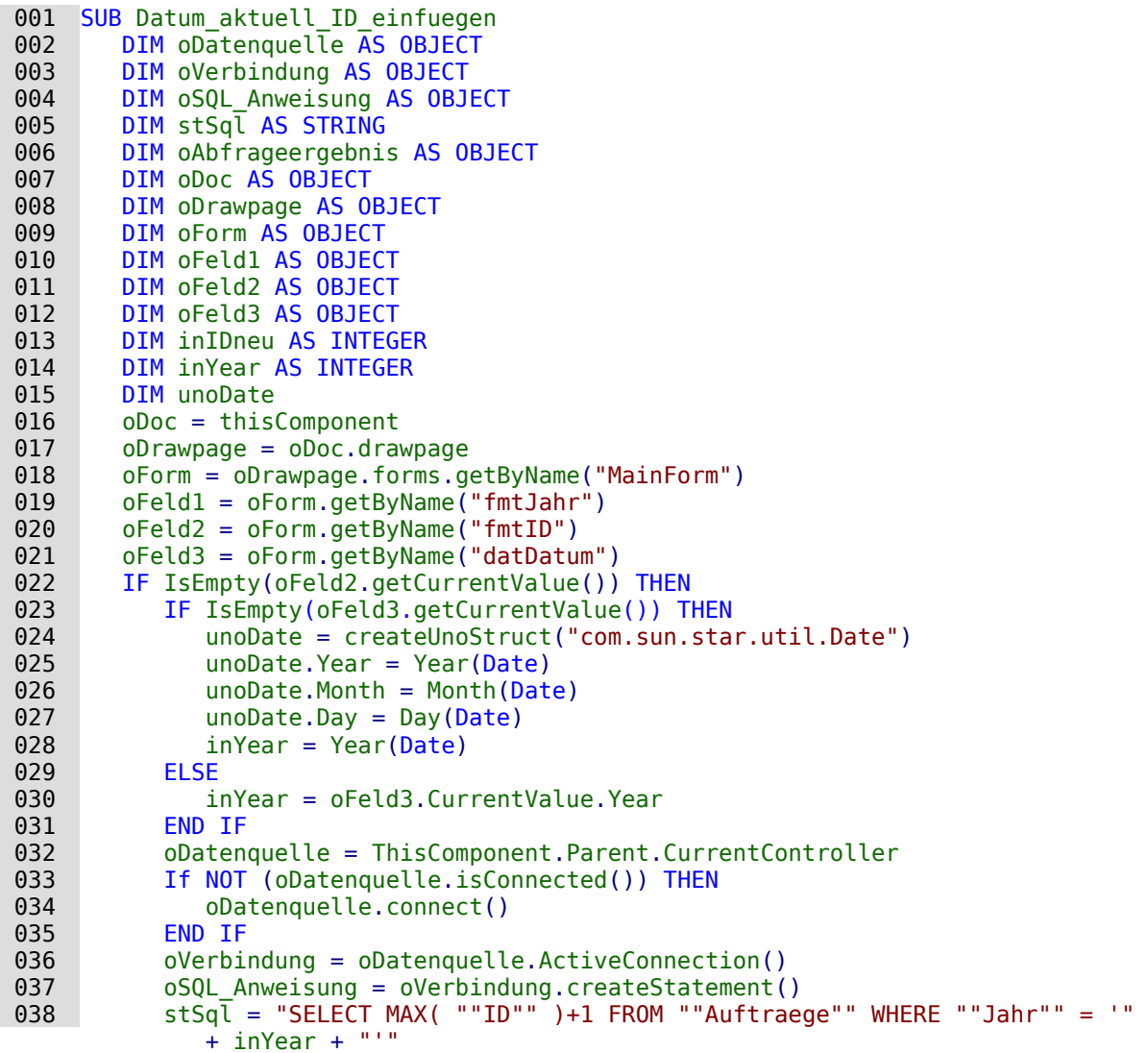

<span id="page-94-1"></span>[16](#page-94-0) Dem Handbuch liegt die Datenbank «Beispiel Fortlaufende Nummer Jahr.odb» bei.

```
039 oAbfrageergebnis = oSQL Anweisung.executeQuery(stSgl)
040 WHILE oAbfrageergebnis.next<br>041 1nIDneu = oAbfrageergebn
041 inIDneu = oAbfrageergebnis.getInt(1)<br>042 WEND
 042 WEND
           IF inIDneu = 0 THEN
044 in IDneu = 1
 045 END IF
 046 oFeld1.BoundField.updateInt(inYear)
 047 oFeld2.BoundField.updateInt(inIDneu)
048 IF IsEmpty(oFeld3.getCurrentValue()) THEN<br>049 0Feld3.BoundField.undateDate(unoDate)
               049 oFeld3.BoundField.updateDate(unoDate)
 050 END IF
 051 END IF
 052 END SUB
```
Alle Variablen werden deklariert. Die Formularfelder in dem Hauptformular werden angesteuert.<br>Der Rest des Codes läuft nur ab, wenn der Eintrag für das Formularfeld «fmtlD» noch leer ist. Dann wird, wenn nicht schon ein Datum eingegeben wurde, zuerst ein Datumsstruct erstellt, um das aktuelle Datum und das aktuelle Jahr in die entsprechenden Felder übertragen zu können. Anschließend wird der Kontakt zu der Datenbank aufgebaut, sofern noch kein Kontakt existiert. Es wird zu dem höchsten Eintrag des Feldes "ID", bezogen auf das Jahr des Datumsfelexistiert. Es wird zu dem höchsten Eintrag des Feldes "ID", bezogen auf das Jahr des Datumsfel-des, der Wert '1' addiert. Bleibt die Abfrage leer, so existiert noch kein Eintrag in dem Feld "ID". Jetzt könnte genauso gut '0' direkt in das Formularfeld «fmtID» eingetragen werden. Die Nummerierung für die Aufträge sollte aber mit '1' beginnen, so dass der Variablen «inIDneu» eine '1' zugewiesen wird.

Die ermittelten Werte für das Jahr, die ID und, sofern nicht bereits ein Datum eingetragen wurde, das aktuelle Datum, werden schließlich in das Formular übertragen.

Im Formular sind die Felder für die Primärschlüssel "ID" und "Jahr" schreibgeschützt. Die Zuweisung kann so nur durch das Makro erfolgen.

# **Datenbankaufgaben mit Makros erweitert**

### **Verbindung mit Datenbanken erzeugen**

001 oDatasource = ThisComponent.Parent.DataSource

002 IF NOT oDatasource.IsPasswordRequired THEN

```
oConnection = oDatasource.GetConnection("","")
```
Hier wäre es möglich, fest einen Benutzernamen und ein Passwort einzugeben, wenn eine Passworteingabe erforderlich wäre. In den Klammer steht dann ("Benutzername","Passwort").

Statt einen Benutzernamen und ein Passwort in Reinschrift einzutragen, wird für diesen Fall der Dialog für den Passwortschutz aufgerufen:

```
 004 ELSE
 005 oAuthentication = createUnoService("com.sun.star.sdb.InteractionHandler")
 006 oConnection = oDatasource.ConnectWithCompletion(oAuthentication)
 007 END IF
```
Dies funktioniert aber nicht, wenn bei der Verbindung bereits eine Benutzername- und Passworteingabe in Base vorgegeben wurde. Hier muss mit

```
oDatasource.Password = "mein Passwort"
```
das Passwort der Verbindung mitgegeben werden. Dann erscheint der Dialog nicht mehr. Anschließend muss noch mit der Datenquelle verbunden werden, um direkt auf z.B. ein Formular zugreifen zu können:

```
 008 ThisComponent.CurrentController.Connect()
```
Wird allerdings von einem Formular innerhalb der Base-Datei auf die Datenbank zugegriffen, so reicht bereits

```
 001 oDatasource = ThisComponent.Parent.CurrentController
 002 IF NOT (oDatasource.isConnected()) Then
 003 oDatasource.connect()
 004 End IF
 005 oConnection = oDatasource.ActiveConnection()
```
Die Datenbank ist hier bekannt, ein Nutzername und ein Diese Kirk die Internet Statenbank ist die Beschichten, diese bereits in den Grundeinstellungen von Base für die internen Datenbankversionen ausgeschaltet sind.

Für Formulare außerhalb von Base wird die Verbindung über das erste Formular hergestellt:

```
001 oDatasource = ThisComponent.Drawpage.Forms(\theta)
 002 oConnection = oDatasource.ActiveConnection
```
#### **Hinweis**

Es ist auch möglich, eine Datenbankverbindung ohne eine vorliegende Datenbankdatei zu erzeugen. Dies dürfte dann sinnvoll sein, wenn nur einzelne Informationen aus einer Datenquelle ausgelesen werden sollen und so etwas wie abgespeicherte Abfragen, For-

mulare und Berichte mehr benötigt werden.<br>Siehe hierzu die Ausführungen von Andrew Pitonyak in *[https://www.pitonyak.org/](https://www.pitonyak.org/database/AndrewBase.pdf)*<br>Siehe hier/Andrew Parkel in Konital «Connections without a data source», ob 5 [database/AndrewBase.pdf](https://www.pitonyak.org/database/AndrewBase.pdf) . Im Kapitel «Connections without a data source» ab S. 91 wird hier eine Verbindung über wird hier eine Verbindung über 001 oManager = CreateUnoService("com.sun.star.sdbc.DriverManager")

beschrieben. Diese Verbindung wird bei den Beispielen in diesem Handbuch bisher nicht weiter genutzt.

### **Daten von einer Datenbank in eine andere kopieren**

Die interne Datenbank ist erst einmal eine Ein-Benutzer-Datenbank. Die Daten werden inner-<br>halb der \*.odb-Datei abgespeichert. Ein Austausch von Daten zwischen verschiedenen Datenhalb der tour Datei abgespeichert. Ein Austausch von Daten-Daten-Daten-Daten-Daten-Daten-Datenbankdateien ist eigentlich nicht vorgesehen, über Export und Import allerdings möglich.

Manchmal werden aber auch \*.odb-Dateien so eingesetzt, dass ein möglichst automatischer so einer automatischer Datenaustausch von einer Datenbankdatei zu einer anderen erfolgen soll. Die folgende Prozedur kann da hilfreich sein.[17](#page-96-1)

<span id="page-96-0"></span>Nach der Deklaration der Variablen wird der Pfad der aktuellen Datenbankdatei von einem But-<br>ton im Formular aus ausgelesen. Von dem Pfad wird der Dateiname abgetrennt. Die Zieldatei für die Daten befindet sich ebenfalls in dem Verzeichnis. Der Name dieser Datei wird jetzt an für die Daten befindet sich ebenfalls in dem Verzeichnis. Der Name dieser Datei wird jetzt an dem Verzeichnis. Der Name dieser Datei wird jetzt an dem Verzeichnis. Der Name dieser Datei wird der Name dieser Datei wird der den Pfad angehängt, damit der Kontakt zur Zieldatenbankdatei erstellt werden kann.

Der Kontakt zur Ausgangsdatenbank wird im Verhältnis zum Formular ermittelt, in dem der But-ton liegt: **ThisComponent.Parent.CurrentController**. Der Kontakt zur externen Datenbank wird über den **DatabaseContext** und den Pfad zur Datenbank erstellt.

```
 001 SUB Datenkopie
 002 DIM oDatabaseContext AS OBJECT
003 DIM oDatenquelle AS OBJECT<br>004 DIM oDatenquelleZiel AS OB
       DIM oDatenquelleZiel AS OBJECT
 005 DIM oVerbindung AS OBJECT
 006 DIM oVerbindungZiel AS OBJECT
 007 DIM oDB AS OBJECT
008 DIM oSQL Anweisung AS OBJECT
 009 DIM oSQL_AnweisungZiel AS OBJECT
010 DIM oAbfrageergebnis AS OBJECT
 011 DIM oAbfrageergebnisZiel AS OBJECT
012 DIM stSql AS String
013 DIM stSqlZiel AS String
014 DIM inID AS INTEGER
 015 DIM inIDZiel AS INTEGER
```
<span id="page-96-1"></span>[17](#page-96-0) Das Beispiel "Datenkopie\_Quelle\_Ziel" ist als gepacktes Verzeichnis diesem Handbuch beigefügt.

```
016 DIM stName AS STRING
017 DIM st0rt AS STRING
018 0B = ThisComponent.Parent<br>019 stDir = Left(0DB.Location. 019 stDir = Left(oDB.Location,Len(oDB.Location)-Len(ConvertToURL(oDB.Title))+8)
 020 stDir = ConvertToUrl(stDir & "ZielDB.odb")
 021 oDatenquelle = ThisComponent.Parent.CurrentController
 022 If NOT (oDatenquelle.isConnected()) THEN
 023 oDatenquelle.connect()
 024 END IF
 025 oVerbindung = oDatenquelle.ActiveConnection()
 026 oDatabaseContext = createUnoService("com.sun.star.sdb.DatabaseContext")
 027 oDatenquelleZiel = oDatabaseContext.getByName(stDir)
 028 oVerbindungZiel = oDatenquelleZiel.GetConnection("","")
029 oSQL Anweisung = oVerbindung.createStatement()
030 stSql = "SELECT * FROM ""Tabelle"""
 031 oAbfrageergebnis = oSQL_Anweisung.executeQuery(stSql)
032 WHILE oAbfrageergebnis.next
033 inID = oAbfrageergebnis.getInt(1)<br>034 stName = oAbfrageergebnis.getStri
          stName = oAbfrageergebnis.getString(2)035 stOrt = oAbfrageergebnis.getString(3)
036 oSQL AnweisungZiel = oVerbindungZiel.createStatement()
037 stSqlziel = "SELECT ""ID"" FROM ""Tabelle"" WHERE ""ID"" = '"+inID+"'"
038 oAbfrageergebnisZiel = oSQL AnweisungZiel.executeQuery(stSqlZiel)
039 inIDZiel = -1 040 WHILE oAbfrageergebnisZiel.next
041 inIDZiel = oAbfrageergebnisZiel.getInt(1)<br>042 WEND
          WEND
043 IF inIDZiel = - 1 THEN
044 stSqlZiel = "INSERT INTO ""Tabelle"" (""ID"",""Name"",""Ort"") VALUES
                  ('"+inID+"','"+stName+"','"+stOrt+"')"
045 oSQL_AnweisungZiel.executeUpdate(stSqlZiel)<br>046 END IF
          END IF
 047 WEND
 048 END SUB
```
Die komplette Tabelle der Ausgangsdatenbank wird ausgelesen und Zeile für Zeile anschlie-<br>ßend über den Kontakt zur Zieldatenbank in die Tabelle der Zieldatenbank eingefügt. Vor dem ber deut den Kontakt zur Zieldatenbank in die Tabelle der Zieldatenbank eingefügt. Vor dem 1966 hat dem 1966 h Einfügen wird allerdings getestet, ob der Wert für den Primärschlüssel bereits vorhanden ist. Ist der Schlüsselwert vorhanden, so wird der Datensatz nicht kopiert.

Hier könnte gegebenenfalls auch eingestellt werden, dass statt einer Kopie des Datensatzes ein<br>Update des bereits existierenden Datensatzes erfolgen soll. Auf jeden Fall wird so sicherge-Update des bereits existentierenden Datensätze eingen Soll. Auf jeden Immunikations erfolgen soll. Auf der der<br>Daten Fall wird sollt der der Sielschen Fall wird sollten eine der der der der der der Sielschen der der der d stellt, dass die Zieldatenbank die Datensätze mit den entsprechenden Primärschlüsseln der Quelldatenbank enthält.

# **Direkter Import von Daten aus Calc**

Häufig passiert es, dass Calc statt einer Datenbank zur Eingabe von Daten in eine Tabelle genutzt wird. Solche Daten lassen sich dann über die Zwischenablage oder per Drag-and-Drop in eine Base-Tabelle einlesen. Auch der Export in eine bereits in Base eingebundene \*.csv-Textdatei ist möglich.

Soll allerdings Calc auf Dauer zur Dateneingabe genutzt werden und die Daten regelmäßig aus<br>Calc ausgelesen werden, so ist der Kopierschritt vielleicht zu umständlich. Hier setzt das fol-Calc ausgelesen werden, so ist der Kopierschritt vielleicht zu umständlich. Hier set[zt](#page-97-1) das folgende Makro an, das aus einem Formular heraus über einen Button gestartet wird.<sup>18</sup>

Das Makro geht von folgenden Voraussetzungen aus:

- <span id="page-97-0"></span>1. Die Daten liegen auf dem ersten Tabellenblatt des Calc-Dokuments
- 2. Auf diesem Tabellenblatt liegen nur die Daten in einer Spalte, nicht zusätzliche Einträge.
- 3. Die erste Datenzeile enthält die Feldbenennungen, die genau den Feldbezeichnungen in der Base-Tabelle entsprechen.

<span id="page-97-1"></span>[<sup>18</sup>](#page-97-0) Die Beispieldatenbank «Beispiel\_Daten\_Import.odb» liegt diesem Handbuch bei.

Die Dateneingabe muss nicht links oben auf dem Tabellenblatt erfolgen. Auch müssen die Felder ment die gleiche Reihenfolge wie in der Tabelle haben. Spalten, deren Spaltenäberschrift nicht Feldern der Tabelle entspricht, werden ignoriert.

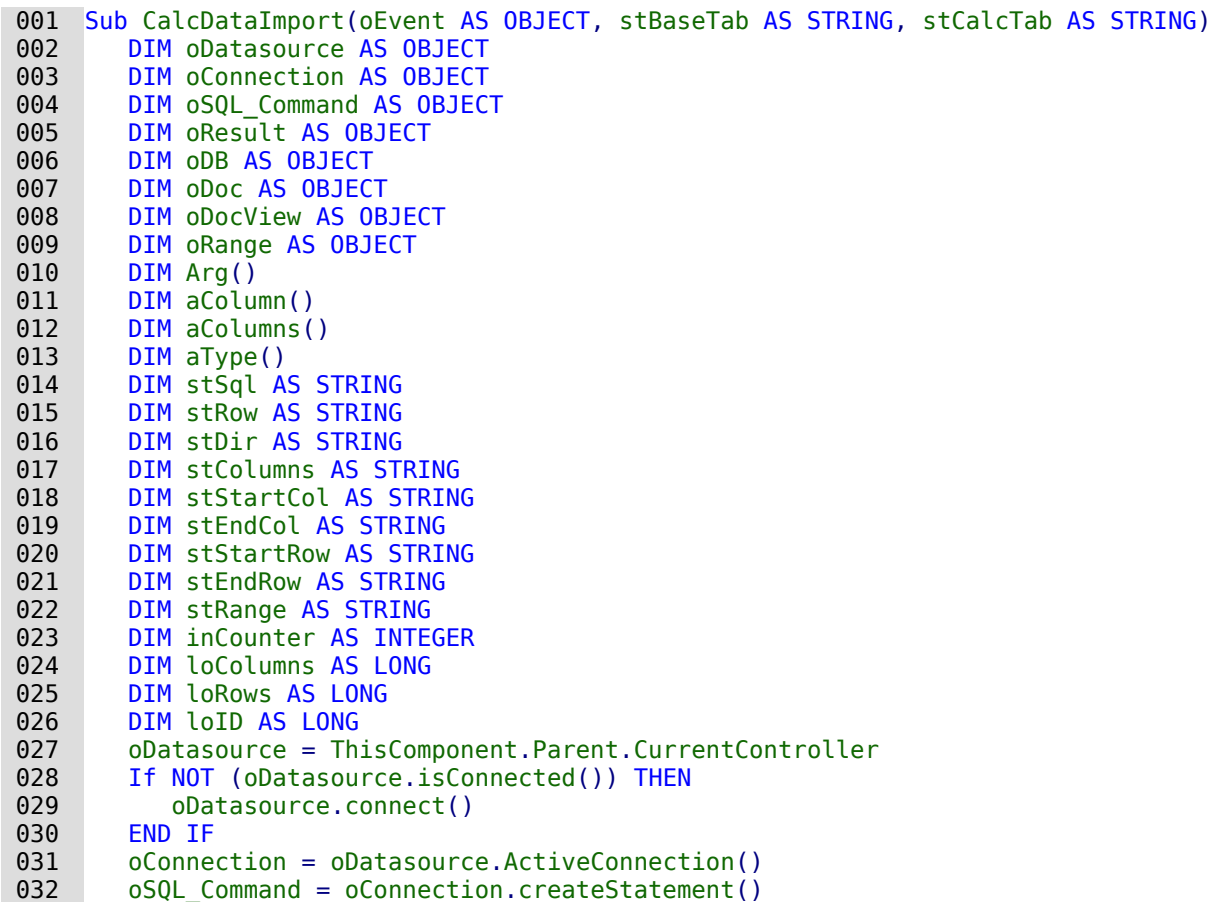

Nach der Deklaration der Variablen werden Spaltennamen und Spaltentypen aus der vorgege-<br>benen Tabelle der Datenbank ausgelesen. Der Primärschlüssel der Tabelle mit der Bezeichnung benen Tabelle der Datenbank ausgelesen. Der Primärschlüssel der Tabelle mit der Bezeichnung "ID" wird als Integer-Feld unabhängig von der Calc-Tabelle erstellt.

```
033 stSql = "SELECT COLUMN NAME, TYPE NAME FROM INFORMATION SCHEMA.SYSTEM COLUMNS
           WHERE TABLE NAME = \overline{u} +stBaseTab+"' AND NOT COLUMN NAME = 'ID'"
034 oResult = 0.05QL Command.executeQuery(stSql)
035 inCounter = 0
 036 stColumns = ""
```
Die Spaltennamen und Spaltentypen werden ausgelesen und in getrennten Arrays gespeichert.

#### **Hinweis**

Für FIREBIRD muss der SQL-Code angepasst werden. Vor allem die Zuordnung der Datentypen in SQL-Format ist umständlicher: Datentypen in SQL-Format ist umständlicher: 033 stSql = "SELECT TRIM(""a"".RDB\$FIELD\_NAME), TRIM(CASE ""b"".RDB\$FIELD\_TYPE||'|'||  $COALESCE(""b"".RDBSFIELD'SUB TYPE.0) "+$ "WHEN '7|0' THEN 'SMALLINT'  $\bar{w}_+$ "WHEN '8 $\overline{0}$ ' THEN 'INTEGER' "+ "WHEN '8|1' THEN 'NUMERIC' "+ "WHEN '8|2' THEN 'DECIMAL' "+  $\overline{\phantom{a}}$ "WHEN '10|0' THEN 'FLOAT' "+ "WHEN '12|0' THEN 'DATE' "+ \_ "WHEN  $12|\theta$  (Then  $2\pi$ )<br>"WHEN '13|0' THEN 'TIME' "+ "WHEN '14 $\overline{0}$ ' THEN 'CHAR' "+ "WHEN '16|0' THEN 'BIGINT' " $\overline{+}$ "WHEN '35|0' THEN 'TIMESTAMP'  $\bar{r}_{+}$ "WHEN '37 $\overline{0}$ ' THEN 'VARCHAR' "+ "WHEN '26110' THEN 'BLOB' "+ "WHEN '261|1' THEN 'BLOB Text<sup>-</sup> "+ WHEN '261|2' THEN 'BLOB BLR' "+<br>"WHEN '261|3' THEN 'BLOB ACL' "+ "WHEN '261|3' THEN 'BLOB ACL' "END) AS ""SQL\_Datentyp"" "+ \_ "END) AS SUL\_DATENTYP<br>"FROM RDB\$RELATION\_FIELDS AS ""a"", RDB\$FIELDS AS ""b"" "+ "WHERE ""a"".RDB\$FIELD\_SOURCE = ""b"".RDB\$FIELD\_NAME "+ \_ "AND ""a"".RDB\$RELATION NAME = '"+stBaseTab+"' "+ "AND ""a"".RDB\$FIELD\_NAME <> 'ID'"

Die Felder müssen außerdem mit **TRIM** eingeschränkt werden, da Firebird die Ausgabe mit fester Zeichenlänge macht und einfach Leerzeichen hinten anfügt. Für die Auswertung im Makro und den Vergleich ist das unpraktikabel.

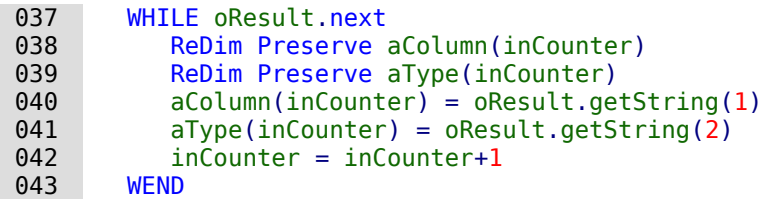

Der zur Zeit höchste Eintrag für den Primärschlüsselwert wird ermittelt und um 1 erhöht. In die-<br>sem Beispiel wird also der Schlüsselwert nicht automatisch von der HSQLDB hoch geschrieben, sondern über das Makro verwaltet. Dies geschieht hier zu Testzwecken, da die Tabelle laufend unter unterschiedlichen Kriterien testweise eingelesen wurde. Entsprechend könnte natürlich unter unterschiedlichen Kriterien testweise eingelesen wurde. Entsprechen Kriterien der Tekellen in der Tekell<br>Die Schleninder natürlichen Kriterien wurde natürlichen Schleningen im dem Melzes "Tekelleninder natürlichen auch der Tabellenindex heruntergesetzt werden, wie dies in dem Makro «Tabellenindex\_runter» passiert.

```
 044 stSql = "SELECT MAX(""ID"") FROM """+stBaseTab+""""
045 oResult = oSQL Command.executeQuery(stSql)
 046 WHILE oResult.next
047 loID = oResult.getInt(1) + 1
 048 WEND
```
Der Pfad zur Calc-Datei wird anhand der Lage der Base-Datei im Dateisystem ermittelt. Die Calc-Datei liegt hier im gleichen Verzeichnis wie die Base-Datei.

Anschließend wird die Calc-Datei geladen und gleich unsichtbar geschaltet, damit sie sich nicht in den Vordergrund schiebt.

```
 049 oDB = ThisComponent.Parent
050 stDir = Left(0DB.Location, Len(OB.Location)-Len(ConvertToURL(0DB.Title))+8)<br>051 stDir = ConvertTolrlfstDir & "Data Calc.ods")stDir = ConvertToUrl(stDir & "Daten_Calc.ods")
052 oDoc = StarDesktop.loadComponentFromURL(stDir, " blank", \theta, Arg() )
 053 oDocView = oDoc.CurrentController.Frame.ContainerWindow
 054 oDocView.Visible = False
```
Die Position des beschrifteten Bereiches des Tabellenblattes wird ermittelt. Dies geschieht über die **ColumnDescriptions** und **RowDescriptions**. Sie geben genau die Anzahl der beschrifteten Spalten und Zeilen wieder. Außerdem kann darüber die Bezeichnung der Spalte und der Zeile wie z.B. «B2» ausgelesen werden.

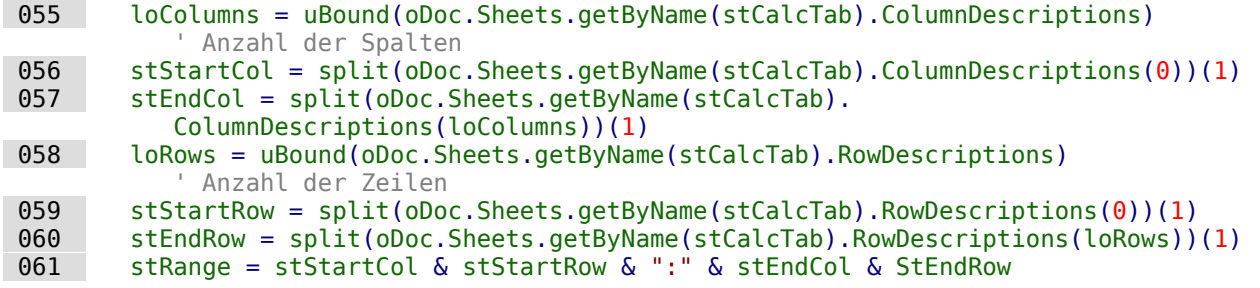

Der Bereich wird als String zusammengesetzt. Dies erfolgt in der gleichen Art und Weise wie bei der Benennung innerhalb von Calc, also z.B. «A1:C7». Die Daten aus so einem Bereich können mit der Funktion **GetDataArray()** ausgelesen werden.

```
062 oRange = oDoc.Sheets.getByName(stCalcTab).getCellRangeByName(stRange)<br>063 aDat = oRange.getDataArray()
          abat = oRange.getDataArray()
```
Die Spaltennamen stehen in der ersten Zeile. Sie können eine andere Reihenfolge haben, als<br>dies innerhalb der Tabelle von Base vorgesehen wird. Deshalb werden diese Bezeichnungen für einen späteren Vergleich in einem separaten Array gespeichert. Sie werden in der folgenden einen späteren vergleich in einem separaten Array gespeichert. Sie werden in der folgenden in der folgenden in<br>Sebleife nicht als Werte zum Einlassen in die Tabelle ebegfrach. Der will beginnt die Sebleife n Schleife nicht als Werte zum Einlesen in die Tabelle abgefragt. Deshalb beginnt die Schleife mit **i=1**.

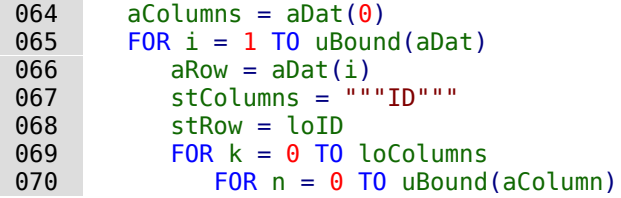

Im folgenden werden die Spaltenbezeichnungen aus Calc mit denen der Base-Tabelle vergli-<br>chen. Die Base-Tabelle enthält hier neben Textspalten auch eine Spalte für einen Währungsbechen. Die Base-Tabelle enthält hier neben Textspalten auch eine Spalte für einen Währungsbe-trag, die als **DECIMAL** definiert ist, sowie ein Datum.

Bei dem Währungsbetrag muss das Dezimalkomma gegebenenfalls zu einem Dezimalpunkt umgewandelt werden. Deshalb hier die Funktion **Cdbl**, gekoppelt mit der Funktion **Str**.

Bei dem Datumsfeld gibt Calc den Inhalt als ISO-Zahlencode aus. Dieser Code muss zuerst dar-<br>aufhin überprüft werden, ob denn überhaupt ein Datum daraus gebildet werden kann. Ist dies möglich, so wird ein SOL-konformes Datum im Format YYYY-MM-DD zusammengestellt, das möglich, so wird ein SQL-konformes Datum im Format YY-M-DD zusammengestellt, das auch bei einstelligen Tageswerten und Monatswerten nicht versagt.

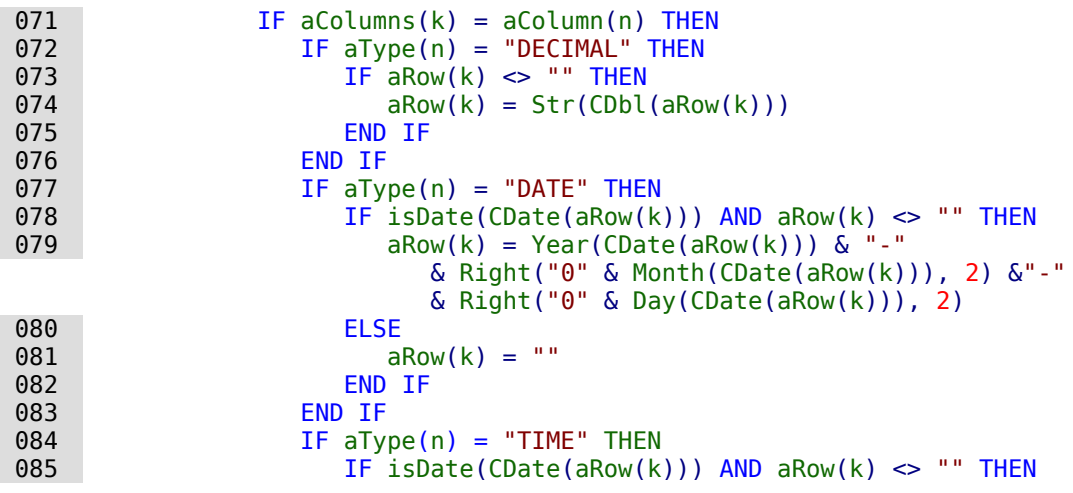

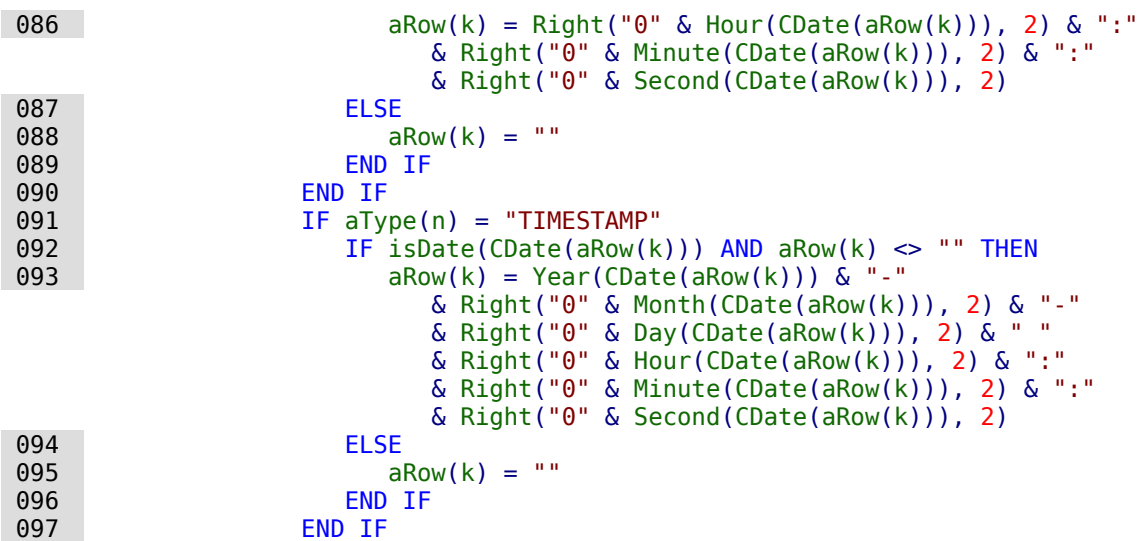

Ist der Zellinhalt leer oder für ein Dezimalfeld, Datumsfeld, Zeitfeld oder Timestampfeld gegebenenfalls nicht gültig, so wird an die Base-Tabelle **NULL** weitergegeben. Andernfalls wird der Inhalt in Hochkommata gesetzt. Anschließend werden die Inhalte über Kommata mit der die Inhalte über Komma<br>Die Inhalte über Kommata mit die Inhalte über Kommata mit die Inhalte über Kommata mit der die Alle in der die ander verbunden. Auch die Bezeichnung der Spalten erfolgt in der Reihenfolge, in der sie aus der Calc-Tabelle ausgelesen wurden.

```
098 IF aRow(k) = "" THEN<br>099 aRow(k) = "NULL"
\frac{0.99}{0.099} arow\frac{0.99}{0.099} arow\frac{0.099}{0.099} FISE
                    FLSE
101 aRow(k) = "'" \& aRow(k) \& "'"
 102 END IF
103 stRow = stRow & "," & aRow(k)104 stColumns = stColumns & ", \sin^2 \theta & aColumns (k) & """"<br>105 END IF
                END IF
 106 NEXT
  107 NEXT
 108 stSql = "INSERT INTO """+stBaseTab+""" ("& stColumns &") 
               VALUES ("& stRow &")"
109 oSQL_Command.executeUpdate(stSql)
```
Der Primärschlüsselwert wird hier innerhalb des Makros um 1 heraufgesetzt.

```
110 10ID = 10ID + 1<br>111 NEXTNEXT
112 oDoc.close(True) 'Schließen des Calc-Documentes<br>113 oEvent.Source.Model.parent.reload() 'Neuladen
          oEvent.Source.Model.parent.reload() ' Neuladen des Formulars
 114 End Sub
```
Ist der gesamte Inhalt aus dem Calc-Tabellenblatt ausgelesen, so wird das unsichtbare<br>Dokument geschlossen. Anschließend wird das Formular, in dem sich der auslösende Button Dokument geschlossen. Anschließend wird das Formular, in dem sich der auslösende Button befindet, neu eingelesen. Dabei wird das Formular über den Button mit **oEvent.Source.Model.parent** ermittelt.

Die Prozedur wird über eine andere Prozedur gestartet. Dadurch kann die Prozedur auch für mehrere Tabellen der Calc-Datei bzw. der Base-Datei genutzt werden:

```
001 SUB Import1 Start(oEvent AS OBJECT)
002 CalcDataImport(oEvent, "tbl Dez Dat NULL", "Tab Dez Dat NULL")
 003 END SUB
```
Das auslösende Ereignis wird einfach weiter gereicht. Als zweiter Parameter wird der Tabellenname der Base-Tabelle angegeben. Als dritter Parameter erfolgt die Angabe des Tabellennamens aus der Calc-Datei.

# **Zugriff auf Abfragen**

Abfragen lassen sich in der grafischen Benutzeroberfläche einfacher zusammenstellen als den<br>gesamten Text in Makros zu übertragen, zumal dann auch noch innerhalb des Makros alle Felgesamten Text in Makros zu übertragen, zumal dann auch noch innerhalb des Makros alle Felder- und Tabellenbezeichnungen in zweifach doppelte Anführungszeichen gesetzt werden müssen.

```
 001 SUB Abfrageninhalt
002 DIM oDatenDatei AS OBJECT
 003 DIM oAbfragen AS OBJECT
004 DIM stQuery AS STRING
 005 oDatenDatei = ThisComponent.Parent.CurrentController.DataSource
 006 oAbfragen = oDatenDatei.getQueryDefinitions()
 007 stQuery = oAbfragen.getByName("Query").Command
 008 msgbox stQuery
 009 END SUB
```
Aus einem Formular heraus wird auf den Inhalt der \*.odb-Datei zugegriffen. Die Abfragen wer-den über **getQueryDefinitions**() ermittelt. Die SQL-Formulierung der Abfrage "Query" wird über den Zusatz **Command** bereit gestellt. **Command** kann schließlich dazu genutzt werden, eine entsprechende Abfrage auch innerhalb eines Makros weiter zu nutzen.

Allerdings muss bei der Nutzung des SQL-Codes der Abfrage darauf geachtet werden, dass sich<br>der Code nicht wiederum auf eine Abfrage bezieht. Das führt dann unweigerlich zu der Meldung, dass die (angebliche) Tabelle der Datenbank unbekannt ist. Einfacher ist es daher, aus dung, dass die (angebliche) Tabelle der Datenbank unbekannt ist. Einfacher ist es daher, aus der Datenbank unbekannt ist. Einfacher ist es daher ist eine der Datenbank unbekannt ist. Einfacher ist einfacher ist eine Malmos Abfragen Ansichten zu erstellen und entsprechend auf die Ansichten in Makros zuzugreifen.

Soll eine Abfrage in einem Formular weiter genutzt werden, so geht dies über die **COMMAND**-Variable des Formulars:

```
 008 oForm.Command = stQuery
 009 oForm.CommandType = com.sun.star.sdb.CommandType.COMMAND
 010 oForm.reload()
```
Auch die Änderung von Abfragen über ein Makro ist über die Abfragedefinition möglich:

```
 007 oAbfrage = oAbfragen.getByName("Query")
 008 oAbfrage.Command = "SELECT …"
```
Mit Hilfe solch eine Konstruktion kann z. B. anschließend ein Bericht gestartet werden, der sich auf die Abfrage bezieht. Dadurch kann eine entsprechende Filterung der Daten vorgenommen werden ohne dass eine separate Filtertabelle erstellt werden muss. Dies ist vor allem dann von Vorteil, wenn es sich bei der zugrundeliegenden Datenbank nicht um eine Datenbank handelt. die Abfragen über mehrere Tabellen zulässt. Dies ist beispielsweise bei dBase der Fall. dBase-Tabellen lassen sich nicht in einer Abfrage kombinieren, über Makros dann aber sehr wohl ent-Tabellen sich nicht in einer Indien sich nicht in einer Abfrage kombinieren, über dann aber dann aber sehr wohl sprechend filtern, indem der Wert einer Makroabfrage anschließend dem Code der bestehenden Abfrage hinzugefügt wird.

## **Datenbanksicherungen erstellen**

Vor allem beim Erstellen von Datenbanken kann es hin und wieder vorkommen, dass die \*.odb-Datei unvermittelt beendet wird. Vor allem beim Berichtsmodul ist ein häufigeres Abspeichern nach dem Editieren sinnvoll.

Ist die Datenbank erst einmal im Betrieb, so kann sie durch Betriebssystemabstürze beschädigt werden, wenn der Absturz gerade während des Schließens der Base-Datei erfolgt. Schließlich werden, wenn der Absturz gerade während des Schnießens der Base-Datei erfolgt. Schließlich erfolgt.<br>Während is diesem Memerikale kleiche Peterbenk in die Peterbenisieke erfolgte erfolgt. wird in diesem Moment der Inhalt der Datenbank in die Datei zurückgeschrieben.

Außerdem gibt es die üblichen Verdächtigen für plötzlich nicht mehr zu öffnende Dateien wie<br>Festplattenfehler usw. Da kann es dann nicht schaden, eine Sicherheitskopie möglichst mit dem aktuellsten Datenstand parat zu haben. Der Datenbestand ändert sich allerdings nicht, während die \*.odb-Datei geöffnet ist. Deshalb kann die Sicherung direkt mit dem Öffnen der Datei rend die \*.odb-Datei geöffnet ist. Deshalb kann die Sicherung direkt mit dem Öffnen der Datei verbunden werden. Es werden einfach Kopien der Datei in das unter **Extras → Optionen → LibreOffice → Pfade** angegebene Backup-Verzeichnis erstellt. Existiert das Verzeichnis noch

nicht, so wird es erstellt. Das Makro beginnt nach einer voreingestellten Zahl an Kopien (**inMax**) damit, die jeweils älteste Variante zu überschreiben.

Die Prozedur «Datenbankbackup» wird unter **Extras → Anpassen → Ereignisse → Dokument öffnen** eingebunden.

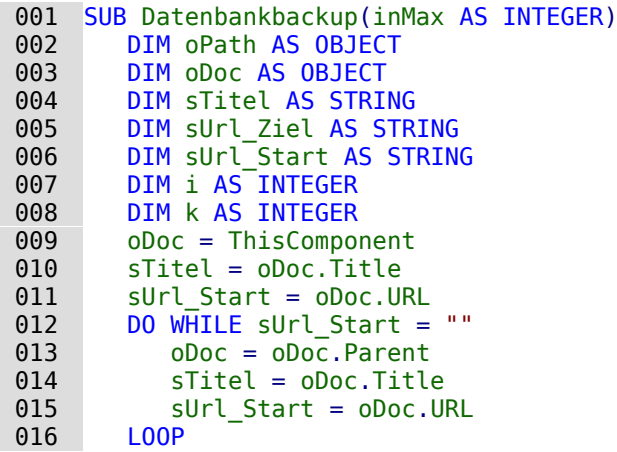

Wird das Makro direkt beim Start der \*.odb-Datei ausgeführt, so stimmen **sTitel** und **sUrl\_Start**. Wird es hingegen von einem Formular aus ausgeführt, so muss erst einmal ermittelt werden, ob überhaupt eine URL verfügbar ist. Ist die URL leer, so wird eine Ebene höher (**oDoc.Parent**) nach einem Wert nachgesehen.

```
 017 oPath = createUnoService("com.sun.star.util.PathSettings")
018 MkDir(oPath.Backup)<br>019 FOR i = 1 TO inMax
019 FOR i = 1 TO inMax + 1<br>020 TE NOT FileFxists(0
         IF NOT FileExists(oPath.Backup & "/" & i & " " & sTitel) THEN
021 IF i > inMax THFN
022 FOR k = i nMax - 1 TO 1 STEP -1
023 IF FileDateTime(oPath.Backup & "/" & k & " " & sTitel) <=
                    FileDateTime(oPath.Backup & "/" & k+1 \overline{6}" " & sTitel) THEN
024 IF k = 1 THEN
025 i = k<br>026 FXTT
026 EXIT FOR<br>027 END TF
                   END IF
 028 ELSE
029 i = k + 1 030 EXIT FOR
031 END TF
032 NEXT
033 END IF<br>034 EXTT F
            EXIT FOR
 035 END IF
 036 NEXT
037 sUrl Ziel = oPath.Backup & "/" & i & "_" & sTitel
038 FileCopy(sUrl Start, sUrl Ziel)
 039 END SUB
```
Werden vor der Ausführung der Prozedur «Datenbankbackup» während der Nutzung von Base die Daten aus dem Cache in die Datei zurückgeschrieben, so kann ein entsprechendes Backup die Datei die Datei die Datei die Datei zurückgeschrieben, so kann ein eigen Die Backup ein ein ein ein ein ei<br>Datei Datei die Datei die Backup ein einer Backup ein einer Backup einer Buttene ein voll es in auch z.B. nach einer bestimmten Nutzerzeit oder durch Betätigung eines Buttons sinnvoll sein. Das Zurückschreiben regelt die folgende Prozedur:

```
 001 SUB Daten_aus_Cache_schreiben
002 DIM oDaten AS OBJECT
 003 DIM oDataSource AS OBJECT
 004 oDaten = ThisDatabaseDocument.CurrentController
 005 IF NOT ( oDaten.isConnected() ) THEN oDaten.connect()
 006 oDataSource = oDaten.DataSource
 007 oDataSource.flush
 008 END SUB
```
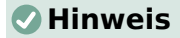

Für FIREBIRD lässt sich dieser Code gut nutzen um beim Schließen der Datenbankdatei die<br>Daten automatisch zu schreiben. Sonst erscheint nach Datenänderungen nämlich die Daten automatisch zu schreiben. Sonst erscheint nach Datenänderungen nählt automatisch Aufforderung zum Speichern, da das im Gegensatz zu internen HSQLDB nicht automatisch

abläuft. Die Prozedur «Daten\_aus\_Cache\_schreiben» wird unter **Extras → Anpassen → Ereignisse → Ansicht wird geschlossen** eingebunden. Dann erfolgt die Datenspeicherung vor der Abfrage zur Speicherung der Datei.

Soll alles Zusammen aus einem Formular heraus über einem Button gestartet werden, so müssen beide Prozeduren über eine weitere Prozedur angesprochen werden:

 001 SUB Backup\_sofort 002 Daten\_aus\_Cache\_schreiben 003 Datenbankbackup(10) 004 END SUB

Gerade bei einem Sicherungsmakro ist es vielleicht sinnvoll, das Makro über die Symbolleiste<br>der Datenbank erreichbar zu machen. Dies geschieht im Hauptfenster der Base-Datei unter der Datenbank erreichbar zu machen. Dies geschieht im Hauptfenster der Base-Datei unter **Extras → Anpassen → Symbolleisten**. Dort wird als **Bereich** die aktuelle Datenbankdatei, als **Kategorie** «Makros» und als **Ziel** die für alle Bereiche zuständige Symbolleiste «Standard» ausgesucht.

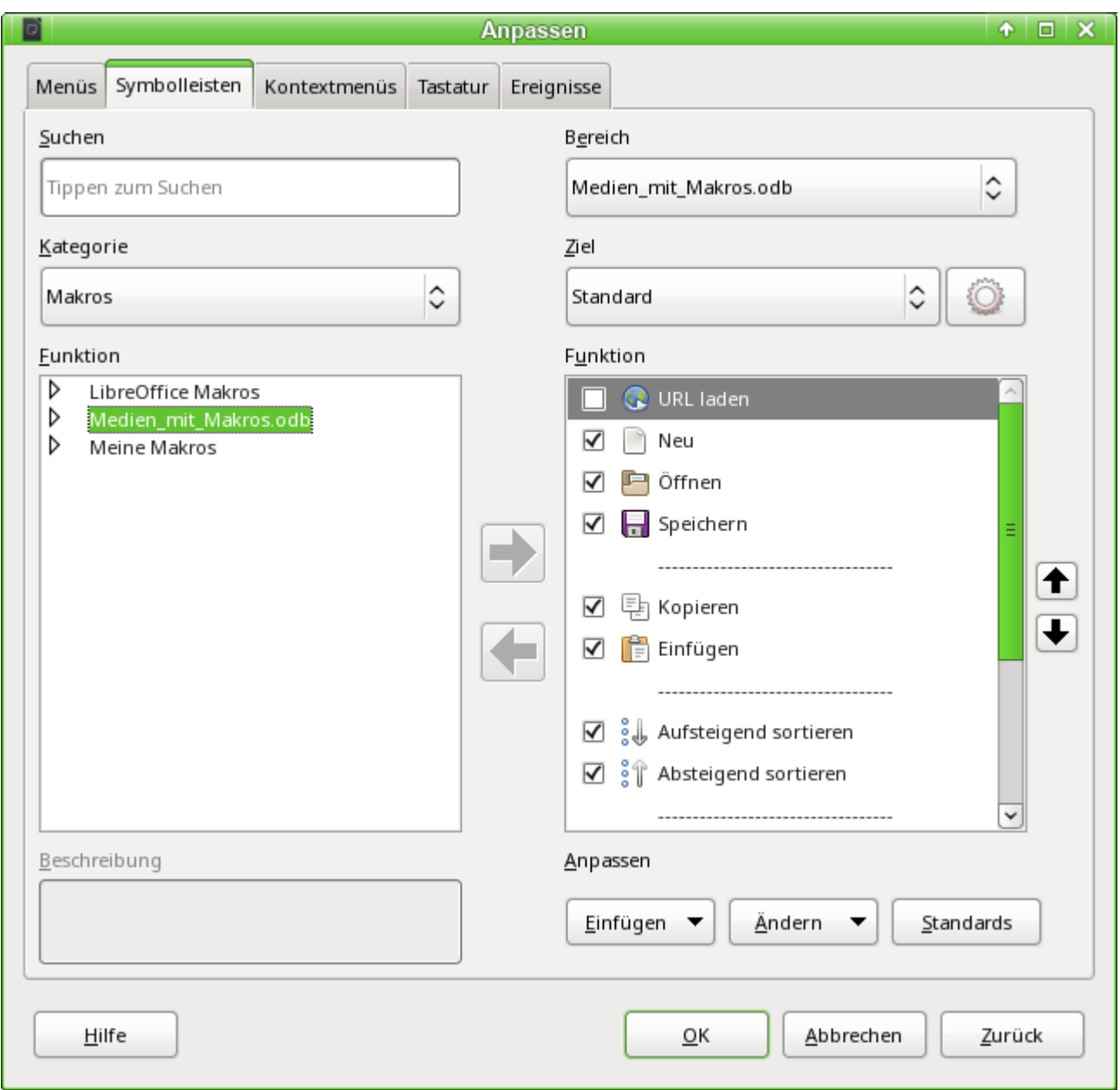

Bei den Makros sind die verfügbaren allgemeinen Makros sowie die Makros aus der Daten-Daten-Datenbankdatei auswählbar. Aus den Datenbankmakros wird die Prozedur «Backup\_Sofort» ausgesucht.

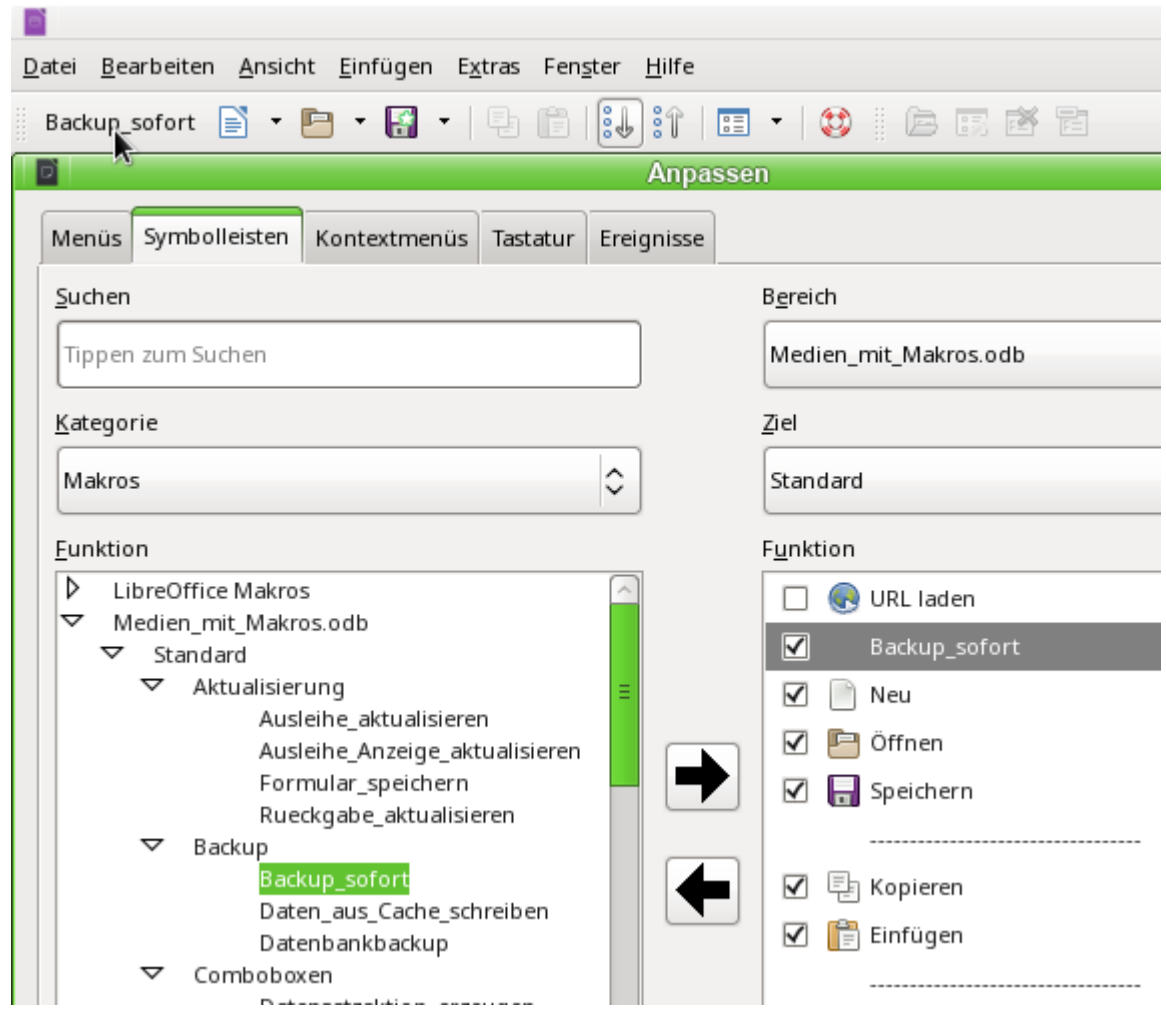

Der Befehl ist jetzt in der Symbolleiste an erster Stelle verfügbar. Um jetzt die Prozedur auszuführen genügt ein Auslösen des Buttons in der Symbolleiste.

Jetzt bietet es sich noch an, dem Befehl ein Symbol zuzuweisen. Über **Ändern → Symbol austauschen** wird der folgende Dialog geöffnet.

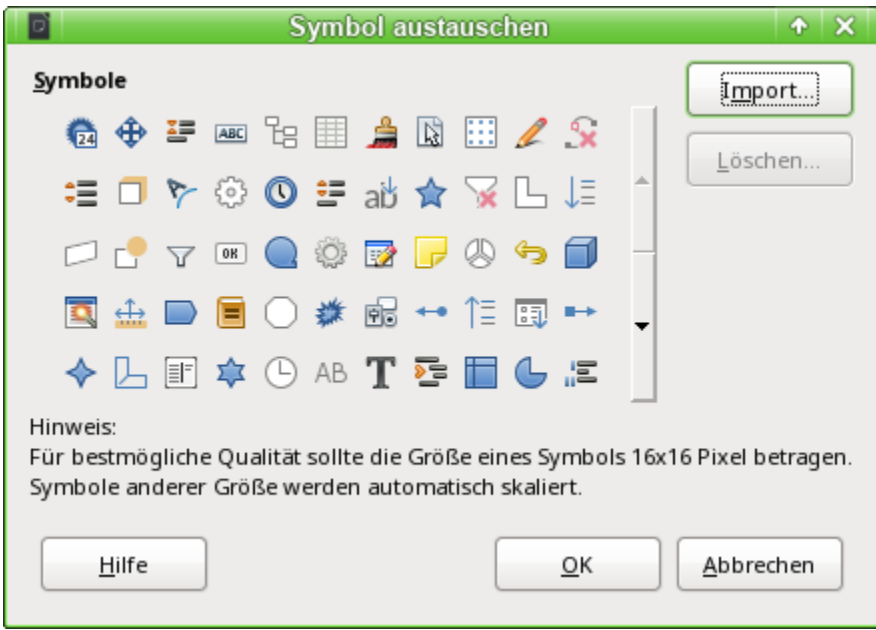

Hier wird jetzt ein passendes Symbol gesucht. Es kann auch ein eigenes Symbol erstellt und eingebunden werden.

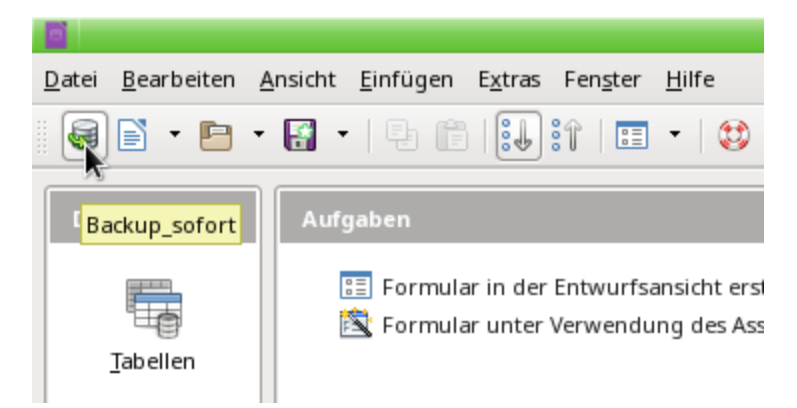

Das Symbol erscheint anschließend statt der Benennung der Prozedur. Die Benennung wird als Tooltip angezeigt.

# **Interne Datenbanken sicher schließen**

Die internen Datenbanken müssen vor dem Schließen erst einmal den Inhalt aus dem Speicher<br>zurück in den Datenbankcontainer, die \*,odb-Datei, schreiben, Ein einfaches zurück in den Datenbankcontainer, die \*.odb-Datei, schreiben. Ein einfaches **oDoc.close(True)** führt hier bei dem Datenbankdokument dazu, dass es zwar geschlossen wird, die Anderungen seit dem letzten Speichern nicht mehr gesichert sind. Hierzu muss über **oDoc. Datasource. Flush** der Speicherinhalt in die inte[rne Datenbank geschrieben u](#page-103-0)nd dann die Speicherung vollzogen werden. Die obige Prozedur Daten\_aus\_Cache\_schreiben muss also<br>für das Schließen zum Schluss nach dem Schreiben aus dem Cache nur um den Eintrag für das Schließen zum Schluss nach dem Schreiben aus dem Cache nur um den Eintrag **ThisDatabaseDocument.close(True)** erweitert werden.

## **Tabellenindex heruntersetzen bei Autowert-Feldern**

Werden viele Daten aus Tabellen gelöscht, so stören sich Nutzer häufig daran, dass die auto-<br>matisch erstellten Primärschlüssel einfach weiter hochgezählt werden, statt direkt an den bisher höchsten Schlüsselwert anzuschließen. Die folgende Prozedur liest für eine Tabelle den bisher höchsten Schlüsselwert anzuschließen. Die folgende Prozedur liest für eine Britis-den bis-den bis-den bis-<br>Korinon Höchsturert des Feldes IIDI eine und stellt den böchsten Feldisselsterturert um 1 köber herigen Höchstwert des Feldes "ID" aus und stellt den nächsten Schlüsselstartwert um 1 höher als das Maximum ein.

Heißt das Primärschlüsselfeld nicht "ID", so müsste das Makro entsprechend angepasst werden.

```
001 SUB Tabellenindex runter(stTabelle AS STRING)
 002 REM Mit dieser Prozedur wird das automatisch hochgeschriebene 
            Primärschlüsselfeld mit der vorgegebenen Bezeichnung "ID" auf den niedrigst 
            möglichen Wert eingestellt.
003 DIM stAnzahl AS STRING
 004 DIM inAnzahl AS INTEGER
005 DIM inSequence Value AS INTEGER
006 oDatenquelle = ThisComponent.Parent.CurrentController
             Zugriffsmöglichkeit aus dem Formular heraus
 007 IF NOT (oDatenquelle.isConnected()) THEN
008 oDatenquelle.connect()<br>009 FND TF
        FND TF
 010 oVerbindung = oDatenquelle.ActiveConnection()
011 oSQL Anweisung = oVerbindung.createStatement()
 012 stSql = "SELECT MAX(""ID"") FROM """+stTabelle+""""
      ' Der höchste in "ID" eingetragene Wert wird ermittelt
 013 oAbfrageergebnis = oSQL_Anweisung.executeQuery(stSql) ' Abfrage starten und 
            den Rückgabewert in einer Variablen oAbfrageergebnis speichern
014 WHILE oAbfrageergebnis.next
015 stAnzahl = oAbfrageergebnis.getString(1) ' Erstes Datenfeld wird ausgelesen
```
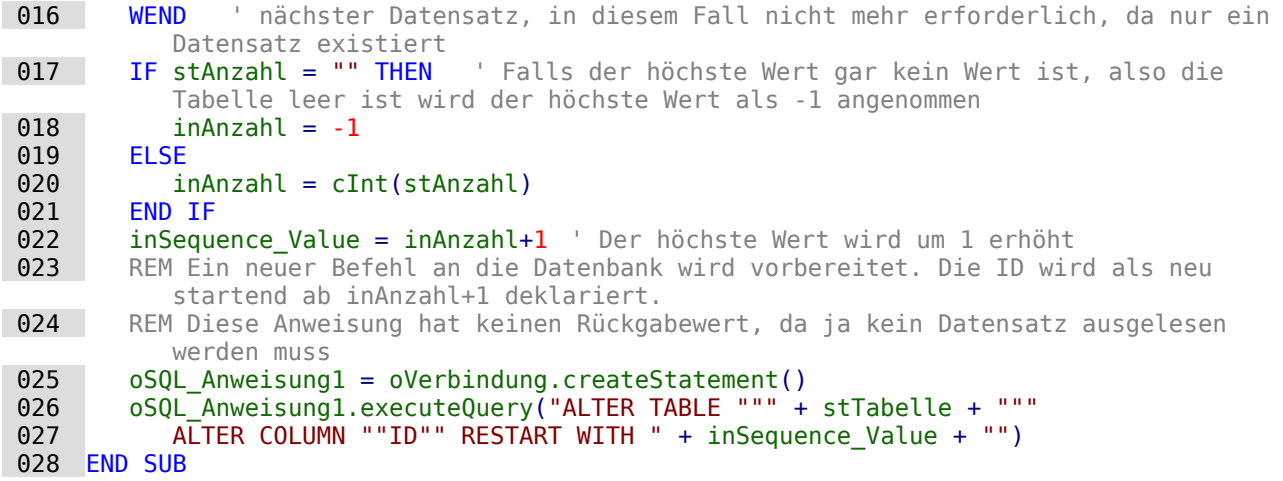

# **Drucken aus Base heraus**

Der Standard, um aus Base heraus ein druckbares Dokument zu erzeugen, ist die Nutzung<br>eines Berichtes. Daneben gibt es noch Möglichkeiten, Tabellen und Abfragen einfach nach Calc eines Berichtes. Danebering bereichtes die einem Möglichkeiten, Tabellen und Abfragen einfach nach der Schweize zu kopieren und dort zum Druck aufzubereiten. Auch der direkte Druck eines Formularinhaltes vom Bildschirm ist natürlich möglich.

### **Druck von Berichten aus einem internen Formular heraus**

Um einen Bericht zu starten, muss normalerweise die Benutzeroberfläche von Base aufgesucht werden. Ein Mausklick auf den Berichtsnamen startet dann die Ausführung des Berichtes. Einfacher geht es natürlich, den Bericht direkt aus dem Formular heraus zu starten:

```
 001 SUB Berichtsstart
 002 ThisDatabaseDocument.ReportDocuments.getByName("Bericht").open
 003 END SUB
```
Sämtliche Berichte werden über **ReportDocuments** mit ihrem Namen angesprochen. Mit **open** werden sie geöffnet. Wird ein Bericht jetzt an eine Abfrage gebunden, die über das Formular<br>Seitert wird es kenn suf-diese Art und Weise der zum eltwellen Detensetz enfellende Aus gefiltert wird, so kann auf diese Art und Weise der zum aktuellen Datensatz anfallende Ausdruck erfolgen.

## **Start, Formatierung, direkter Druck und Schließen des Berichts**

Noch schöner ist es, wenn der Bericht direkt an den Drucker geschickt wird. Die folgende Kom-<br>bination an Prozeduren legt sogar noch ein paar kleine Features zu. Sie selektiert zuerst den aktiven Datensatz des Formulars, formatiert danach den Bericht um, indem die Felder für den Text auf automatische Höhe eingestellt werden, um anschließend den Bericht zu starten. Schließlich wird der Bericht auch noch gedruckt und ggf. noch als \*.pdf-Dokument abgespeichert. Und all das passiert nahezu vollständig im Hintergrund, da der Bericht direkt nach dem Öffnen auf unsichtbar geschaltet und nach dem Ausdruck wieder geschlossen wird. Anregun-Öffnen auf unsternehmen geschiedere und nach dem Ausdruck wieder geschlossen wird. Anregungen für die verschiedenen Prozeduren stammen hier von Andrew Piontak, Thomas Krumbein und Lionel Elie Mamane.

```
001 SUB BerichtStart(oEvent AS OBJECT)<br>002 DIM oForm AS OBJECT
       DIM oForm AS OBJECT
 003 DIM stSql AS STRING
004 DIM oDatenquelle AS OBJECT
 005 DIM oVerbindung AS OBJECT
006 DIM oSQL Anweisung AS OBJECT
 007 DIM oReport AS OBJECT
008 DIM oReportView AS OBJECT
 009 oForm = oEvent.Source.model.parent
 010 stSql = "UPDATE ""Filter"" SET ""Integer"" = '" + 
           oForm.aetInt(oForm.findColumn("ID") + "' WHERE "TID" " = TRUE"
```

```
 011 oDatenquelle = ThisComponent.Parent.CurrentController
012 If NOT (oDatenquelle.isConnected()) THEN<br>013 oDatenquelle.connect()
013 oDatenquelle.connect()<br>014 END IF
014 END IF<br>015 oVerbi
        oVerbindung = obatenquelle.ActiveConnection()016 oSQL Anweisung = oVerbindung.createStatement()
017 oSQL Anweisung.executeUpdate(stSql)
 018 oReport = ThisDatabaseDocument.ReportDocuments.getByName("Berichtsname").open
 019 oReportView = oReport.CurrentController.Frame.ContainerWindow
020 oReportView.Visible = False
 021 BerichtZeilenhoeheAuto(oReport)
 022 END SUB
```
Die Prozedur «BerichtStart» wird mit einem Button innerhalb eines Formulars verknüpft. Es gelesen werden. Dies geschieht hier über das auslösende Ereignis, von dem heraus auf das Forgelesen werden. Dies geschieht hier über das auslösende Ereignis, von dem heraus auf das For-mular **oForm** geschlossen wird. Der Name des Schlüsselfeldes ist hier mit **"ID"** angegeben. Über **oForm.getInt(oForm.findColumn("ID"))** wird aus dem Feld der Schlüsselwert als Integer-Wert gelesen. Dieser Wert wird ansehmelsend in einer Filtertabelle abgespeichert. Diese Filtertabelle abgespeichert. Die dem tertabelle steuert über eine Abfrage, dass nur der aktuelle Datensatz des Formulars für den Dariebt verwondet wird Bericht verwendet wird.

Ohne Bezug auf das Formular könnte auch nur der Bericht aufgerufen werden. Dabei ist der aufgerufene Bericht gleich als Objekt ansprechbar (**oReport**). Anschließend wird das Fenster auf unstehtbar eingestellt. Dies geht leider nicht an die troen in dem Aufruf die spaak mit dem Aufruf das gan<br>Ferster erscheint dem Aber sof in Dube im Uinterswurd mit dem Autonsebenden Jabelt setü Fenster erscheint, dann aber ggf. in Ruhe im Hintergrund mit dem entsprechenden Inhalt gefüllt wird.

Anschließend wird die Prozedur «BerichtZeilenhoeheAuto» gestartet. Dieser Prozedur wird der Hinweis auf den geöffneten Bericht mitgegeben.

#### **Hinweis**

Diese Prozedur ist ab LO 6.4 nicht mehr notwendig. Seitdem ist im Report-Designer für aufgezogene Felder eine automatische Größeneinstellung möglich. Aber Achtung: Das<br>funktioniert nur ob 10 € 4 und nouer. Die Höhe wird hei öberen Versionen nicht sute funktioniert nur ab LO 6.4 und neuer. Die Höhe wird bei älteren Versionen nicht automatisch eingestellt.

Die Zeilenhöhe kann beim Berichtsentwurf bis LO 6.4 nicht automatisch angepasst werden. Ist roten Dreiecks hingewiesen. Solange dies nicht funktioniert, stellt die folgende Prozedur sicher. roten Dreiecks hingewiesen. Solange dies nicht funktioniert, stellt die folgende Prozedur sicher, solange Prozedur sicher, solange Prozedur sicher, solange Prozedur sicher, solange Prozedur sicher, solange Prozedur sicher, dass z.B. in allen Tabellen mit der Bezeichnung «Detail» die automatische Höhe eingeschaltet wird.

```
 001 SUB BerichtZeilenhoeheAuto(oReport AS OBJECT)
 002 DIM oTables AS OBJECT
003 DIM oTable AS OBJECT
 004 DIM inT AS INTEGER
 005 DIM inI AS INTEGER
 006 DIM oRows AS OBJECT
 007 DIM oRow AS OBJECT
 008 oTables = oReport.getTextTables()
009 FOR inT = 0 TO oTables.count() - 1
 010 oTable = oTables.getByIndex(inT)
011 IF Left$(oTable.name, 6) = "Detail" THEN
012 oRows = oTable.Rows
013 FOR inI = 0 TO oRows.count - 1
014 oRow = oRows.getByIndex(inI)
015 oRow.IsAutoHeight = True
016 NEXT inI
 017 ENDIF
 018 NEXT inT
```
#### 019 BerichtDruckenUndSchliessen(oReport) 020 END SUB

Bei dem Entwurf des Berichtes muss darauf geachtet werden, dass alle in einer Zeile des Berei-<br>ches «Detail» befindlichen Felder tatsächlich die gleiche Höhe haben. Sonst kann es zusammen ches «Detail» befindlichen Felder tatsächlichen Große höhe haben. Sonst kann es zusammen.<br>Die der Automotik possionen dose sin Eeld plätzlich ouf die dennelte Zeilenbähe gesetzt wird mit der Automatik passieren, dass ein Feld plötzlich auf die doppelte Zeilenhöhe gesetzt wird.

Nachdem in allen Tabellen mit der Detailen mit der Bezeichnung «Detail» die automatische Höhe eingestellt der<br>Wirtsche Eingestellt der Bezeichnung auf der Bezeichnung auf der Einfahren der Beltigeren wird wurde, wird anschließend der Bericht über die Prozedur «BerichtDruckenUndSchließsen» weiter.<br>Die der Drucker gesebielt an den Drucker geschickt.

Das Array Props enthält die verschiedenen Werte, die mit dem Drucker bei einem Dokument verbunden sind. Für den Druckbefehl ist hier lediglich der Name des Standarddruckers wichtig. Das Berichtsdokument soll so lange geöffnet bleiben, bis der Druck tatsächlich abgeschlossen Das Berichtsdokument soll so lange geöffnet bleiben, bis der Druck tatsächlich abgeschlossen.<br>Die Dies sesebieht indem dem Druckhefehl der Name und der Befehl «Warte bis ich fertie bis ist. Dies geschieht, indem dem Druckbefehl der Name und der Befehl «Warte, bis ich fertig bin» (**Wait**) mitgegeben wird.

```
 001 Sub BerichtDruckenUndSchliessen(oReport AS OBJECT)
002 DIM Props<br>003 DIM stDru
003 DIM stDrucker AS STRING<br>004 Props = oReport.getPrin
        Proof = of <math>o</math>005 stDrucker = Props(0).value
006 DIM arg(1) AS NEW com.sun.star.beans.PropertyValue<br>007 arg(0).name = "Name"
        arg(\theta).name = "Name"
 008 arg(0).value = "<" & stDrucker & ">"
009 arg(1) . name = "Wait"010 arg(1).value = True
011 oReport.print(arg())
012 oReport.close(true)
 013 End Sub
```
Erst wenn der Druck komplett an den Drucker abgeschickt wurde, wird das Dokument geschlossen.

Zu Einstellungen des Druckers siehe [Drucker und Druckeinstellungen](https://api.libreoffice.org/docs/idl/ref/servicecom_1_1sun_1_1star_1_1view_1_1PrintOptions.html) aus der LibreOffice API.

Soll statt des Drucks oder zusätzlich zu dem Druck auch eine \*.pdf-Datei des Dokumentes als Sicherungskopie abgelegt werden, so wird darauf mit der Methode **storeToURL()** zugegriffen:

```
 001 Sub BerichtAlsPDFspeichern(oReport AS OBJECT)
 002 DIM stUrl AS STRING
 003 DIM arg(0) AS NEW com.sun.star.beans.PropertyValue
004 arg(0).name = "FilterName"
005 arg(0).value = "writer_pdf_Export"
006 \n  <b>stUrl = "file:////..."</b> 007 oReport.storeToURL(stUrl, arg())
 008 End Sub
```
Bei der URL muss natürlich eine komplette URL-Adresse angegeben werden. Noch sinnvoller ist<br>es, diese Adresse z.B. gekoppelt mit einem unverwechselbaren Merkmal des gedruckten Dokumentes zu versehen, wie z.B. der Rechnungsnummer. Sonst könnte es passieren, dass Dokumentes zu versehen, wie z.B. der Rechnungsnummer. Sonst könnte es passieren, dass eine Sicherungsdatei beim nächsten Druck einfach überschrieben wird.

#### **Druck von Berichten aus einem externen Formular heraus**

Schwierig wird es, wenn mit externen Formularen Formularen gearbeitet wird. Die Berichte liegen dann in in die der \*.odb-Datei und sind auch über den Datenquellenbrowser erst einmal nicht verfügbar.

 001 SUB Berichtsstart(oEvent AS OBJECT) 002 DIM oFeld AS OBJECT 003 DIM oForm AS OBJECT 004 DIM oDocument AS OBJECT 005 DIM oDocView AS OBJECT 006 DIM Arg() 007 oFeld = oEvent.Source.Model 008 oForm = oFeld.Parent 009 | sURL = oForm.DataSourceName

```
010 oDocument = StarDesktop.loadComponentFromURL(sURL, "plank", 0, Arg() )
011 oDocView = oDocument.CurrentController.Frame.ContainerWindow<br>012 oDocView.Visible = False
012 oDocView.Visible = False<br>013 oDocument.getCurrentCont
          013 oDocument.getCurrentController().connect
 014 Wait(100)
 015 oDocument.ReportDocuments.getByName("Bericht").open
016 oDocument.close(True)
 017 END SUB
```
Der Bericht wird von einem Button des externen Formulars gestartet. Über den Button wird das Formular ermittelt, in dem der Pfad zur \*.odb-Datei verzeichnet ist: **oForm.DataSourceName**. Anschließend wird mit **loadComponentFromUrl** die \*.odb-Datei geöffnet. Die Datei soll nur im Hintergrund liegen. Deshalb wird gleich auf die Ansicht zugegriffen und die Oberfläche der \*.odb-Datei auf **Visible = False** gestellt. Dies sollte auch direkt beim Aufruf über die Argumentenliste **Arg()** funktionieren, brachte aber bei Tests nicht den gewünschten Erfolg.

Wird jetzt direkt der Bericht des geöffneten Dokumentes aufgerufen, so ist die Datenbankver-<br>bindung noch nicht verfügbar. Der Bericht erscheint nur mit einem grauen Hintergrund und LibreOffice verzeichnet einen Absturz. Schon eine kleine Wartezeit von 100 Millisekunden ( LibreOffice verzeichnet einen Absturz. Schon eine kleine Wartezeit von 100 Millisekunden ( **Wait(100)** ) löst dieses Problem. Hier müssen praktische Tests zeigen, wie kurz diese Zeit eingestellt werden kann. Anschließend wird der Bericht gestartet. Da es sich bei dem ausge-<br>führten Bericht um eine separate Textdatei handelt, kann die geöffnete \*.odb-Datei anschlieführten Bericht um eine separate Textdatei handelt, kann die geöffnete \*.odb-Datei anschlie-ßend geschlossen werden. Mit **oDocument.close(True)** wird der Befehl an die \*.odb-Datei weiter gegeben. Die Datei wird allerdings erst dann geschlossen, wenn sie nicht mehr aktiv z.B. Daten an die Berichtsdatei weiter geben muss.

mit einem entsprechenden Zugriff können auch die Formulare innerhalb der Können auch gestartet werden. Hier sollte dann aber das Schließen des Dokumentes unterbleiben.

Deutlich schneller als mit deutlich schneller als mit deutlich geht der Druck aber der Druck aber der Druck aber der Druck aber der Druck aber der Druck aber der Druck aber der Druck aber der Druck aber der Druck aber der über Makros mit Hilfe von Serienbrieffunktionen oder Textfeldern.

## **Serienbriefdruck aus Base heraus**

Manchmal reicht einfach ein Bericht nicht aus, um sauber Briefe an die Adressaten zu erstellen. wird dann ein Serienbrief im Writer erstellt. Es muss aber nicht sein, dass erst der Writer geöffnet wird, dort dann über den Serienbriefdruck alle Auswahlmöglichkeiten und Eingaben net wird, dort dann über den Serienbriefdruck alle Auswahlmöglichkeiten und Eingaben.<br>Demografiche und Einflühr der Deutscher Diese alles sich bis eine mehr dieselten die diese gemacht werden und schließlich der Druck erfolgt. Dies alles geht auch per Makro direkt aus Base heraus.

001 SUB Serienbriefdruck

002 DIM oMailMerge AS OBJECT

003 DIM aProps()

004 oMailMerge = createunoservice("com.sun.star.text.MailMerge")

Als Name der Datenquelle wird der Name angegeben, unter dem die Datenbank in LO angehen, unter dem die Datenbank in die det ist. Dieser Name muss nicht identisch mit dem Dateinamen sein. Der Anmeldename in diesem Beispiel lautet "Adressen"

005 oMailMerge.DataSourceName = "Adressen"

Die Pfadbeschreibung mit der Serienbriefdatei erfolgt in der Art der jeweiligen Betriebssystemumgebung, hier ab dem Wurzelpfad eines Linux-Systems.

006 oMailMerge.DocumentURL = ConvertToUrl("home/user/Dokumente/Serienbrief.odt")

Der Typ des Kommandos wird festgelegt. '0' steht für eine Tabelle, '1' für eine Abfrage und '2' für ein direktes SQL-Kommando.

 $007$  oMailMerge.CommandType = 1

Hier wurde eine Abfrage gewählt, die den Namen "Serienbriefabfrage" trägt.

008 oMailMerge.Command = "Serienbriefabfrage"

Über den Filter wird festgelegt, für welche Datensätze aus der Serienbriefabfrage ein Druck erfolgen soll. Dieser Filter könnte z.B. über ein Formularfeld aus Base heraus an das Makro weitergegeben werden. Mit dem Primärschlüssel eines Datensatzes könnte so der Ausdruck eines einzelnen Dokumentes erfolgen.

In diesem Beispiel wird aus der "Serienbriefabfrage" das Feld "Geschlecht" aufgesucht und dort nach Datensätzen gesucht, die in diesem Feld mit einem 'm' versehen sind.

009 oMailMerge.Filter = """Geschlecht""='m'"

Es gibt die Ausgabetypen Drucker (1), Datei (2) und Mail (3). Hier wurde zu Testzwecken die jeden Serienbriefdatensatz wird ein Druck erzeugt. Damit dieser Druck unterscheidbar ist, wird jeden Serienbriefdatensatz wird ein Druck erzeugt. Damit dieser Druck unterscheidbar ist, wird das Feld "Nachname" in den Dateinamen aufgenommen.

010 oMailMerge.OutputType = 2

```
011 oMailMerge.OutputUrl = ConvertToUrl("home/user/Dokumente")<br>012 oMailMerge.FileNameFromColumn = True
```
- oMailMerge.FileNameFromColumn = True
- 013 oMailMerge.Filenameprefix = "Nachname"
- 014 oMailMerge.execute(aProps())

```
 015 END SUB
```
Wird allein der Filter über ein Formular bestückt, so kann auf diese Art und Weise, also ohne die<br>Öffnung des Writer-Dokuments, ein Serienbriefdruck erfolgen. Mit der entsprechenden Eingabe von anderen Parametern ist es auch möglich, direkt eine Mail mit persönlichem Anhang zu von anderen Parametern ist es auch möglich, direkt eine Mail mit persönlichem Anhang zu<br>erstellen. Siehe zu den Parametern [https://api.libreoffice.org/docs/idl/ref/](https://api.libreoffice.org/docs/idl/ref/servicecom_1_1sun_1_1star_1_1text_1_1MailMerge.html)<br>eenviseern 1.1sun 1.1ster 1.1text 1.1MeilMerse ktml servicecom 1 1sun 1 1star 1 1text 1 1MailMerge.html.

#### **Drucken über Textfelder**

Über **Einfügen → Feldbefehl → Funktionen → Platzhalter** wird im Writer eine Vorlage für das dem Namen versehen werden, den die Felder auch in der Datenbank bzw. der Tabelle/Abfrage dem Namen versehen werden, den die Felder auch in der Datenbank bzw. der Tabelle/Abfrage für das Formular haben, aus dem heraus das Makro aufgerufen wird.

Für einfache Zwecke wird «Text» als Typ für den Platzhalter gewählt.

In dem Makro wird der Pfad zur Vorlage hinterlegt. Es wird ein neues Dokument<br>«Unbenannt1.odt» erstellt. Vom Makro werden die Platzhalter über die Abfrage des Inhaltes des «Unbellan Database die Germeine werden die Platzhalter über die Platzhalter über die Abfrage des Inhaltes des<br>Die Platzhalter des Inhaltes des Ferministes des Inhaltes de la Selation des Inhaltes des Inhaltes des Polis aktuellen Datensatzes des Formulars befühlt. Das offene Dokument kann nun noch nach Belie--<br>Kan verändert werden ben verändert werden.

In der Beispieldatenbank «Beispiel\_Datenbank\_Serienbrief\_direkt.odb» wird gezeigt, wie mit eine komplette Rechnung erstellt werden kann. Im Gegensatz zum Report-Designer sind bei dieser Form der Rechnungserstellung die entsprechenden Felder für den Tabelleninhalt nicht in dieser Form der Rechnungserstellung die entsprechenden Felder für den Tabelleninhalt nicht in der Felder für der der Höhe begrenzt. Deshalb wird immer aller Text angezeigt.

Hier Teile des Codes, der im Wesentlichen diesem Beitrag von DPunch zu verdanken ist: [http://](http://de.openoffice.info/viewtopic.php?f=8&t=45868#p194799) [de.openoffice.info/viewtopic.php?f=8&t=45868#p194799](http://de.openoffice.info/viewtopic.php?f=8&t=45868#p194799)

```
 001 SUB Textfelder_Fuellen
002 oForm = thisComponent.Drawpace.FormS. MainForm003 IF oForm.RowCount = 0 THEN
 004 msgbox "Kein Datensatz zum Drucken vorhanden"
005 EXIT SUB
 006 END IF
```
Das Hauptformular wird angesteuert. Hier könnte auch die Lage des auslösenden Buttons das Formular selbst ermitteln. Anschließend wird geklärt, ob in dem Formular überhaupt Daten liegen, die einen Druck ermöglichen.

 007 oColumns = oForm.Columns 008 oDB = ThisComponent. Parent

Der Zugriff auf die URL ist nicht vom Formular aus direkt möglich. Es muss auf den darüber liegenden Frame der Datenbank Bezug genommen werden.

 $\theta$ 009 stDir = Left(oDB.Location.Len(oDB.Location)-Len(ConvertToURL(oDB.Title))+8)

Der Titel der Datenbank wird von der URL abgetrennt.

010 stDir = stDir & "Beispiel\_Textfelder.ott"

Die Vorlage wird aufgesucht und geöffnet

```
 011 DIM args(0) AS NEW com.sun.star.beans.PropertyValue
012 args(0). Name = "AsTemplate"
013 \overline{args(0)}. Value = True
 014 oNewDoc = StarDesktop.loadComponentFromURL(stDir,"_blank",0,args)
```
Die Textfelder werden eingelesen

```
 015 oTextfields = oNewDoc.Textfields.createEnumeration
 016 DO WHILE oTextfields.hasMoreElements
 017 oTextfield = oTextfields.nextElement 
018 IF oTextfield.supportsService("com.sun.star.text.TextField.JumpEdit") THEN
019 StColumnname = oTextfield.PlaceHolder
```
Placeholder ist die Benennung für das Textfeld

020 IF oColumns.hasByName(stColumnname) THEN

Wenn der Name des Textfeldes gleich der Datenhanden der Daten der Daten ist, die dem Textfelden ant übe zugrunde liegen, wird der Inhalt aus der Datenbank auf das Feld in dem Textdokument übertragen.

```
021 inIndex = oForm.findColumn(stColumnname)<br>022 oTextfield Anchor String = oForm getStri
022 oTextfield.Anchor.String = oForm.getString(inIndex)<br>023 FND TF
                FND TF
 024 END IF
025 LOOP
 026 END SUB
```
### **Drucken über Tabellen in Writer**

In Tabellenansichten zu drucken liegt bei den vielen Tabellen in einem Datenbankdokument ja<br>nahe. Eine solche Konstruktion über den Report-Designer zu bewerkstelligen ist allerdings eine echte Geduldsprobe. Schon die Positionierung der Felder zusammen mit den Tabellenköpfen zu einem einheitlichen Bild ist wegen der internen Maße in Punkt statt in Zentimeter ein Problem. Eine Umrandungsfunktion für die Zellen gibt es nicht, eine senkrechte oder waagerechte Linie gibt es nur in der Farbe Schwarz als Haarlinie. Und ist so ein Dokument schließlich erstellt, dann dauert der Bericht deutlich länger als mit einer vorgefertigten Writer-Tabelle, weil ein Bericht dauert der Bericht deutlich länger als mit einer vorgefertigten Writer-Tabelle, weil ein Bericht aus vielen kleinen Tabellen zusammengesetzt wird. Der Druck über Tabellen im Writer[19](#page-113-1) wird im Folgenden aufeinander aufbauend an Beispielen erklärt.

#### **Einfacher Druck von Text in Tabellen**

<span id="page-113-0"></span>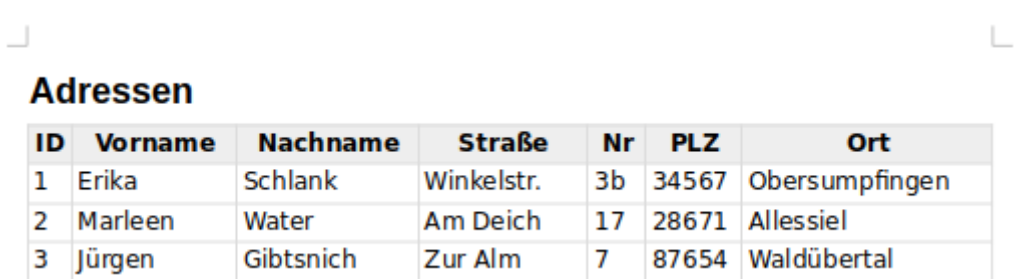

Für den Druck wird eine Vorlage erstellt, die lediglich aus der Überschrift und einer leeren<br>Tabelle besteht. Die Tabelle besteht in der Vorlage aus der Titelzeile und einer weiteren Zeile Tabelle besteht. Die Tabelle besteht in der Vorlage aus der Titelzeite und einer Weiteren Zeitle und einer Tit<br>Ein den Intelle Die enternehende Fermetierung wird in der Vorlage verenammen. Der Titel für den Inhalt. Die entsprechende Formatierung wird in der Vorlage vorgenommen. Der Tabelle

<span id="page-113-1"></span>[<sup>19</sup>](#page-113-0) Die Beispieldatenbank «Beispiel\_Druck\_Writer\_Tabellen.odb» liegt den Beispieldatenbanken bei. Jede liegen ebenfalls bei. Selbst die Erstellung eines Drucks ohne Vorlage ist in der Beispieldatenbank entliegen ebenfalls bei. Selbst die Erstellung eines Drucks ohne Vorlage ist in der Beispieldatenbank ent-Beispiel halten, hier aber nicht weiter erklärt. Damit können dann nacheinander mehrere Tabellen erstellt werden. Eine Gruppierung wie im Report-Designer ist möglich.

wird dabei über **Tabelleneigenschaften → Tabelle → Eigenschaften → Name** ein fester Name zugewiesen. Über diesen festen Namen wird die Tabelle im Makro gefunden und mit Inhalt gefüllt.

 001 SUB FillTable 002 DIM oDB AS OBJECT, oNewDoc AS OBJECT, oTables AS OBJECT, oTable AS OBJECT 003 DIM oRows AS OBJECT, oDatasource AS OBJECT, oConnection AS OBJECT 004 DIM oSQL\_Statement AS OBJECT, oResult AS OBJECT 005 DIM stDir AS STRING, stSql AS STRING, stText AS STRING 006 DIM i AS INTEGER, k AS INTEGER, inCols AS INTEGER

Der Zugriff auf die Datenbankdatei erfolgt vom Formular aus. Die \*.odb-Datei ist Parent des For-<br>mulardokumentes. Anschließend wird daraus der Pfad ermittelt, in dem die Vorlagendatei liegt. mulardokumentes. Anschließend wird daraus der Pfad ein dem die Vorlagendatei liegt.<br>In diesem Beieniel liegt die Vorlege im gleisben Bfad wie Detenbenkatei: In diesem Beispiel liegt die Vorlage im gleichen Pfad wie Datenbankdatei.

```
 007 oDB = ThisComponent.Parent
```

```
 008 stDir = Left(oDB.Location,Len(oDB.Location)-Len(ConvertToURL(oDB.Title))+8)
```
Der Titel der Datenbank wird von der URL abgetrennt. Die Längenermittlung mit **ConvertToURL** ist notwendig, falls der Titel Leerzeichen enthält.

009 stDir = stDir & "PrintStart.ott"

Die Vorlage wird geöffnet und das Writer-Dokument damit erstellt.

 010 DIM args(0) AS NEW com.sun.star.beans.PropertyValue  $011$  args( $0$ ). Name = "AsTemplate"  $012$  args(0).Value = True

013 oNewDoc = StarDesktop.loadComponentFromURL(stDir," blank",0,args)

Die Vorlage enthält eine Tabelle, die den Namen «Printout\_Addresses» hat. Diese Tabelle besteht aus 2 Zeilen - der Titelzeile und der ersten Zeile für den Inhalt

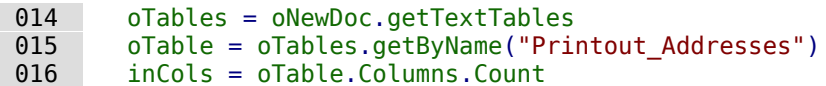

Mit der Variablen **i** wird die Inhaltszeile angesteuert. Die Zeilenzählung bei Tabellen beginnt mit der Zeile 0.

```
017   i = 1 018 oDatasource = ThisComponent.Parent.CurrentController
019 If NOT (oDatasource.isConnected()) THEN
020 oDatasource.connect()
021 END IF
        022 oConnection = oDatasource.ActiveConnection()
023 oSQL Statement = oConnection.createStatement()
024 stSql = "SELECT * FROM ""tbl Adressen"""
 025 oResult = oSQL_Statement.executeQuery(stSql)
```
Die Daten aus "tbl\_Adressen" werden ausgelesen. Anschließend werden die Inhalte direkt in die entsprechenden Zellen der Tabelle als Text eingefügt.

```
026 WHILE oResult.next<br>027 FOR k = 0 TO in
          FOR k = 0 TO inCols-1
028 stText = oResult.getString(k+1)
 029 oTable.getCellByPosition(k,i).setString(stText)
 030 NEXT
```
Für jeden neuen Datensatz muss eine zusätzliche Inhaltszeile erstellt werden.

```
031 oRows = oTable.getRows()<br>032 oRows.insertByIndex(oRow
032 oRows.insertByIndex(oRows.getCount(),1)<br>033 i = i + 1
              i = i + 1 034 WEND
```
Durch die Schleife bleibt zum Schluss eine leere Inhaltszeile übrig. Diese Zeile nicht gäte ungen genutzt werden (z.B. für eine Summierung bei Rechnungen). Hier ist die Zeile nicht nötig und wird deswegen entfernt.

 035 oRows.removeByIndex(oRows.getCount()-1,1) 036 END SUB

#### **Tabellendruck mit formatierten Zellen**

## **Kontoauszug**

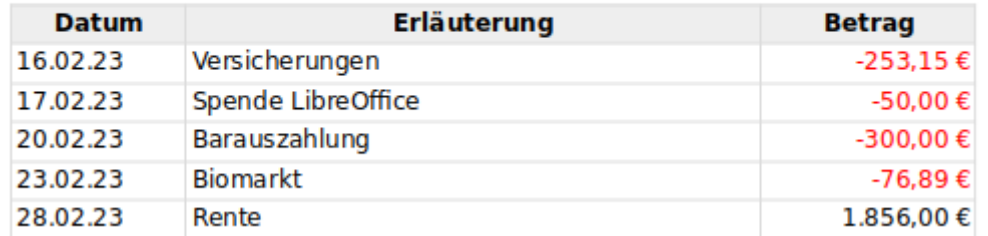

Bereits mit einer kleinen Erweiterung lässt sich das entsprechende Format für die Spalten erstellen. Hierzu wird in der Vorlage die Spalte für das Datum (Zelle A2) als Datum formatiert, erstellen. Hierzu wird in der Vorlage die Spalte für das Datum (Zelle A2) als Datum formatiert, der Datum formatiert, der Datum formatiert, der Datum formatiert, der Datum formatiert, der Datum formatiert, der Datum format die Spalte für den Betrag (Zelle C2) als Währungsfeld formatiert. Außerdem wird noch die Spalte für den Betrag rechtsbündig gesetzt.

Alle weiteren durch das Makro hinzugefügten Zeilen übernehmen die Formatierung aus der vorhergehenden Zeile. Der Makro-Code wird um einige Zeilen ergänzt.

```
 024 stSql = "SELECT ""Datum"", ""Erläuterung"", ""Betrag"" FROM ""tbl_Konto"""
 025 arFormat = array("Date","String","Number")
026 oResult = oSQL_Statement.executeQuery(stSql)
```
Die Daten aus "tbl\_Konto" werden als Text ausgelesen. Anschließend werden die Inhalte in Abhängigkeit vom gewünschten Format (siehe das Array in Zeile 25) als Wert oder Text eingefügt. Die Werte für das Datum und die Zahl werden über die Funktionen **CDate** und **Val** berechnet. Das Einfügen der Werte erfolgt im Gegensatz zum Text mit **setValue**.

```
027 WHILE oResult.next<br>028 FOR k = 0 TO in
028 FOR k = 0 TO inCols-1<br>029 stText = oResult.a
              stText = oResult.getString(k+1)030 SELECT CASE arFormat(k)
031 CASE "Date"<br>032 oTable.c
032 oTable.getCellByPosition(k,i).setValue(CDate(stText))<br>033 CASE "Number"
                 CASE "Number"
034 oTable.getCellByPosition(k,i).setValue(Val(stText))<br>035 CASE "String"
035 CASE "String"<br>036 0Table.get
036 oTable.getCellByPosition(k,i).setString(stText)<br>037 END SELECT
              END SELECT
 038 NEXT
039 oRows = oTable.getRows()
040 oRows.insertByIndex(oRows.getCount(), 1)
041 i = i + 1 042 WEND
```
L

#### **Tabellendruck mit Bildern in der Tabelle**

# ı. **Tabelle mit Bildern** ID **Name Inhalt Bild**  $\mathbf{1}$ Stern Gezeichnet in Draw. exportiert als \*.png-Datei Eine Datei im tif-Format 2 Nägel

Das Einfügen von Bildern aus der Datenbank in die Tabelle ist etwas aufwändiger. Sind die Bil-<br>der in die Tabelle der Datenbank eingelesen, so müssen sie erst einmal als externe Bilder ausgelesen werden. Danach erfolgt dann das Einfügen des Bildes in die Tabelle. Damit das Bild auch so wie im Screenshot positioniert wird muss zum Schluss noch die Verankerung von der auch so wie im Screenshot positioniert wird muss zum Schluss noch die Verankerung von der Verankerung **Am Absatz** zur Verankerung **Als Zeichen** geändert werden.

```
\begin{array}{ccc} 028 & \text{FOR} & k = 0 \text{ TO} \text{ in} \text{Cols-1} \\ 029 & \text{SELECT} \text{ CASE} \text{ a r} \text{ Form} \end{array}029 SELECT CASE arFormat(k)<br>030 CASE "Date"
030 CASE "Date"<br>031 StText =
031 stText = oResult.getString(k+1)<br>032 oTable.getCellByPosition(k.i).s
032 oTable.getCellByPosition(k,i).setValue(CDate(stText))<br>033 CASE "Number"
                   CASE "Number"
034 stText = oResult.getString(k+1)
 035 oTable.getCellByPosition(k,i).setValue(Val(stText))
036 CASE "String"
037 stText = oResult.getString(k+1)
038 oTable.getCellByPosition(k,i).setString(stText)<br>039        CASE "Image"
                   CASE "Image"
040 stText = oResult.getString(k+1)
041 ImportImage(stText,oNewDoc,oTable.getCellByPosition(k,i))
042 CASE "ImageIntern"<br>
043 0Stream = oResu
043 oStream = oResult.getBinaryStream(k+1)<br>044 1mportImageIntern(oStream.oNewDoc.oTab
                      ImportImageIntern(oStream,oNewDoc,oTable.getCellByPosition(k,i))
045 END SELECT
 046 NEXT
```
in der Hauptprozedur werden lediglich zwei zusätzliche Formattypen eingefügt.

Ist in der Datenbank lediglich der Link zu dem Bild abgespeichert, dann wird aus der Abfrage<br>ein Text ausgelesen und dieser Link zusammen mit dem Objekt des Writer-Dokumentes und der ein Text ausgelesen und dieser Link zusammen mit dem Objekt des Writer-Dokumentes und der genauen Position an die Prozedur **ImportImage** weiter gereicht.

Handelt es sich dagegen um ein Bild, das in die Datenbank eingelesen wurde, so muss der Inhalt über **getBinaryStream** ausgelesen werden. Dieser Stream wird genutzt, um ihn als Bilddatei im temporären Pfad von LibreOffice ab zu speichern.

001 SUB ImportImageIntern(oStream,oNewDoc,oPos)

002 DIM oPath AS OBJECT, oSimpleFileAccess AS OBJECT<br>003 DIM stPath AS STRING

DIM stPath AS STRING

Das ausgelesene Bild wird im temporären Pfad unter dem Namen **DbFile** zwischengespeichert. Anschließend wird die Prozedur aufgerufen, die das Bild in das Writer-Dokument übernimmt.<br>
004 oPath = createUnoService("com.sun.star.util.PathSettings")

```
 004 oPath = createUnoService("com.sun.star.util.PathSettings")
 005 stPath = oPath.Temp & "/DbFile"
 006 oSimpleFileAccess = createUnoService("com.sun.star.ucb.SimpleFileAccess")
 007 oSimpleFileAccess.writeFile(stPath, oStream)
 008 ImportImage(stPath,oNewDoc,oPos)
 009 END SUB
```
Die Prozedur zum Einfügen des Bildes in die Tabelle benötigt die Informationen über den Pfad zum Bild, das Writer-Dokument und die genaue Position innerhalb der Tabelle.

001 SUB ImportImage(stPath,oNewDoc,oPos)

 002 DIM oCursor AS OBJECT, oTextRange AS OBJECT, oDocCtrl AS OBJECT 003 DIM oDispatcher AS OBJECT, oGraphic AS OBJECT

Der sichtbare Cursor wird in die Tabellenzelle gesetzt. Zuerst wird die Position am Ende des Absatzes gewählt und dann der Cursor positioniert.

 004 oCursor = oNewDoc.CurrentController.ViewCursor 005 oTxtRange = oPos.getEnd

006 oCursor.goToRange(oTxtRange,False)

Um das Bild einzufügen muss auf den den Controller zugegriffen werden. Anschließend wird über den **Dispatcher** mit **uno:InsertGraphic** das Bild eingelesen. Die wichtigsten Eigenschaften sind hier benannt: Der Pfad zum Bild und dass das Bild nicht als Verknüpfung eingefügt wird. Prinzipiell ist auch das Einlesen von Bildern über die **Drawpage** der Seite möglich. Nur nimmt der **Dispatcher** hier sehr viel Arbeit ab: Das Bild wird korrekt positioniert, die Größe des Bildes wird maximal der Spaltenbreite angepasst und die Größenverhältnisse werden automatisch beibehalten.

```
007 oDocCtrl = oNewDoc.CurrentController.Frame<br>008 oDispatcher = createUnoService("com.sun.star
          008 oDispatcher = createUnoService("com.sun.star.frame.DispatchHelper")
 009 DIM args(1) AS NEW com.sun.star.beans.PropertyValue
010 args(0). Name = "FileName"
011 args(0).Value = stPath<br>012 args(1).Name = "AsLink
         args(1). Name = "AsLink"
013 args(1).Value = false
 014 oDispatcher.executeDispatch(oDocCtrl, ".uno:InsertGraphic", "", 0, args())
```
Auf die gerade eingefügte Grafik wird über den Index zugegriffen, damit der Anker gesetzt wer-<br>den kann. Die Standardverankerung an den Absatz erzeugt sonst eine leere Zeile unterhalb des den kann. Die Standardverankerung an den Absatz erzeugt sonst eine leere Zeile unterhalb des Bildes, so dass der Abstand zur Tabellenzeile nach unten zu groß wird.

 $015$  oGraphic =

oNewDoc.getGraphicObjects.getByIndex(oNewDoc.getGraphicObjects.Count - 1)

Mit **AnchorType = 1** wird die Verankerung als Zeichen gesetzt. Der Cursor wird direkt nach dem Bild positioniert und erzeugt keinen zusätzlichen Rand.

016 oGraphic.AnchorType = 1 017 END SUB

Hier die verschiedenen möglichen Ankertypen als Zusatzinformation:

- $0 \rightarrow AT$  PARAGRAPH
- $1 \rightarrow AS$  CHARACTER
- $2 \rightarrow AT\_PAGE$ <br>•  $3 \rightarrow AT\_FRAM$
- $3 \rightarrow AT$  FRAME
- $4 \rightarrow AT$  CHARACTER

Siehe: [https://api.libreoffice.org/docs/idl/ref/](https://api.libreoffice.org/docs/idl/ref/namespacecom_1_1sun_1_1star_1_1text.html#a470b1caeda4ff15fee438c8ff9e3d834) namespacecom 1 1sun 1 1star 1 1text.html#a470b1caeda4ff15fee438c8ff9e3d834

#### **Rechnungen mit Übertrag im Tabellendruck**

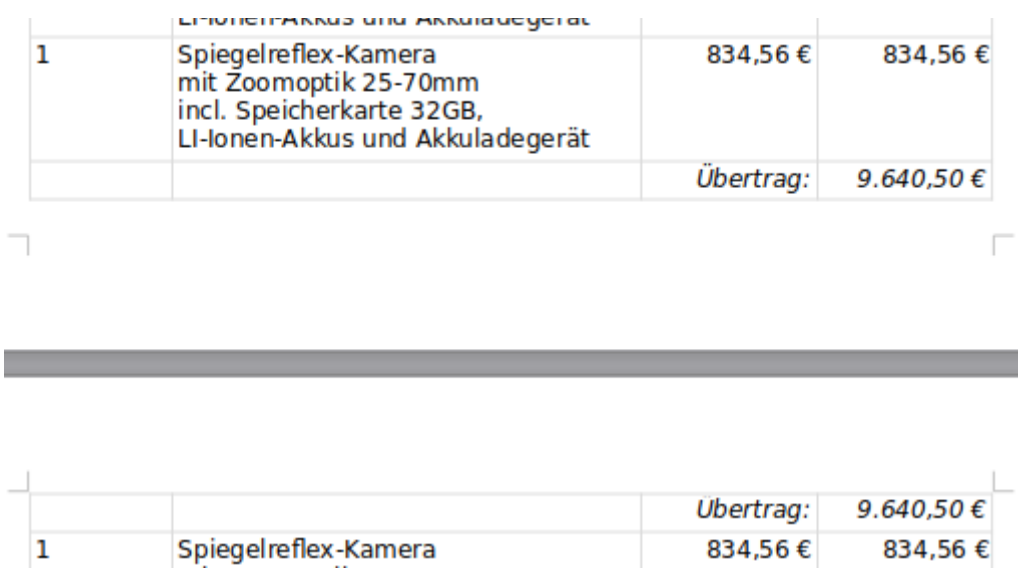

Eine Rechnung mit Übertrag auszudrucken ist über den Report-Designer nur möglich, wenn die Stelle der Seitenumbruch erfolgt und wann dann ein Übertrag eingeblendet werden muss. Sobald die Zeilen der Tabelle sich automatisch an den Textinhalt anpassen und damit größer Sobald die Zeilen der Tabelle sich automatisch auf der Textinhalt anpassen und damit größer<br>Besonden bännen funktioniert ein Ausdruck und die im ehren Cerearabet nicht mehr mit dem Dami werden können funktioniert ein Ausdruck wie im obigen Screenshot nicht mehr mit dem Report-Designer.

Die ursprüngliche Prozedur für das Einfügen von Inhalt in eine Tabelle wird erweitert. Zuerst wird das Linienformat für die Absetzung von Schlusssumme und eventuell Öberträgen.<br>Einflanden Bettenformat in erstellt (**TopBorder**, **BottomBorder**) erstellt.

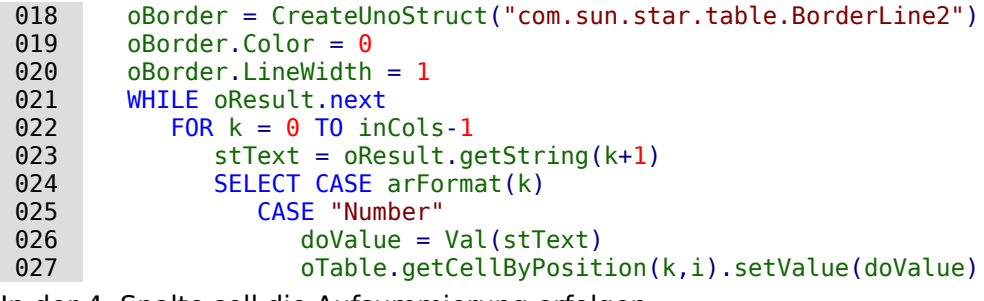

In der 4. Spalte soll die Aufsummierung erfolgen:<br>  $\frac{1}{15}k = 3$  THEN

IF  $k = 3$  THEN

Die Summe des vorhergehenden Durchgangs wird in **doCarryOver** gespeichert. Der gerade neu ausgelesene Wert wird zu der vorhergehenden Summe addiert und in **doVal** gespeichert.

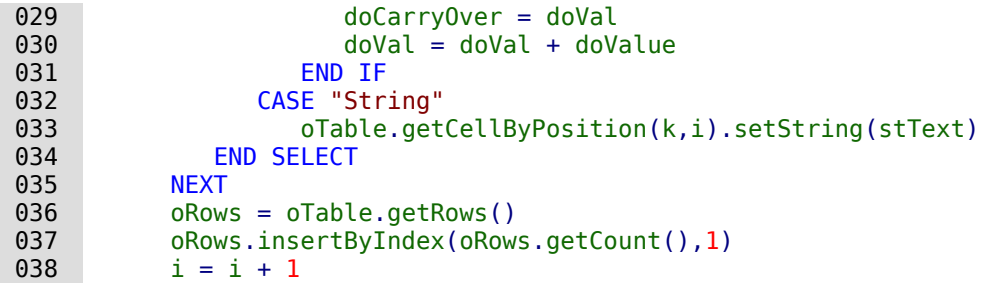

Nachdem eine neue Tabellenzeile eingefügt wurde muss der sichtbare Cursor in diese Zeile gesetzt werden. Für die Eile wird die Seitenzahl bestimmt. Ist die Seitenzahl bestimmt. Ist die Seitenzahl größ die vorhergehende Seitenzahl, so muss ein Übertrag eingefügt werden. Der Übertrag muss vor der vorhergehenden Zeile erfolgen.

- $039$  oPos = oTable.getCellByPosition(0,i)
- 040 oTxtRange = oPos.getEnd<br>041 oCursor.goToRange(oTxtRa
- 041 oCursor.goToRange(oTxtRange,False)<br>042 IF oCursor.Page > inPageStart THEN IF oCursor.Page > inPageStart THEN

Es werden 2 leere Zeile oberhalb des letzten Eintrags eingefügt. Beide Zeilen erhalten den Ein-<br>trag "Übertrag:" in der 3. Spalte und den Wert für den Übertrag in der 4. Spalte. Für die entsprechenden Zellen wird das Absatzformat "Übertrag" gesetzt. Achtung: Die Schriftart für das sprechenden Zeiter wird das Absatzformat "Übertrag" gesetzt. Achtung: Die Schriftart für das Tebellen m Absatzformat "Übertrag" darf für die Positionierung nicht größer sein als die für den Tabelleninhalt.

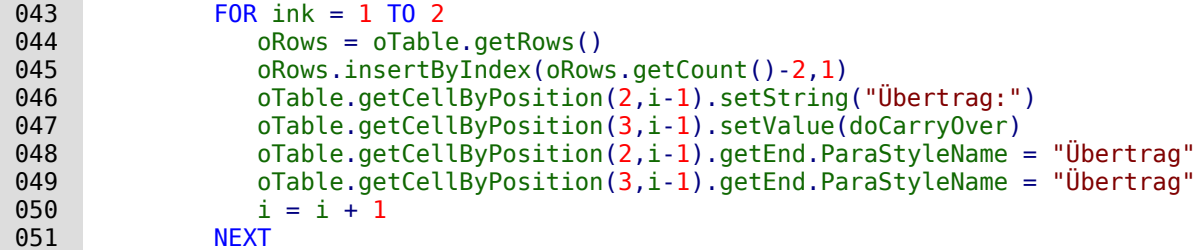

Der Cursor wird jetzt von der unteren leeren Tabellenzeile 2 Zeilen nach oben auf die 2. Zeile<br>für den Übertrag gesetzt. Die 2. Zeile für den Übertrag darf nicht auf der gleichen Seite wie die 1. Zeile für den Übertrag stehen. Die 2. Zeile kann zufällig auf der gleichen Seite wie die erste Zeile stehen, wenn der letzte inhaltliche Eintrag einen Absatzumbruch enthält. In dem Fall Zeite stehen, wenn der letzte immunen Eintrag eine arsögere Hähe in Absatzumbruch einen Taile.<br>Diesert die Tebellenzeile für den letzter Eintrag eine arsögere Hähe in Absatzub Die 1–7eile nimmt die Tabellenzeile für den letzten Eintrag eine größere Höhe in Anspruch. Die 1. Zeile für den Übertrag steht auf **inPageStart**.

```
 052 oCursor.goUp(2,False)
 053 DO WHILE oCursor.Page = inPageStart
```
Es werden so lange zwischen der 1. Zeile für den Übertrag und der 2. Zeile für den Übertrag Tabellenzeilen eingefügt, bis die 2. Zeile auf der Folgezeile steht.

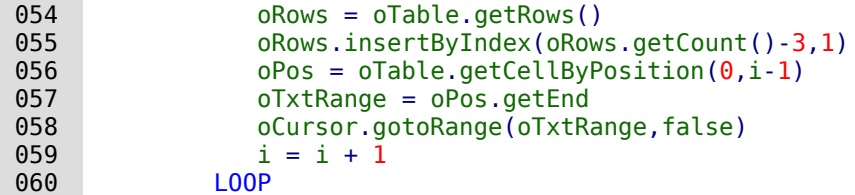

Die jetzt letzte Seite wird als **inStartPage** zur neuen Vergleichsseite für den nächsten Übertrag.

```
061 inPageStart = oCursor.Page
 062 END IF
 063 WEND
```
Durch die Schleife bleibt eine leere Inhaltszeile übrig. Diese Zeile wird für die Summierung<br>genutzt. Wie beim Übertrag erfolgen hier die Einträge und die Formatierungen. Zusätzlich wird genutzt. Wie beim Übertrag erfolgen hier die Einträge und die Formatierungen. Zusätzlich wird die oben stehende Umrandung als Abgrenzung für den Gesamtpreis in die Zellen eingefügt.

```
 064 oTable.getCellByPosition(2,i).setString("Gesamt:")
 065 oTable.getCellByPosition(3,i).setValue(doVal)
 066 oTable.getCellByPosition(2,i).getEnd.ParaStyleName = "Übertrag"
 067 oTable.getCellByPosition(3,i).getEnd.ParaStyleName = "Übertrag"
 068 oTable.getCellByPosition(2,i).TopBorder = oBorder
069 oTable.getCellByPosition(3,i).TopBorder = oBorder
 070 END SUB
```
# **Aufruf von Anwendungen zum Öffnen von Dateien**

Mit dieser Prozedur kann durch einen Mausklick in ein Textfeld ein Programm aufgerufen wer-<br>den, das im eigenen Betriebssystem mit der Dateinamensendung verbunden ist. Damit werden den, das im eigenen Betriebssystem mit der Dateinamensendung verbunden ist. Damit werden ist.<br>Damit der Dateinamensendung verbunden ist. Damit werden ist. Damit werden ist. Damit werden ist. Damit werden auch Links ins Internet oder sogar das Öffnen des Mailprogramms mit einer bestimmten Mailadresse möglich, die gerade in der Datenbank gespeichert wurde.

Siehe zu diesem Abschnitt auch die Beispieldatenbank «Beispiel Mailstart Dateiaufruf.odb»<sup>[20](#page-120-1)</sup>

<span id="page-120-0"></span>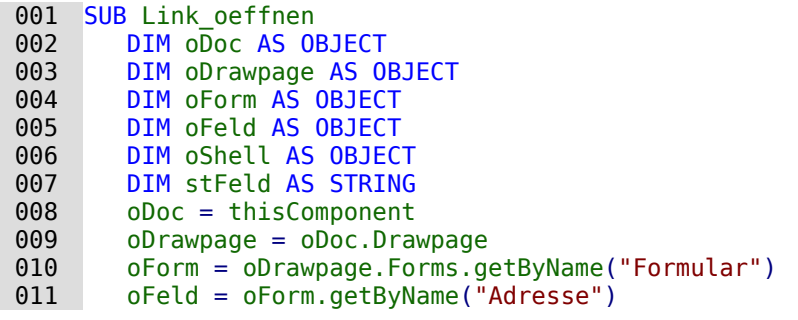

Aus dem benannten Feld wird der Inhalt ausgelesen. Dies kann eine Webadresse, beginnend mit **'http://'**, eine Mailadresse mit einem **'@'** oder ein einfaches Dokument sein, das durch eine entsprechende Pfadangabe aufgesucht werden soll (z.B. externe Bilder, \*.pdf-Dateien, Tondokumente …).

#### **Hinweis**

Der Verwendung von Sonderzeichen in den Pfalen beilunge auf diese Art nicht mehr aufgebet und Dateinamen sollte lichst vermieden werden. Die Links sind dann teilweise auf diese Art nicht mehr aufrufbar.

```
012 stFeld = oFeld.Text<br>013 IF stFeld = "" THEN
         IF stFeld = "" THEN
014 EXIT SUB
 015 END IF
```
Ist das Feld leer, so soll das Makro sofort enden. Bei der Eingabe passiert es ja sehr oft, dass<br>Felder mit der Maus aufgesucht werden. Ein Mausklick in das Feld, um dort zum ersten Mal Felder mit der Maus aufgesucht werden. Ein Mausklick in das Feld, um dort zum ersten Malite in der Feld, um der schreiben zu können, soll aber noch nicht das Makro ausführen.

Jetzt wird gesucht, ob in dem Feld ein **'@'** enthalten ist. Dies deutet auf eine E-Mail-Adresse hin. Es soll also das Mailprogramm gestartet werden und eine Mail an diese Mailadresse gesandt werden.

 016 IF InStr(stFeld,"@") THEN 017 stFeld = "mailto:"+stFeld

Ist kein **'@'** vorhanden, so wird der Begriff so konvertiert, dass die Datei im Dateisystem gefunden werden kann. Steht ein **'http://'** am Anfang, so wird bei dieser Funktion nicht im Dateisystem, sondern über den Webbrowser direkt im Internet nachgesehen. Ansonsten beginnt der erstellte Pfad anschließend mit dem Begriff **'file:///'**

```
018 FLSE
019 stFeld = convertToUrl(stFeld)
 020 END IF
```
Bei der Verwendung von Sonderzeichen in URLs kann es sinnvoll sein, die Konvertierung für den Pfad zu unterlassen. Der Shell-Befehl funktioniert auch mit der systeminternen Schreibden Pfad zu unterlassen. Der Shell-Befehl funktioniert auch mit der systeminternen Schreib-weise. Hier müsste dann allerdings separat für die Endungen **'http://'** und **'https://'** eine Konvertierung vorgenommen werden. Jetzt wird das Programm aufgesucht, das in dem eigenen<br>Betriebssystem mit der entsprechenden Dateiendung verbunden ist. Bei dem Stichwort Betriebssystem mit der entsprechenden Dateiendung verbunden ist. Bei dem Stichwort **'mailto:'** ist dies das Mailprogramm, bei **'http://'** der Webbrowser und bei allen anderen ist die Entscheidung des Systems mit den Endungen der Datei verbunden.

```
 021 oShell = createUnoService("com.sun.star.system.SystemShellExecute")
022 oShell.execute(stFeld,,0)
 023 END SUB
```
<span id="page-120-1"></span>[<sup>20</sup>](#page-120-0) In der Datenbank «Beispiel\_Formular\_Eingabekontrolle.odb» ist hierzu eine Prozedur enthalten, die alle Anwendungen öffnet, die irgendwie als Dateiendung mit dem System verbunden sind: Webseiten, Email-Programme, Bilddateien, Textdateien ...

# **Aufruf eines Mailprogramms mit Inhaltsvorgaben**

Eine Erweiterung des vorhergehenden Beispiels zum Programmaufruf stellt dieser Aufruf eines Mailprogramms mit Vorgaben in der Betreffzeile und inhaltlichen Vorgaben dar.

Siehe auch zu diesem Abschnitt die Beispieldatenbank «Mailstart\_Dateiaufruf.odb»

Der Mailaufruf erfolgt mit **'mailto:Empfänger?subject= &body= &cc= &bcc= '**. Die letzten beiden Eingaben sind im Formular allerdings nicht aufgeführt. Anhänge kommen in der Defini-tion von **'mailto'** nicht vor. Manchmal funktioniert allerdings **'attachment='**.

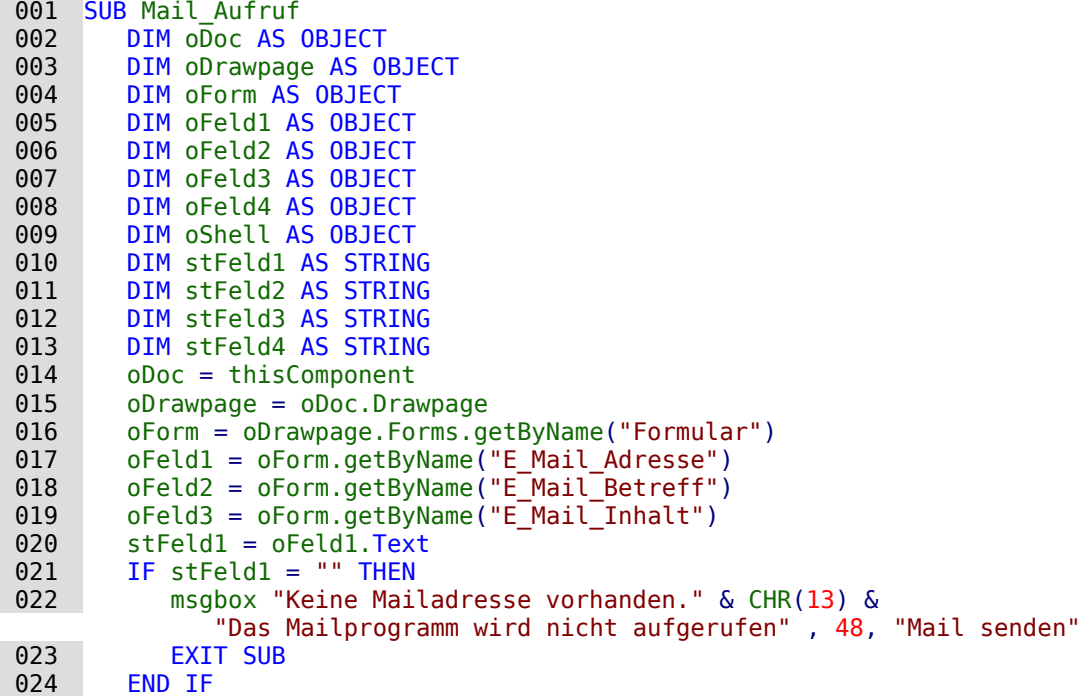

Die Konvertierung zu URL ist notwendig, damit Sonderzeichen und Zeilenumbrüche den Aufruf nicht stören. Dabei wird allerdings auch der Begriff **'file:///'** vorangestellt. Diese 8 Zeichen zu Beginn werden nicht mit übernommen.

```
 025 stFeld2 = Mid(ConvertToUrl(oFeld2.Text),9)
 026 stFeld3 = Mid(ConvertToUrl(oFeld3.Text),9)
```
Im Gegensatz zum einfachen Programmaufruf werden hier Details des Mailaufrufes über den Aufruf des Mailprogramms mitgegeben.

```
027 oShell = createUnoService("com.sun.star.system.SystemShellExecute")<br>028 oShell.execute("mailto:" + stFeld1 + "?subject=" + stFeld2 + "&body
             028 oShell.execute("mailto:" + stFeld1 + "?subject=" + stFeld2 + "&body=" +
                  stFeld3,,0)
 029 END SUB
```
#### **Hinweis**

Das Versenden von Mails mit Hilfe des Mailprogramms kann auch mit folgendem Code<br>erfolgen. Ab LO 4.2 kann hier auch über das Attribut Body der Inhalt der Mail mit eingefügt werden. Dieser Code ermöglicht außerdem das Anfügen von Anhängen. Für mehfügt werden. Dieser Code ermöglicht außerdem das Anfügen von Anhängen. Für mehrere Anhänge muss einfach das Array erweitert werden. Auch Adressen im CC sowie im BCC werden in ein Array geschrieben.<br>027 DIM attachs (0)

```
DIM attachs(0) 028 IF GetGuiType() = 1 THEN
  029 oMailer = 
                    createUnoService("com.sun.star.system.SimpleSystemMail")
                       ' Sonst Linux/Mac
  030 ELSE
  031 oMailer = 
                    createUnoService("com.sun.star.system.SimpleCommandMail")
 032 END IF<br>033 oMailP
 033 oMailProgramm = oMailer.querySimpleMailClient()<br>034 oNeueNachricht = oMailProgramm.createSimpleMail
 034 oNeueNachricht = oMailProgramm.createSimpleMailMessage()<br>035 oNeueNachricht.setRecipient(stFeld1)
 035 oNeueNachricht.setRecipient(stFeld1)<br>036 oNeueNachricht.setSubiect(stFeld2)
 036 oNeueNachricht.setSubject(stFeld2)<br>037 oNeueNachricht.Body(stFeld3)
            037 oNeueNachricht.Body(stFeld3)
 038 \qquad attachs(0) = "file:///..."
 039 oNeueNachricht.setAttachement(attachs())
 040 oMailprogramm.sendSimpleMailMessage(oNeueNachricht, 0)
  041 END SUB
Zu den möglichen Parametern siehe: http://api.libreoffice.org/docs/idl/ref/
interfacecom_1_1sun_1_1star_1_1system_1_1XSimpleMailMessage.html
Manchmal kommt es unter Linux zu Problemen mit Kommas in Subject und Body. Der 
Text wird dadurch einfach abgeschnitten, taucht teilweise auch als Empfänger auf. Auch<br>Zeilenumbrüche können zu Problemen führen. Sobald allerdings unter Extras → Optio-<br>
Der Willem führen. Sobald als Photo-Bald aller
nen → Internet → E-Mail das passende Mailprogramm angegeben wurde klappt die Über-
tragung einwandfrei.
```
# **Aufruf einer Kartenansicht zu einer Adresse**

Eine Datenbank enthält lauter Adressen. Jetzt soll zu einer Adresse aufgezeigt werden, in welcher Umgebung denn das Haus liegt. Die folgende Prozedur «Mapposition» wird mit einem Button gestartet, der in dem gleichen Formular liegt, in dem die Angaben zur Adresse verzeichnet  $sind<sup>21</sup>$  $sind<sup>21</sup>$  $sind<sup>21</sup>$ 

```
 001 SUB MapPosition(oEvent AS OBJECT)
 002 DIM oForm AS OBJECT, oShell AS OBJECT
 003 DIM i AS INTEGER
 004 DIM stLink AS STRING, stTag AS STRING
 005 DIM arFields()
 006 stTag = oEvent.Source.Model.Tag
 007 oForm = oEvent.Source.Model.Parent
 008 arFields = Split(stTag,",")
```
In den Zusatzinformationen des Buttons sind, durch Kommas getrennt, die Namen der Felder<br>aufgeführt, die zusammen die Adresse ergeben. Dies sind in der Beispieldatenbank aufgeführt, die zusammen die Adresse ergeben. Dies sind in der Beispieldatenbank **comPLZOrt,txtStraße**. Das erste Feld ist ein Kombinationsfeld, das die Postleitzahl und den Ort enthält, das zweite Feld enthält die Straße und die Hausnummer. Die beiden Feldbezeichnungen werden voneinander getrennt und in ein Array geschrieben.

```
009 FOR i = LBound(arFields) TO UBound(arFields)<br>010 TF stlink = "" THFN
010 IF stLink = "" THEN<br>011 5tLink = oForm.qu
               stLink = oform.getByName(arFields(i)).CurrentValue 012 ELSE
 013 stLink = stLink & "+" & oForm.getByName(arFields(i)).CurrentValue
 014 END IF
```
<span id="page-122-1"></span>[21](#page-122-0) Siehe Beispiel Formular Eingabekontrolle.odb

#### 015 NEXT i

Die Inhalte der beiden Felder werden ausgelesen und mit einem **+** verbunden in der Variablen **stLink** gespeichert. Dieser Suchstring wird jetzt in den Link für nominatim.openstreetmap.org eingefügt. Beim Einfügen wird darauf geachtet, dass auch die Leerzeilen in dem String mit **<sup>+</sup>** ausgefüllt werden. Dies geschieht, indem der String einfach einmal an den Leerzeichen durch **Split** aufgetrennt wird und dann wieder über **Join** mit einem **+** die Teile verbunden werden.

```
016 IF stLink \leq "" THEN<br>017 stlink = "https:/
            stLink = "https://nominatim.openstreetmap.org/search.php?q=" &
                Join(Split(stLink),"+") & "&polygon_geojson=1&viewbox="
 018 oShell = createUnoService("com.sun.star.system.SystemShellExecute")
019 oShell.execute(stLink,,0)<br>020 FND TF
        FND TF
 021 END SUB
```
Die weiteren Elemente des Links sind lediglich aus dem Link entstanden, den die Website bei direkter Nutzung der Suchfunktion angibt. Wie in den vorhergehenden Beispielen wird dieser Link über die **SystemShell** gestartet. Dort wird dann der Browser aufgerufen, der bei einer in der Karte verzeichneten Adresse die auch direkt findet.[22](#page-123-1)

# <span id="page-123-0"></span>**Mauszeiger ändern**

Manchmal erscheint es sinnvoll, die Mauszeiger so anzupassen, dass sie Zusatzinformationen zur Verwendung des Inhaltes eines Feldes geben.

## **Änderung beim Überfahren eines Links**

Im Internet üblich, bei Base nachgebaut: Der Mauszeiger fährt über ein Textfeld und verändert<br>seine Form zu einer zeigenden Hand. Der enthaltene Text kann jetzt noch in den Eigenschaften des Feldes zu der Farbe Blau und unterstrichen geändert werden - schon ist der Eindruck eines des Federals zu der Farbe Blau und unterstrichen geändert werden – schon ist der Einhaus der Eindruck eines de<br>Liebe sur dem Internet eerfeld leder Nutter erwerte eine einem Klick dees eine einen externe Links aus dem Internet perfekt. Jeder Nutzer erwartet nach einem Klick, dass sich ein externes Programm öffnet.

<span id="page-123-2"></span>Siehe auch zu diesem Abschnitt die Beispieldatenbank «Mailstart\_Dateiaufruf.odb»[23](#page-123-3).

Diese kurze Prozedur sollte mit dem Ereignis **'Maus innerhalb'** des Textfeldes verbunden werden.

```
 001 SUB Mauszeiger(oEvent AS OBJECT)
 002 REM Siehe auch Standardbibliotheken: Tools → ModuleControls → SwitchMousePointer
 003 DIM oPointer AS OBJECT
 004 oPointer = createUnoService("com.sun.star.awt.Pointer")
005 oPointer.setType(27) 'Typen in com.sun.star.awt.SystemPointer
 006 oEvent.Source.Peer.SetPointer(oPointer)
 007 END SUB
```
#### **Änderung bei gedrückter Strg-Taste und Mausklick**

```
 001 SUB Mauszeiger(oEvent AS OBJECT)
002 DIM oPointer AS OBJECT<br>003 oPointer = createUnoSer
003 oPointer = createUnoService("com.sun.star.awt.Pointer")<br>004 TE oFvent Modifiers = 2 THEN
        IF oEvent. Modifiers = 2 THEN
 005 'KeyModifier (ohne: 0 | Shift: 1 | Ctrl: 2 | Alt: 4 …), 
                Typen in com.sun.star.awt.KeyModifier
006 oPointer.setType(0) 'Typen in com.sun.star.awt.SystemPointer<br>007 FLSF
        ELSE
 008 oPointer.setType(3)
 009 END IF
 010 oEvent.Source.Peer.SetPointer(oPointer)
011 FND SUB
```
<span id="page-123-1"></span>[22](#page-123-0) Bei Nutzung dieser Möglichkeit der Kartendarstellung sollten die Bedingungen der Website beachtet werden: <https://operations.osmfoundation.org/policies/nominatim/> .

<span id="page-123-3"></span>[<sup>23</sup>](#page-123-2) Die Datenbank «Beispiel\_Mailstart\_Dateiaufruf.odb» ist diesem Handbuch beigefügt.

Über den **KeyModifier** wird ermittelt, ob eine der entsprechenden Tasten zusätzlich zu dem Mausklick an der Auslösung des Makros beteiligt war. Hier wurde mit '2' als zusätzliche Taste STRG ausgewählt. Wird STRG nicht gedrückt, so wird auf den Textcursor geschaltet.

# **Formulare ohne Symbolleisten präsentieren**

Neunutzer von Base sind häufig irritiert, dass z.B. eine Menüleiste existiert, diese aber im Formular so gar nicht verfügbar ist. Diese Menüleisten können auf verschieden im Felgenden vergen auf verschieden det werden. Am erfolgreichsten unter allen LO-Versionen sind die beiden im Folgenden vorgestellten Vorgehensweisen.

Fenstergrößen und Symbolleisten werden in der Regel über ein Makro beeinflusst, das in einem Formulardokument unter **Extras → Anpassen → Ereignisse → Dokument öffnen** gestartet wird. Gemeint ist hier das Dokument, nicht ein einzelnes Haupt- oder Unterformular.

## **Formulare ohne Symbolleisten in einem Fenster**

Ein Fenster lässt sich in der Größe variieren. Über den entsprechenden Button lässt es sich auch schließen. Diese Aufgaben übernimmt der Window-Manager des jeweiligen über die Nelsse mitge tems. Lage und Größe des Fensters auf dem Bildschirm kann beim Start über ein Makro mitgegeben werden.

```
001 SUB Symbolleisten Ausblenden
```
- 002 DIM oFrame AS OBJECT
- 003 DIM oWin AS OBJECT
- 004 DIM oLayoutMng AS OBJECT 005 DIM aElemente()
- 006 oFrame = StarDesktop.getCurrentFrame()

Diese Startvariante ist für **eigenständige Formulare** geeignet, nicht aber für Formulare in der Basedatei. In der Basedatei würde dort das Hauptfenster, nicht aber die dem **untergeordneten Formulare** ohne Symbolleiste versehen. Dort erfolgt der Start über

001 SUB Symbolleisten\_Ausblenden(oEvent AS OBJECT)

002 DIM oFrame AS OBJECT

003 DIM oWin AS OBJECT

004 DIM oLayoutMng AS OBJECT

005 DIM aElemente()

 006 oFrame = oEvent.Source.CurrentController.Frame Der Titel für das Formular wird in der Titelleiste des Fensters angezeigt.

007 oFrame.setTitle "Mein Formular"

008 oWin = oFrame.getContainerWindow()

Das Fenster wird auf die maximale Größe eingestellt. Dies entspricht nicht dem Vollbildmodus,<br>da z.B. eine Kontrollleiste noch sichtbar ist und das Fenster eine Titelleiste hat, über die die da z.B. eine Kontrollleiste noch sichtbar ist und das Fenster eine Titelleiste hat, über die die Größe des Fensters geändert und das Fenster geschlossen werden kann.

009 oWin.IsMaximized = true

Es besteht auch die Möglichkeit, das Fenster in einer ganz bestimmten Größe und mit einer fes-ten Position darzustellen. Dies würde mit **'oWin.setPosSize(0,0,600,400,15)'** geschehen. Hier wird das Fenster an der linken oberen Ecke des Bildschirms mit einer Breite von 600 Punk-<br>ten und einer Höhe von 400 Punkten dargestellt. Die letzte Ziffer weist darauf hin, dass alle ten und einer Höhe von 400 Punkten dargestellt. Die letzte Ziffer weist darauf hin, dass alle Punkte angegeben wurden. Sie wird als **'Flag'** bezeichnet. Das **'Flag'** wird aus den folgenden Werten über eine Summierung berechnet: x=1, y=2, Breite=4, Höhe=8. Da x, y, Breite und Höhe angegeben sind, hat das **'Flag'** die Größe 1 + 2 + 4 + 8 = 15.

Da es inzwischen auch viele verschiedene Bildschirmauflösungen gibt und die Fenstergröße eventuell angepasst werden soll, hier die Ermittlung der Bildschirmauflösung in dpi:<br>**'oWin.Info.PixelPerMeterX \* 2.54/100'**. Die Auflösung wird genauso für die y-Achse angegeben ist aber vermutlich immer gleich.

010 oLayoutMng = oFrame.LayoutManager<br>011 aElemente = oLayoutMng.getElement  $aE$ lemente =  $o$ LayoutMng.getElements()

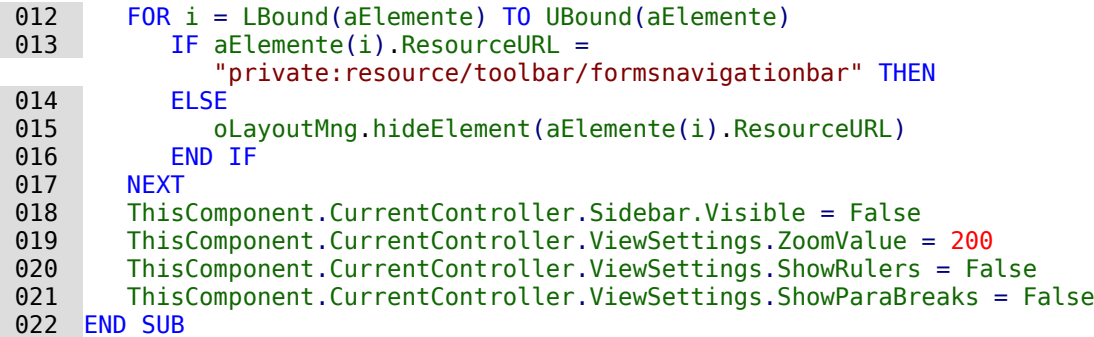

Wenn es sich um die Navigationsleiste handelt, soll nichts geschehen. Das Formular soll schließlich bedienbar bleiben, wenn nicht das Kontrollfeld für die Navigationsleiste eingebaut schließlich bedienbar bleiben, wenn nicht das Kontrollfeld für die Navigationsleiste eingebaut und die Navigationsleiste sowieso ausgeblendet wurde. Nur wenn es sich nicht um die **Navigationsleiste** handelt, soll die entsprechende Leiste verborgen werden. Deswegen erfolgt zu dieser Bedingung **keine Aktion**. Neben den Symbolleisten wird anschließend noch die Seitenleiste unsichtbar gemacht, in diesem Beispiel dann auch noch der **ZoomValue** eingestellt, die Lineale links und oben ausgeblendet und die Absatzmarke nicht mehr angezeigt, falls sonst im Writer eben Formatierungszeichen angezeigt werden.

Bei unterschiedlichen Bildschirmen kann es passieren, dass der voreingestellte **ZoomValue** nicht die gleiche Formularansicht wiedergibt. Hier kann das Auslesen von Bildschirmbreite und Bildschirmhöhe helfen:

```
 018 ' Ausschnitt mit allen Elementen des Formulars: 1487*765 
019 ' bei 96 dpi, 3779 PixelPerMeter – gezoomte Bildschirme haben mehr dpi<br>020 ' inDniX = 1440 \ TwinsPerPixelX()
020 i nDpiX = 1440 \setminus \text{TwipsPerPixelX()}<br>021 i nDniY = 1440 \setminus \text{TwinsPerPixelY()}021 inDpiY = 1440 \setminus \text{TwipsPerPixelY()}<br>022 inx = Int(0Win, Info, Width * 100inv = Int(oWin.Info.Width * 100 * 96 / (1487 * inDpiX))
023 iny = Int(oWin.Info.Height * 100 * 96 / (765 * inDpiY))
024 IF inx < iny THEN<br>025 inZoom = inx
               inZoom = inv 026 ELSE
 027 inZoom = iny
 028 END IF
```
Über einen Screenshot wurde die Größe des Formulars (links oben unterhalb der Symbolleisten<br>beginnen bis rechts unten incl. des letzten Elementes: ggf. auch die Navigationsleiste mit beginnen bis rechts unten incl. des letzten Elementes; ggf. auch die Navigationsleiste mit einbeziehen) in Pixeln bei einem **ZoomValue** von 100 ermittelt. Das Verhältnis von tatsächlicher Bildschirmbreite zu Formularbreite bzw. Bildschirmhöhe zu Formularhöhe soll den neuen Pro-zentwert für den **ZoomValue** bestimmen. Damit auch das gesamte Formular auf den Bildschirm passt soll der kleinere Wert übernommen werden. Das Ganze wird in die vorhergehende Proze-dur nach der Deklaration von **oWin** eingebaut. Statt der '200' für den **ZoomValue** steht dort dann eben **inZoom**. Alle hier auftauchenden Zahlenvariablen sind Ganzzahlen im Integer-Format.

Bei Addons im Bereich der Symbolleisten wird die Eigenschaft **ResourceURL** leider etwas hinter einer Integer-Variablen versteckt. Hier ist dann zur Bestimmung der URL der folgende Weg notwendig:

```
016 obj = aElemente(i)
 017 invoc = CreateUnoService("com.sun.star.script.Invocation")
018 invocCurrObj = invoc.createInstanceWithArguments(Array(obj))
019 ResourceURL= invocCurrObj.getValue("ResourceURL")
 020 oLayoutMng.hideElement(ResourceURL)
```
Dieser Code sollte gegebenenfalls in die **FOR**-Schleife vor **END IF** eingefügt werden.

Werden die Symbolleisten nicht wieder direkt beim Beenden des Formulars eingeblendet, so bleiben sie weiterhin verborgen. Sie können natürlich über **Ansicht → Symbolleisten** wieder aufgerufen werden. Etwas irritierend ist es jedoch, wenn gerade die Standardleiste (**Ansicht → Symbolleisten → Standardleiste**) oder die Statusleiste (**Ansicht → Statusleiste**) fehlt.

Mit dieser Prozedur werden die Symbolleisten aus dem Versteck (**'hideElement'**) wieder hervorgeholt (**'showElement'**). Der Kommentar enthält die Leisten, die oben als sonst fehlende Leisten am ehesten auffallen.

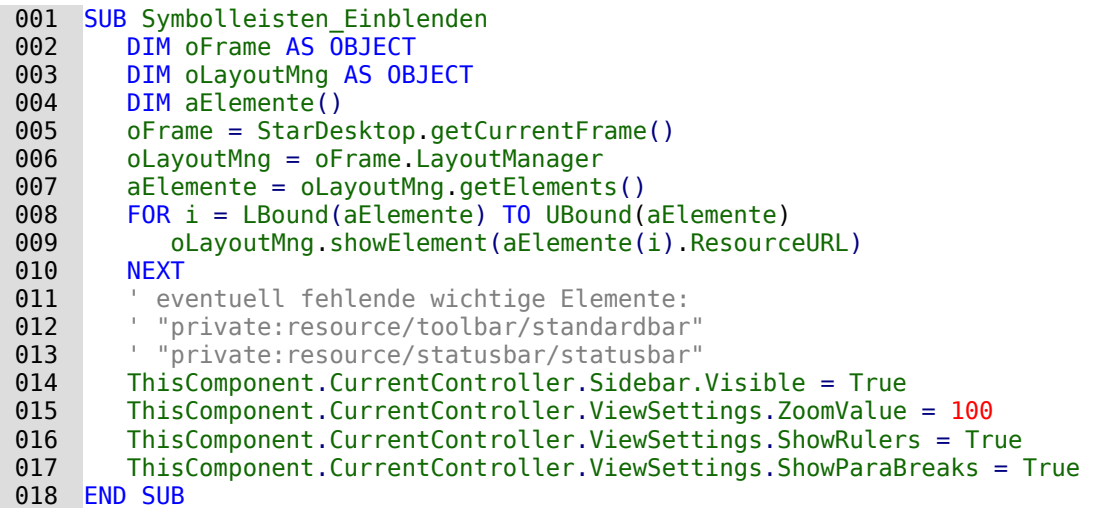

Die Makros werden an die Eigenschaften des Formularfensters gebunden: **Extras → Anpassen → Ereignisse → Dokument öffnen → Symbolleisten\_Ausblenden** bzw. **… Dokument wird geschlossen → Symbolleisten\_Einblenden**

Auch diese Prozedur sowie die folgende muss in internen Formularen von Base anders gestartet werden, da sonst das Hauptfenster eingestellt wird.

001 SUB Symbolleisten\_Einblenden(oEvent AS OBJECT)

 $\sim$   $\sim$   $\sim$ 002 oFrame = oEvent.Source.CurrentController.Frame

Leider tauchen häufig Symbolleisten trotzdem nicht wieder auf. In hartnäckigen Fällen kann es<br>daher helfen, nicht die Elemente auszulesen, die der Layoutmanager bereits kennt, sondern daher helfen, nicht die Elemente auszulesen, die der Layoutmanager bereits kennt, sondern auszules kennt, sondern definitiv bestimmte Symbolleisten erst zu erstellen und danach schließlich zu zeigen:

```
 001 Sub Symbolleisten_Einblenden
002 DIM oFrame AS OBJECT<br>003 DIM oLavoutMng AS OB
003 DIM oLayoutMng AS OBJECT<br>004 DIM i AS INTEGER
004 DIM i AS INTEGER<br>005 DIM aFlemente(5)
         DIM aFlemente(5) AS STRING
 006 oFrame = StarDesktop.getCurrentFrame()
007 oLayoutMng = oFrame.LayoutManager<br>
008 aFlemente(0) = "private:resource/
008 aElemente(0) = "private:resource/menubar/menubar"<br>009 aElemente(1) = "private:resource/statusbar/status
         aElemente(1) = "private:resource/statusbar/statusbar"
010 aElemente(2) = "private: resource/toolbar/formsnavigationbar"
011 aElemente(3) = "private:resource/toolbar/standardbar"<br>012 aElemente(4) = "private:resource/toolbar/formdesign"
         aElemente(4) = "private:resource/toolbar/formedesign" 013 aElemente(5) = "private:resource/toolbar/formcontrols"
 014 FOR i = LBound(aElemente) TO UBound(aElemente)
015 IF NOT(oLayoutMng.requestElement(aElemente(i))) THEN
 016 oLayoutMng.createElement(aElemente(i))
 017 END IF
 018 oLayoutMng.showElement(aElemente(i))
 019 NEXT
 020 ThisComponent.CurrentController.Sidebar.Visible = True
 021 ThisComponent.store()
 022 END SUB
```
Die darzustellenden Symbolleisten werden explizit benannt. Ist eine der entsprechenden Sym-bolleisten nicht für den Layoutmanager vorhanden, so wird sie zuerst über **createElement** erstellt und danach über **showElement** gezeigt. Deshalb muss das Dokument anschließend abgespeichert werden. Diese Prozedur muss über **Extras → Anpassen → Ereignisse → Dokument wird geschlossen → Symbolleisten\_Einblenden** eingebunden werden.

### **Formulare im Vollbildmodus**

Beim Vollbilde als wird der gesamte Bildschirm vom Formular bedeckt. Hier steht keine Kon-<br>Erallisiste als market wird for für war die seseinen falle anzuist er nach imendwelche anderen trollleiste o.ä. mehr zur Verfügung, die gegebenenfalls anzeigt, ob noch irgendwelche anderen Programme laufen.

```
 001 FUNCTION Fullscreen(boSwitch AS BOOLEAN)
 002 DIM oDispatcher AS OBJECT
 003 DIM Props(0) AS NEW com.sun.star.beans.PropertyValue
004 oDispatcher = createUnoService("com.sun.star.frame.DispatchHelper")<br>005 Props(0) Name = "FullScreen"
        Props(0).Name = "FullScreen"
 006 Props(0).Value = boSwitch
 007 oDispatcher.executeDispatch(ThisComponent.CurrentController.Frame,
 008 ".uno:FullScreen", "", 0, Props())
 009 END FUNCTION
```
Diese Funktion wird durch die folgenden Prozeduren eingeschaltet. In den Prozeduren läuft<br>gleichzeitig die vorhergehende Prozedur zum Ausblenden der Symbolleisten ab – sonst erscheint die Symbolleiste, mit der der Vollbildmodus wieder ausgeschaltet werden kann. Auch erscheint die Symbolleiste, mit der der Vollbildmodus wieder ausgeschaltet werden kann. Auch dies ist eine Symbolleiste, wenn auch nur mit einem Symbol.

```
001 SUB Vollbild ein
 002 Fullscreen(true)
 003 Symbolleisten_Ausblenden
 004 END SUB
```
Aus dem Vollbild-Modus geht es wieder heraus über die **'ESC'**-Taste. Wenn stattdessen ein Button mit einem entsprechenden Befehl belegt werden soll, so reichen auch die folgenden Zeilen:

```
001 SUB Vollbild_aus<br>002 Fullscreen(fa
         Fullscreen(false)
003 Symbolleisten Einblenden
 004 END SUB
```
#### **Formular direkt beim Öffnen der Datenbankdatei starten**

Wenn jetzt schon die Symbolleisten weg sind oder gar das Formular im Vollbildmodus erscheint, dann müsste nur noch die Datenbankdatei beim Öffnen direkt in dieses Formular hinein starten. Der einfache Befehl zum Öffnen von Formularen reicht dabei leider nicht aus, da die ten. Der einfache Befehl zum Öffnen von Formularen reicht dabei leider nicht aus, da die Datenbankverbindung beim Öffnen des Base-Dokumentes noch nicht besteht.

Das folgende Makro wird über **Extras → Anpassen → Ereignisse → Dokument öffnen** gestartet. Dabei ist **Speichern in → Datenbankdatei.odb** zu wählen.

```
001 SUB Formular Direktstart
 002 DIM oDatenquelle AS OBJECT
 003 oDatenquelle = ThisDatabaseDocument.CurrentController
 004 If NOT (oDatenquelle.isConnected()) THEN
005 oDatenquelle.connect()
 006 END IF
 007 ThisDatabaseDocument.FormDocuments.getByName("Formularname").open
008 | REM alternativ geht auch:
           'oDatenquelle.loadComponent(com.sun.star.sdb.application.DatabaseObject.FORM,
           "Formularname",FALSE)
```
009 END SUB

Zuerst muss der Kontakt mit der Datenquelle hergestellt werden. Der Controller hängt ebenso mit **ThisDatabaseDocument** zusammen wie das Formular. Anschließend kann das Formular gestartet werden und liest auch die Datenbankinhalte aus.

# **Markierfelder durch Schaltflächen ersetzen**

Markierfelder und auch Optionsfelder sind von der Größe und dem Erscheinungsbild her nicht bearbeitbar. Die folgende Lösung erstellt statt Markierfelder Springfolger Schaltflächen, die mit einem einem sprechenden Symbol versehen sind und wie gewohnt als Markierfelder ansprechbar sind.

| AufDat   | Schwimmer | AusDat | Nichtdruck |
|----------|-----------|--------|------------|
| 04.04.21 |           |        |            |

Buttons mit Symbolen aus Fonts statt Markierfelder: Vergrößerbar und optisch anpassbar.

Zuerst werden globale Variablen für die beiden Zeichen erstellt, die auf den Buttons abgebildet<br>werden sollen. Die Variablen werden in der Prozedur «BoolStart» mit dem entsprechenden werden sollen. Die Variablen werden in der Prozedur «Boolstart» mit dem entsprechenden.<br>Inhalt verschen der in dem Peisniel is einem ITEO Zeichen ertenricht. Inhalt versehen, der in dem Beispiel je einem UTF8-Zeichen entspricht.

#### 001 GLOBAL stChecked AS STRING 002 GLOBAL stUnChecked AS STRING

Damit das Makro nicht speziell auf ein Formular angepasst ist wird der Name des nachgebauten<br>Markierfeldes in einem versteckten Kontrollfeld «hidCheckbox» notiert; bei mehreren Feldern sind diese durch ein Semikolon getrennt. In den Zusatzinformationen jedes einzelnen nachgesind diese durch ein Semikolon getrennt. In den Zusatzinformationen jedes einzelnen nachgebauten Markierfeldes steht dann der Name des dazugehörigen Datenfeldes aus der Datenquelle.

Das Einstellen des Wertes des Boolean-Feldes erfolgt beim Wechsel des Datensatzes im Formu-lar. Die Prozedur wird also über **Ereignisse → Nach dem Datensatzwechsel** ausgelöst.

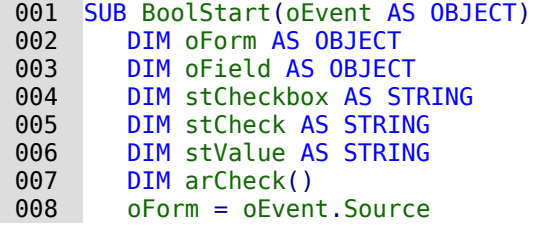

Damit das Makro nur dann durchläuft, wenn wirklich die entsprechende Checkbox verfügbar ist, wird hier das entsprechende **UnoInterface** abgefragt. Anschließend wird die Variable für «True» und «True» mit dem entsprechenden Zeichen versehen. Schließlich der der den verstehen zu dem ver-------<br>Schließlich wird aus deren wird besonderen Felder ist Harkierfelder dertallen sellen. steckten Feld ausgelesen, welche anderen Felder jetzt Markierfelder darstellen sollen.

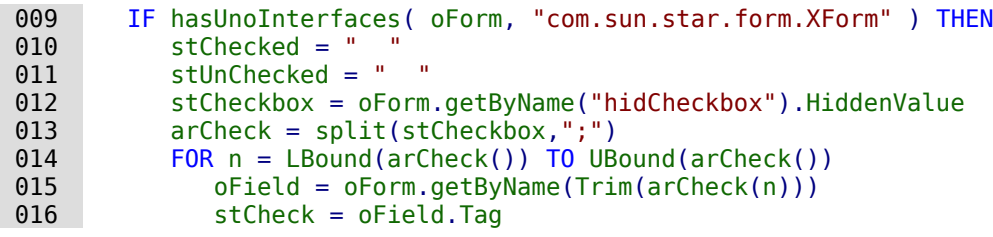

Wenn es sich um einen leeren Datensatz handelt (letzter neuer Datensatz), dann soll der Wert für das Feld 'False' sein. Es wird also kein Markierfeld mit 3 verschiedenen Einstellmöglichkeiten dargestellt.

Ist der ausgelesene Wert aus der Tabelle 'True', dann wird das Markierfeld mit dem entsprechenen Symbol versehen. Für alle anderen Werte wird 'false' angenommen.

```
017 IF oForm.IsRowCountFinal AND oForm.RowCount = 0 THEN<br>018 5tValue = "false"
018 stValue = "false"<br>019 ELSE
           ELSE
020 stValue = oForm.getString(oForm.findColumn(stCheck))
 021 END IF
 022 IF stValue = "true" THEN
 023 oField.Label = stChecked
 024 ELSE
025 oField.Label = stUnChecked
 026 END IF
 027 NEXT
 028 END IF
 029 END SUB
```
Der Button wird in der Regel durch die Maus ausgelöst. Damit aber nicht ein Ansteuern über den Tabulator, das auch das **Ereignis → Taste gedrückt** auslöst, das Feld umstellt, muss hier vorher der KeyCode für den Tablulator, 1282, siehe [http://api.libreoffice.org/docs/idl/ref/name](http://api.libreoffice.org/docs/idl/ref/namespacecom_1_1sun_1_1star_1_1awt_1_1Key.html)[spacecom\\_1\\_1sun\\_1\\_1star\\_1\\_1awt\\_1\\_1Key.html](http://api.libreoffice.org/docs/idl/ref/namespacecom_1_1sun_1_1star_1_1awt_1_1Key.html) herausgefiltert werden. Dies wurde hier in eine separate Prozedur ausgelagert, da die Schaltfläche auch über die Maus ausgelöst werden kann.

```
001 SUB BoolChangeKey(oEvent AS OBJECT)<br>002 TE oEvent KeyCode <> 1282 THEN
002 IF oEvent.KeyCode <> 1282 THEN<br>003 BoolChange(oEvent)
003 BoolChange(oEvent)<br>004 END IF
            END IF
 005 END SUB
```
Wenn die Beschriftung des Feldes auf 'stChecked' steht, dann wird sie durch dieses Makro umgestellt auf 'stUnChecked' außerdem wird das Datenfeld auf 'false' eingestellt.

Das Makro wird von der Schaltfläche über **Ereignisse → Taste gedrückt** (Umweg über SUB BoolChangeKey) und über **Ereignisse → Maustaste gedrückt** ausgelöst.

```
 001 SUB BoolChange(oEvent AS OBJECT)
 002 DIM oField AS OBJECT
 003 DIM oForm AS OBJECT
 004 oField = oEvent.Source.Model
 005 oForm = oField.Parent
 006 IF oField.Label = stChecked THEN
 007 oField.Label = stUnChecked
 008 oForm.updateBoolean(oForm.findColumn(oField.Tag),false)
 009 ELSE
010 oField.Label = stChecked
011 oForm.updateBoolean(oForm.findColumn(oField.Tag),true)
 012 END IF
 013 END SUB
```
# **MySQL-Datenbank mit Makros ansprechen**

Sämtliche bisher vorgestellten Makros wurden mit der internen HSQLDB verbunden. Bei der internet der der interne Arbeit mit externen Datenbanken sind ein paar Änderungen und Erweiterungen notwendig.

# **MySQL-Code in Makros**

Wird die interne Datenbank angesprochen, so werden die Tabellen und Felder mit doppelten Anführungszeichen gegenüber dem SQL-Code abgesetzt:

001 SELECT "Feld" FROM "Tabelle"

Da in Makros der SQL-Befehl Text darstellt, müssen die doppelten Anführungszeichen zusätzlich maskiert werden:

001 stSQL = "SELECT ""Feld"" FROM ""Tabelle"""

MySQL-Abfragen können hingegen anders maskiert werden:

001 SELECT `Feld` FROM `Datenbank`.`Tabelle`

Durch diese andere Form der Maskierung wird daraus im Makro-Code:

001 stSql = "SELECT `Feld` FROM `Datenbank`.`Tabelle`"

# **Temporäre Tabelle als individueller Zwischenspeicher**

In den vorhergehenden Kapiteln wurde häufiger eine einzeilige Tabelle zum Suchen oder Filtern von Tabellen genutzt. In einem Mehrbenutzersystem kann darauf nicht zurückgegriffen werden, da sonst andere Nutzer von dem Filterwert eines anderen Nutzers abhängig würden. Temporäre Tabellen sind in MySQL nur für den Nutzer der gerade aktiven Verbindung zugänglich, so dass Tabellen sind in MySQL nur für den Nutzer der gerade aktiven Verbindung zugänglich, so dass für die Such- und Filterfunktionen auf diese Tabellenform zugegriffen werden kann.

Diese Tabellen können natürlich nicht vorher erstellt nicht vorher erstellt worden sein. Sie müssen beim Öffnen der Kade Datellt worden sein. Base-Datei erstellt werden. Deshalb ist das folgende Makro mit dem Öffnen der \*.odb-Datei zu verbinden:

```
 001 SUB CreateTempTable
 002 oDatenquelle = thisDatabaseDocument.CurrentController
 003 IF NOT (oDatenquelle.isConnected()) THEN oDatenquelle.connect()
 004 oVerbindung = oDatenquelle.ActiveConnection()
 005 oSQL_Anweisung = oVerbindung.createStatement()
 006 stSql = "CREATE TEMPORARY TABLE IF NOT EXISTS `Suchtmp` (`ID` INT PRIMARY KEY, 
             `Name` VARCHAR(50))"
 007 oSQL_Anweisung.executeUpdate(stSql)
 008 END SUB
```
Zum Start der \*. Ook Datei besteht noch keine Verbindung zur externen MySQL-Dateiburg.<br>Verbindung muse ert eines besteht ustelt ustelen. Daar wird eine temperiese Tebelle mit ert. Verbindung muss erst einmal hergestellt werden. Dann wird eine temporäre Tabelle mit entsprechend notwendigen Feldern erstellt.

Leider zeigt Base die temporären Tabellen nicht im Tabellencontainer an. Es kann über Abfra-<br>gen auf diese Tabellen zugegriffen werden. Der Zugriff ist allerdings nur lesend möglich, so dass neue Inhalte für diese Tabellen nur über die direkte SQL-Eingabe oder über Makros erfolgen kann. Für einen einfachen Filterzugriff bietet sich deshalb an, statt einer temporären gen kann. Für einen einen einem einen einer statt der des dem an, statt einer temporären.<br>Tehnische fine fecte Tehnische an eitere in der die Eilterinheite anerenen mit der Verbindung Tabelle eine feste Tabelle zu nutzen, in der die Filterinhalte zusammen mit der Verbindungsnummer (**CONNECTION\_ID**) gespeichert werden.

# **Filterung über die Verbindungsnummer**

Hier wird die Filtertabelle bereits vorher über die GUI erstellt. Die Habelle wird beim Öffnen der Die Tabelle wird beim Öffnen der Datenbankdatei allerdings direkt mit entsprechendem Inhalt versorgt:

```
 001 stSql = "REPLACE INTO `Filter` (`Connection_ID`,`Name`) 
            VALUES(CONNECTION_ID(),NULL)"
```
Die Tabelle ist jetzt auch in Formularen beschreibbar und kann entsprechend einfacher genutzt werden. Für andere Nutzer ist jetzt allerdings sichtbar, nach welchen Begriffen der einzelnen Nutzer gerade sucht. Prinzipiell lässt sich aber der entsprechende auf den einzelnen Nutzer Nutzer gerade sucht. Prinzipiell lässt sich aber der entsprechende auf den einzelnen Nutzer festgelegte Datensatz immer über **CONNECTION\_ID()** ermitteln.

Wird die Datenbankdatei wieder geschlossen, so kann auch die Filter-Tabelle entsprechend bereinigt werden:

```
001 SUB DeleteFilter<br>002 oDatasource =
         002 oDatasource = thisDatabaseDocument.CurrentController
 003 IF NOT (oDatasource.isConnected()) THEN oDatasource.connect()
 004 oConnection = oDatasource.ActiveConnection()
 005 oSQL_Command = oConnection.createStatement()
006 stSq\bar{t} = "DELETE FROM `Filter` WHERE `Connection ID` = CONNECTION ID()"
007 oSQL Command.executeUpdate(stSql)
 008 END SUB
```
# **Gespeicherte Prozeduren**

In MySQL/MariaDB können Prozeduren gespeichert werden. Sollen diese Prozeduren zu bestimmten Zeiten ablaufen, so können sie über **Extras → SQL** mit dem Befehl **CALL `Prozedurname`();** aufgerufen werden. Erstellen solche Prozeduren von sich aus eine Ergebnismenge in einer temporären Tabelle, so lässt sich diese temporäre Tabelle als nicht bearbeitbare Informationsquelle nutzen.

## **Automatischer Aufruf einer Prozedur**

Die folgende Prozedur **AlleNamen()** könnte beim Laden eines Formulars ausgelöst werden. Sie muss ablaufen, bevor das Formular selbst Inhalt laden will. Kann das nicht erfolgen, so muss

zusätzlich auf das auslösende Formular über das Ereignis Bezug genommen werden und das Formular nach der Ausführung der Prozedur erneut geladen werden.

```
 001 SUB ProcExecute
 002 oDatasource = thisDatabaseDocument.CurrentController
 003 IF NOT (oDatasource.isConnected()) THEN oDatasource.connect()
 004 oConnection = oDatasource.ActiveConnection()
005 oSQL Command = oConnection.createStatement()
006 oSql<sup>-</sup>Command.executeUpdate("CALL `AlleNamen`();")
007 FND SUB
```
Die Prozedur ersetzt lediglich den Umweg, das Kommando **CALL `AlleNamen`();** über **Extras → SQL** eingeben zu müssen. Die Prozedur wird ohne Rückgabewert genutzt. Der Rückgabewert muss per SQL in der Prozedur selbst definiert sein.

### **Übertragung der Ausgabe einer Prozedur in eine temporäre Tabelle**

Dieses Makro geht davon aus, dass die gespeicherte Prozedur von MySQL/MariaDB einen Rück-<br>Die gespeicherte Prozestanden Rück-Gespeicherte Prozestanden Rück-Gespeicherte Politischen Rückgabewert hat, der aber leider nicht über eine Abfrage, sondern nur direkt über SQL auf der Konsole direkt ausgegeben wird.

```
 001 SUB ProcContentShow
 002 oDatasource = thisDatabaseDocument.CurrentController
003 IF NOT (oDatasource.isConnected()) THEN oDatasource.connect() 0.04 oConnection = oDatasource.ActiveConnection()
004 oConnection = oDatasource.ActiveConnection()<br>005 oSOL Command = oConnection.createStatement()
         0.050 L Command = 0.050 L Connection.createStatement()
 006 oResult = oSql_Command.executeQuery("CALL `AlleNamen`();")
007 stFields = ""<br>008 FOR i = 1 TO
         FOR i = 1 TO oResult.Columns.Count
009 stFields = stFields + "`" + oResult. Columns. ElementNames(i-1) + "` TINYTEXT, "
 010 NEXT
011 stFields = Left(stFields, Len(stFields)-1)<br>012 stProcedure = "("
012 stProcedure = "("<br>013 WHILE oResult.nex
         WHILE oResult.next
014 FOR i = 1 TO OResult.Columns.Count<br>015<br>stProceedure = stProcedure + "''stProcedure = stProcedure + "'' + oResult.getString(i) + "', " 016 NEXT
 017 stProcedure = Left(stProcedure, Len(stProcedure)-1)
 018 stProcedure = stProcedure + "),("
 019 WEND
 020 stProcedure = Left(stProcedure, Len(stProcedure)-2)
 021 oSQL_Command.executeUpdate("DROP TEMPORARY TABLE IF EXISTS `TempNamen`")
 022 oSQL_Command.executeUpdate("CREATE TEMPORARY TABLE `TempNamen` ("+stFields+")")
 023 oSQL_Command.executeUpdate("INSERT INTO `TempNamen` VALUES "+stProcedure+";")
 024 END SUB
```
Zuerst wird die Prozedur ausgeführt. Ein eventueller Rückgabewert wird in **oResult** gespei-

chert. Aus diesem Rückgabewert lassen sich die Spaltennamen (**oResult.Columns.ElementNames()**) und der Inhalt (**oResult.getString()**) auslesen. Die Feldtypen sind leider nicht zu ermitteln, so dass der Inhalt jeder Spalte einfach als Text inter-pretiert wird. Dieser Text wird als **TINYTEXT** mit einer Maximallänge von 255 Zeichen anschließend in einer temporären Tabelle gespeichert. Diese Tabelle kann dann zum Recherchieren genutzt werden.

# **PostgreSQL und Makros**

# **Autowertrückgabe mit Returning**

Existiert bei PostgreSQL ein AutoWert-Feld, so kann aus diesem Feld mit dem folgenden Befehl der gerade neu erstellte AutoWert ermittelt werden:

```
001 Sub Insert_Returning<br>002 DIM oDatasource A
         DIM oDatasource AS OBJECT
```
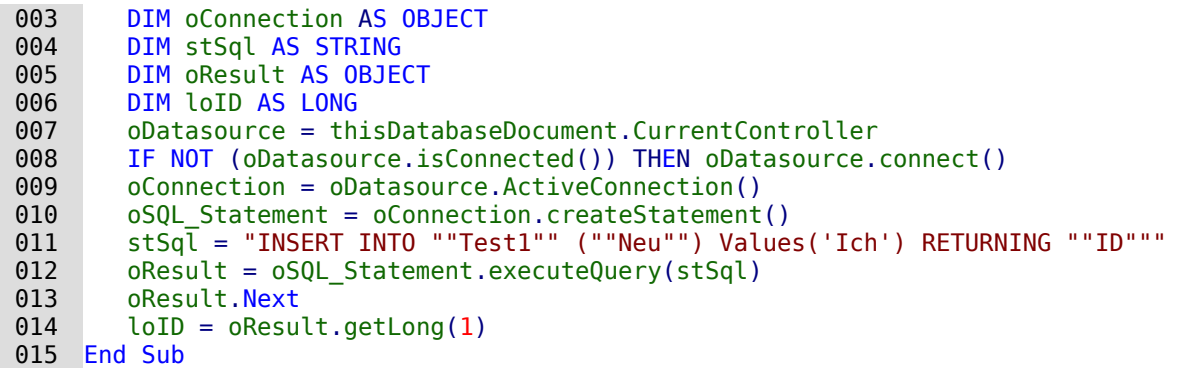

Der zurückgegebene Schlüsselwert kann nur ausgelesen werden, wenn der Datensatz über **executeQuery** eingefügt wird.

Liegt die Tabelle nicht im Schema «public», dann ist der Name des Schemas mit aufzunehmen:

```
 011 stSql = "INSERT INTO ""loffice"".""Test1"" (""Neu"") Values('Ich') 
           RETURNING ""ID"""
```
fügt einen Wert in eine Tabelle ein, die in dem selbst erstellten Schema «loffice» liegt.

# **Datentyp «Array»**

Mit PostgreSQL kann einem Feld auch der Datentyp «Array» zugewiesen werden[24](#page-132-1). Dies geht allerdings nur über **Extras → SQL**:

```
 001 CREATE TABLE "public"."tbl_Array" (
 002 "ID" int4 NOT NULL,
 003 "Nachname" varchar(100),
 004 "Vornamen" varchar(200)[],
 005 PRIMARY KEY ("ID"));
```
In das Feld "Vornamen" können jetzt über eine geschweifte Klammer, getrennt mit Kommas, Array eingegeben werden. Diese Werte können in Abfragen einzeln ausgelesen werden.

001 SELECT "Nachname", "Vornamen"[1] FROM "tbl\_Array"

Dies gibt den ersten Vornamen in der Liste wieder.

Das Einfügen und auslesen von Werten bei diesen Feldern ist mit Makros etwas umständlich. Natürlich funktioniert die direkte Eingabe mit den geschweiften Klammern, aber bei **prepared Statements** hakt es:

```
 001 DIM ar
 002 stSql = "INSERT INTO ""public"".""tbl_Array"" (""ID"", ""Nachname"", 
            ""Vornamen"") VALUES (?, ?, ?)"
 003 oSQL_Statement = oConnection.prepareStatement(stSql)
 004 oSQL_Statement.setLong(1, 2)
 005 oSQL_Statement.setString(2, "Big")
 006 ar = array("Will","John","Jack")
007 oSQL Statement.setArray(3, ar)
```
Hier kommt es bei **setArray** direkt zum Crash: [Bug 154464](https://bugs.documentfoundation.org/show_bug.cgi?id=154464)

Das Feld muss, wenn bereits ein Array vorgesehen ist, nicht über **setArray** mit Inhalt versehen werden, sondern über **setString**:

```
 006 ar = array("Will","John","Jack")
 007 stAr = "{"
008 FOR i = LBound(ar()) TO UBound(ar())
009 \int stAr = stAr & ar(i) & ","
 010 NEXT
```
<span id="page-132-1"></span> $24$  Die Arrayfunktion ist nur beim direkten Treiber so implementation, dass die entsprechenden Werte auch die entsprechenden  $\alpha$ in der Tabelle direkt eingebbar und sichtbar sind. Der JDBC-Treiber unterstützt Arrays nicht in gleichem Umfang.

```
011 stAr = Left(stAr, Len(stAr)-1) & "}"
012 oSQL Statement.setString(3, stAr)
```
Beim Auslesen der Werte über eine Abfrage in Makros funktioniert die entsprechende Methode **getString** allerdings nicht. Dies würde nur für einen Wert (**"Vornamen"[1]**), nicht aber für das Array funktionieren. Stattdessen müssen die Werte über **getArray** ausgelesen werden:

```
001 DIM ar<br>002 DIM st.
002 DIM stAr<br>003 stSal =
       stSql = "SELECT ""ID"", ""Nachname"", ""Vornamen"" FROM
           ""public"".""tbl_Array"""
004 oResult = 0.050L Statement.executeQuery(stSql)
 005 WHILE oResult.Next
          loID = oResult.getLong(1)007 stSurname = oResult.getString(2)
 008 ar = oResult.getArray(3)
 009 stAr = ar.getArray(NULL)
010 FOR i = LBound(stAr) TO UBound(stAr)
011 PRINT stAr(i)
 012 NEXT
 013 WEND
```
Die Werte aus dem Arrayfeld werden hier zu Demonstrationszwecken lediglich auf demonstrationszwecken lediglich<br>Behind-auf dem Bild-Werte auf dem Bild-Werte auf dem Bild-Werte auf dem Bild-Werte auf dem Bild-Werte auf dem schirm ausgegeben. Sie können entsprechend anderweitig umgeformt und ausgegeben werden.

# **Dialoge**

Statt Formularen können für Base auch Dialoge zur Eingabe von Daten, zum Bearbeiten von<br>Daten oder auch zur Wartung der Datenbank genutzt werden. Dialoge lassen sich auf das jeweilige Anwendungsgebiet direkt zuschneiden, sind aber natürlich nicht so komfortabel jeweilige Anwendungsgebiet direkt zuschneiden, sind aber natürlich nicht so komfortabel vordefiniert wie Formulare. Hier eine kurze Einführung, die mit einem recht komplexen Beispiel zur Datenbankwartung endet.

# **Dialoge starten und beenden**

Zuerst muss für den Dialog[25](#page-133-1) ein entsprechender Ordner erstellt werden. Dies geschieht über **Extras → Makros → Dialoge verwalten → Datenbankdatei → Standard → Neu**. Der Dialog erscheint mit einer grauen Fläche und einer Titelleiste sowie einem Schließkreuz. Bereits dieser leere Dialog könnte jetzt aufgerufen und über das Schließkreuz wieder geschlossen werden.

Wird der Dialog angeklickt, so gibt es bei den allgemeinen Eigenschaften die Möglichkeit, die Größe und Position einzustellen. Außerdem kann dort der Inhalt des Titels «Dialoge starten» eingegeben werden.

<span id="page-133-0"></span>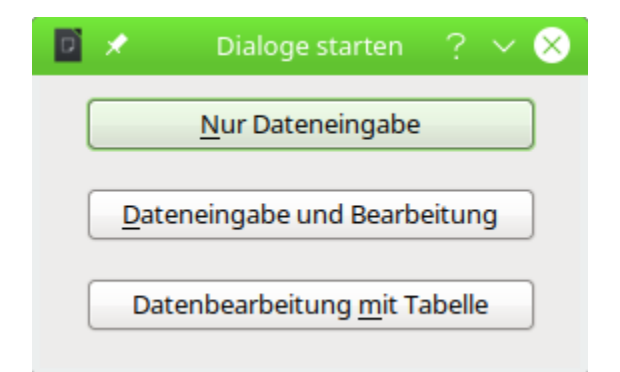

<span id="page-133-1"></span>[<sup>25</sup>](#page-133-0) Die Beispieldatenbank «Beispiel Dialoge.odb» zu den folgenden Kapiteln ist den Beispieldatenbanken für dieses Handbuch beigefügt.

In der am unteren Fensterrand befindlichen Symbolleiste befinden sich die verschiedensten<br>Formular-Steuerelemente, Aus diesen Steuerelementen sind für den abgebildeten Dialog zwei Schaltflächen ausgesucht worden, von denen aus andere Dialoge gestartet werden sollen. Die Schaltflächen ausgesucht worden, von den landen aus andere Dialoge gestartet werden sollen. Die Bearbeitung des Inhaltes und der Verknüpfung zu Makros ist gleich den Schaltflächen im Formular.

Die Lage der Deklaration der Variablen für den Dialog ist besonders zu beachten. Der Dialog<br>wird als globale Variable gesetzt, damit auf ihn von unterschiedlichen Prozeduren aus zugegriffen werden kann. In diesem Falle ist der Dialog mit der Variablen oDialog0 versehen, weil es fen werden kann. In diesem die seit die einer die die Bernsehend durch under Wurden versehen, weil es noch weitere Dialoge gibt, die einfach entsprechend durchnummeriert wurden.

#### 001 DIM oDialog0 AS OBJECT

Zuerst wird die Bibliothek für den Dialog geladen. Sie liegt in dem Verzeichnis «Standard», sofern bei der Erstellung des Dialogs keine andere Bezeichnung gewählt wurde. Der Dialog softern bei der Erstellung des Dialogs keine andere Bezeichnung gewählt wurde. Der Dialogs keine der Dialogs k<br>Solbet ist über den Deiter mit der Bezeichnung gelielen auf dieser Bibliothek erreichber Mit selbst ist über den Reiter mit der Bezeichnung «Dialog0» in dieser Bibliothek erreichbar. Mit **Execute()** wird der Dialog aufgerufen.

```
 001 SUB Dialog0Start
 002 DialogLibraries.LoadLibrary("Standard")
 003 oDialog0 = createUnoDialog(DialogLibraries.Standard.Dialog0)
 004 oDialog0.Execute()
 005 END SUB
```
Prinzipiell kann ein Dialog durch Betätigung des Schließkreuzes geschlossen werden. Soll dafür der Betätigung aber ein einsprechender Button vorgesehen werden, so reicht hier einfach der Befehl-**EndExecute()** innerhalb einer Prozedur.

```
 001 SUB Dialog0Ende
 002 oDialog0.EndExecute()
 003 END SUB
```
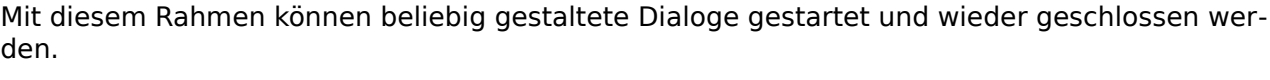

# **Einfacher Dialog zur Eingabe neuer Datensätze**

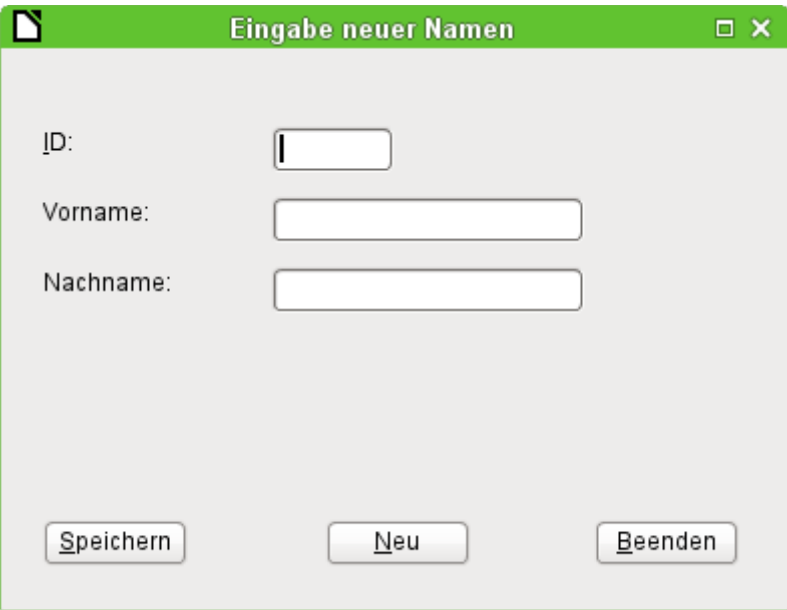

Dieser Dialog stellt eine Vorstufe für den nächstfolgenden Dialog zur Bearbeitung von Daten-<br>sätzen dar. Erst einmal sollen nur grundlegende Vorgehensweisen im Umgang mit der Tabelle einer Datenbank geklärt werden. Hier ist dies das Speichern von Datensätzen mit neuem Prieiner Datenbank geklärt werden. Hier ist dies das Speichern von Datensätzen mit neuem Primärschlüssel bzw. das komplett neue Eingeben von Datensätzen. Wie weit so ein kleiner Dialog

ausreichend für eine bestimmte Datenbankaufgabe ist, hängt natürlich von den Bedürfnissen des Nutzer ab.

Mit

#### 001 DIM oDialog1 AS OBJECT

wird wieder direkt auf der untersten Ebene des Moduls vor allen Prozeduren die globale Variable für den Dialog erstellt.

Der Dialog wird genauso gestartet und beendet wird genaus genau der vorhergehende Dialog. Lediglich die Dialog.<br>Dessiehende Dialog ist Bezeichnung ändert sich von Dialogo auf Dialog1. Die Frozedur zum Beenden des Dialogs ist<br>Beit dem Butten Beenden verkunden mit dem Button Beenden verbunden.

Über den Button Neu werden alle Kontrollfelder des Dialogs durch die Prozedur «Datenfelder-Leeren» von vorhergehenden Eingaben befreit:

```
 001 SUB DatenfelderLeeren
 002 oDialog1.getControl("NumericField1").Text = ""
 003 oDialog1.getControl("TextField1").Text = ""
         004 oDialog1.getControl("TextField2").Text = ""
 005 END SUB
```
Jedes Feld, das in einen Dialog eingefügt wird, ist über einen eigenen Namen ansprechbar. Im Gegensatz zu Feldern eines Formulars wird hier durch die Benutzeroberhache darauf geachtet, dass keine Namen doppelt vergeben werden.

Über **getControl** wird zusammen mit dem Namen auf ein Kontrollfeld zugegriffen. Auch ein numerisches Feld hat hier die Eigenschaft **Text** zur Verfügung. Nur so lässt sich schließlich ein numerisches Feld leeren. Einen der Feld für den Dümässeblüssel gegebeighen werden. dessen müsste 0 in das Feld für den Primärschlüssel geschrieben werden.

Der Button Speichern löst schließlich die Prozedur «Daten1Speichern» aus:

```
 001 SUB Daten1Speichern
 002 DIM oDatenquelle AS OBJECT
003 DIM oVerbindung AS OBJECT
004 DIM oSQL Anweisung AS OBJECT
 005 DIM loID AS LONG
 006 DIM stVorname AS STRING
 007 DIM stNachname AS STRING
 008 loID = oDialog1.getControl("NumericField1").Value
 009 stVorname = oDialog1.getControl("TextField1").Text
 010 stNachname = oDialog1.getControl("TextField2").Text
011 IF loID > 0 AND stNachname <> "" THEN
 012 oDatenquelle = thisDatabaseDocument.CurrentController
013 If NOT (oDatenquelle.isConnected()) THEN
014 oDatenquelle.connect()<br>015 FND TF
           END TF
016 oVerbindung = oDatenquelle.ActiveConnection()
017 oSOL Anweisung = oVerbindung.createStatement()
018 stSql = "SELECT ""ID"" FROM ""Name"" WHERE ""ID"" = '"+loID+"'"<br>019 oAbfrageergebnis = oSOL Anweisung.executeOuery(stSql)
           oAbfrageergebnis = oSQL Anweisung.executeQuery(stSql)
020 WHILE oAbfrageergebnis.next
 021 MsgBox ("Der Wert für das Feld 'ID' existiert schon",16,
                  "Doppelte Dateneingabe")
022 EXIT SUB
 023 WEND
 024 stSql = "INSERT INTO ""Name"" (""ID"", ""Vorname"", ""Nachname"") 
      VALUES ('"+loID+"','"+stVorname+"','"+stNachname+"')"
025 oSQL_Anweisung.executeUpdate(stSql)
 026 DatenfelderLeeren
 027 END IF
 028 END SUB
```
Wie in der Prozedur «DatenfelderLeeren» wird auf die Eingabefelder zugegriffen. Dieses Mal<br>erfolgt der Zugriff allerdings lesend, nicht schreibend. Nur wenn das Feld «ID» eine Eingabe erfolgt der Zugriff allerdings lesend, nicht schreibend. Nur wenn das Feld «ID» eine Eingabe größer als 0 enthält und in dem Feld für den Nachnamen auch Text steht, soll der Datensatz weitergegeben werden. Die Null muss alleine schon deshalb ausgeschlossen werden, weil eine<br>Zahlenvariable für Zahlen ohne Nachkommastellen grundsätzlich mit dem Wert 0 initialisiert zahlenvariable für Zahlen vilme Nachkommastellen grundsätzlich mit dem Wert 0 initialisiert.<br>Wert Auch bei einem Jeeren Feldwärde else echtießlich 0 zur Cneicherung weitergegeben. wird. Auch bei einem leeren Feld würde also schließlich 0 zur Speicherung weitergegeben.

Sind die beiden Felder entsprechend mit Inhalt versehen, so wird eine Verbindung zur Daten-<br>bank aufgenommen. Da sich die Kontrollfelder nicht in einem Formular befinden, muss die bank aufgenommen. Da sich die Kontrollfelder nicht in einem Formular befinden, muss die Datenbankverbindung über **thisDatabaseDocument.CurrentController** hergestellt werden.

Zuerst wird eine Abfrage an die Datenbank geschickt, ob vielleicht ein Datensatz mit dem vor-<br>gegebenen Primärschlüssel schon existiert. Hat die Abfrage Erfolg, so wird eine Meldung über gegebenen Primärschlüssel schon existiert. Hat die Abfrage Erfolg, so wird eine Meldung über eine Messagebox ausgegeben, die mit einem Stopp-Symbol versehen ist (Code: **16**) und die Überschrift «Doppelte Dateneingabe» trägt. Danach wird durch **Exit SUB** die Prozedur beendet.

Hat die Abfrage keinen Datensatz gefunden, der den gleichen Primärschlüssel hat, so wird der neue Datensatz über die neue Datensatz über den Insert-Befehl in die Datenbank eingefügt. Anschließend wird über die Prozedur «DatenfelderLeeren» wieder ein leeres Formular präsentiert.

# **Dialog zum Bearbeiten von Daten in einer Tabelle**

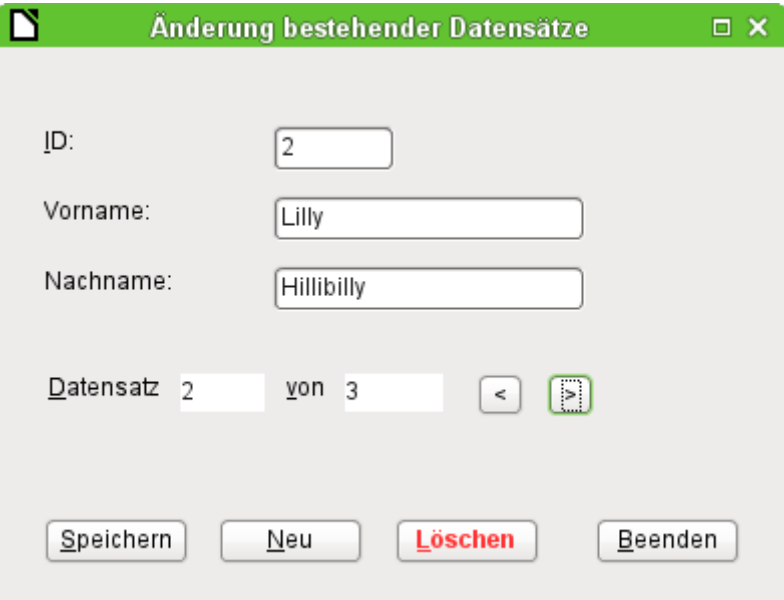

Dieser Dialog stellt schon deutlich mehr Möglichkeiten zur Verfügung als der vorhergehende<br>Dialog, Hier lassen sich alle Datensätze anzeigen, durch Datensätze navigieren, Datensätze Dialog. Hier lassen sich alle Datensätze anzeigen, durch Datensätze navigieren, Datensätze neu erstellen, ändern oder auch löschen. Natürlich ist der Code entsprechend umfangreicher.

Der Button Beenden ist mit der entsprechend auf den Dialog2 abgewandelten Prozedur des vorhergehenden Dialogs zur Eingabe neuer Datensätze verbunden. Hier werden nur die weitevorhergehenden Dialogs zur Eingabe neuer Datensätze verbunden. Hier werden nur die weiteren Buttons mit ihren entsprechenden Funktionen beschrieben.

Die Dateneingabe ist im Dialog so beschränkt, dass im Feld «ID» der Mindestwert auf '1' einge-<br>stellt wurde. Diese Einschränkung hat mit dem Umgang mit Variablen in Basic zu tun: Zahlenstellt wurde. Diese Einsemankung hat mit dem Umgang mit Variablen in Basic zu tun. Zahlen-<br>variablen werden bei der Definition bereits mit '0' als Grundwert vorbelegt. Werden Zahlenwerte von leeren Feldern und Feldern mit '0' ausgelesen, so ist für Basic der anschließende Inhalt der Variablen gleich. Es müsste bei der Nutzung von '0' im Feld «ID» also zur Unterscheidung erst Text ausgelesen und vielleicht später in eine Zahl umgewandelt werden.

Der Dialog wird unter der Dielen voraussetzungen geladen wird vorher auch. Hier wird auch. Hier wird aller-besteht allerdings die Ladeprozedur davon abhängig gemacht, ob die Variable, die der Prozedur «DatenLaden» mitgegeben wird, 0 ist.

```
001 SUB DatenLaden(loID AS LONG)<br>002 DIM oDatenguelle AS OBJEC
           DIM oDatenquelle AS OBJECT
```
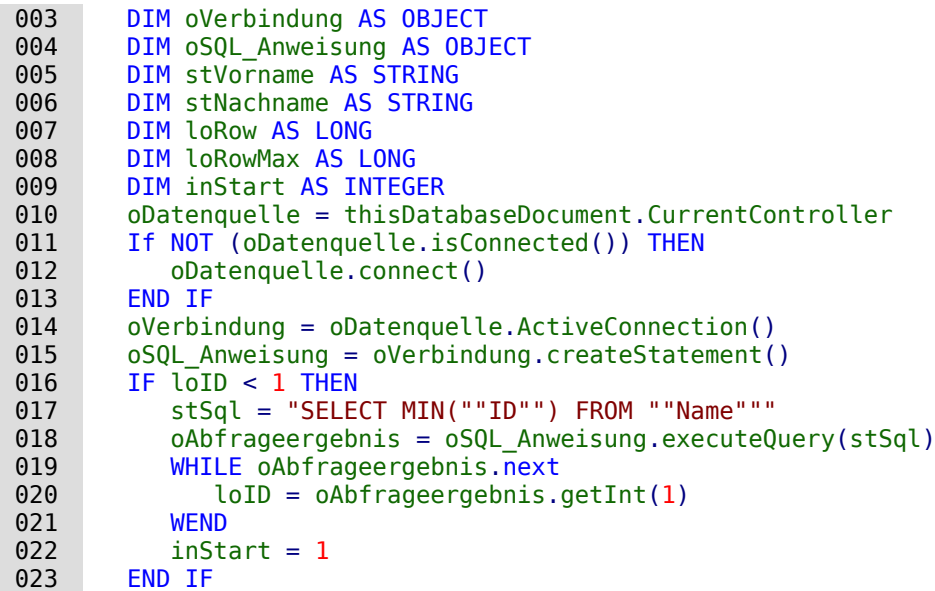

Die Variablen werden deklariert. Die Datenbankverbindung wird, wie weiter oben erklärt, für den Dialog hergestellt. Zum Start ist **loID 0**. Für diesen Fall wird per SQL der niedrigste Wert für den Primärschlüssel ermittelt. Der entsprechende Datensatz soll in dem Dialog später ange-zeigt werden. Gleichzeitig wird die Variable **inStart** auf 1 gestellt, damit der Dialog später gestartet wird. Enthält die Tabelle keine Daten, so bleibt **loID 0**. Entsprechend muss auch nicht nach dem Inhalt und der Anzahl irgendwelcher Datensätze im Folgenden gesucht werden.

Nur wenn **loID** größer als 0 ist, wird zuerst mit einer Abfrage überprüft, welche Daten in dem<br>Datensatz enthalten sind. Anschließend werden in einer zweiten Abfrage alle Datensätze für die Datensatz anzeige gezählt. Mit der dritten Abfrage wird die Position des aktuellen Datensätzes Datensatzunzeige gezählt. Mit der dritten Abfrage wird die Position des aktuellen Drimärschlüssel.<br>Datensatzeit indem elle Datensätze die einen kleineren eder eben den eltrellen Drimärschlüssel. ermittelt, indem alle Datensätze, die einen kleineren oder eben den aktuellen Primärschlüssel haben, zusammengezählt werden.

```
024 IF \text{loID} > 0 THEN<br>025 stSql = "SELE
025 stSql = "SELECT * FROM ""Name"" WHERE ""ID"" = '"+loID+"'"<br>026 oAbfrageergebnis = oSOL Anweisung.executeOuerv(stSql)
           oAbfrageergebnis = oSQL Anweisung.executeQuery(stSql)
027 WHILE oAbfrageergebnis.next
 028 loID = oAbfrageergebnis.getInt(1)
 029 stVorname = oAbfrageergebnis.getString(2)
 030 stNachname = oAbfrageergebnis.getString(3)
 031 WEND
032 stSql = "SELECT COUNT(""ID"") FROM ""Name"""
033 oAbfrageergebnis = oSQL Anweisung.executeQuery(stSql)
034 WHILE oAbfrageergebnis.next
035 loRowMax = oAbfrageergebnis.getInt(1)
 036 WEND
037 stSql = "SELECT COUNT(""ID"") FROM ""Name"" WHERE ""ID"" <= '"+loID+"'"
038 oAbfrageergebnis = oSQL Anweisung.executeQuery(stSql)
039 WHILE oAbfrageergebnis.next
040 loRow = oAbfrageergebnis.getInt(1)<br>041 WEND
           WEND
 042 oDialog2.getControl("NumericField1").Value = loID
 043 oDialog2.getControl("TextField1").Text = stVorname
044 oDialog2.getControl("TextField2").Text = stNachname<br>045 END IF
045 END IF<br>046 oDialo
         046 oDialog2.getControl("NumericField2").Value = loRow
047 oDialog2.getControl("NumericField3").Value = loRowMax<br>048 TF loRow = 1 THFN
048 IF loRow = 1 THEN<br>049 'Vorheriger Day
049 <sup>'</sup> Vorheriger Datensatz<br>050 0Dialog2.getControl("Co
            050 oDialog2.getControl("CommandButton4").Model.enabled = False
 051 ELSE
 052 oDialog2.getControl("CommandButton4").Model.enabled = True
 053 END IF
 054 IF loRow <= loRowMax THEN
```

```
 055 ' Nächster Datensatz | Neuer Datensatz | Löschen
 056 oDialog2.getControl("CommandButton5").Model.enabled = True
 057 oDialog2.getControl("CommandButton2").Model.enabled = True
058 oDialog2.getControl("CommandButton6").Model.enabled = True<br>059 ELSE
        ELSE
 060 oDialog2.getControl("CommandButton5").Model.enabled = False
 061 oDialog2.getControl("CommandButton2").Model.enabled = False
 062 oDialog2.getControl("CommandButton6").Model.enabled = False
 063 END IF
064 IF inStart = 1 THEN
 065 oDialog2.Execute()
 066 END IF
 067 END SUB
```
Die ermittelten Werte für die Formularfelder werden übertragen. Die Einträge für die Nummer des aktuellen Datensatzes sowie die Anzahl aller Datensätze werden auf jeden Fall mit einer des aktuellen Datensatzes sowie die Anzahl aller Datensatze werden dat jeden Fall mit einer num Zahl versorgt. Ist kein Datensatz vorhanden, so wird hier über den Default-Wert für eine numerische Variable 0 eingefügt.

Die Buttons zum Navigieren > («CommandButton5») und < («CommandButton4») sind nur verfügter. wenn es möglich ist, einen entsprechenden Datensatz über die Navigation zu erreiverfügbar, wenn es möglich ist, einen entsprechenden Datensatz über die Navigation zu errei-chen. Ansonsten werden sie vorübergehend mit **enabled = False** deaktiviert. Gleiches gilt für die Buttons <mark>Neu und Löschen.</mark> Sie sollen dann nicht verfügbar sein, wenn die Zahl der ange-<br>Zahlen Zahlen bäher ist als die Drawinal ermittelte Zahlenzahl. Dies ist für die Eingabe nouer zeigten Zeiten höher ist als die maximal ermittelte Zeitenzahl. Dies ist für die Eingabe neuer Datensätze die Standardeinstellung dieses Dialogs.

Der Dialog soll möglichst nur dann gestartet werden, wenn er direkt aus einer Startdatei über **DatenLaden(0)** erstellt werden soll. Deshalb wurde die gesonderte Variable **inStart** mit dem Wert 1 zu Beginn der Prozedur versehen..

Über den Button < soll zu dem vorhergehenden Datensatz navigiert werden können. Der But-<br>ton ist nur dann aktiv, wenn nicht bereits der erste Datensatz angezeigt wird. Zum Navigieren ton ist nur dann aktiv, wenn nicht bereits der erste Datensatz angezeigt wird. Zum Navigieren wird von dem aktuellen Datensatz der Wert für den Primärschlüssel aus dem Feld «Numeric-Field1» ausgelesen.

Hier gilt es zwei Fälle zu unterscheiden:

- 1. Es wurde vorher vorwärts zu einer Neueingabe navigiert, so dass das entsprechende Feld keinen Wert enthält. **loID** gibt dann den Standardwert wieder, der durch die Definition als Zahlenvariable vorgegeben ist: 0.<br>2. Ansonsten enthält loID einen Wert, der größer als 0 ist. Entsprechend kann über eine
- 2. Ansonsten enthält loID einen Wert, der größer als 0 ist. Entsprechend kann über eine Abfrage die nächstkleinere «ID» ermittelt werden.

```
 001 SUB vorherigerDatensatz
 002 DIM loID AS LONG
 003 DIM loIDneu AS LONG
 004 loID = oDialog2.getControl("NumericField1").Value
 005 oDatenquelle = thisDatabaseDocument.CurrentController
 006 If NOT (oDatenquelle.isConnected()) THEN
 007 oDatenquelle.connect()
 008 END IF
 009 oVerbindung = oDatenquelle.ActiveConnection()
010 oSQL Anweisung = oVerbindung.createStatement()
011 IF 10ID < 1 THEN
 012 stSql = "SELECT MAX(""ID"") FROM ""Name"""
 013 ELSE
 014 stSql = "SELECT MAX(""ID"") FROM ""Name"" WHERE ""ID"" < '"+loID+"'"
 015 END IF
 016 oAbfrageergebnis = oSQL_Anweisung.executeQuery(stSql)
017 WHILE oAbfrageergebnis.next
 018 loIDneu = oAbfrageergebnis.getInt(1)
 019 WEND
020 IF loIDneu > 0 THEN
021 DatenLaden(loIDneu)<br>022 END IF
       END IF
 023 END SUB
```
Bei einem leeren «ID»-Feld soll auf den Datensatz mit dem höchsten Wert in der Primärschlüs-<br>selnummer gewechselt werden. Können hingegen aus dem «ID»-Feld Daten entnommen werselnummer geweenselt werden. Können hingegen aus dem «ID»-Feld Daten entnommen werden, so wird der entsprechend nachrangige Wert für die "ID" ermittelt.

Das Ergebnis dieser Abfrage dient dazu, die Prozedur «DatenLaden» mit dem entsprechenden Schlüsselwert erneut durchlaufen zu lassen.

Über den Button |> wird zum nächsten Datensatz navigiert. Diese Navigationsmöglichkeit steht<br>nur zur Verfügung, wenn nicht bereits der Dialog für die Eingabe eines neuen Datensatzes nur zur Verfügung, wenn nicht beleits der Dialog für die Eingabe eines neuen Datensatzes geleert wurde. Dies ist natürlich auch beim Start und leerer Tabelle der Fall.

Zwangsläufig ist in dem Feld «NumericField1» ein Wert vorhanden. Von diesem Wert ausgehend<br>kann also per SQL nachgesehen werden, welcher Primärschlüsselwert der nächsthöhere in der Tabelle ist. Bleibt die Abfrage leer, weil es keinen entsprechenden Datensatz gibt, so ist der Tabelle ist. Bleibt die Abfrage leer, weil es keinen entsprechenden Datensatz gibt, so ist der Wert für **loIDneu = 0**. Ansonsten kann über die Prozedur «DatenLaden» der Inhalt des nächsten Datensatzes geladen werden.

```
 001 SUB naechsterDatensatz
 002 DIM loID AS LONG
 003 DIM loIDneu AS LONG
 004 loID = oDialog2.getControl("NumericField1").Value
 005 oDatenquelle = thisDatabaseDocument.CurrentController
 006 If NOT (oDatenquelle.isConnected()) THEN
 007 oDatenquelle.connect()
 008 END IF
 009 oVerbindung = oDatenquelle.ActiveConnection()
010 oSQL Anweisung = oVerbindung.createStatement()
011 stSql = "SELECT MIN(""ID"") FROM ""Name"" WHERE ""ID"" > '"+loID+"'"
 012 oAbfrageergebnis = oSQL_Anweisung.executeQuery(stSql)
013 WHILE oAbfrageergebnis.next
 014 loIDneu = oAbfrageergebnis.getInt(1)
 015 WEND
016 IF loIDneu > 0 THEN
017 DatenLaden(loIDneu)
 018 ELSE
 019 Datenfelder2Leeren
 020 END IF
 021 END SUB
```
Existen zum Navigieren zum nächsten Datensatz kein weiterer Datensatz, so löst die Navigation die folgende Prozedur «Datenfelder2Leeren» aus, die zur Eingabe neuer Daten dient.

Mit der Prozedur «Datenfelder2Leeren» werden nicht nur die Datenfelder selbst geleert. Die Position des aktuellen Datensatzes wird um einen Datensatz höher als die maximale Datensatzzahl eingestellt. Das soll verdeutlichen, dass der aktuell bearbeitete Datensatz noch nicht in der Datenbank enthalten ist.

Sobald «Datenfelder2Leeren» ausgelöst wird, wird außerdem die Möglichkeit des Sprungs zum vorhergehenden Datensatz aktiviert. Sprünge zu einem nachfolgenden Datensatz, das erneute Aufrufen der Prozedur über Neu oder das Löschen sind deaktiviert.

```
001 SUB Datenfelder2Leeren<br>002 loRowMax = oDialog2
002 loRowMax = oDialog2.getControl("NumericField3").Value<br>003 oDialog2.getControl("NumericField1").Text = ""
 003 oDialog2.getControl("NumericField1").Text = ""
 004 oDialog2.getControl("TextField1").Text = ""
 005 oDialog2.getControl("TextField2").Text = ""
 006 oDialog2.getControl("NumericField2").Value = loRowMax + 1
 007 oDialog2.getControl("CommandButton4").Model.enabled = True ' Vorh. Datensatz
 008 oDialog2.getControl("CommandButton5").Model.enabled = False ' Nächster Datens.
 009 oDialog2.getControl("CommandButton2").Model.enabled = False ' Neuer Datensatz
 010 oDialog2.getControl("CommandButton6").Model.enabled = False ' Löschen
 011 END SUB
```
Das Speichern der Daten soll nur möglich sein, wenn in den Feldern für «ID» und «Nachname»<br>ein Eintrag erfolgt ist. Ist diese Bedingung erfüllt, so wird überprüft, ob der Datensatz ein neuer ein Eintrag erfolgt ist. Ist diese Bedingung erfüllt, so wird überprüft, ob der Datensatz ein neuer Datensatz ist. Das funktioniert über den Datensatzanzeiger, der bei neuen Datensätzen so

eingestellt wurde, dass er für den aktuellen Datensatz einen um 1 höheren Wert als den maximalen Wert an Datensätzen ausgibt.

Im Falle eines neuen Datensatzes gibt es weiteren Überprüfungsbedarf, damit eine Speichevor. so erfolgt eine Warnung. Wird die entsprechende Frage mit la bestätigt, so wird der alte Datensatz mit der gleichen Schlüsselnummer überschrieben. Ansonsten erfolgt keine Speiche-Datensatz mit der gleichen Schlüsselnummer überschrieben. Ansonsten erfolgt keine Speiche-rung. Solange noch gar kein Datensatz in der Datenbank enthalten ist (**loRowMax = 0**) braucht diese Überprüfung nicht zu erfolgen. In dem Falle kann der Datensatz direkt als neuer Daten-<br>satz abgespeichert werden. Bei einem neuen Datensatz wird schließlich noch die Zahl der satz abgespeichert werden. Bei einem neuen Datensatz wird schließlich noch die Zahl der Datensätze um 1 erhöht und die Eingabe für den nächsten Datensatz frei gemacht.

Bei bestehenden Datensätzen wird einfach der alte Datensatz durch ein Update mit dem neuen Datensatz überschrieben.

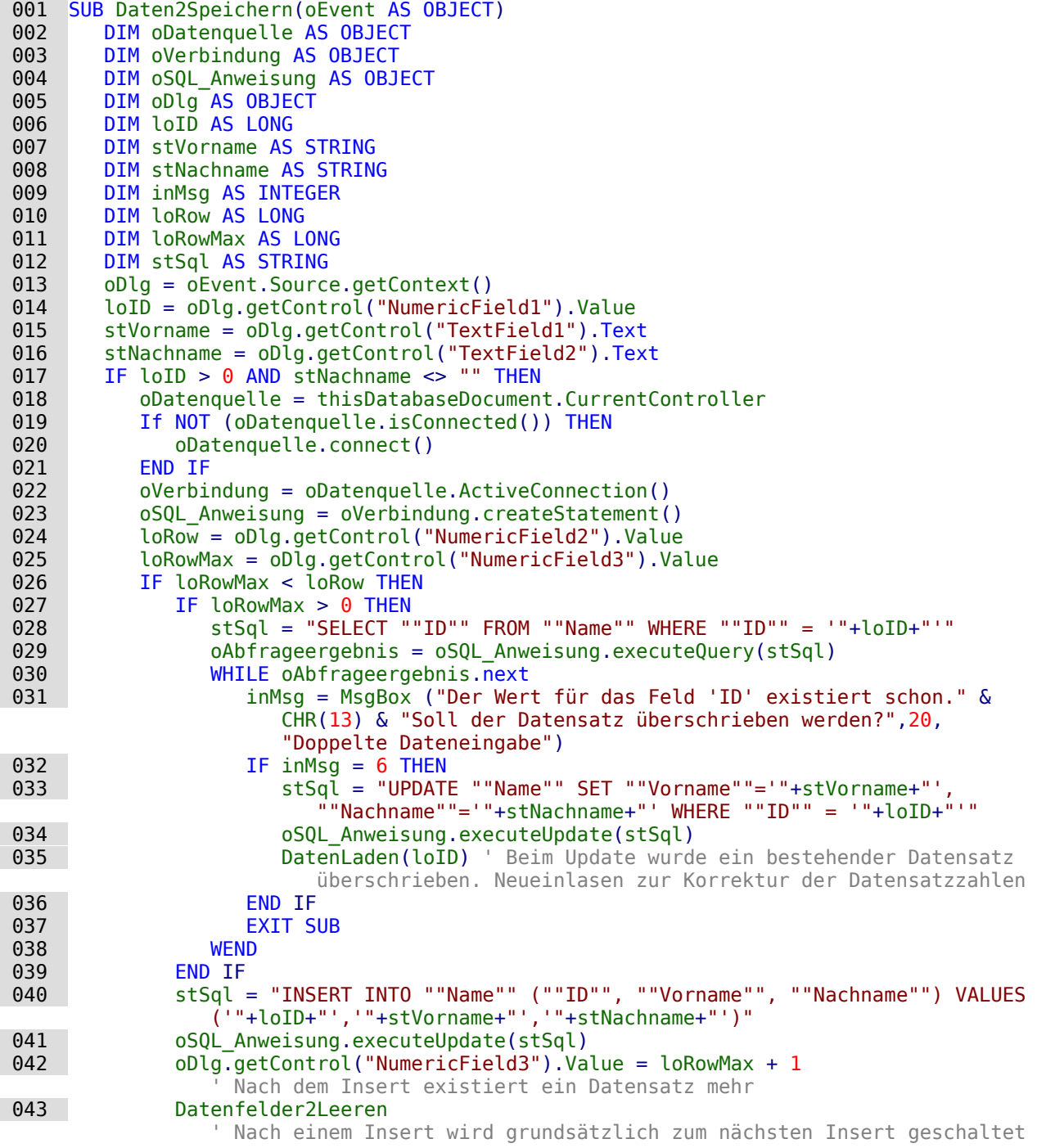

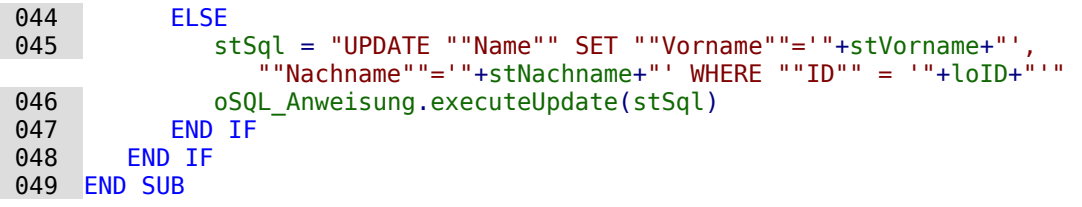

Die Löschprozedur ist mit einer Nachfrage versehen, die versehentliches Löschen verhindern<br>soll. Dadurch, dass der Button deaktiviert wird, wenn die Eingabefelder leer sind, dürfte es soll. Dadurch, dass der Button deaktiviert wird, wenn die Eingabefelder leer sind, dürfte es nicht vorkommen, dass das Feld «Numerichtield1» leer ist. Deshalb könnte die Öberprüfung der<br>Redigering TE 1-Th + 0 subb Bedingung **IF loID > 0** auch entfallen.

Beim Löschen wird die Zahl der Datensätze um einen Datensatz herabgesetzt. Dies muss ent-sprechend mit **loRowMax – 1** korrigiert werden. Anschließend wird der dem aktuellen Datensatz folgende Datensatz angezeigt.

```
 001 SUB DatenLoeschen(oEvent AS OBJECT)
002 DIM oDatenquelle AS OBJECT<br>003 DIM oVerbindung AS OBJECT
003 DIM oVerbindung AS OBJECT<br>004 DIM oSOL Anweisung AS OBJ
004 DIM oSQL_Anweisung AS OBJECT<br>005 DIM oDlg AS OBJECT
        DIM oDlg AS OBJECT
 006 DIM loID AS LONG
 007 oDlg = oEvent.Source.getContext()
 008 loID = oDlg.getControl("NumericField1").Value
 009 IF loID > 0 THEN
 010 inMsg = MsgBox ("Soll der Datensatz wirklich gelöscht werden?",20,
               "Löschen eines Datensatzes")
011 IF inMsq = 6 THEN
 012 oDatenquelle = thisDatabaseDocument.CurrentController
 013 If NOT (oDatenquelle.isConnected()) THEN
014 oDatenquelle.connect()
 015 END IF
 016 oVerbindung = oDatenquelle.ActiveConnection()
017 oSQL_Anweisung = oVerbindung.createStatement()<br>018 ctSql = "DFLFTF FROM ""Name"" WHFRF ""TD"" = '
              st\overline{sq} = "DELETE FROM ""Name"" WHERE ""ID"" = \overline{q}"+loID+"'"
019 oSQL Anweisung.executeUpdate(stSql)
 020 loRowMax = oDlg.getControl("NumericField3").Value
 021 oDlg.getControl("NumericField3").Value = loRowMax - 1
              naechsterDatensatz
 023 END IF
 024 ELSE
 025 MsgBox ("Kein Datensatz gelöscht." & CHR(13) & 
 "Es fehlt eine Datensatzauswahl.",64,"Löschung nicht möglich")
       END IF
 027 END SUB
```
Bereits dieser kleine Dialog zur Bearbeitung von Daten zeigt, dass der Aufwand im Makrocode<br>schon erheblich ist, um die Grundlagen einer Datenbearbeitung zu gewährleisten. Der Zugriff über ein Formular ist hier erheblich einfacher. Der Dialog kann dagegen recht flexibel an die über ein Formular ist hier erheblich einfacher. Der Dialog kann dagegen recht flexibel an die Bedürfnisse des Programms angepasst werden. Nur ist das eben nicht für die Erstellung einer Datenbankbedienung im Schnellverfahren gedacht.

# **Dialog zum Bearbeiten von Daten aus einer Tabellenübersicht**

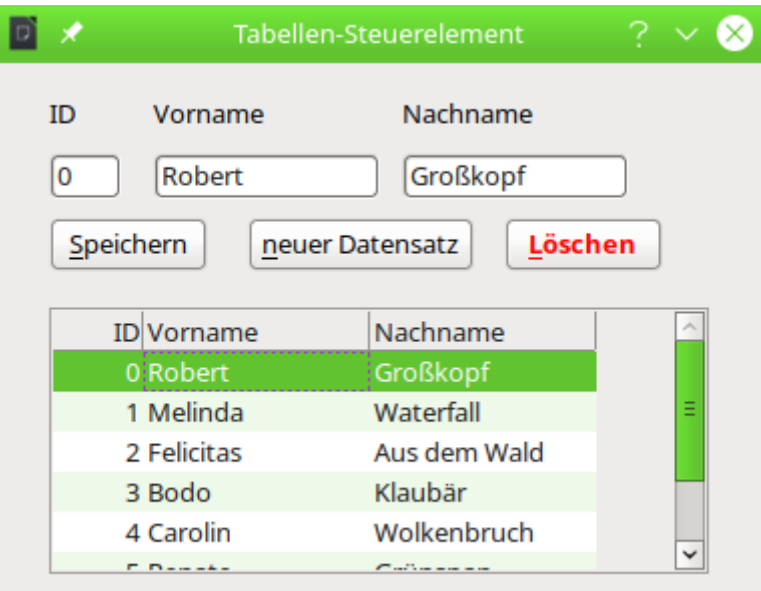

Zusammen mit dem Tabellen-Steuerelement der Dialoge ist es möglich, aus einer vorhandenen<br>Datenmenge Datensätze auszuwählen und zu bearbeiten, neue Datensätze einzufügen oder auch vorhandene Daten zu löschen. Das Tabellen-Steuerelement dient dabei zur Auswahl der Datensätze. Die Bearbeitung erfolgt wie bei den vorhergehenden Dialogen über einfache Formularfelder. Um die Verwaltung der Daten einfacher zu machen ist bei der verwendeten Tabelle mularismus der Werwaltung der Daten einfacher zu machen ist bei der verwendeten Tabelle ein automatisch erstellter Primärschlüssel verwendet worden.

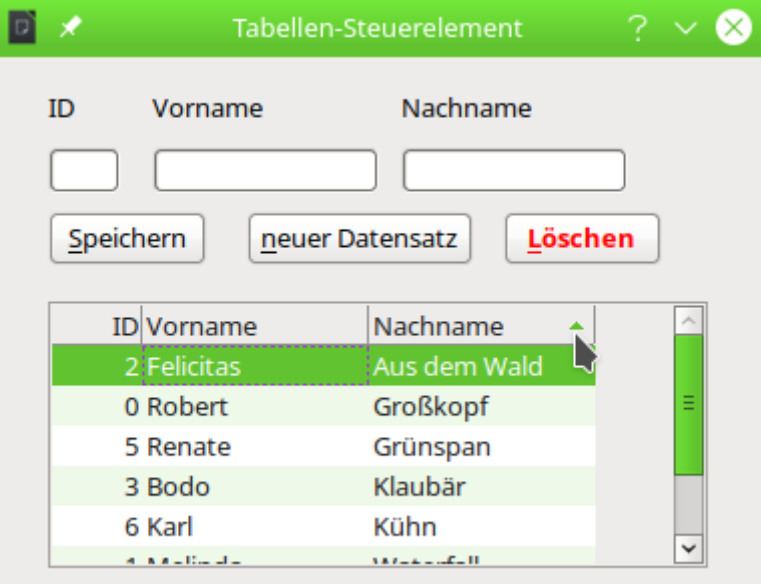

Das Tabellen-Steuerelement bietet neben den in wechselnden Farben erscheinenden Tabellen-<br>zeilen auch die Möglichkeit, die Daten nach den Tabellenköpfen zu sortieren. Im Screenshot ist zeilen auch die Möglichkeit, die Daten nach dem Tabellenköpfen zu sortieren. Im Screenshot ist erkonnen die aktuelle Sortierung für das Feld «Nachname» durch ein kleines grünes Dreieck zu erkennen.

001 DIM oDialog3 AS OBJECT

```
 001 SUB Dialog3Start
 002 DialogLibraries.LoadLibrary("Standard")
 003 oDialog3 = createUnoDialog(DialogLibraries.Standard.Dialog3)
 004 GridDatenZeigen
```

```
 005 oDialog3.Execute()
 006 END SUB
 001 SUB Dialog3Ende
002 oDialog3.EndExecute()
 003 END SUB
```
Wie bei den anderen Dialogen muss die Variable für den Dialog außerhalb der Prozeduren<br>notiert werden, damit sie in dem gesamten Modul verfügbar ist. Über «Dialog3Start» wird der notiert werden, damit sie in dem gesamten Modul verfügbar ist. Die legendurgsbedalte wird der Zeiene Dialog gestartet. Wichtig ist für das Tabellen-Kontrollfeld, dass die Frozedur «GridDatenZeigen».<br>Der der Ausführung des Dielege ehläuft. Centr bleibt die Tabelle leer. vor der Ausführung des Dialogs abläuft. Sonst bleibt die Tabelle leer.

Die Prozedur zum Beenden des Dialogs ist nur notwendig, wenn ein Button zum Beenden mit eingebaut werden soll. Das Schließen des Dialogs über das X erfolgt unabhängig von der Prozedur.

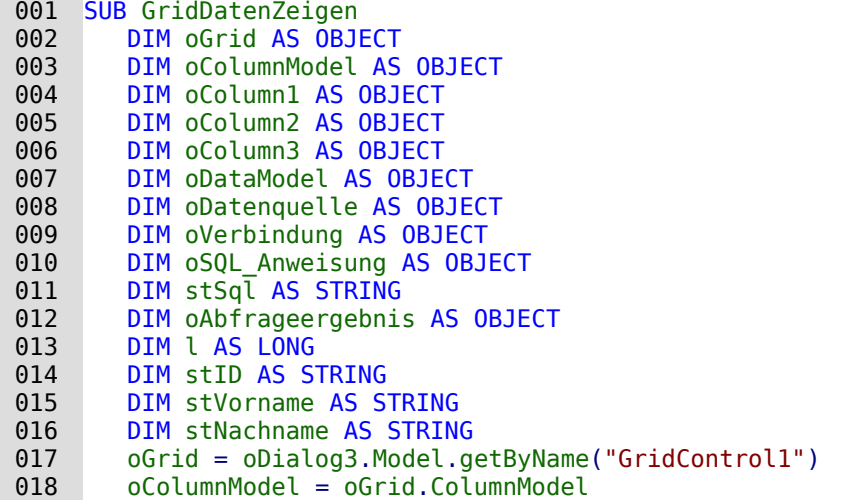

Nach Dessuration der Variablen wird auf die Tabellen wird zu die Tabelle Zugegriffen. Zuerst werden die Spanis<br>Tabelle extellt. Die felgenden Einstellungen die diffusiele Gaelte natuurdig. Die können antür Tabelle erstellt. Die folgenden Einstellungen sind für jede Spalte notwendig. Sie können naturlich auch platzsparender über Arrays erzeugt werden.

```
 019 oColumn1 = createUnoService("com.sun.star.awt.grid.GridColumn")
020 oColumn1.Title = "ID"<br>021 oColumn1.ColumnWidth
        oColumn1.ColumnWidth = 20022 oColumn1.HorizontalAlign = 2
023 oColumn1. Flexibility = False
```
Die Ausrichtung in **HorizontalAlign** wird über die Zuweisung von Werten geregelt. '0' steht für linksbündig, '1' für zentriert und '2' für rechtsbündig. Wird die **Flexibility** nicht auf **False** gesetzt, dann wird die Spaltenbreite von **ColumnWidth** nicht richtig übertragen. Die erste Spalte wird durch die Automatik dann viel zu breit.

```
 024 oColumn2 = createUnoService("com.sun.star.awt.grid.GridColumn")
 025 oColumn2.Title = "Vorname"
026 oColumn2.ColumnWidth = 50
027 oColumn2.HorizontalAlign = 0
028 oColumn2. Flexibility = False
 029 oColumn3 = createUnoService("com.sun.star.awt.grid.GridColumn")
030 0 oColumn3.Title = "Nachname"<br>031 0 oColumn3.ColumnWidth = 50
       oColumn3.ColumnWidth = 500.32 \qquad 0.001umn3.HorizontalAlign = 0
033 oColumn3. Flexibility = False
 034 oColumnModel.AddColumn(oColumn1)
 035 oColumnModel.AddColumn(oColumn2)
 036 oColumnModel.AddColumn(oColumn3)
```
Nachdem die Spalten mit den Benennungen erstellt wurden, werden die Daten hinzugefügt.<br>Dazu wird zuerst die Datenbankverbindung überprüft und gegebenenfalls erzeugt. Die gesam-Dazu wird zuerst die Datenbankverbindung überprüft und gegebenenfalls erzeugt. Die gesam-ten Daten werden abgefragt und Datensatz für Datensatz über **addRow** hinzugefügt. In der
Klammer von **addRow** steht zuerst die Datensatznummer und danach ein Array mit den Inhalten des Datensatzes.

```
 037 oDataModel = oGrid.GridDataModel
 038 oDatenquelle = thisDatabaseDocument.CurrentController
039 If NOT (oDatenquelle.isConnected()) THEN
040 oDatenquelle.connect()
041 END IF<br>042 oVerbi
        oVerbindung = obatenquelle.ActiveConnection()043 oSQL Anweisung = oVerbindung.createStatement()
044 stSql = "SELECT * FROM ""Name ID Autowert""
045 oAbfrageergebnis = oSQL_Anweisung.executeQuery(stSql)<br>046 1 = 1
046 l = 1<br>047 WHILE
        WHILE oAbfrageergebnis.next
048 stID = oAbfrageergebnis.getString(1)<br>049 stVorname = oAbfrageergebnis.getStri
 049 stVorname = oAbfrageergebnis.getString(2)
           stNachname = oAbfrageergebnis.getString(3) 051 oDataModel.addRow (l, Array(stID, stVorname, stNachname))
052 l = l + 1 053 WEND
054 END SUR
```
Mit der Prozedur **GridRow** werden die Daten aus dem markierten Datensatz in die Formularfelder oberhalb der Tabelle übertragen. Dadurch können dann Daten geändert oder gelöscht werden.

```
001 SUB GridRow(oEvent AS OBJECT)<br>002 DIM oGrid AS OBJECT
        DIM oGrid AS OBJECT
003 DIM loRow AS LONG<br>004 DIM oDataModel AS
004 DIM oDataModel AS OBJECT<br>005 DIM stData AS STRING
        DIM stData AS STRING
006 DIM oDatenquelle AS OBJECT
 007 DIM oVerbindung AS OBJECT
008 DIM oSQL Anweisung AS OBJECT
009 DIM stSql AS STRING
 010 DIM oAbfrageergebnis AS OBJECT
 011 DIM loID AS LONG
012 DIM stVorname AS STRING
013 DIM stNachname AS STRING
 014 oGrid = oEvent.Source
015 IF oGrid.hasSelectedRows THEN
```
Die Klicks auf das Tabellen-Kontrollfeld lösen dieses Makro aus. Sie landen nicht unbedingt auf die Tabellenköpfe angeklickt wurden können keine Daten ausgelesen werden. Deswegen muss die tabellenköpfe angeklickt wurden können keine Daten ausgelesen werden. Deswegen muss erst einmal klar sein, ob eine Zeile ausgewählt wurde.

Aus dem markierten Datensatz wird das erste Feld '0' über **getCellData** ausgewählt. In ihm ist werden. Neben den Inhalten aus der Datenbank wird auch die Zeilennummer aus dem Tabellenwerden. Neben den Imhalten aus der Datenbank wird auch die Zeitenmannen die Behr labellen-<br>Kestselfeld europiecen und in einem Versteckten-Fermulerfeld swieckengeneichen Kontrollfeld ausgelesen und in einem versteckten Formularfeld zwischengespeichert.

```
016 loRow = oGrid.CurrentRow()<br>017 0DataModel = oGrid.Model.G
 017 oDataModel = oGrid.Model.GridDataModel
          stData = obataModel.getCellData(0, 10Row) 019 oDatenquelle = thisDatabaseDocument.CurrentController
 020 If NOT (oDatenquelle.isConnected()) THEN
021 oDatenquelle.connect()
 022 END IF
 023 oVerbindung = oDatenquelle.ActiveConnection()
024 oSQL Anweisung = oVerbindung.createStatement()
025 stSql = "SELECT * FROM ""Name ID Autowert"" WHERE ""ID"" = '"+stData+"'"
026 oAbfrageergebnis = oSQL_Anweisung.executeQuery(stSql)
027 WHILE oAbfrageergebnis.next
 028 loID = oAbfrageergebnis.getLong(1)
 029 stVorname = oAbfrageergebnis.getString(2)
 030 stNachname = oAbfrageergebnis.getString(3)
```
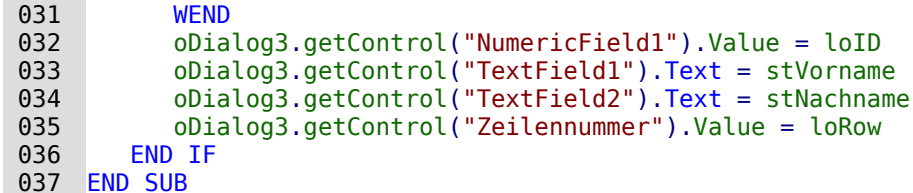

Wird der Speicher-Button betätigt, so läuft die folgende Prozedur ab.

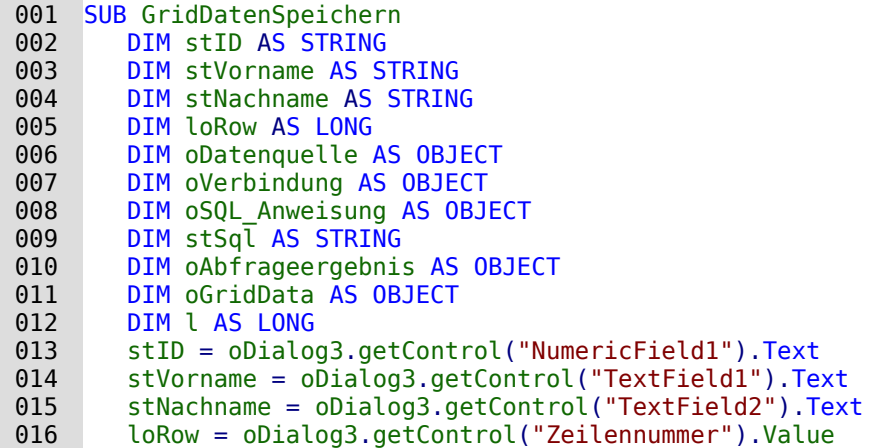

Die Einträge aus den Formularfeldern werden ausgelesen. Dabei erfolgt das Auslesen auch des numerischen Feldes für die 'ID' als Text. So kann auf ein leeres Feld anschließend besser überprüft werden. Bei einem leeren Feld für die 'ID' handelt es sich um einen neuen Datensatz. Bei einem belegten Feld um eine Änderung des Datensatzes.

```
 017 oDatenquelle = thisDatabaseDocument.CurrentController
018 If NOT (oDatenquelle.isConnected()) THEN
019 oDatenquelle.connect()
 020 END IF
 021 oVerbindung = oDatenquelle.ActiveConnection()
 022 oSQL_Anweisung = oVerbindung.createStatement()
023 IF stID \leq "" THEN
024 stSql = "UPDATE ""Name ID Autowert"" SET ""Vorname"" = '"+stVorname+"',
              ""Nachname"" = '"+stNachname+"' WHERE ID = '"+stID+"'"
 025 ELSE
026 stSql = "INSERT INTO ""Name ID Autowert"" (""Vorname"", ""Nachname"") VALUES
              ('"+stVorname+"', '"+stNachname+"')"
 027 END IF
028 oSQL_Anweisung.executeUpdate(stSql)
```
Bei FIREBIRD muss der Code für den INSERT angepasst werden. Statt der einfachen INSERT-Anweisung ist der folgende Weg nötig:

026 stSql = "SELECT NEXT VALUE FOR RDB\$1 FROM RDB\$DATABASE" oAbfrageergebnis = oSQL\_Anweisung.executeQuery(stSql) oAbfrageergebnis.next  $\text{loID} = \text{oAbfrageergebnis.getLong}(1)$  stSql = "INSERT INTO ""Name\_ID\_Autowert"" (""ID"", ""Vorname"", ""Nachname"") VALUES ('"+stID+"','"+stVorname+"', '"+stNachname+"')"

Der Name des Generator für die ID wird in einer Abfrage mit direktem SQL über

001 SELECT RDB\$FIELD NAME, RDB\$RELATION NAME, RDB\$GENERATOR NAME FROM RDB\$RELATION FIELDS

002 WHERE RDB\$GENERATOR NAME IS NOT NULL

ermittelt. Über den Namen des Generators für die ID wird dann der nächste freie Wert des Generators abgefragt und in der Variablen **loID** zwischengespeichert. Dieser Wert ist damit vergeben und kann in dem folgenden **INSERT** für die "ID" genutzt werden. Dies ist zur Zeit die sicherste Variante, da **RETURNING** nicht funktioniert und die anschließende Abfrage des höchsten Wertes für "ID" nur dann sicher ist, wenn der Generator nicht zurückgesetzt wurde und das System kein Mehrbenutzersystem ist. In Mehrbenutzersystemen würde gegebenenfalls sonst die "ID" eines anderen eingefügten Datensatzes abgefragt.

Nach der Datensatzänderung oder dem Einfügen eines neuen Datensatzes muss auch das<br>Tabellen-Kontrollfeld mit den neuen Daten versorgt werden. Bei der Änderung müssen die Fel-Tabellen-Kontrollfeld mit den neuen Daten versorgt werden. Bei der Anderung müssen die Fel-<br>der über **updateCellData** mit den neuen Daten versorgt werden. Die erste Zahl in der Klammer steht hier für die Spalte, die zweite Zahl in der Klammer für den Datensatz.<br>1929 – Anatoliata – Alialog3 Model, getByName ("GridControll"), GridDataModel

```
 029 oGridData = oDialog3.Model.getByName("GridControl1").GridDataModel
 030 IF stID <> "" THEN
031 oGridData.updateCellData(1,loRow,stVorname)
032 oGridData.updateCellData(2,loRow,stNachname)
 033 ELSE
```
Beim Einfügen eines neuen Datensatzes muss zuerst ermittelt werden, wie der automatisch<br>erstellte Primärschlüsselwert lautet. In diesem Fall wird gleich der gesamte Datensatz noch einerstellte Primärschlässelwert lautet. In diesem Primär wird gleich der gesamte Datensatz noch ein-<br>Datensatz noch ein-der gesamte Datensatz noch ein-der gesamte Datensatz in der gesamte Datensatz in der gesamt mal eingelesen, so dass in dem Tabellen-Kontrollfeld auf jeden Fall das steht, was auch in der Datenbank erscheint.

Über **addRow** wird der Datensatz dem Tabellen-Kontrollfeld hinzugefügt. Anschließend werden noch die gerade ermittelten Werte für die 'ID' und auch die Zeilennummer in die Formularfelder<br>eingefügt. Die Zeilennummer entspricht dabei der Gesamtzahl der Datensätze, da der neue eingefügt. Die Zeilennummer entspricht dabei der Gesamtzahl der Datensätze, da der neue Datensatz als letzte Zeile in das Tabellen-Kontrollfeld aufgenommen wird.

034 stSql = "SELECT ""Name ID Autowert"".\*, (SELECT COUNT(""ID"") FROM  $\mathsf{u}^{\mathsf{u}}$ "Name ID Autowert" $\overline{\mathsf{u}}$ )  $\overline{\mathsf{F}}$ ROM ""Name ID Autowert"" WHERE ""ID"" = IDENTITY()"

In FIREBIRD wird hier **IDENTITY()** durch **'"+loID+"'** ersetzt. Die Variable wurde ja bereits ermittelt.

```
035 oAbfrageergebnis = oSQL Anweisung.executeQuery(stSql)
036 WHILE oAbfrageergebnis.next
037 stID = oAbfrageergebnis.getString(1)038 stVorname = oAbfrageergebnis.getString(2)
 039 stNachname = oAbfrageergebnis.getString(3)
040 l = 0Abfrageergebnis.getLong(4)
 041 WEND
 042 oGridData.addRow (l, Array(stID, stVorname, stNachname))
 043 oDialog3.getControl("NumericField1").Value = stID
 044 oDialog3.getControl("Zeilennummer").Value = l
 045 END IF
 046 END SUB
```
Um neue Daten einzufügen müssen die Daten aus dem Eingabefeldern einzuchten die Ist und dem Einfügen der Beist besonders wichtig bei dem Feld für den Primärschlüssel (das nicht beschreibbar ist) und dem versteckten Feld für die Zeilennummer.

```
 001 SUB GridDatenNeu
 002 oDialog3.getControl("NumericField1").Text = ""
 003 oDialog3.getControl("TextField1").Text = ""
 004 oDialog3.getControl("TextField2").Text = ""
 005 oDialog3.getControl("Zeilennummer").Text = ""
 006 oDialog3.getControl("GridControl1").deselectAllRows
 007 END SUB
```
Sämtliche Eingabefelder werden geleert. Damit nicht beim nächsten Klick, z. B. zur Sortierung der markierte Datensatz in der Eingabezeile auftaucht, wird für alle Zeilen in dem Tabellen-Steuerelement die Selektion aufgehoben.

Die folgende Prozedur zum Löschen ist bereits im 2. Dialog ähnlich enthalten. Es können nur die Daten gelöscht werden, die in den Formularfeldern angezeigt werden. Dafür wird der versteckte Wert des Feldes für die Zeilennummer ausgelesen. Nach einer Kontrollabfrage wird steckte Wert des Feldes für die Zeilennummer ausgelesen. Nach einer Kontrollabfrage wird dann der entsprechende SQL-Befehl ausgeführt und die Zeile über **removeRow** aus dem Tabellen-Kontrollfeld entfernt.<br>001 SUB GridDatenLoes

SUB GridDatenLoeschen 002 DIM loID AS LONG<br>003 DIM loRow AS LONG DIM loRow AS LONG

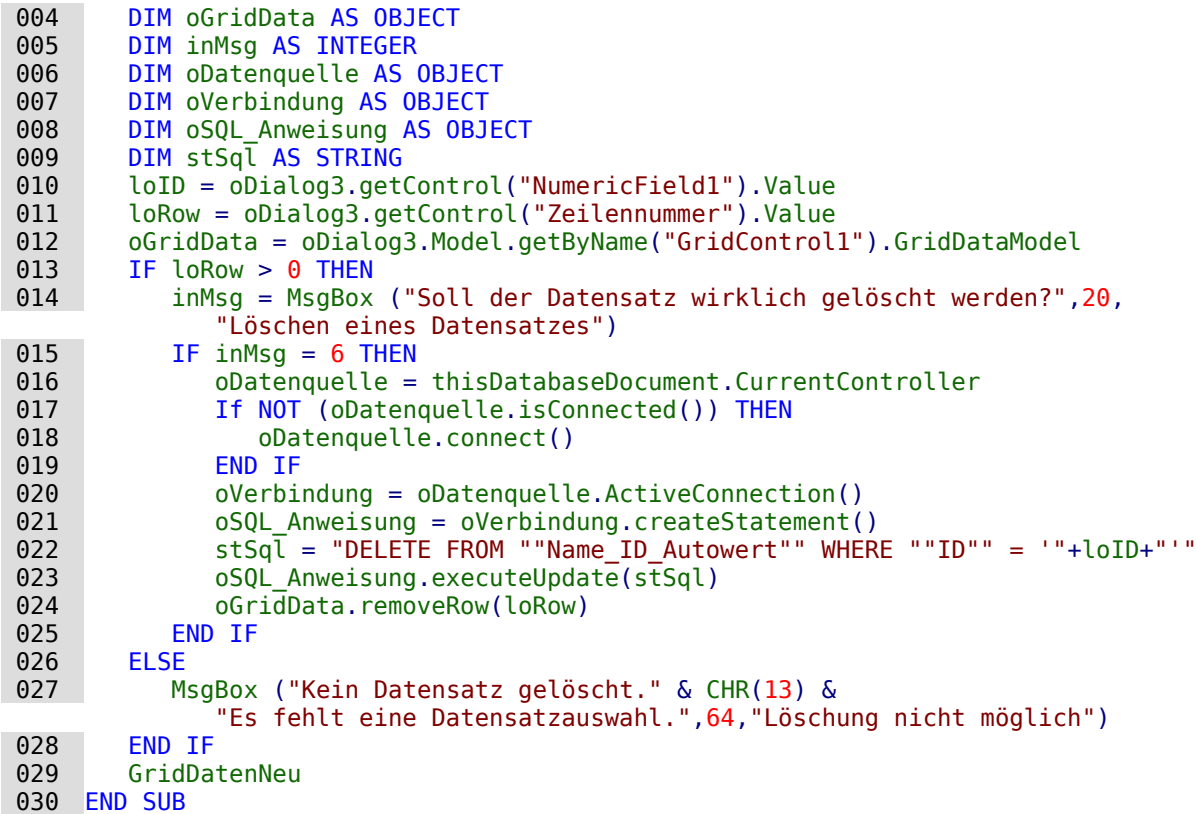

## **Fortschrittsbalken für den Ablauf mehrerer Prozeduren**

Wird für den Ablauf mehrerer Prozeduren hintereinander eine längere Zeit benötigt, so neigt<br>der Nutzer / die Nutzerin schnell dazu, von einem «Hängen» des Systems auszugehen. Da bietet es sich an klar zu zeigen, dass der Rechner noch beschäftigt ist. Der folgende Dialog wurde tet es sich an klar zu zeigen, dass der Rechner noch beschäftigt ist. Der longende Dialog wurde für das Einlesen von Daten in eine im Netz befindliche PostgreSQL-Datenbank genutzt.

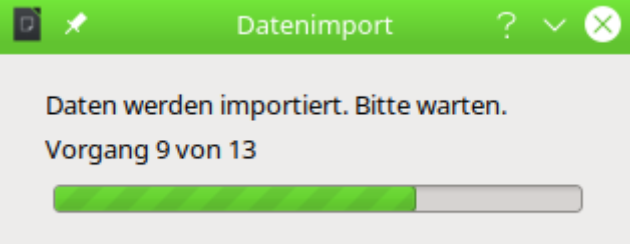

zwei Beschriftungsfelder und ein Fortschriftungsfelder und den Fortschriftsbalken ergeben der Japanet und der<br>Der Dialogs meist über die Verronden und den Fortschriftsbalken en wie weit der Japant Der Dialog zeigt über die Vorgangsnummer und den Fortschrittsbalken an, wie weit der Import bisher fortgeschritten ist.

001 GLOBAL oDialog1 AS OBJECT

Zuerst wird eine allgemeingültige Variable für den Dialog erstellt. Dadurch kann von der Startprozedur aus der Code für die Änderung der Anzeige ausgelagert werden.

```
 001 SUB Dialog1Start
002 DIM inWidth AS INTEGER<br>003 DIM inHeight AS INTEGER
003 DIM inHeight AS INTEGER<br>004 DIM inx AS INTEGER
004 DIM inx AS INTEGER<br>005 DIM inv AS INTEGER
           DIM iny AS INTEGER
 006 DialogLibraries.LoadLibrary("Standard")
007 oDialog1 = createUnoDialog(DialogLibraries.Standard.D_Import)<br>008 oFrame = ThisComponent.CurrentController.Frame
008 oFrame = ThisComponent.CurrentController.Frame<br>009 oWin = oFrame.getContainerWindow()
           oWin = oframe.getContainerWindow()
```

```
 010 inWidth = 315
\begin{array}{rcl} 011 & \text{inHeight} & = & 100 \\ 012 & \text{inx} & = & \text{Int}((\text{obli}) \end{array}012 inx = Int((oWin.Size.Width - inWidth) / 2)<br>013 inv = Int((oWin.Size.Heicht - inHeight) / 2)iny = Int((oblin.Size.Height - infleigh) / 2) 014 oDialog1.setPosSize(inx, iny, inWidth, inHeight, 15)
 015 oDialog1.setVisible(true)
 016 FOR i = 1 TO 13
 017 stLabel = "Vorgang " & i & " von 13"
018 Progress(i*100/13, stLabel)
019 SELECT CASE i
 020 CASE 1
 021 Import_Gemeinde
022 CASE 2
023 Import Ort
024 CASE 3
      …
025 CASE 13
 026 Import_Eigentuemer
           END SELECT
 028 NEXT
 029 oDialog1.dispose()
 030 END SUB
```
Zuerst werden in der Prozedur **Dialog1Start** die Variablen deklariert. Hier sind nicht alle Variablen aufgeführt, die im Weiteren Verwendung finden.

Die Zeilen 8 bis 14 dienen dazu, den Dialog auf dem Bildschirm zu zentrieren. Dazu wird die Größenvorgabe des Dialogs mit **inWidth** und **inHeight** sowie die Größenvorgabe des verfügbaren Platzes für das Fenster (**oWin.Size.Width** und **oWin.Size.Height**) benötigt. Der Parameter '15' bei **oDialog1.setPosSize** besagt, dass sowohl die Position als auch die Größe des Dialogs geändert werden.

In Zeile 15 wird der Dialog mit **oDialog1.setVisible(true)** sichtbar geschaltet. Würde hier mit **Execute** der Dialog gestartet, so könnten keine weiteren Prozeduren ablaufen.

Zeile 17 und 18 in der Schleife, die ab Zeile 16 beginnt beeinflussen das Erscheinungsbild des<br>Beschriftungsfeldes direkt über dem Fortschrittsbalken sowie die Länge des Fortschrittsbalkens Beschriftungsfeldes direkt über dem Fortschriftungsfelde in die Dragolur Die Bige des Fortschrittsbalkens die Dragolur Die Bige des Fortschrittsbalkens die Dragolur Die Bige des Fortschrittsbalkens die Dragolur Die Bige de selbst. Die Änderung dieses Erscheinungsbildes ist in die Prozedur Progress ausgelagert:

```
 001 SUB Progress(doVal AS DOUBLE, stLabel AS STRING)
002 oDialog1.getControl("ProgressBar").setValue(doVal)<br>003 oDialog1.getControl("lblProgressBar").Text = stLab
           003 oDialog1.getControl("lblProgressBar").Text = stLabel
 004 END SUB
```
Der Fortschrittsbalken hat über das Dialogdesign die Bezeichnung "ProgressBar" erhalten. Der<br>Balken wurde im Design für 100 Einheiten ausgelegt. Da insgesamt 13 Prozeduren nachein-Balken wurde im Design für 100 Einheiten ausgelegt. Da insgesamt 13 Frozeduren nach der Strate im Design für der Einheiten ausgelegt. Das der Einheiten ausgelegt. Das der Einheiten ausgelegt. Das der Einheiten ausgelegt. ander aufgerufen werden wurde entsprechend 100/13 als die Länge für den Ablauf der ersten Prozedur übernommen.

Das Beschriftungsfeld ist über das Dialogdesign mit "lblProgressBar" ansprechbar. Hier wird nur jeweils die Anzeige der aktuellen Vorgangsnummer geändert.

Mit jedem Schleifendurchgang ändert sich die Variable **i**. Entsprechend tritt ein anderer **SELECT CASE** ein. Die Prozeduren, die ab Zeile 20 aufgerufen werden, sind also schlicht durchnummeriert über **CASE 1**, **CASE 2** usw. Die Schleife springt zum nächsten Wert, wenn die Prozedur abgelaufen ist.

Mit **oDialog1.dispose()** in Zeile 48 wird schließlich der Dialog wieder abgeschaltet. Jetzt könnte noch eine **Messagebox** den erfolgreichen Ablauf aller Prozeduren anzeigen.

## **Fehleinträge von Tabellen mit Hilfe eines Dialogs bereinigen**

Fehleingaben in Feldern fallen häufig erst später auf. Manchmal müssen auch gleich mehrere Datensätze mit der gleichen Eingabe auf einmal geändert werden. Dies ist in der normalen

Tabellenansiehe umständigen um einem Anderungen vorgenommen werden müssen, da für jeden Datensatz einzeln eine Eingabe erforderlich ist.

Formulare könnten hier mit Makros greifen. Wird aber für viele Tabellen ein identisch aufgebau-<br>tes Formular benötigt, so bietet sich an, dies mit Dialogen zu erledigen. Ein Dialog wird zu tes Formular benötigt, so bietet sich an, dies mit Dialogen zu erledigen. Ein Dialog wird zu erledigen zu erle Beginn mit den notwendigen Daten zu der jeweiligen Tabelle versehen und kann so statt mehrerer Formulare genutzt werden.

Diese Dialoge müssel für FIREBIRD wegen der unterschiedlichen Systemtabellen einer Programmen der untersprechen angepasst werden. Zu den Systemtabellen siehe den Anhang dieses Handbuches.

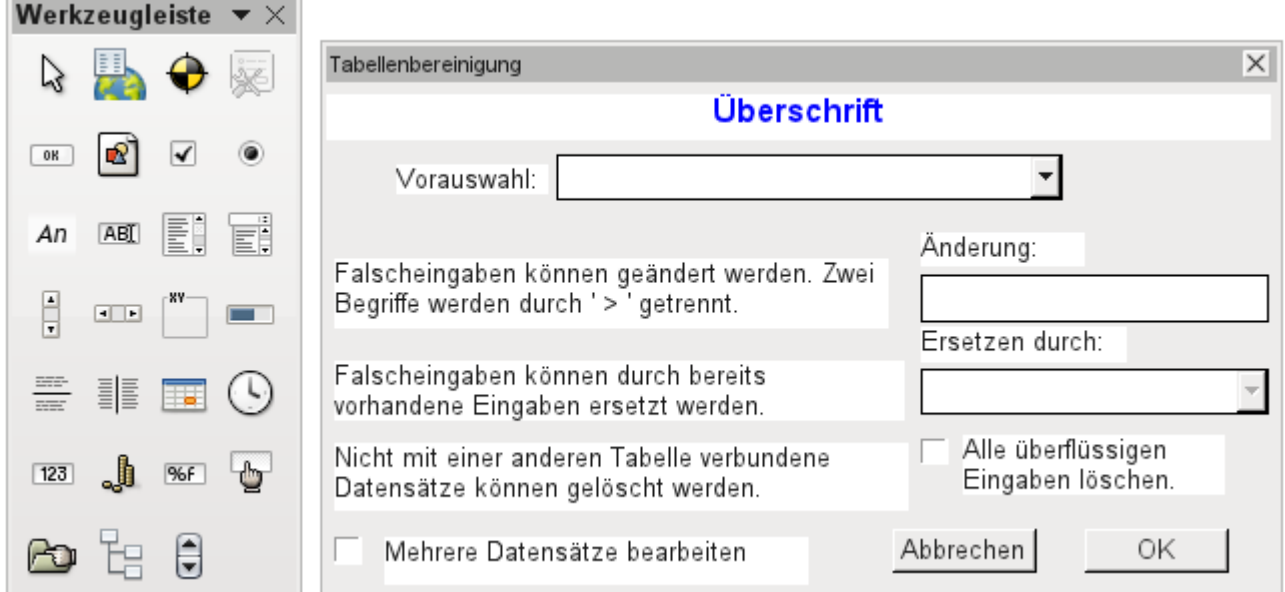

Dialoge werden neben den Modulen für Makros abgespeichert. Ihre Erstellung erfolgt ähnlich<br>der eines Formulars. Hier stehen auch weitgehend ähnliche Kontrollfelder zur Verfügung. Ledigder eines Formulars. Hier stehen auch weitgehend ähnliche Kontrollfelder Einschen ähnliche Kontrollfelder zur Verfügung. Lediglich das Tabellenkontrollfeld aus dem Formular fehlt als besondere Eingabemöglichkeit.

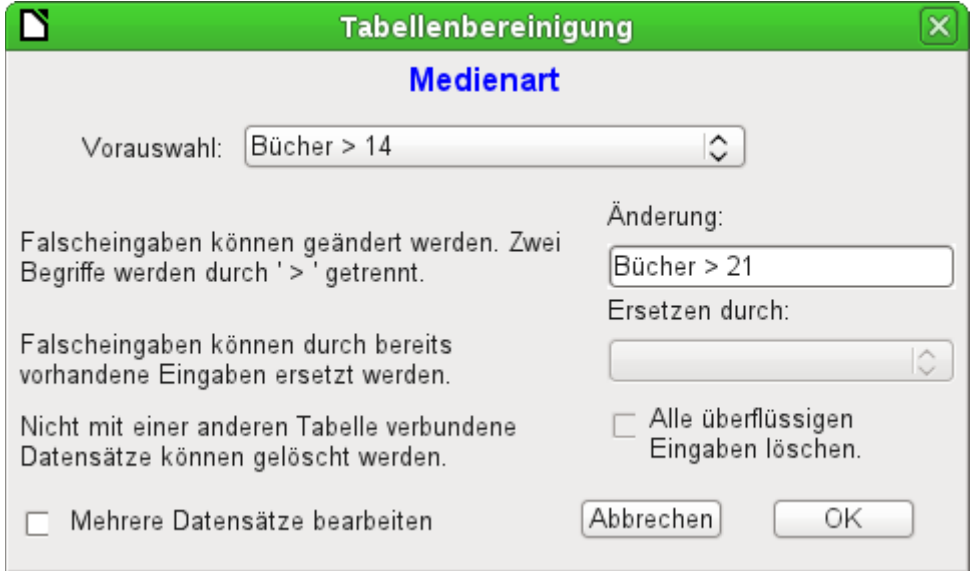

Wird ein Dialog ausgeführt, so erscheinen die Kontrollfelder entsprechend der Einstellung der grafischen Benutzeroberfläche.

Der oben abgebildete Dialog der Beispieldatenbank soll dazu dienen, die Tabellen zu bearbei-<br>ten, die nicht direkt in einem der Formulare als Grundlage vorhanden sind. So ist z.B. die Mediten, die nicht direkt in einem der Formulare als Grundlage vorhanden sind. So ist z.B. die Medienart über ein Listenfeld zugänglich, in der Makro-Version bereits durch ein Kombinationsfeld.

 $\sim$ 

In der Makro-Version können die Inhalte der Felder zwar durch neue Inhalte ergänzt werden, der Felder die Äns<br>Die Anderung elements ist elementsche Schlich in der Version ehne Meltree gefeldt die Äns eine Änderung alter Inhalte ist aber nicht möglich. In der Version ohne Makros erfolgt die Änderung über ein separates Tabellenkontrollfeld.

Während die Änderung noch ohne Makros recht einfach in den Griff zu bekommen ist, so ist es doch recht umständlich, die Medienart vieler Medien auf eine andere Medienart zu ändern. doch recht umständlich, die Medienart vieler Medien auf eine andere Medienart zu ändern. Angenommen, es gäbe die Medienarten 'Buch, gebunden', 'Buch, kartoniert', 'Taschenbuch' und 'Ringbuch'. Jetzt stellt sich nach längerem Betrieb der Datenbank heraus, dass muntere<br>Zeitgenossen noch weitere ähnliche Medienarten für gedruckte Werke vorgesehen haben. Nur ist uns die Differenzierung viel zu weitgehend. Es soll also reduziert werden, am liebsten auf nur einen Begriff. Ohne Makro müssten jetzt die Datensätze in der Tabelle Medien (mit Hilfe von Filtern) aufgesucht werden und einzeln geändert werden. Mit Kenntnis von SQL geht dies über die SQL-Eingabe schon wesentlich besser. Mit einer Eingabe werden alle Datensätze der Tabelle Medien geändert. Mit einer zweiten SQL-Anweisung wird dann die jetzt überflüssige Medienart gelöscht, die keine Verbindung mehr zur Tabelle "Medien" hat. Genau dieses Verfahren wird mit gelöscht, die keine Verbindung mehr zur Tabelle "Medien" hat. Genau dieses Verfahren wird mit diesem Dialog über **Ersetzen durch:** angewandt – nur dass eben die SQL-Anweisung erst über das Makro an die Tabelle "Medienart" angepasst wird, da das Makro auch andere Tabellen bearbeiten können soll.

Manchmal schleichen sich auch Eingaben in eine Tabelle ein, die im Nachhinein in den Formula-<br>ren geändert wurden, also eigentlich gar nicht mehr benötigt werden. Da kann es nicht schaden, solche verwaisten Datensätze einfach zu löschen. Nur sind die über die grafische Oberfläche recht schwer ausfindig zu machen. Hier hilft wieder eine entsprechende SQL-Abfrage, die mit einer Löschanweisung gekoppelt ist. Diese Anweisung ist im Dialog je nach betroffener mit einer Löschanweisung gekoppelt ist. Diese Anweisung ist im Dialog je nach betroffener Tabelle unter **Alle überflüssigen Eingaben löschen** hinterlegt.

Sollen mit dem Dialog mehrere Änderungen durchgeführt werden, so ist dies über das Markier-feld **Mehrere Datensätze bearbeiten** anzugeben. Dann endet der Dialog nicht mit der Betätigung des Buttons OK.

Der Makrocode für diesen Dialog ist aus der Beispieldatenbank ersichtlich. Im Folgenden werden nur Ausschnitte daraus erläutert.

### 001 SUB Tabellenbereinigung(oEvent AS OBJECT)

Das Makro soll über Einträge im Bereich **Zusatzinformationen** des jeweiligen Buttons gestartet werden.

 002 0: Formular, 1: Unterformular, 2: UnterUnterformular, 3: Kombinationsfeld oder Tabellenkontrollfeld, 4: Fremdschlüsselfeld im Formular, bei Tabellenkontrollfeld leer, 5: Tabellenname Nebentabelle, 6: Tabellenfeld1 Nebentabelle, 7: Tabellenfeld2 Nebentabelle, ggf. 8: Tabellenname Nebentabelle für Tabellenfeld 2

Die Einträge in diesem Bereich werden zu Beginn des Makros als Kommentar aufgelistet. Die Array ausgelesen wird. Das Makro kann Listenfelder verarbeiten, die zwei Einträge, getrennt Array ausgelesen wird. Das Makro kann Listenfelder verarbeiten, die zwei Einträge, getrennt durch «**>**», enthalten. Diese beiden Einträge können auch aus unterschiedlichen Tabellen stammen und über eine Abfrage zusammengeführt sein, wie z.B. bei der Tabelle Trostleitzahl", die<br>für die Orte lediglich das Fremdschlüsselfeld "Ort\_ID" enthält, zur Darstellung des Ortes also die Tabelle "Ort" benötigt.

 003 DIM aFremdTabellen(0, 0 to 1) 004 DIM aFremdTabellen2(0, 0 to 1)

Unter den zu Beginn definierten Variablen fallen zwei Arrays auf. Während normale Arrays auch durch den Befehl **Split()** während der Laufzeit der Prozedur erstellt werden können, müssen zweidimensionale Arrays vorher definiert werden. Zweidimensionale Arrays werden z.B. benö-<br>tigt, um aus einer Abfrage mehrere Datensätze zu speichern, bei denen die Abfrage selbst über mehr als ein Feld geht. Die beiden obigen Arrays müssen Abfragen auswerten, die sich jeweils mehr als ein Feld geht. Die beiden obigen Arrays müssen Abfragen auswerten, die sich jeweils auf zwei Tabellenfelder beziehen. Deshalb werden sie in der zweiten Dimension mit **0 to 1** auf zwei unterschiedliche Inhalte festgelegt.

```
005 stTag = oEvent.Source.Model.Tag<br>006 aTabelle() = Split(stra. "006 aTabelle() = Split(stTag, ", ")<br>007 FOR i = LBound(aTabelle()) TO U
           FOR i = LBound(aTabelle()) TO UBound(aTabelle())
```

```
008 aTabelle(i) = trim(aTabelle(i)) 009 NEXT
```
Die mitgegebenen Variablen werden ausgelesen. Die Reihenfolge steht im obigen Kommentar. Es gibt maximal 9 Einträge, wobei geklär werden muss, ob ein 6. Eintrag für das Tabellenfeld2.<br>Eind ein 8. Eintrag für eine zweite Tabelle existieren. und ein 9. Eintrag für eine zweite Tabelle existieren.

Wenn Werte aus einer Tabelle entfernt werden, so muss zuerst einmal berücksichtigt werden, ob sie nicht noch als Fremdschlüssel in anderen Tabellen existieren. In einfachen Tabellenkonstruktionen gibt es von einer Tabelle aus lediglich eine Fremdschlüsselverbindung zu einer anderen Tabelle. In der vorliegenden Beispieldatenbank aber wird z.B. die Tabelle "Ort" genutzt, um die Erscheinungsorte der Medien und die Orte für die Adressen zu speichern. Es wird also zweimal der Primärschlüssel der Tabelle "Ort" in unterschiedlichen Tabellen eingetragen. Diese Tabellen und Fremdschlüsselbezeichnungen könnten natürlich auch über die «Zusatzinformatio-Tabellen und Fremdschlüsselbezeichnungen könnten natürlich auch über die «Zusatzinformationen» eingegeben werden. Schöner wäre es aber, wenn sie universell für alle Fälle ermittelt wer-<br>den Dies geschicht durch die felgende Abfrage den. Dies geschieht durch die folgende Abfrage.

#### 010 stSql = "SELECT ""FKTABLE NAME"", ""FKCOLUMN NAME"" FROM ""INFORMATION\_SCHEMA"".""SYSTEM\_CROSSREFERENCE"" WHERE ""PKTABLE\_NAME"" = '" + aTabelle $(5)^-$ + "'"

In der Datenbank sind im Bereich "INFORMATION\_SCHEMA" alle Informationen zu den Tabellen der Datenbank abgespeichert, so auch die Informationen zu den Fremdschlüsseln. Die entsprechende Tabelle, die diese Informationen enthält, ist über

"INFORMATION SCHEMA"."SYSTEM CROSSREFERENCE" erreichbar. Mit "PKTABLE NAME" wird die Tabelle erreicht, die ihren Primärschlüssel ("Primary Key") in die Beziehung mit einbringt. Mit "FKTABLE NAME" wird die Tabelle erreicht, die diesen Primärschlüssel als Fremdschlüssel mit "Fereiche Louis" wird die Tabelle erreicht, die diesen Frimärschlässel als Fremdschlüssel als Fremdschlüs<br>"Fereich Koull subbt über EKCOLIMM MAME" wird sebließlich die Beschläuse des Fremdsc ("Foreign Key") nutzt. Über "FKCOLUMN\_NAME" wird schließlich die Bezeichnung des Fremdschlüsselfeldes ermittelt.

Die Tabelle, die einen Primärschlüssel als Fremdschlüssel zur Verfügung stellt, befindet sich in dem vorher erstellten Array an der 6. Position. Da die Zählung mit 0 beginnt, wird der Wert aus dem Array mit **aTabelle(5)** ermittelt.

```
011 inZaehler = 0 012 stFremdIDTab1Tab2 = "ID"
 013 stFremdIDTab2Tab1 = "ID"
014 stNebentabelle = aTabelle(5)
```
Bevor die Auslesung des Arrays gestartet wird, müssen einige Standardwerte gesetzt werden.<br>Dies sind der Zähler für das Array, in das die Werte der Nebentabelle geschrieben werden, der Standardprimärschlüssel, wenn nicht der Fremdschlüssel für eine zweite Tabelle benötigt wird Standardprimärschlüssel, wenn nicht der Fremdschlüssel für eine zweite Tabelle benötigt wird.<br>Die die Chenderde benötigt die sich eine die Lieutigte Deutschelle begindt bei Dechsitzeblumd Ort. und die Standardnebentabelle, die sich auf die Haupttabelle bezieht, bei Postleitzahl und Ort z.B. die Tabelle für die Postleitzahl.

Bei der Verknüpfung von zwei Feldern zur Anzeige in den Listenfeldern Kann es ja, wie obei die erwähnt, zu einer Verknüpfung über zwei Tabellen kommen. Für die Darstellung von Postleitzahl und Ort lautet hier die Abfrage

```
SELECT "Postleitzahl"."Postleitzahl" || ' > ' || "Ort"."Ort" 
FROM "Postleitzahl", "Ort" 
WHERE "Postleitzahl"."Ort_ID" = "Ort"."ID"
```
Die Tabelle, die sich auf das erste Feld bezieht (Postleitzahl), ist mit der zweiten Tabelle über "Postleitzahl" und "Ort" wurde dem Makro mitgegeben. Die Primärschlüssel sind standardmäßig "Postleitzahl" und "Ort" wurde dem Makro mitgegeben. Die Primärschlüssel sind standardmäßig in dem Beispiel mit der Bezeichnung "ID" versehen. Der Fremdschlüssel von "Ort" in "Postleitzahl" muss also über das Makro ermittelt werden.

Genauso muss über das Makro jede andere Tabelle ermittelt werden, mit der die Inhalte des Listenfeldes über Fremdschlüssel in Verbindung stehen.

```
015 oAbfrageergebnis = oSQL Anweisung.executeQuery(stSql)
016 WHILE oAbfrageergebnis.next
```

```
017 ReDim Preserve aFremdTabellen(inZaehler, 0 to 1)
```
Das Array muss jedes Mal neu dimensioniert werden. Damit die alten Inhalte erhalten bleiben, erfolgt über (Preserve) eine Sicherung des vorherigen Inhaltes.

018 aFremdTabellen(inZaehler,0) = oAbfrageergebnis.getString(1)

Auslesen des ersten Feldes mit dem Namen der Tabelle, die den Fremdschlüssel enthält. Ergeb-nis für die Tabelle "Postleitzahl" ist hier die Tabelle "Adresse".

019 aFremdTabellen(inZaehler,1) = oAbfrageergebnis.getString(2)

Auslesen des zweiten Feldes mit der Bezeichnung des Fremdschlüsselfeldes. Ergebnis für die Tabelle "Postleitzahl" ist hier das Feld "Postleitzahl\_ID" in der Tabelle "Adresse".

Für den Fall, dass dem Aufruf der Prozedur auch der Name einer zweiten Tabelle mitgegeben<br>wurde, erfolgt die folgende Schleife. Nur wenn der Name der zweiten Tabelle als Fremdschlüsseltabelle für die erste Tabelle auftaucht, erfolgt hier eine Änderung der Standardeinträge. In unserem Fall kommt dies nicht vor, da die Tabelle "Ort" keinen Fremdschlüssel der Tabelle unserem Fall kommt dies nicht vor, da die Tabelle "Ort" keinen Fremdsemassel der Tabelle<br>"Postleitzahl" enthält. Der Standardeintrag für die Nebentabelle bleibt also bei "Postleitzahl";<br>eskließlich ist die Kembination von schließlich ist die Kombination von Postleitzahl und Ort eine Grundlage für die Adressentabelle, die einen Fremdschlüssel zu der Tabelle "Postleitzahl" enthält.

```
 020 IF UBound(aTabelle()) = 8 THEN
021 IF aTabelle(8) = aFremdTabellen(inZaehler,0) THEN
022 stFremdIDTab2Tab1 = aFremdTabellen(inZaehler,1)
 023 stNebentabelle = aTabelle(8)
 024 END IF
 025 END IF
 026 inZaehler = inZaehler + 1
```
Da eventuell noch weitere Werte auszulesen sind, erfolgt eine Erweiterung des Zählers zur Neudimensionierung des Arrays. Anschließend wird die Schleife beendet.

027 WEND

Existiert im Aufruf der Prozedur ein zweiter Tabellenname, so wird die gleiche Abfrage jetzt mit dem zweiten Tabellennamen gestartet:

 $028$  IF UBound(aTabelle()) = 8 THEN

Der Ablauf ist identisch. Nur wird in der Schleife jetzt gesucht, ob vielleicht der erste Tabellen-<br>name als Fremdschlüssel-Tabellenname auftaucht. Das ist hier der Fall: Die Tabelle "Postleit-<br>nahlt enthält der Fremdesblü zahl" enthält den Fremdschlüssel "Ort ID" aus der Tabelle "Ort". Dieser Fremdschlüssel wird also jetzt der Variablen **stFremdIDTab1Tab2** zugewiesen, so dass die Beziehung der Tabellen untereinander definiert werden kann.

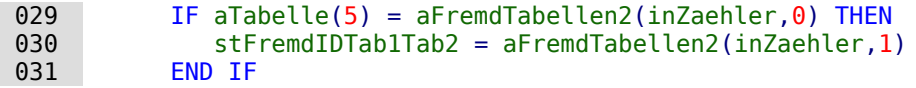

Nach einigen weiteren Einstellungen zur korrekten Rückkehr nach Aufruf des Dialogs in die ent-<br>sprechenden Formulare (Ermittlung der Zeilennummer des Formulars, damit nach einem Neueinlesen auf die Zeilennummer wieder gesprungen werden kann) startet die Schleife, die den Dialog gegebenenfalls wieder neu erstellt, wenn die erste Aktion erfolgt ist, der Dialog aber für Dialog gegebenen mei die erstellt wieder neu erstellt warm die erstellt waarden die erstellt is der die erstell<br>Die Einstellung affensen die erstellt is der Dialog aber für die erstellt was die erfolgt über der weiter Aktionen offen gehalten werden soll. Die Einstellung zur Wiederholung erfolgt über das entsprechende Markierfeld.

032 DO

Bevor der Dialog gestartet wird, wird erst einmal der Inhalt der Listenfelder inhalt der Listenfelder ermittel<br>Bevor berücksichtet werden, eb die Listenfelder zwei Tebellenfelder derstellen wad eventuel muss betücksichtigt werden, ob die Listenfelder zwei Tabellenfelder darstellen und eventuell<br>Darst einen Derug zu zwei Tabllen beken sogar einen Bezug zu zwei Tabellen haben.

033 IF UBound(aTabelle()) = 6 THEN

Das Listenfeld bezieht sich nur auf eine Tabelle und ein Feld, da das Array bei dem Tabellenfeld1 der Nebentabelle endet.

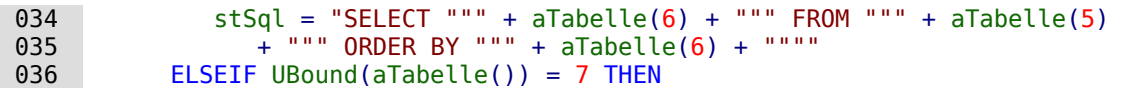

Das Listenfeld bezieht sich auf zwei Tabellenfelder, aber nur auf eine Tabelle, da das Array bei dem Tabellenfeld2 der Nebentabelle endet.

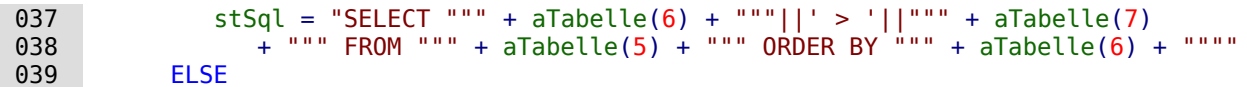

Das Listenfeld hat zwei Tabellenfelder und zwei Tabellen als Grundlage. Diese Abfrage trifft also auf das Beispiel mit der Postleitzahl und den Ort zu.

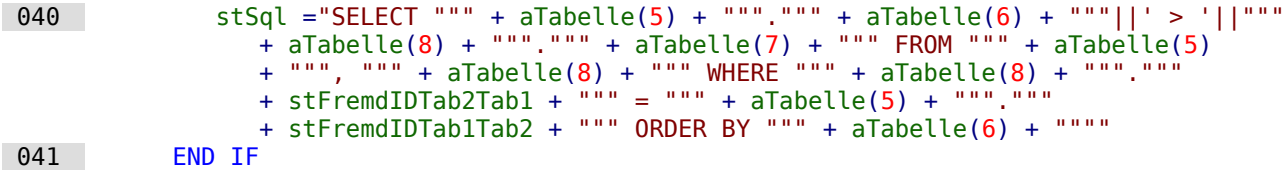

Hier erfolgt die erste Auswertung zur Ermittlung von Fremdschlüsseln. Die Variablen **stFremdIDTab2Tab1** und **stFremdIDTab1Tab2** starten mit dem Wert "ID". Für **stFremdIDTab1Tab2** wurde in der Auswertung der vorhergehenden Abfrage ein anderer Wert ermittelt, nämlich der Wert "Ort\_ID". Damit ergibt die vorherige Abfragekonstruktion genau den Inhalt, der weiter oben bereits für Postleitzahl und Ort formuliert wurde – lediglich erweitert um die Sortierung.

Jetzt muss der Kontakt zu den Listenfeldern erstellt werden, damit diese mit dem Inhalt der<br>Abfragen bestückt werden. Diese Listenfelder existieren noch nicht, da noch gar kein Dialog Abfragen bestückt werden. Diese Listenfelder zahlen existenfelder existieren noch gar kein Dialog existieren n<br>Diese Listenfelder existieren nicht der felgender Zeilen existen existieren existiere existier bestecht. existiert. Dieser Dialog wird mit den folgenden Zeilen erst einmal im Speicher erstellt, bevor er tatsächlich auf dem Bildschirm ausgeführt wird.

# 042 DialogLibraries.LoadLibrary("Standard")<br>043 oDlg = CreateUnoDialog(DialogLibraries.

 $0D \lg = C$ reateUnoDialog(DialogLibraries.Standard.Dialog Tabellenbereinigung) Anschließend werden Einstellungen für die Felder, die der Dialog einführt, ausgeführt. Hier als der Dialog ein Beispiel das Auswahllistenfeld, das mit dem Ergebnis der obigen Abfrage bestückt wird:

 044 oCtlList1 = oDlg.GetControl("ListBox1") 045 oCtlList1.addItems(aInhalt(),0)

Der Zugriff auf die Felder des Dialogs erfolgt über **GetControl** sowie die entsprechende Bezeichnung. Bei Dialogen ist es nicht möglich, für zwei Felder die gleichen Bezeichnungen zu verwenden, da sonst eine Auswertung des Dialoges problematisch wäre.

Das Listenfeld wird mit den Inhalten aus der Abfrage, die in dem Array **aInhalt()** gespeichert wurden, ausgestattet. Das Listenfeld enthält nur die darzustellenden Inhalte als ein Feld, wird also nur in der Position '0' bestückt.

Nachdem alle Felder mit den gewünschten Inhalten versorgt wurden, wird der Dialog gestartet.

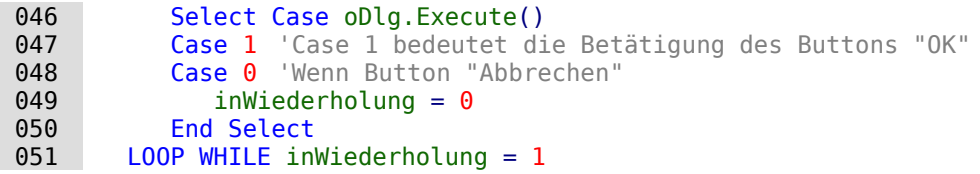

Der Dialog wird so lange durchgeführt, wie der Wert für **inWiederholung** auf '1' steht. Diese Setzung erfolgt mit dem entsprechenden Markierfeld.

Hier der Inhalt nach Betätigung des Buttons OK im Kurzüberblick:

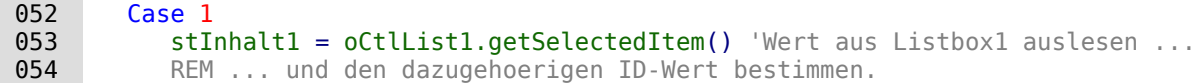

Der ID-Wert des ersten Listenfeldes wird in der Variablen **inLB1** gespeichert.

055 stText = oCtlText.Text ' Den Wert des Feldes auslesen.

Ist das Textfeld nicht leer, so wird nach der Eintrag im Textfeld erledigt. Weder das Listen das Listen weder eine andere Zuweisung noch das Markierfeld für eine Löschung aller Daten ohne Bezug werden

berücksichtigt. Dies wird auch dadurch verdeutlicht, dass bei Texteingabe die anderen Felder inaktiv geschaltet werden.

056 IF stText <> "" THEN

Ist das Textfeld nicht leer, dann wird der neue Wert anstelle des alten Wertes mit Hilfe des vor-<br>her ausgelesenen ID-Feldes in die Tabelle geschrieben. Dabei werden wieder zwei Einträge her ausgelesenen ID-Feldes in die Tabelle geschrieben. Dabei werden wieder zwei Einträge ermöglicht, wie dies auch in dem Listenfeld geschieht. Das Trennzeichen ist «**>**». Bei Zwei Einträgen in verschiedenen Tabellen müsseln auch eine Gemikologischen auch eine Vollmandos gestar-Kommandos gesta<br>Est werden die bien aleisbezitig erstellt wat durch ein Cemikologische arteent weiterschieden wird tet werden, die hier gleichzeitig erstellt und, durch ein Semikolon getrennt, weitergeleitet werden.

057 ELSEIF oCtlList2.getSelectedItem() <> "" THEN

Wenn das Textfeld leer ist und das Listenfeld 2 einen Wert aufweist, muss der Wert des Listen-<br>feldes 1 durch den Wert des Listenfeldes 2 ersetzt werden. Das bedeutet, dass alle Datensätze der Tabellen, in denen die Datensätze der Listenfelder Fremdschlüssel sind, überprüft und der Tabellen, in denen die Datensätze der Listenfelder Fremdschlüssel kookristen uorden müssen. gegebenenfalls mit einem geänderten Fremdschlüssel beschrieben werden müssen.

 $\boxed{058}$  stInhalt2 = oCtlList2.getSelectedItem() REM Den Wert der Listbox auslesen. REM ID für den Wert das Listenfeld ermitteln.

Der ID-Wert des zweiten Listenfeldes wird in der Variablen **inLB2** gespeichert. Auch dieses erfolgt wieder unterschiedlich, je nachdem, ob ein oder zwei Felder in dem Listenfeld enthalten sind sowie eine oder zwei Tabellen Ursprungstabellen des Listenfeldinhaltes sind.

Der Ersetzungsprozess erfolgt danach, welche Tabelle als die Tabelle definiert wurde, die für die Haupttabelle den Fremdselhüssel darstellt. Für das oben erwähnte Beispiel ist dies die Tabelle<br>"Postleitzahl", da die "Postleitzahl\_ID" der Fremdschlüssel ist, der durch Listenfeld 1 und Listenfeld 2 wiedergegeben wird.<br>059 1F stNebentabelle

IF stNebentabelle =  $aTablel1e(5)$  THEN 060 FOR i = LBound(aFremdTabellen()) TO UBound(aFremdTabellen())

Ersetzen des alten ID-Wertes durch den neuen ID-Wert. Problematisch ist dies bei n:m-Bezie-<br>hungen, da dann der gleiche Wert doppelt zugeordnet werden kann. Dies kann erwünscht sein, muss aber vermieden werden, wenn der Fremdschlüssel hier Teil des Primärschlüssels ist. So muss aber vermieden werden, wenn der Fremdschlüssel hier Teil des Primärschlüssels ist. So<br>darf in der Tabelle "rel\_Medien\_Verfasser" ein Medium nicht zweimal den gleichen Verfasser<br>behen, de der Primärschlüssel aus der "M haben, da der Primärschlüssel aus der "Medien ID" und der "Verfasser ID" gebildet wird. In der Abfrage werden alle Schlüsselfelder untersucht, die zusammen die Eigenschaft **UNIQUE** haben oder als Fremdschlüssel mit der Eigenschaft **UNIQUE** über einen Index definiert wurden.

Sollte also der Fremdschlüssel die Eigenschaft **UNIQUE** haben und bereits mit der gewünschten zukünftigen **inLB2** dort vertreten sein, so kann der Schlüssel nicht ersetzt werden.

```
 061 stSql = "SELECT ""COLUMN_NAME"" FROM ""INFORMATION_SCHEMA"".""SYSTEM_INDEXINFO"" 
        WHERE ""TABLE NAME"" \equiv '" + aFremdTabellen(i,0) + "' AND ""NON UNIQUE"" = False
        AND ""INDEX_NAME"" = (SELECT ""INDEX_NAME"" FROM
          ""INFORMATION_SCHEMA"".""SYSTEM_INDEXINFO"" WHERE ""TABLE_NAME"" = '"
        + aFremdTabellen(i,0) + "' AND ""COLUMN_NAME"" = '" + aFremdTabellen(i,1) + "')"
```
Mit **"NON\_UNIQUE" = False** werden die Spaltennamen angegeben, die **UNIQUE** sind. Allerdings schlüsselfeld einen Index bilden. Dies ermittelt der «Subselect» mit dem gleichen Tabellenschlüsselfeld einen Index bilden. Dies ermittelt der «Subselect» mit dem gleichen Tabellen-<br>Die Subselecte der Gemeinschlüssel aufbält und dem Namen des Framedenblüsselfelde. namen (der den Fremdschlüssel enthält) und dem Namen des Fremdschlüsselfeldes.

Wenn jetzt der Fremdschlüssel in der Ergebnismenge vorhanden ist, dann darf der Schlüssel-<br>wert nur dann ersetzt werden, wenn gleichzeitig andere Felder dazu benutzt werden, den entwert nur dann ersetzt werden, wenn gleichzeitig andere Felder dazu benutzt werden, den ent-<br>sprechenden Index als **UNIQUE** zu definieren. Hierzu muss beim Ersetzen darauf geachtet werden, dass die Einzigartigkeit der Indexkombination nicht verletzt wird.

```
062 IF aFremdTabellen(i,1) = stFeldbezeichnung THFN
063 inUnique = 1<br>064 ELSE
064 ELSE
          ReDim Preserve aSpalten(inZaehler)
066 aSpalten(inZaehler) = oAbfrageergebnis.getString(1)
```

```
 067 inZaehler = inZaehler + 1
 068 END IF
```
Alle Spaltennamen, die neben dem bereits bekannten Spaltennamen des Fremdschlüsselfeldes als Index mit der Eigenschaft **UNIQUE** auftauchen, werden in einem Array abgespeichert. Da der Spaltenname des Fremdschlüsselfeldes auch zu der Gruppe gehört, wird durch ihn gekennzeichnet, dass die Einzigartigkeit bei der Datenänderung zu berücksichtigen ist.

```
 069 IF inUnique = 1 THEN
 070 stSql = "UPDATE """ + aFremdTabellen(i,0) + """ AS ""a"" SET """
     + aFremdTabellen(i,1) + """='" + inLB2 + "' WHERE """ + aFremdTabellen(i,1) 
     + """='" + inLB1 + "' AND ( SELECT COUNT(*) FROM """ + aFremdTabellen(i,0) 
           + """ WHERE """ + aFremdTabellen(i,1) + """='" + inLB2 + "' )"
071 IF inZaehler > 0 THEN
 072 stFeldgruppe = Join(aSpalten(), """|| ||""")
```
Gibt es mehrere Felder, die neben dem Fremdschlüsselfeld gemeinsam einen **UNIQUE**-Index bilden, so werden die hier für eine SQL-Gruppierung zusammengeführt. Ansonsten erscheint als **stFeldgruppe** nur **aSpalten(0)**.

```
073 stFeldbezeichnung = ""<br>074 FOR ink = IBound(aSpal)
074 FOR ink = LBound(aSpalten()) TO UBound(aSpalten())<br>075 stFeldbezeichnung = stFeldbezeichnung + "AND "
                  stFeldbezeichnung = stFeldbezeichnung + " AND """ + aSpalten(int) + """ = ""a"".""" + aSpalten(ink) + """ "
```
Die SQL-Teilstücke werden für eine korrelierte Unterabfrage zusammengefügt.<br>076 1976 – Suiterster Wext

```
NEXT
077 stSql = Left(stSql, Len(stSql) - 1)
```
Die vorher erstellte Abfrage endet mit einer Klammer. Jetzt sollen noch Inhalte zu der Unterab-<br>frage hinzugefügt werden. Also muss die Schließung wieder aufgehoben werden. Anschließend frage hinzugefügt werden. Also muss die Schließung werden werden. Anschließend wieder aufgehöben werden. Anschließen wird die Abfrage durch die zusätzlich ermittelten Bedingungen ergänzt.

 078 stSql=stSql + stFeldbezeichnung + "GROUP BY (""" + stFeldgruppe + """) ) < 1" 079 END IF

Wenn die Feldbezeichnung des Fremdschlüssels nichts mit dem Primärschlüssel oder einem **UNIQUE**-Index zu tun hat, dann kann ohne weiteres auch ein Inhalt doppelt erscheinen

```
080 ELSE<br>081 s
           stSql = "UPDATE """ + aFremdTabellen(i,0) + """ SET """ + aFremdTabellen(i,1) + """='" + inLB2 + "' WHERE """ + aFremdTabellen(i,1) + """='" + inLB1 + "'"
 082 END IF
    oSQL Anweisung.executeQuery(stSql)
 084 NEXT
```
Das Update wird so lange durchgeführt, wie unterschiedliche Verbindungen zu anderen Tabellen vorkommen, d. h. die aktuelle Tabelle einen Fremdschlüssel in anderen Tabellen liegen hat. Dies ist z. B. bei der Tabelle "Ort" zweimal der Fall: in der Tabelle "Medien" und in der Tabelle "Postleitzahl".

Anschließend kann der alte Wert aus dem Listenfeld 1 gelöscht werden, weil er keine Verbindung mehr zu anderen Tabellen hat.

```
085 stsq1 = "DELETE FROM """ + aTablel1e(5) + """" WHERE "ID""=' " + inLB1 + """"086 oSQL Anweisung.executeQuery(stSql)
```
Das gleiche Verfahren muss jetzt auch für eine eventuelle zweite für erste Tabelle die Tabelle zweiter.<br>Das der die Lieberfelder esembliswerden, in werden, Deieniel ist die erste Tabelle die Tabelle. aus der die Listenfelder gespeist werden. In unserem Beispiel ist die erste Tabelle die Tabelle die Tabelle di<br>"Deetleitzeblik die zweite Tabelle die Tabelle "Ort" "Postleitzahl", die zweite Tabelle die Tabelle "Ort".

Wenn das Textfeld leer ist und das Listenfeld 2 ebenfalls nichts enthält, wird nachgesehen, ob eventuell das Markierfeld darauf hindeutet, dass alle überflüssigen Einträge zu löschen sind. eventuell das Markierfeld darauf hindeutet, dass alle überflüssigen Einträge zu löschen sind.<br>Dies ist für die Einträge der Fell-die nicht mit anderen Tehellen über einen Francheiligel und Dies ist für die Einträge der Fall, die nicht mit anderen Tabellen über einen Fremdschlüssel verbunden sind.

```
087 ELSEIF oCtlCheck1.State = 1 THEN<br>088 stBedingung = ""
        stBedingung = "" 089 IF stNebentabelle = aTabelle(5) THEN
 090 FOR i = LBound(aFremdTabellen()) TO UBound(aFremdTabellen())
```
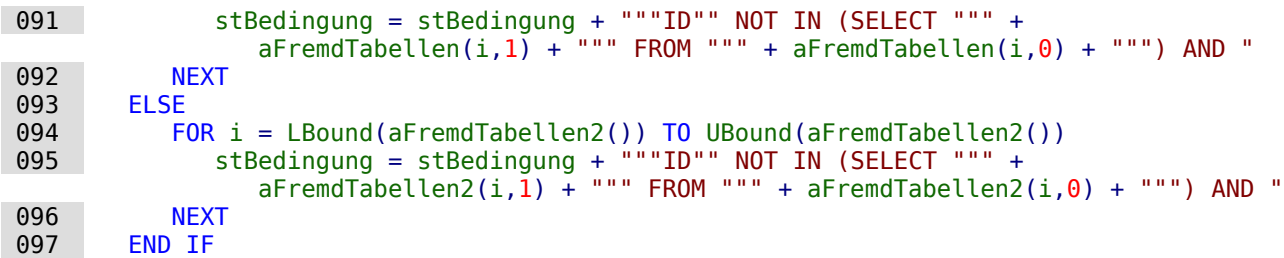

Das letzte **AND** muss abgeschnitten werden, da sonst die Löschanweisung mit einem **AND** enden würde:

```
 098 stBedingung = Left(stBedingung, Len(stBedingung) - 4) 
 099 stSql = "DELETE FROM """ + stNebentabelle + """ WHERE " + stBedingung + ""
 100 oSQL_Anweisung.executeQuery(stSql)
```
Da nun schon einmal die Tabelle bereinigt wurde, kann auch gleich der Tabellenindex überprüft<br>und gegebenenfalls nach unten korrigiert werden. Siehe hierzu die in dem vorhergehenden und gegebenenfalls nach unten korrigiert werden. Siehe hierzu die in dem vorhergehenden Kapitel [Interne Datenbanken sicher schließen](#page-107-0) erwähnte Prozedur.

101 Tabellenindex\_runter(stNebentabelle)

Anschließend wird noch gegebenenfalls das Listenfeld des Formulars, aus dem der Tabellendas gesamte Formular neu einzulesen. Hierzu wurde zu Beginn der Prozedur der aktuelle das gesamte Formular neu einzulesen. Hierzu wurde zu beginn der Formular der aktuelle Datenaat Datensatz ermittelt, so dass nach einem Auffrischen des Formulars der aktuelle Datensatz auch wieder eingestellt werden kann.

102 oDlg.endExecute() 'Dialog beenden ...<br>103 oDlg.Dispose() '... und aus dem Sp '... und aus dem Speicher entfernen 104 END SUB

Dialoge werden mit **endExecute()** beendet und mit **Dispose()** komplett aus dem Speicher entfernt.

## **Makrozugriff mit Access2Base**

In LibreOffice ist seit der Version 4.2 die Erweiterung Access2Base integriert. Der Zugriff auf diese Bibliothek erfolgt über

```
001 Sub DBOpen(Optional oEvent As Object)<br>002 If GlobalScope.BasicLibraries.hasB
002 If GlobalScope.BasicLibraries.hasByName("Access2Base") then<br>003 GlobalScope.BasicLibraries.loadLibrary("Access2Base")
003 GlobalScope.BasicLibraries.loadLibrary("Access2Base")<br>004 End If
004 End If<br>005 Call A
           Call Application.OpenConnection(ThisDatabaseDocument)
 006 End Sub
```
Eine englischsprachige Beschreibung mit Beispielen ist auf der Seite [http://www.access2ba](http://www.access2base.com/access2base.html)[se.com/access2base.html](http://www.access2base.com/access2base.html) zu finden.

Die Bibliothek stellt nicht zusätzliche Funktionen zur Verfügung, sondern versucht, dem Anwender den Zugriff auf die Möglichkeiten der LibreOffice-API zu vereinfachen. Eine kurze Beschreibung ist auch in der Hilfe zu LO zu finden.